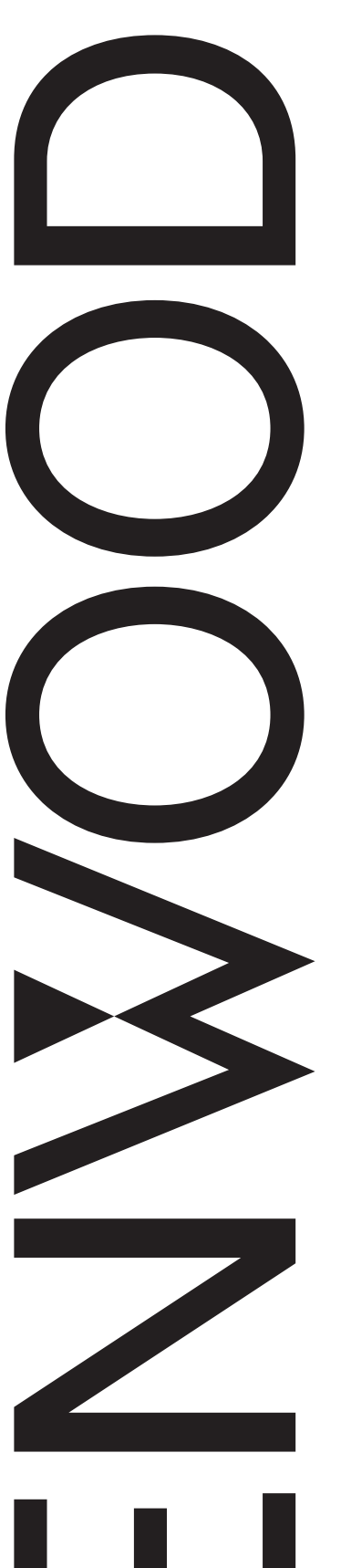

# BEDIENUNGSANLEITUNG

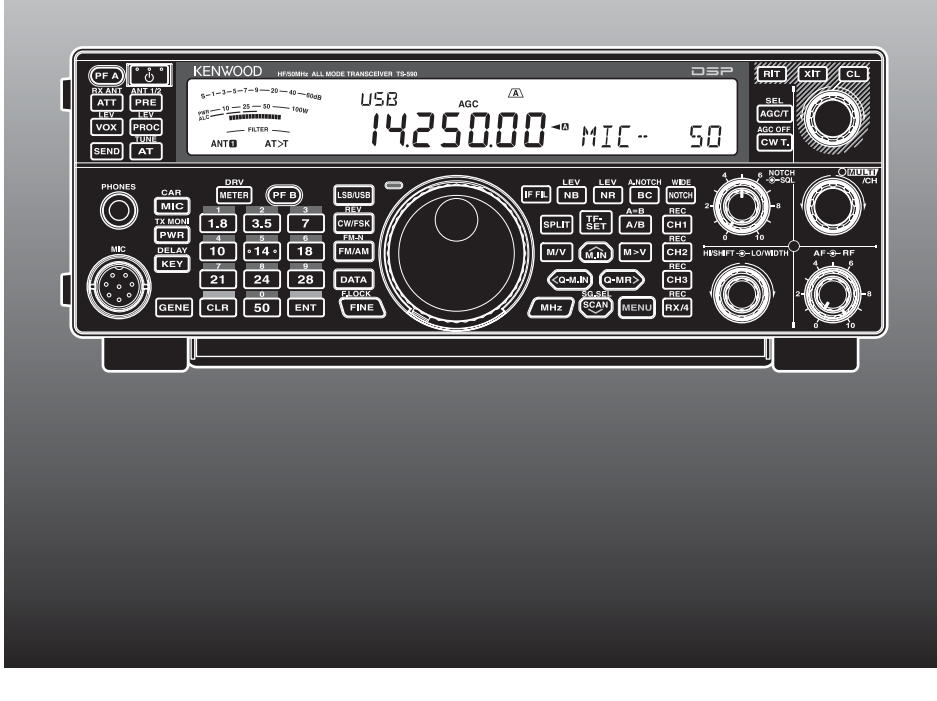

# KW/ 6 m ALL MODE TRANSCEIVER TS-590S

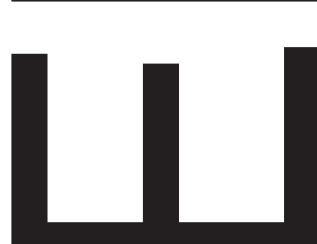

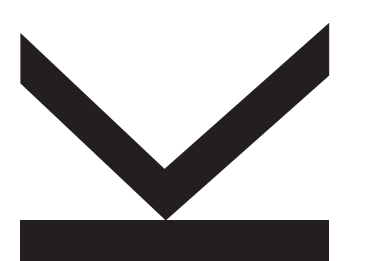

## **HINWEIS**

Dieses Gerät erfüllt die grundlegenden Anforderungen der Direktive 1999/5/EG. Das Alert-Zeichen (!) be-deutet, dass dieses Gerät in manchen Ländern bestimmten Verwendung-seinschränkungen unterliegt.

Für dieses Gerät ist eine Lizenz erforderlich; es ist für die Verwendung in den unten aufgeführten Ländern vorgesehen.

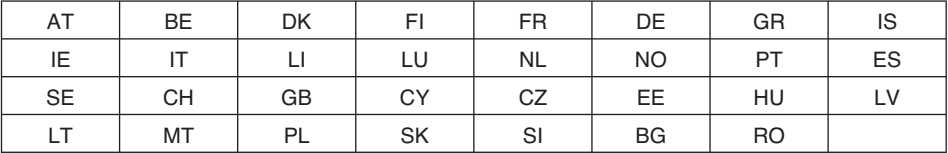

ISO3166

CE06820

# **Kenwood Corporation**

© B62-2246-10 (E) 09 08 07 06 05 04 03 02 01

## **VIELEN DANK**

Danke, dass Sie sich für diesen **Kenwood** Transceiver TS-590S entschieden haben. Er wurde von einem Ingenieurteam entwickelt, das sich der Tradition von Qualität und Innovation verpflichtet hat, die alle **Kenwood**  Transceiver auszeichnet.

Dieser Transceiver ist zum Verarbeiten von IF (ZF)- und AF (NF)-Signalen mit einem Digitalen Signalprozessor (DSP) ausgestattet. Durch die optimale Nutzung der DSP-Technologie bietet Ihnen der Transceiver TS-590S eine verbesserte Reduktion von Störungen und eine höhere Audioqualität. Den Unterschied werden Sie bei der Auseinandersetzung mit QRM und QRN deutlich bemerken. Wenn Sie Ihren Transceiver näher kennenlernen, werden Sie auch feststellen, dass sich **Kenwood** ganz besonders um "Bedienungsfreundlichkeit" bemüht hat. So erscheinen z. B. jedes Mal, wenn Sie im Menümodus die Menünummer ändern, in der Anzeige durchlaufende Texte, die Ihnen sagen, was Sie gerade auswählen.

Trotz seiner unkomplizierten Bedienung ist dieser Transceiver technisch auf dem neuesten Stand, und einige seiner Funktionen werden Ihnen eventuell noch unbekannt sein. Betrachten Sie diese Anleitung daher als eine persönliche Unterweisung durch die Entwickler. Lassen Sie sich jetzt von der Anleitung beim Kennenlernen des Geräts begleiten und verwenden Sie sie auch in den kommenden Jahren als Nachschlagewerk.

## **FUNKTIONEN**

- All-Mode-Betrieb von KW bis zum 50-MHz-Amateurfunkband
- 500-Hz-/ 2,7-kHz-Roofing-Filter
- Überragender Träger-Rausch-Abstand durch DDS sorgt für starke Reduzierung des Rauschens durch unerwünschte Signale
- Digitale IF (ZF)-Verarbeitung durch Anwendung von 32-Bit-Gleitkomma-DSP
- Digitale Störimpulsaustastung
- PC-Schnittstelle über USB-Anschluss (Typ B)
- Treiberausgang und eigener Empfangsantennenanschluss
- Frequenzband-Direkttasten
- Eingebauter Antennen-Tuner für das KW-/ 50-MHz-Band
- 100 W Ausgangsleistung für SSB, CW, FSK, FM; 25 W Ausgangsleistung für AM.

## **BEVOR SIE BEGINNEN**

Die Amateurfunkbestimmungen unterscheiden sich von Land zu Land. Überprüfen Sie Ihre örtlichen Amateurfunkbestimmungen und -anforderungen, bevor Sie den Transceiver betreiben.

Die maximale Sendeausgangsleistung beim Mobilbetrieb variiert abhängig von der Größe und vom Typ des Fahrzeugs. Die maximale Sendeausgangsleistung wird gewöhnlich vom Autohersteller festgelegt, um Störungen anderer im Fahrzeug verwendeter elektrischer Vorrichtungen zu vermeiden. Befragen Sie Ihren Autohersteller und Funkgerätehändler hinsichtlich der Anforderungen und der Montage.

## **MARKTCODES**

**Typ K:** Nord- und Südamerika

**Typ E:** Europa

Der Marktcode ist auf der Verpackung angegeben.

Informationen zu den verfügbaren Betriebsfrequenzen finden Sie in den Technischen Daten {Seite 81}.

**Entsorgung von gebrauchten elektrischen und elektronischen Geräten und Batterien (anzuwenden in den Ländern der Europäischen Union und anderen europäischen Ländern mit einem separaten Sammelsystem für solche Geräte)**

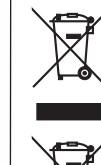

 Das Symbol (durchgestrichene Mülltonne) auf dem Produkt oder seiner Verpackung weist darauf hin, dass dieses Produkt nicht als normaler Haushaltsabfall behandelt werden darf, sondern an einer Annahmestelle für das Recycling von elektrischen und elektronischen Geräten und batterien abgegeben werden muss. Durch Ihren Beitrag zur korrekten Entsorgung dieses

Produktes schützen Sie die Umwelt und die Gesundheit Ihrer Mitmenschen.

Unsachgemässe oder falsche Entsorgung gefährden Umwelt und Gesundheit.

Weitere Informationen über das Recycling dieses Produktes erhalten Sie von Ihrer Gemeinde oder den kommunalen Entsorgungsbetrieben.

## **ERKLÄRUNGEN ZUR SCHREIBWEISE**

Um die Anleitung zu vereinfachen und unnötige Wiederholungen zu vermeiden, wurden die folgenden Schreibweisen verwendet:

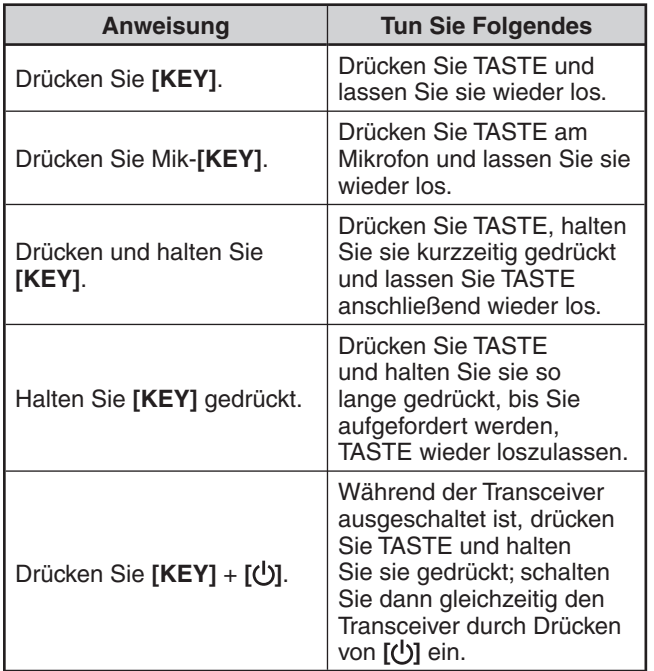

## **MITGELIEFERTES ZUBEHÖR**

Packen Sie den Transceiver vorsichtig aus und überprüfen Sie, ob alle unten aufgelisteten Teile vorhanden sind. Wir empfehlen Ihnen, das Verpackungsmaterial für den Fall aufzubewahren, dass Sie den Transceiver später wieder verpacken müssen.

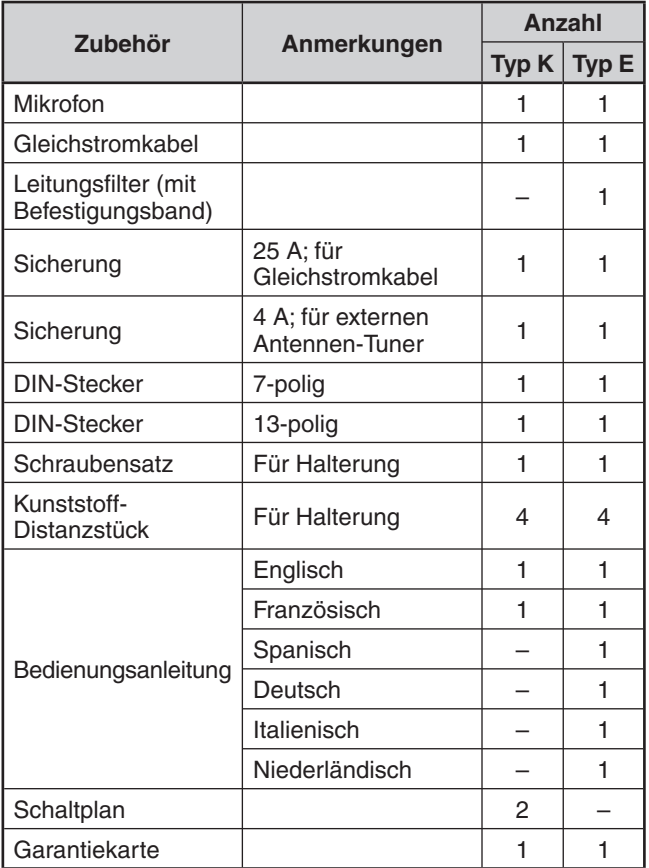

## **VORSICHTSMASSNAHMEN**

Beachten Sie bitte folgende Vorsichtsmaßnahmen, um Feuer, Personenschaden und eine Beschädigung des Transceivers zu vermeiden:

- Schließen Sie den Transceiver nur an eine in dieser Bedienungsanleitung oder auf dem Transceiver selbst angegebene Stromquelle an.
- Verlegen Sie alle Stromkabel so, dass sie sicher sind. Sorgen Sie dafür, dass nicht auf die Stromkabel getreten werden kann und sie nicht durch Gegenstände, die in die Nähe der Kabel oder auf sie gestellt werden, geklemmt werden können. Achten Sie besonders auf die Bereiche in der Nähe von Netzsteckdosen und Anschlussleisten sowie an den Eingängen des Transceivers.
- Achten Sie darauf, dass keine Gegenstände oder Flüssigkeiten durch Gehäuseöffnungen in den Transceiver gelangen. Metallgegenstände, wie beispielsweise Haar- oder Stecknadeln, die in den Transceiver geraten, können Kontakt mit Spannung führenden Teilen herstellen und schwere elektrische Schläge zur Folge haben. Gestatten Sie Kindern niemals, Gegenstände in den Transceiver einzuführen.
- Versuchen Sie nicht, die im Transceiver verwendete Erdung und elektrische Polung zu umgehen, insbesondere beim Stromversorgungskabel.
- Sorgen Sie für eine ausreichende Erdung aller Außenantennen für diesen Transceiver unter Verwendung der geeigneten Verfahren. Die Erdung dient dem Schutz vor Spannungsspitzen, die durch Blitze verursacht werden. Außerdem vermindert sie das Risiko der Bildung statischer Ladungen.

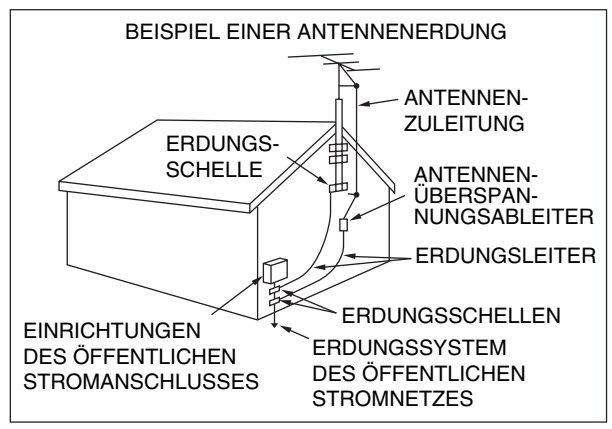

- Der empfohlene Mindestabstand einer Außenantenne von Stromleitungen beträgt das Eineinhalbfache der vertikalen Höhe der zugehörigen Tragkonstruktion der Antenne. Dieser Abstand bietet einen ausreichenden Freiraum gegenüber Stromleitungen, falls die Tragkonstruktion aus irgendeinem Grund versagt.
- Stellen Sie den Transceiver so auf, dass seine Belüftung nicht beeinträchtigt wird. Legen Sie keine Bücher oder andere Geräte auf dem Transceiver ab, durch die die freie Luftbewegung behindert werden könnte. Halten Sie einen Mindestabstand von 10 cm zwischen der Rückseite des Transceivers und der Wand bzw. dem Fach im Arbeitstisch ein.
- Betreiben Sie den Transceiver nicht in der Nähe von Wasser oder Feuchtigkeitsquellen. Vermeiden Sie beispielsweise die Verwendung in der Nähe einer Badewanne, eines Waschbeckens, eines Schwimmbeckens oder in einem feuchten Keller oder Dachboden.
- Das Auftreten von ungewöhnlichem Geruch oder Rauch ist oft ein Zeichen einer technischen Störung. Schalten Sie das Gerät sofort aus und entfernen Sie das Netzkabel. Lassen Sie sich von einer **Kenwood**-Reparaturwerkstatt oder von Ihrem Händler beraten.
- Stellen Sie den Transceiver nicht in der Nähe von Wärmequellen wie beispielsweise einem Heizkörper, Ofen, Verstärker oder anderen Geräten auf, die erhebliche Wärmemengen erzeugen.
- Verwenden Sie zur Reinigung des Transceivers keine flüchtigen Lösungsmittel wie Alkohol, Verdünner, Benzin oder Waschbenzin. Verwenden Sie ein sauberes Tuch mit warmem Wasser oder einem milden Reinigungsmittel.
- Trennen Sie das Netzkabel von der Stromquelle, wenn der Transceiver für längere Zeit nicht verwendet wird.
- Das Gehäuse des Transceivers darf nur geöffnet werden, um Zubehör zu installieren, wie in dieser Bedienungsanleitung oder den Bedienungsanleitungen der jeweiligen Zubehörkomponenten beschrieben. Befolgen Sie die mitgelieferten Anweisungen genau, um elektrische Schläge zu vermeiden. Falls Sie mit dieser Art von Arbeiten nicht vertraut sind, lassen Sie sich von einer erfahrenen Person helfen oder übertragen Sie die Arbeiten einem ausgebildeten Techniker.
- Nehmen Sie in den folgenden Fällen die Dienste von qualifiziertem Personal in Anspruch:
	- a) Das Netzteil oder der Netzstecker ist beschädigt.
	- b) Gegenstände oder Flüssigkeit sind in den Transceiver gelangt.
	- c) Der Transceiver war Regen ausgesetzt.
	- d) Der Transceiver funktioniert nicht wie gewohnt oder die Leistung ist stark eingeschränkt.
	- e) Der Transceiver ist heruntergefallen oder das Gehäuse ist beschädigt.
- Versuchen Sie nicht beim Autofahren, irgendwelche Konfigurationsmaßnahmen oder Menüeinstellungen vorzunehmen.
- Tragen Sie beim Autofahren keine Kopfhörer.
- Installieren Sie den Transceiver in Ihrem Fahrzeug in einer sicheren und bequemen Position, so dass Sie sich während der Fahrt keiner Gefahr aussetzen. Befragen Sie Ihrem Autohändler zum Einbau des Transceivers, um die Sicherheit zu gewährleisten.
- KW-/ 50-MHz-Mobilantennen sind größer und schwerer als VHF-/ UHF-Antennen. Verwenden Sie deshalb eine stabile, starre Befestigung, mit der die KW-/ 50-MHz-Antenne fest und sicher montiert werden kann.

# **INHALT**

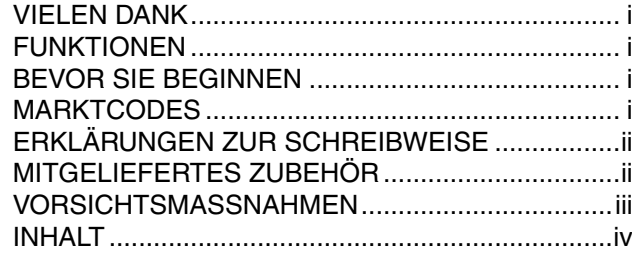

## **KAPITEL 1 MONTAGE**

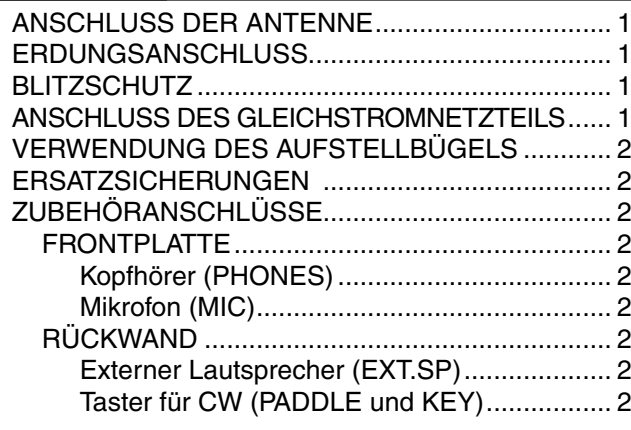

## **KAPITEL 2 KENNENLERNEN DES GERÄTS**

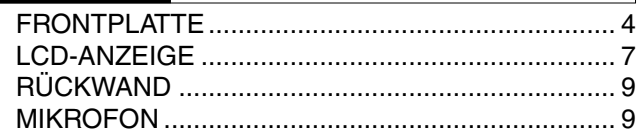

## **KAPITEL 3 GRUNDLEGENDE BEDIENUNG** EIN-/ AUSSCHALTEN ........................................... 10 LAUTSTÄRKE EINSTELLEN ................................ 10 AF- (NIEDERFREQUENZ-) EMPFINDLICHKEIT.......................................... 10 HF- (HOCHFREQUENZ-) EMPFINDLICHKEIT.......................................... 10 AUSWAHL VON VFO A ODER VFO B.................. 10 AUSWAHL EINES FREQUENZBANDS ................ 11 AUSWAHL EINER BETRIEBSART ....................... 11 SQUELCH-EINSTELLUNG................................... 12 ABSTIMMEN EINER FREQUENZ ........................ 12 MULTIFUNKTIONALES ANZEIGEINSTRUMENT..... 12 SENDEN ............................................................... 13 AUSWAHL DER SENDELEISTUNG................. 13 MIKROFONEMPFINDLICHKEIT......................... 13

## **KAPITEL 4 MENÜ-EINRICHTUNG**

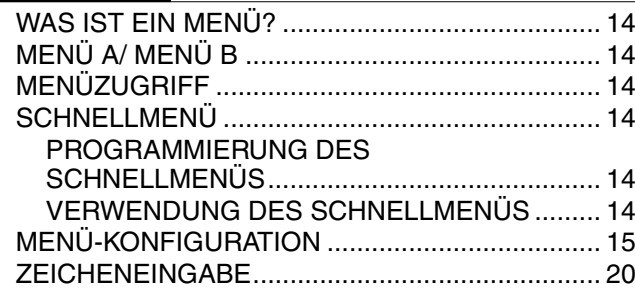

## **KAPITEL 5 GRUNDLEGENDE KOMMUNIKATION**

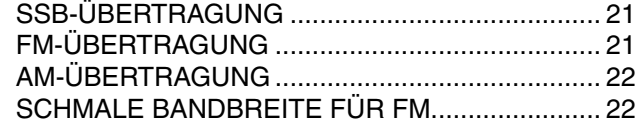

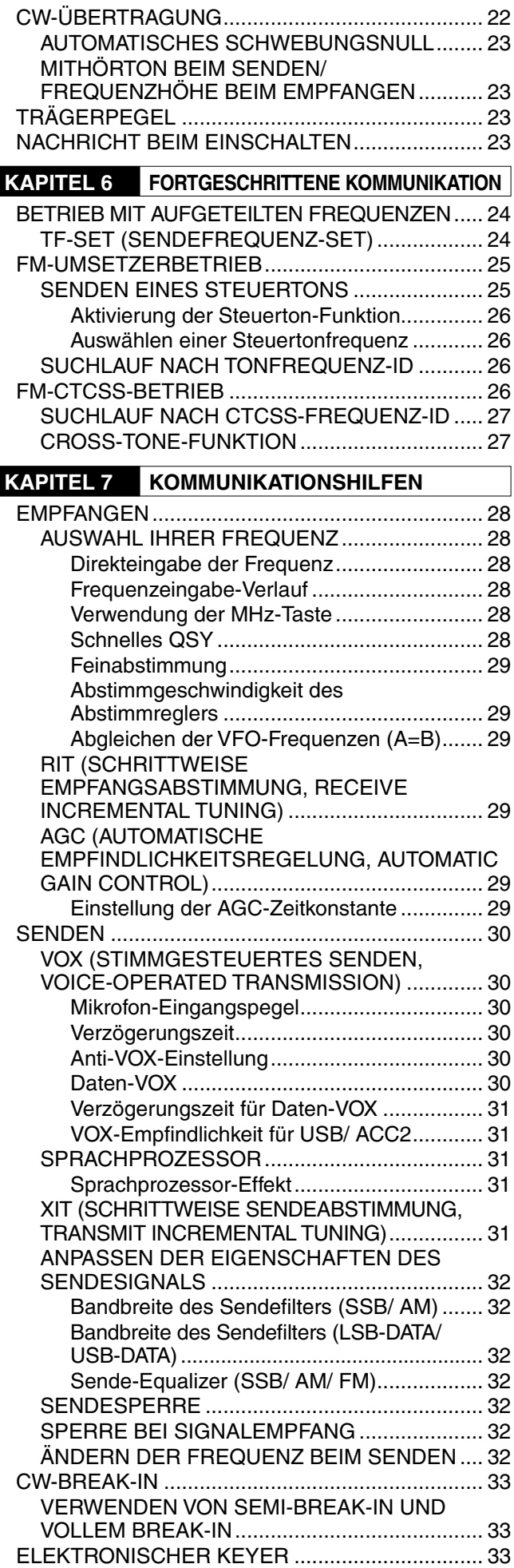

## **INHALT**

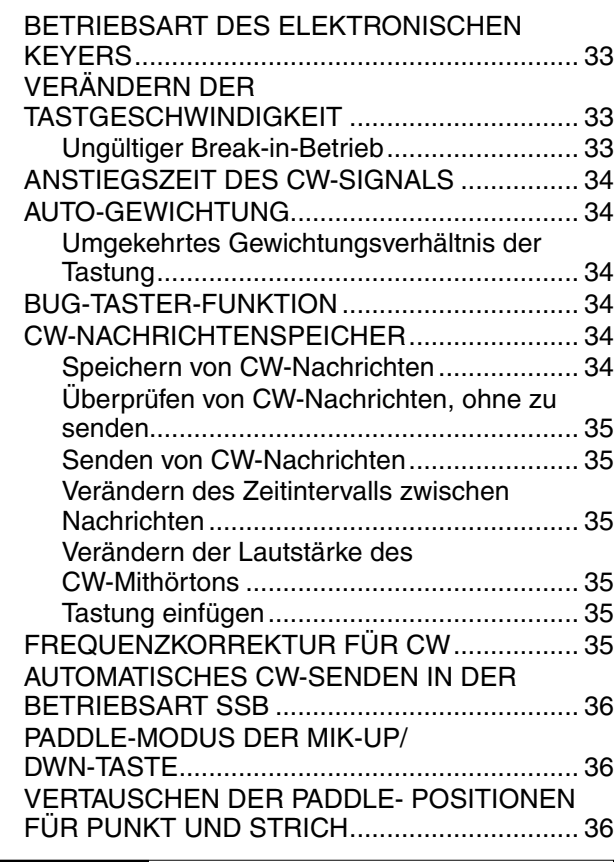

## **KAPITEL 8 DATEN-KOMMUNIKATION**

FUNKFERNSCHREIBER (RTTY) ......................... 37 31-BAUD-PHASENUMTASTUNG (PSK31)........... 37

## **KAPITEL 9 STÖRUNGEN VERMEIDEN**

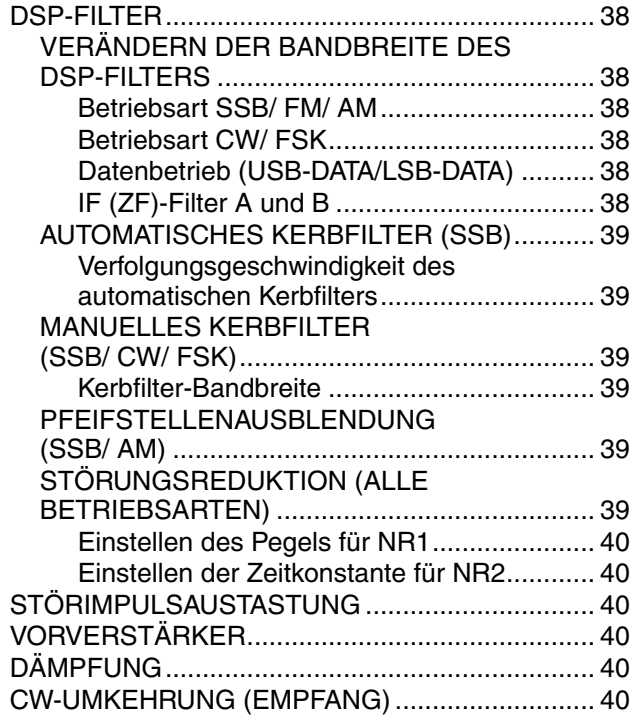

## **KAPITEL 10 SPEICHERFUNKTIONEN**

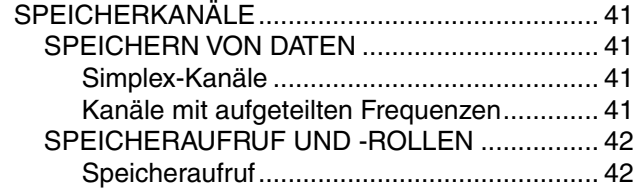

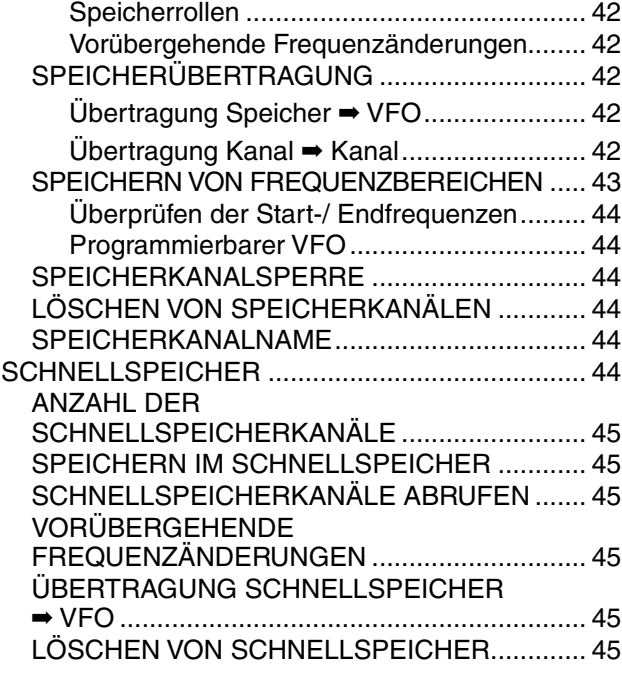

## **KAPITEL 11 SUCHLAUF**

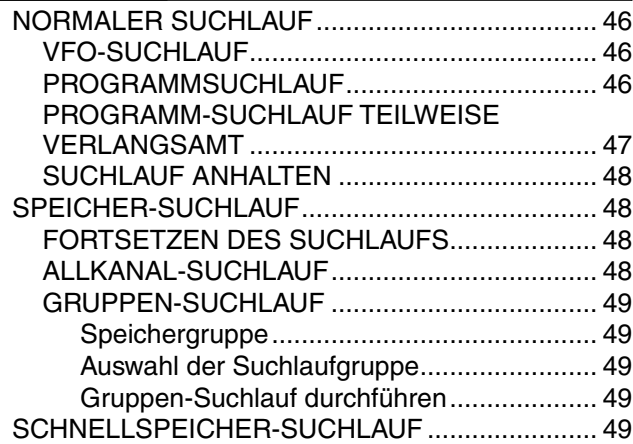

## **KAPITEL 12 KOMFORTABLE BEDIENUNG**

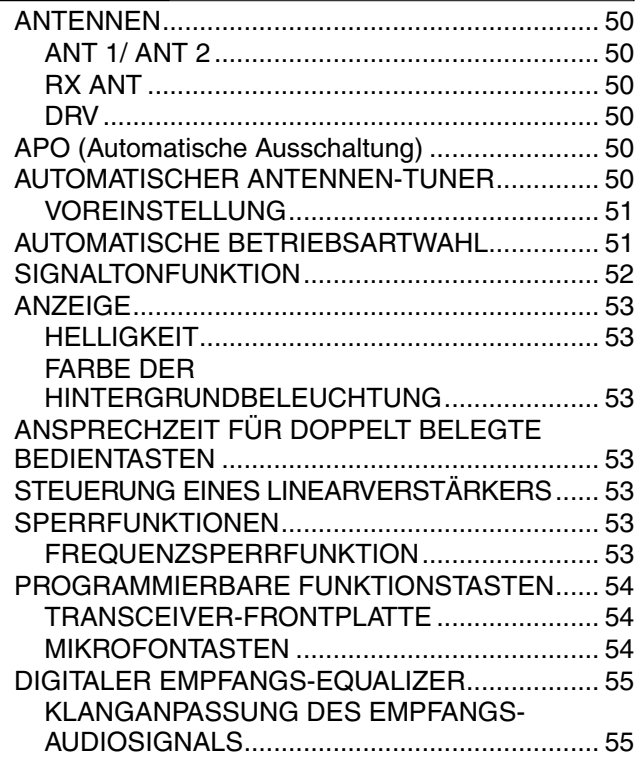

## **INHALT**

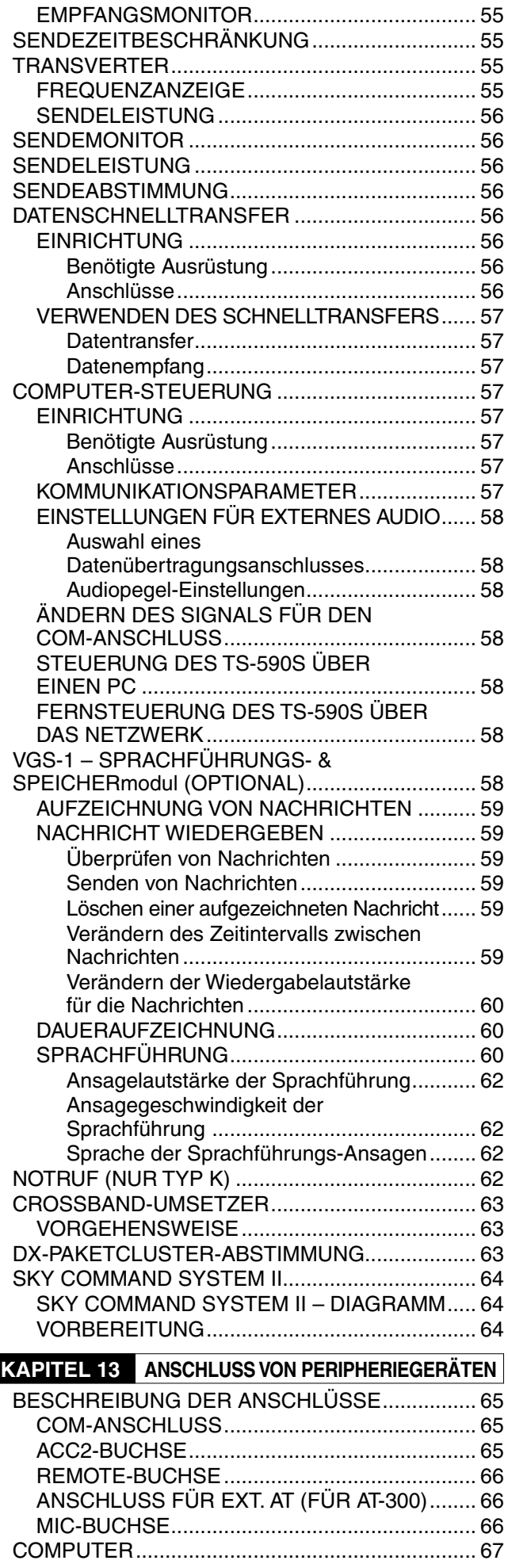

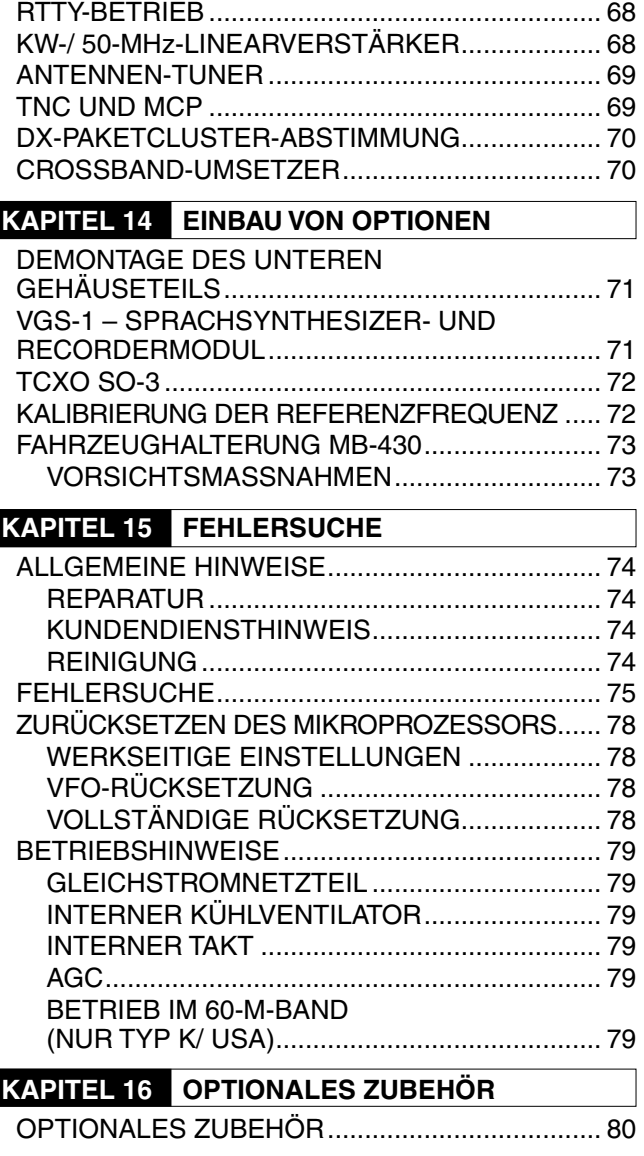

KOMPATIBLER TRANSCEIVER............................ 67

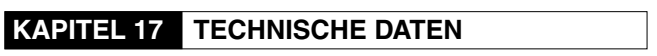

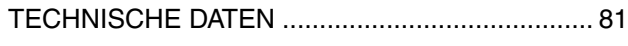

## **ANSCHLUSS DER ANTENNE**

Ein Antennensystem besteht aus einer Antenne, einer Speiseleitung und einer Erdung. Der Transceiver erzielt ausgezeichnete Resultate, wenn dem Antennensystem und seinem Anschluss sorgfältige Aufmerksamkeit geschenkt werden. Verwenden Sie eine korrekt justierte 50- $\Omega$ -Antenne guter Qualität, ein hochwertiges 50- $\Omega$ -Koaxialkabel und Steckverbinder bester Qualität. Alle Verbindungen müssen sauber und fest sein.

Nach der Herstellung der Verbindungen passen Sie die Impedanz des Koaxialkabels und der Antenne so an, dass das Stehwellenverhältnis (SWR) 1,5:1 oder weniger beträgt. Ein hohes SWR bewirkt, dass die Sendeleistung abfällt, und es kann zu Funkstörungen beispielsweise bei Stereogeräten und Fernsehgeräten kommen. Sie können sogar Ihren eigenen Transceiver stören. Wenn Sie Hinweise erhalten, dass Ihr Signal verzerrt ist, könnte dies bedeuten, dass Ihr Antennensystem die Leistung des Transceivers nicht wirksam abstrahlt.

### Schließen Sie Ihre primäre KW-/ 50-MHz-

Antennenspeiseleitung an ANT 1 auf der Rückseite des Transceivers an. Falls Sie zwei KW-/ 50-MHz-Antennen verwenden, schließen Sie die sekundäre Antenne an ANT 2 an. Zur Lage der Antennenanschlüsse lesen Sie bitte auf Seite 9 nach.

Das LW-Band wird nur am DRV-Anschluss ausgegeben.

### **Hinweise:**

- Wenn gesendet wird, ohne dass eine Antenne oder eine andere angepasste Last angeschlossen ist, kann dies den Transceiver beschädigen. Schließen Sie vor dem Senden stets die Antenne an den Transceiver an.
- Alle ortsfesten Transceiver sollten mit einem Blitzableiter ausgestattet sein, um Brand- und Stromschlaggefahr sowie das Risiko von Schäden am Transceiver zu vermindern.
- U Die Schutzschaltung des Transceivers wird aktiviert, wenn das SWR größer als 1,5:1 ist; verlassen Sie sich aber nicht auf diesen Schutz als Ausgleich für ein schlecht funktionierendes Antennensystem.

## **ERDUNGSANSCHLUSS**

Eine gute Gleichstromerdung ist die Mindestvoraussetzung, um Gefahren wie Stromschlägen vorzubeugen. Hervorragende Funkresultate setzen eine gute HF-Erdung voraus, gegen die das Antennensystem arbeiten kann. Diese beiden Bedingungen können erfüllt werden, indem Sie Ihre Station mit einer guten Erdung versehen. Graben Sie einen oder mehrere Tiefenerder oder eine große Kupferplatte in das Erdreich ein und verbinden Sie diese Erdung mit dem GND-Anschluss des Transceivers. Verwenden Sie für diese Verbindung einen Draht mit großem Querschnitt oder ein Kupferband, wobei beides so kurz wie möglich sein sollte. Verwenden Sie für die Erdung kein Gasrohr, keinen elektrischen Kabelkanal und kein Wasserrohr aus Kunststoff.

## **BLITZSCHUTZ**

Selbst in Gebieten, wo Gewitter seltener sind, tritt gewöhnlich jedes Jahr eine gewisse Zahl von Gewittern auf. Überlegen Sie sorgfältig, wie Sie Ihre Ausrüstung und Ihr Haus vor Blitzschlag schützen können. Die Montage eines Blitzableiters ist ein Anfang, aber Sie können noch mehr tun. Beispielsweise können Sie die Übertragungsleitungen Ihres Antennensystems an einer Eingangsschalttafel terminieren, die Sie außerhalb Ihres Hauses anbringen. Erden Sie diese Schalttafel mit einer guten Erdung im Freien und schließen Sie die entsprechenden Speiseleitungen zwischen der Eingangsschalttafel und Ihrem Transceiver an. Wenn ein Gewitter auftritt, sorgt das Trennen der Speiseleitungen von Ihrem Transceiver für zusätzliche Sicherheit.

## **ANSCHLUSS DES GLEICHSTROMNETZTEILS**

Für die Verwendung dieses Transceivers benötigen Sie ein separates 13,8-V-Gleichstromnetzteil, das separat erworben werden muss. Verbinden Sie den Transceiver niemals direkt mit einer Netzsteckdose. Verwenden Sie das mitgelieferte Gleichstromkabel zum Anschluss des Transceivers an ein geregeltes Netzteil. Verwenden Sie niemals ein Kabel mit einem kleineren Aderquerschnitt. Die Stromkapazität des Netzteils muss 20,5 A Spitze oder mehr betragen.

Schließen Sie zuerst das Gleichstromkabel an das geregelte Netzteil an; der rote Anschluss muss mit dem Pluspol und der schwarze Anschluss mit dem Minuspol verbunden werden. Schließen Sie dann das Gleichstromkabel an die Gleichstrombuchse des Transceivers an.

- Schieben Sie die Stecker fest ein, bis die Arretierlasche einrastet.
- Bringen Sie das Leitungsfilter wie unten gezeigt am Gleichstromkabel an (nur Typ E).

### **Hinweise:**

- Schalten Sie sowohl das Gleichstromnetzteil als auch den Transceiver aus, bevor Sie das Gleichstromnetzteil an den Transceiver anschließen.
- U Verbinden Sie das Netzteil erst mit einer Steckdose, nachdem die übrigen Anschlüsse hergestellt wurden.

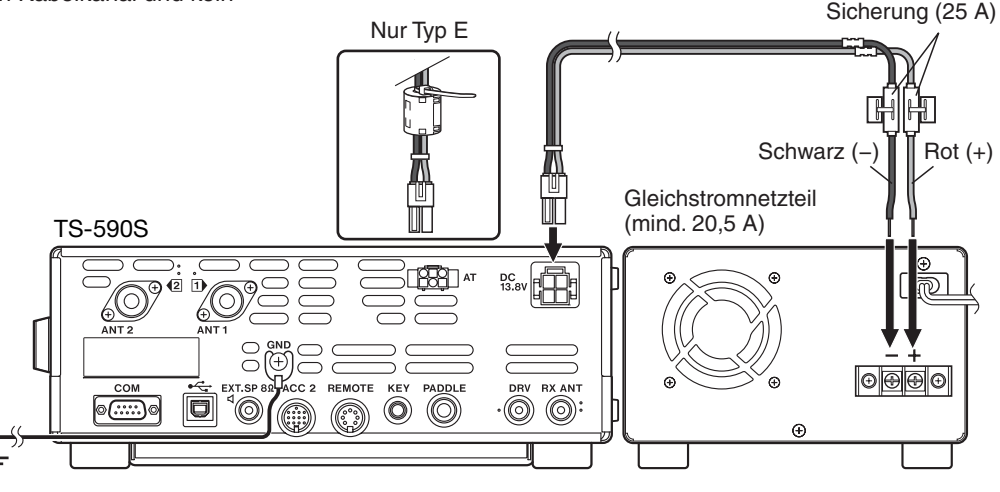

## **VERWENDUNG DES AUFSTELLBÜGELS**

Der Transceiver verfügt über einen Aufstellbügel, der eine gekippte Aufstellung ermöglicht. Der Bügel befindet sich an der Unterseite des Transceivers. Ziehen Sie den Bügel wie gezeigt bis zum Anschlag nach vorne.

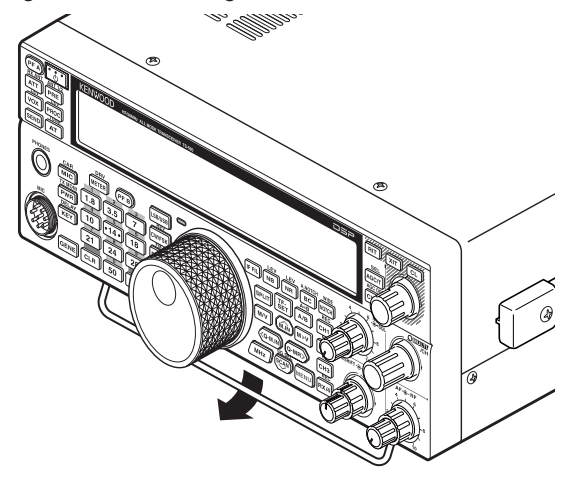

## **ERSATZSICHERUNGEN**

Die folgenden Sicherungen werden im Transceiver TS-590S verwendet. Wenn eine Sicherung durchbrennt, müssen Sie zuerst die Ursache bestimmen und dann das Problem beheben. Ersetzen Sie die durchgebrannte Sicherung erst dann durch eine neue mit dem angegebenen Stromwert, wenn das Problem behoben wurde. Wenn auch die neue Sicherung sofort durchbrennt, unterbrechen Sie die Stromversorgung und wenden Sie sich an Ihre **Kenwood**-Kundendienststelle oder an Ihren Händler.

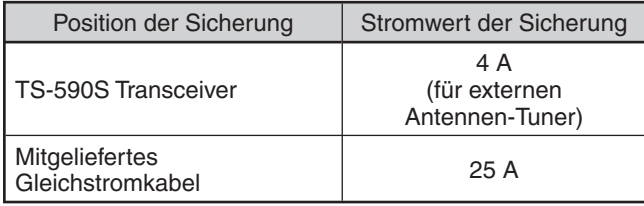

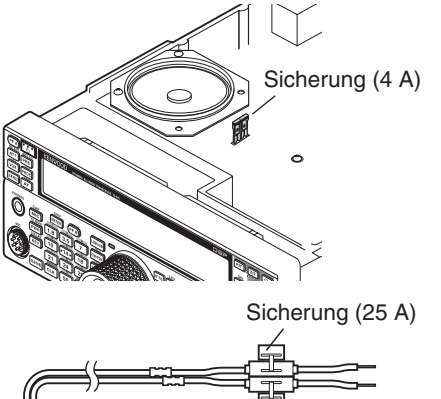

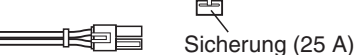

## **ZUBEHÖRANSCHLÜSSE**

## **FRONTPLATTE**

## N **Kopfhörer (PHONES)**

Schließen Sie Mono- oder Stereokopfhörer an, die eine Impedanz von 4 bis 32  $\Omega$  aufweisen. In diese Buchse passt ein 2-poliger (Mono) oder 3-poliger (Stereo) 6,3-mm-Klinkenstecker. Nach dem Anschluss des Kopfhörers ist die interne (oder optionale externe) Lautsprecher-/Mikrofon-Kombination (MIC) stumm geschaltet.

## ■ Mikrofon (MIC)

Schließen Sie ein Mikrofon an, das eine Impedanz zwischen 250 und 600  $\Omega$  aufweist. Schieben Sie den Stecker bis zum Anschlag ein und schrauben Sie dann den Befestigungsring im Uhrzeigersinn auf, bis der Stecker sicheren Halt hat. Kompatible Mikrofone sind das MC-43S, MC-47, MC-52DM, MC-60A, MC-80, MC-85 und MC-90.

**Hinweis:** Die Mikrofone MC-44, MC-44DM, MC-45, MC-45E, MC-45DM, MC-45DME oder MC-53DM können nicht verwendet werden.

## **RÜCKWAND**

## ■ Externer Lautsprecher (EXT.SP)

An der Rückwand des Transceivers befindet sich eine Buchse für einen externen Lautsprecher. Wenn ein externer Lautsprecher an die Buchse EXT.SP angeschlossen wird, ist der eingebaute Lautsprecher stumm geschaltet. Verwenden Sie nur externe Lautsprecher mit einer Impedanz von 4 bis 8  $\Omega$ (8  $\Omega$  nominal). In diese Buchse passt nur ein 2-poliger (Mono) 3,5-mm-Klinkenstecker.

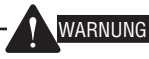

Schließen Sie an diese Buchse keine Kopfhörer an. Die hohe Ausgangslautstärke an dieser Buchse könnte Ihr Gehör schädigen.

## ■ Taster für CW (PADDLE und KEY)

Für den CW-Betrieb unter Verwendung des internen elektronischen Keyers schließen Sie ein Keyer-Paddle an die Buchse PADDLE an.

Für CW-Betrieb ohne die Verwendung des internen elektronischen Keyers schließen Sie einen einfachen Taster, einen halb automatischen Taster (Bug), einen elektronischen Keyer oder den CW-Tastungsausgang eines MCP (Multimode-Datenübertragungsprozessor – Mehrmodus-Kommunikationsprozessor) an die Buchse KEY an.

Die Buchsen PADDLE und KEY nehmen einen 3-poligen (Stereo) 6,3-mm-Klinkenstecker bzw. einen 2-poligen (Mono) 3,5-mm-Klinkenstecker auf. Externe elektronische Keyer oder MCPs müssen einen positiven Tastungsausgang aufweisen, um zu diesem Transceiver kompatibel zu sein. Verwenden Sie ein abgeschirmtes Kabel zwischen dem Taster und dem Transceiver.

**Hinweis:** Wegen der Funktionalität des internen elektronischen Keyers ist es für Sie u. U. nicht erforderlich, sowohl ein Paddle als auch einen Keyer anderen Typs anzuschließen, sofern Sie keinen PC-basierten Keyer für CW verwenden möchten. Schlagen Sie den Abschnitt "ELEKTRONISCHER KEYER" {Seite 33}, um sich mit dem internen Keyer vertraut zu machen.

## **1 MONTAGE**

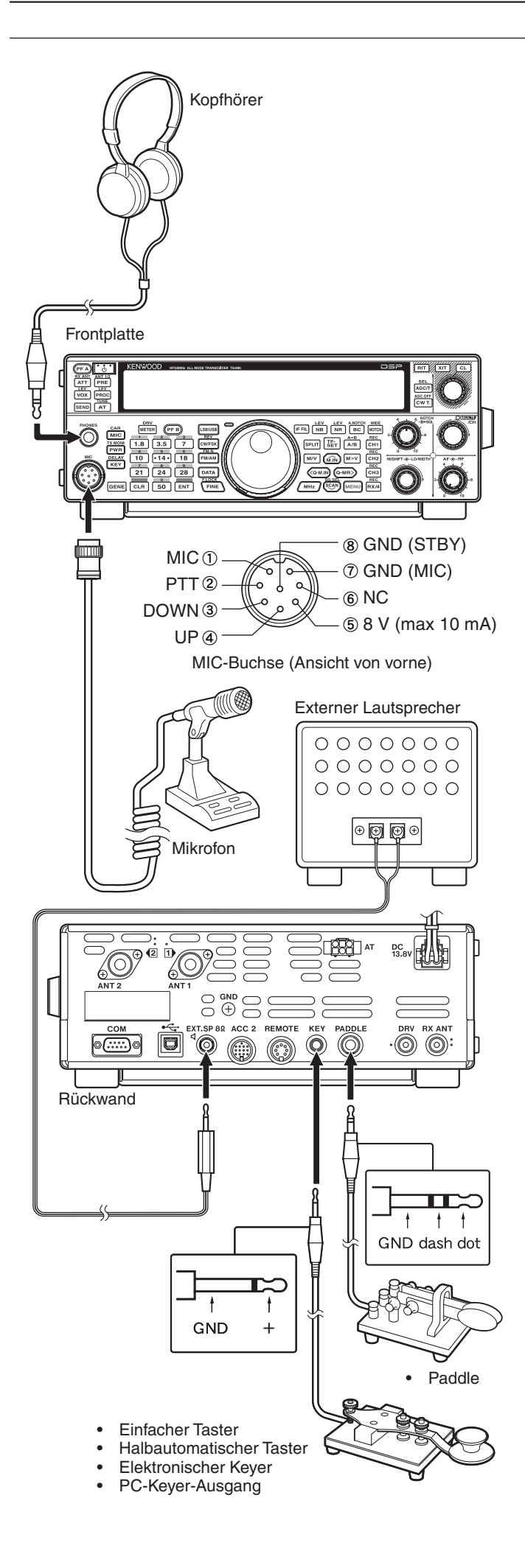

# **KENNENLERNEN DES GERÄTS**

## **FRONTPLATTE**

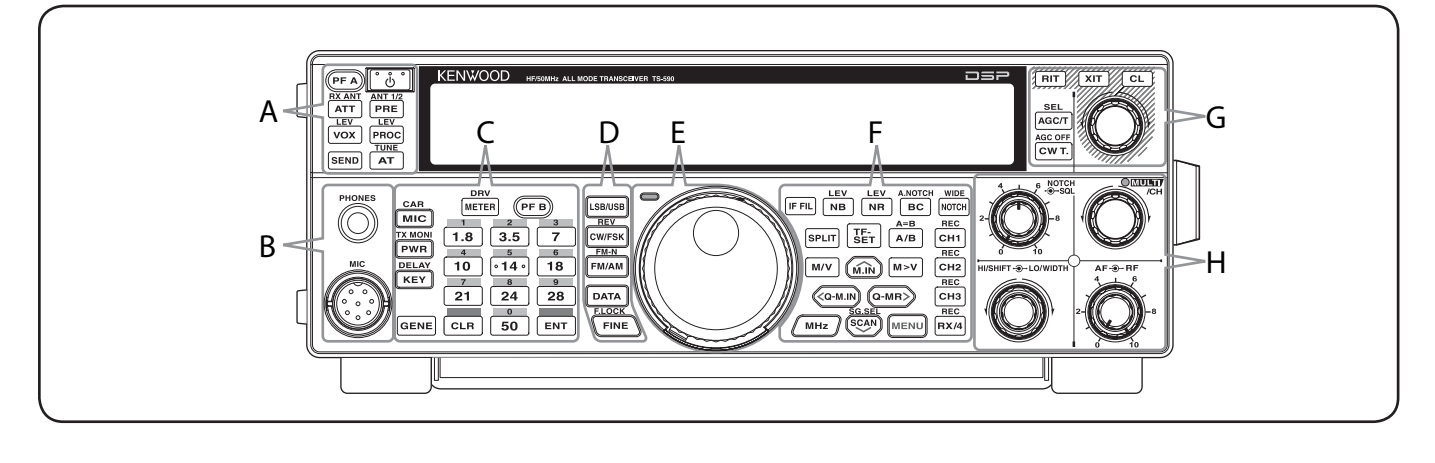

## **[ ]**

Zum Ein- und Ausschalten des Transceivers drücken und halten Sie diese Taste {Seite 10}.

**—— A ——**

### **[PF A]**

Sie können dieser programmierbaren Funktionstaste eine Funktion zuweisen {Seite 54}.

## **[ATT (RX ANT)]**

Drücken Sie diese Taste, um die Empfangsdämpfung ein- bzw. auszuschalten {Seite 40}. Drücken und halten Sie diese Taste, um den Anschluss RX-ANT {Seite 50} zu aktivieren bzw. zu deaktivieren.

## **PRE [PRE (ANT 1/2)]**

Drücken Sie diese Taste, um den Vorverstärker ein- bzw. auszuschalten {Seite 40}. Drücken und halten Sie die Taste, um entweder ANT 1 oder ANT 2 auszuwählen {Seite 50}.

### **[VOX (LEV)]**

Im Sprachbetrieb drücken Sie diese Taste, um die VOX-Funktion (Voice-Operated Transmit – Stimmgesteuertes Senden) ein- bzw. auszuschalten {Seite 30}. Im CW-Betrieb drücken Sie die Taste, um die Break-in-Funktion ein- bzw. auszuschalten {Seite 32}. Drücken und halten Sie die Taste, um die Mikrofon-Eingangsempfindlichkeit für den VOX-Betrieb einzustellen.

## **PROC** (LEV)]

Drücken Sie diese Taste, um den Sprachprozessor ein- bzw. auszuschalten {Seite 31}. Drücken und halten Sie die Taste, um den Eingangspegel des Sprachprozessors einzustellen.

### **SEND]**

Drücken Sie diese Taste, um den Sendebetrieb ein- bzw. auszuschalten.

## $\frac{100 \text{ kg}}{14 \text{ T}}$  [AT (TUNE)]

Drücken Sie diese Taste, um den internen Antennen-Tuner ein- bzw. auszuschalten {Seite 50}. Drücken und halten Sie die Taste, um die Abstimmung des automatischen Antennen-Tuners zu starten.

## **—— B ——**

### **PHONES**-Buchse

Hier können Sie einen 2-poligen (Mono) oder 3-poligen (Stereo) Klinkenstecker mit 6,3 mm Durchmesser zum Anschluss eines Kopfhörers einstecken {Seite 2}.

### **MIC**-Buchse

Hier können Sie ein Mikrofon anschließen {Seite 2}.

## **METER (DRV)]**

Drücken Sie diese Taste, um den Messgerätetyp umzuschalten. Drücken und halten Sie die Taste, um die Ausgangstreiber-Funktion ein- bzw. auszuschalten {Seite 50}.

**—— C ——**

## **[PF B]**

Sie können dieser programmierbaren Funktionstaste eine Funktion zuweisen {Seite 54}.

## **MIC** (CAR)]

Drücken Sie diese Taste, um die Mikrofon-Empfindlichkeit einzustellen {Seite 13}. Während die Sprachprozessor-Funktion eingeschaltet ist, können Sie diese Taste drücken, um den Ausgangspegel des Sprachprozessors einzustellen {Seite 31}. Drücken und halten Sie die Taste, um den Trägerpegel einzustellen {Seite 23}.

## $\frac{1}{\sqrt{2} \cdot \text{MeV}}$  [PWR (TX MONI)]

Drücken Sie diese Taste, um die Sende-Ausgangsleistung einzustellen {Seiten 13, 55}. Drücken und halten Sie die Taste, um die Sendesignal-Überwachungsfunktion ein- bzw. auszuschalten {Seite 56}.

### **[KEY (DELAY)]**

Drücken Sie diese Taste, um die Geschwindigkeit des internen elektronischen Keyers einzustellen {Seite 33}. Drücken und halten Sie die Taste, um für den Sprachbetrieb die VOX-Verzögerungszeit {Seite 30} bzw. für den CW-Betrieb die Break-in-Zeit (Volles Break-in/ Semi-Break-in) einzustellen.

### **[GENE]**

Drücken Sie diese Taste, um den allgemeinen Frequenzbandspeicher auszuwählen {Seite 11}.

## **[1.8 (1)]**

Drücken Sie diese Taste, um den Speicher für das 1,8-MHz-Band zu wählen {Seite 11}, oder geben Sie am Tastenfeld die Nummer 1 ein.

## **[3.5 (2)]**

Drücken Sie diese Taste, um den Speicher für das 3,5-MHz-Band zu wählen {Seite 11}, oder geben Sie am Tastenfeld die Nummer 2 ein.

### **[7 (3)]**

Drücken Sie diese Taste, um den Speicher für das 7-MHz-Band zu wählen {Seite 11}, oder geben Sie am Tastenfeld die Nummer 3 ein.

### $\boxed{10}$  [10 (4)]

Drücken Sie diese Taste, um den Speicher für das 10-MHz-Band zu wählen {Seite 11}, oder geben Sie am Tastenfeld die Nummer 4 ein.

## **[14 (5)]**

Drücken Sie diese Taste, um den Speicher für das 14-MHz-Band zu wählen {Seite 11}, oder geben Sie am Tastenfeld die Nummer 5 ein.

## **[18 (6)]**

Drücken Sie diese Taste, um den Speicher für das 18-MHz-Band zu wählen {Seite 11}, oder geben Sie am Tastenfeld die Nummer 6 ein.

## **[21 (7)]**

Drücken Sie diese Taste, um den Speicher für das 21-MHz-Band zu wählen {Seite 11}, oder geben Sie am Tastenfeld die Nummer 7 ein.

## **[24 (8)]**

Drücken Sie diese Taste, um den Speicher für das 24-MHz-Band zu wählen {Seite 11}, oder geben Sie am Tastenfeld die Nummer 8 ein.

## **[28 (9)]**

Drücken Sie diese Taste, um den Speicher für das 28-MHz-Band zu wählen {Seite 11}, oder geben Sie am Tastenfeld die Nummer 9 ein.

## **[50 (0)]**

Drücken Sie diese Taste, um den Speicher für das 50-MHz-Band zu wählen {Seite 11}, oder geben Sie am Tastenfeld die Nummer 0 ein.

## **[CLR]**

Drücken Sie diese Taste, um verschiedene Funktionen zu beenden, abzubrechen oder zurückzusetzen. Drücken und halten Sie die Taste, um einen Speicherkanal zu löschen {Seite 44}.

## **ENT**]**[ENT**]

Drücken Sie diese Taste zur Eingabe Ihrer gewünschten Frequenz unter Verwendung des 10-Ziffern-Tastenfelds {Seite 28}.

## **[LSB/USB]**

Drücken Sie diese Taste, um die Betriebsart LSB oder USB zu wählen {Seite 11}.

**—— D ——**

## **ENEY (CW/FSK (REV)]**

Drücken Sie diese Taste, um die Betriebsart CW oder FSK zu wählen {Seite 11}. Drücken und halten Sie die Taste, um ein Seitenband zu wählen (CW/ CW-R oder FSK/ FSK-R).

## **[FM/AM (FM-N)]**

Drücken Sie diese Taste, um die Betriebsart FM oder AM zu wählen {Seite 11}. Drücken und halten Sie die Taste, um die Betriebsart "Narrow FM" (Schmalband-FM) zu wählen.

## **[DATA]**

Drücken Sie diese Taste, um einen Datenmodus (LSB/ LSB-DATA, USB/ USB-DATA oder FM/ FM-DATA) zu wählen {Seite 11}.

## **[FINE (F.LOCK)]**

Drücken Sie diese Taste, um die Feinabstimmungsfunktion zu aktivieren, die eine genauere Abstimmung ermöglicht {Seite 29}. Drücken und halten Sie die Taste, um die Frequenzsperrfunktion zu aktivieren {Seite 53}.

**—— E ——**

### Zentraler (**Abstimm-**) Regler

Drehen Sie diesen Regler, um die gewünschte Frequenz auszuwählen {Seite 12}. Die praktische Fingerspitzenvertiefung erleichtert das kontinuierliche Durchstimmen. Der Hebel unter dem **Abstimmregler** kann nach links oder rechts verstellt werden, um den Drehwiderstand des Reglers anzupassen. Nach links wird der Regler leichtgängiger, nach rechts schwergängiger.

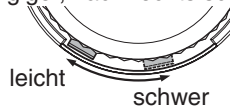

### **TX-RX**-LED

Leuchtet rot beim Senden und grün, wenn beim Empfangen die Squelch-Sperre öffnet.

**—— F ——**

### **[IF FIL]**

Drücken Sie diese Taste, um zwischen IF (ZF)-Filter A und IF (ZF)-Filter B umzuschalten {Seite 38}. Sie können die Filterbandbreite mit den Reglern **LO/WIDTH** und **HI/SHIFT** einstellen. Halten Sie **[IF FIL]** gedrückt, um die einzelnen Einstellwerte für die DSP-Filterbandbreite des aktuellen DSP-Filters kurzzeitig nacheinander anzeigen zu lassen {Seite 38}.

## **[NB (LEV)]**

Drücken Sie diese Taste, um für die Störimpulsaustastung der Reihe nach die Optionen "Noise Blanker 1", "Noise Blanker 2" und "OFF" (Aus) durchzuschalten. Drücken und halten Sie die Taste, um die Stärke der Störimpulsaustastung einzustellen {Seite 40}.

## **[NR (LEV)]**

Drücken Sie die Taste, um der Reihe nach die verschiedenen Arten der DSP-Rauschunterdrückung durchzuschalten: NR1, NR2 oder OFF (Aus) {Seite 39}. Wenn die Rauschunterdrückungsfunktion eingeschaltet ist, drücken und halten Sie die Taste, um die Parameter der Rauschunterdrückungsfunktion zu verändern {Seite 39}.

## **EDC** (A.NOTCH)]

Drücken Sie diese Taste, um eine der Einstellungen für die DSP-Pfeifstellenausblendungsfunktion anzuwählen: BC1 (Beat Cancel 1), BC2 (Beat Cancel 2) oder OFF (Aus) {Seite 39}. Drücken und halten Sie die Taste, um die automatische Kerbfilterfunktion (Auto-Notch-Filter) ein- bzw. auszuschalten {Seite 39}.

### **MOTCH (WIDE)]**

Drücken Sie diese Taste zum Ein- bzw. Ausschalten des IF (ZF)-Kerbfilters {Seite 39}. Drücken und halten Sie die Taste, um die Bandbreite des IF (ZF)-Kerbfilters einzustellen {Seite 39}.

## **SPLIT**]

Drücken Sie diese Taste, um in den Betrieb mit aufgeteilten Frequenzen zu gelangen, bei dem Sie unterschiedliche Sende- und Empfangsfrequenzen verwenden können {Seite 24}.

## **SETITF-SETI**

Drücken Sie diese Taste während des Betriebs mit aufgeteilten Frequenzen, um Ihre Sendefrequenz zu überwachen oder zu ändern {Seite 24}.

## **[A/B (A=B)]**

Drücken Sie diese Taste, um entweder VFO A oder VFO B auszuwählen {Seite 24}. Drücken und halten Sie die Taste, um die Daten in dem aktuellen VFO in den andere VFO zu kopieren {Seite 25}. Im Menü-Modus drücken Sie die Taste, um Menü A oder Menü B auszuwählen. Im Programmspeicherkanal-Modus drücken Sie die Taste, um die Anfangs- oder Endfrequenz abzurufen.

### **[M/V]**

Drücken Sie diese Taste, um zwischen Speicher- und VFO-Modus umzuschalten.

## **[M.IN]**

Drücken Sie diese Taste, um den Speicherrollmodus aufzurufen und Daten in einem Speicherkanal zu speichern {Seite 41}.

### **[M>V]**

Drücken Sie diese Taste, um den Inhalt des aktuellen Speicherkanals zum VFO zu übertragen.

### *<u><b>KQ-M.IN]</u>* [Q-M.IN]</u>

Drücken Sie diese Taste, um Daten im Schnellspeicher abzulegen. **[Q-MR]**

Drücken Sie diese Taste im VFO-Modus, um Daten aus dem Schnellspeicher abzurufen. Drücken Sie die Taste im Speicherkanal-Modus, um den Modus zur Speichernamenbearbeitung aufzurufen.

## **[MHz]**

Drücken Sie diese Taste, um die MHz-Auf-/ Ab-Funktion ein- bzw. auszuschalten. Die digitale MHz-Anzeige erhöht oder vermindert sich, wenn Sie den **MULTI/CH**-Regler drehen. Im Menü-Modus drücken Sie die Taste, um das Schnellmenü ein- bzw. auszuschalten {Seite 14}.

## *SCAN* [SCAN (SG.SEL)]

Drücken Sie diese Taste, um die Suchlauffunktion zu starten bzw. anzuhalten {Seite 46}. Drücken und halten Sie die Taste, um eine Suchlaufgruppe auszuwählen {Seite 49}.

## **[MENU]**

Drücken Sie diese Taste, um den Menü-Modus aufzurufen {Seite 14}.

## **2 KENNENLERNEN DES GERÄTS**

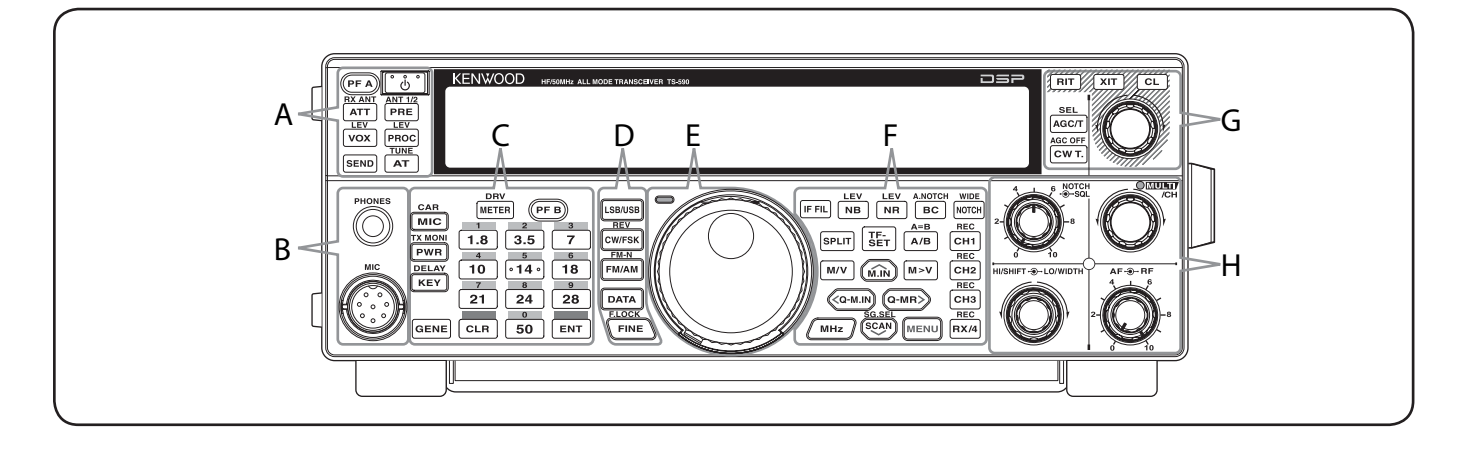

## **[CH1 (REC)]**

Drücken Sie diese Taste, um eine CW-Nachricht {Seite 34} oder Sprachnachricht wiederzugeben (erfordert das optionale Modul VGS-1) {Seite 58}. Drücken und halten Sie diese Taste, um eine CW-Nachricht {Seite 34} oder Sprachnachricht aufzuzeichnen (erfordert das optionale Modul VGS-1) {Seite 59}.

## **[CH2 (REC)]**

Drücken Sie diese Taste, um eine CW-Nachricht {Seite 34} oder Sprachnachricht wiederzugeben (erfordert das optionale Modul VGS-1) {Seite 59}. Drücken und halten Sie diese Taste, um eine CW-Nachricht {Seite 34} oder Sprachnachricht aufzuzeichnen (erfordert das optionale Modul VGS-1) {Seite 59}.

## **[CH3 (REC)]**

Drücken Sie diese Taste, um eine CW-Nachricht {Seite 34} oder Sprachnachricht wiederzugeben (erfordert das optionale Modul VGS-1) {Seite 59}. Drücken und halten Sie diese Taste, um eine CW-Nachricht {Seite 34} oder Sprachnachricht aufzuzeichnen (erfordert das optionale Modul VGS-1) {Seite 59}.

## **[RX/4 (REC)]**

Drücken Sie diese Taste, um eine CW-Nachricht {Seite 34} oder Sprachnachricht (erfordert das optionale Modul VGS-1) {Seite 59} oder das Daueraufzeichnungssignal (erfordert das optionale Modul VGS-1) {Seite 60} wiederzugeben. Drücken und halten Sie die Taste, um die Daueraufzeichnung zu aktivieren (erfordert das optionale Modul VGS-1) {Seite 60}.

**—— G ——**

## **ELL**<br>**AGC/T [AGC/T** (SEL)]

Drücken Sie diese Taste, um zwischen der schnellen oder langsamen Ansprechzeit der automatischen Empfindlichkeitssteuerung (AGC) umzuschalten {Seite 29}. In der Betriebsart FM drücken Sie diese Taste, um der Reihe nach die folgenden Steuerton-Einstellungen durchzuschalten: Tone, CTCSS, CTCSSx oder OFF (Aus) {Seite 26}. Wenn in der Betriebsart FM eine Steuerton-Funktion aktiviert ist, drücken und halten Sie die Taste, um eine Steuerton-Frequenz zu wählen {Seite 26}. Wenn in der Betriebsart FM die Funktion CTCSS aktiviert ist, drücken und halten Sie die Taste, um eine CTCSS-Frequenz zu wählen {Seite 27}.

## **[CW T. (AGC OFF)]**

Drücken Sie diese Taste, um die automatische Abstimmung für CW zu starten {Seite 23}. Drücken und halten Sie die Taste, um AGC auszuschalten {Seite 29}.

## **[RIT]**

Drücken Sie diese Taste, um die Funktion RIT (Receive Incremental Tuning, schrittweise Empfangsabstimmung) ein- bzw. auszuschalten {Seite 29}.

## **[XIT]**

Drücken Sie diese Taste, um die Funktion XIT (Transmit Incremental Tuning, schrittweise Sendeabstimmung) ein- bzw. auszuschalten {Seite 31}.

## **[CL]**

Drücken Sie diese Taste, um die RIT-/ XIT-Frequenz auf Null zurückzusetzen {Seiten 29, 31}.

### **RIT/ XIT**-Regler

Wenn die RIT-/ XIT-Funktion eingeschaltet ist, drehen Sie diesen Regler, um die Versatzfrequenz einzustellen. Die RIT-/ XIT-Versatzfrequenz erscheint in der Unteranzeige {Seiten 29, 31}. Während des Suchlaufs können Sie durch Drehen dieses Reglers die Suchlaufgeschwindigkeit einstellen.

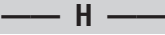

## **SQL**-Regler

Drehen Sie diesen Regler, um den gewünschten Pegel für die Squelch-Stummschaltung auszuwählen {Seite 12}.

### **NOTCH**-Regler

Drehen Sie diesen Regler, um die gewünschte Frequenz für das Kerbfilter (Notch-Filter) auszuwählen {Seite 39}.

### **MULTI/CH**-Regler

Im VFO-Modus drehen Sie diesen Regler, um die Betriebsfrequenz schrittweise zu erhöhen bzw. zu vermindern {Seite 28}. Im Speicherkanal-Modus drehen Sie den Regler, um einen Speicherkanal auszuwählen {Seite 41}. Der Regler wird auch zur Auswahl von Menünummern beim Aufruf des Menü-Modus {Seite 14} sowie für verschiedene Konfigurationsfunktionen verwendet. Die MULTI/CH-LED leuchtet, wenn der **MULTI/CH**-Regler nicht verwendet wird, um den Abstimmschritt einzustellen.

### **HI/SHIFT**-Regler

Drehen Sie diesen Regler, um die DSP-Filterbandbreite einzustellen (obere Grenzfrequenz) oder um die DSP-Filterbandbreite einzustellen (Filterbandverschiebung) {Seite 38}.

### **LO/WIDTH**-Regler

Drehen Sie diesen Regler, um die DSP-Filterbandbreite einzustellen (untere Grenzfrequenz oder Verschiebung) {Seite 38}.

### **AF**-Regler

Drehen Sie diesen Regler, um den Pegel für die Audiofrequenz- (Niederfrequenz)-Empfindlichkeit einzustellen {Seite 10}.

## **RF**-Regler

Drehen Sie diesen Regler, um den gewünschten Pegel für die HF-Empfindlichkeit auszuwählen {Seite 10}.

## **LCD-ANZEIGE**

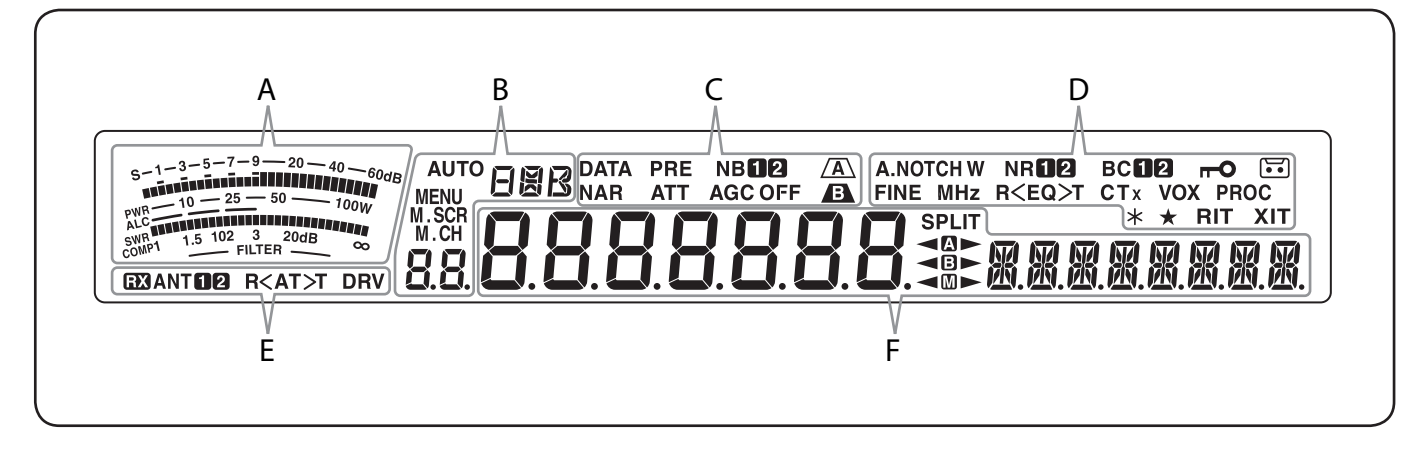

### 武田縣

Beim Empfangen dient das Messgerät als ein S-Meter, um die Stärke des Empfangssignals zu messen und anzuzeigen. Beim Senden dient das Messgerät als ein Leistungsmesser sowie als ein ALC-Meter oder SWR-Meter oder zur Anzeige der Kompression des Sprachprozessors. Die Funktion zum Festhalten der Spitzenwerte (Peak Hold) hält jeden Messwert für ungefähr eine halbe Sekunde in der Anzeige fest. Während des Anpassens der IF (ZF)-Filterbandbreite zeigt das Messgerät einen Anpassungszustand an.

**—— A ——**

## **AUTO**

Erscheint, wenn die Auto-Modus-Funktion eingeschaltet ist, während der Frequenzeinstellung im Auto-Modus {Seite 51}.

**—— B ——**

## 日隠民

Zeigt die Betriebsart an (USB, LSB, FM, AM, CW, CWR, FSK oder FSR) {Seite 11}.

### **MENU**

Erscheint während des Menü-Modus {Seite 14}.

### M SCR

Erscheint während des Speicherrollmodus {Seite 42}.

### M.CH

Erscheint während des Speicherkanal- oder Speicherrollmodus {Seite 42}.

## 88.

### Im Normalbetrieb und in verschiedenen

Konfigurierungsmodi werden hier die Speicherkanalnummer, Schnellspeichernummer und Eintrags-Protokollnummer angezeigt. Im Menü-Modus wird die Menünummer angezeigt.

**—— C ——**

## **DATA**

Erscheint während des Daten-Modus {Seite 38}.

## **NAR**

Erscheint während der Betriebsart Schmalband-FM {Seite 11}.

### **PRF**

Erscheint, wenn der Empfänger-Vorverstärker eingeschaltet ist {Seite 40}.

### **ATT**

Erscheint, wenn die Empfangsdämpfung eingeschaltet ist {Seite 40}.

### **NBFIRI**

Erscheint, wenn die Störimpulsaustastung (Noise Blanker) 1 oder 2 eingeschaltet ist {Seite 40}.

### **AGC OFF**

" $AGC - F''$  (Fast – schnell) oder " $AGC''$  (langsam) erscheint, wenn die automatische Empfindlichkeitsregelung (Automatic Gain Control – AGC) eingeschaltet ist. "AGC OFF erscheint, wenn die AGC-Funktion ausgeschaltet ist {Seite 29}.

### $\sqrt{A}$

Erscheint, wenn IF (ZF)-Filter A ausgewählt ist {Seite 39}.

Erscheint, wenn IF (ZF)-Filter B ausgewählt ist {Seite 39}.

**—— D ——**

### **A.NOTCH W**

"NOTCH" erscheint, wenn das manuelle Kerbfilter (Manual Notch) auf "Normal" eingestellt ist. "NOTCH W" erscheint, wenn das manuelle Kerbfilter auf "Wide" (breitbandig) eingestellt ist. "A.NOTCH" erscheint, wenn die automatische Kerbfilter-Funktion ausgewählt ist {Seite 39}.

## **FINF**

Erscheint, wenn die Feinabstimmungsfunktion eingeschaltet ist {Seite 29}.

Erscheint, wenn die MHz-Abstimmschrittfunktion eingeschaltet ist {Seite 28}. Erscheint auch, wenn die Schnellmenü-Funktion eingeschaltet ist {Seite 14}.

### **NRM2**

"NRO" oder "NR <sup>2"</sup> erscheint in Abhängigkeit davon, ob die DSP-Rauschunterdrückung (Noise Reduction) 1 oder 2 gewählt ist {Seite 39}.

### $R$   $F$   $O$   $T$

"R<EQ" erscheint, wenn die Empfangs-Equalizer-Funktion eingeschaltet ist {Seite 55}. " $EQ > T$ " erscheint, wenn die Sende-Equalizer-Funktion eingeschaltet ist {Seite 32}.

## **BCFIP**

"BCI" oder "BC <sup>2</sup>" erscheint, wenn Sie die DSP-Pfeifstellenausblendung (Beat Cancel) 1 oder 2 auswählen {Seite 39}.

### $CTx$

"T" erscheint, wenn die Steuerton-Funktion (Tone) eingeschaltet ist {Seite 25}, und blinkt während eines Steuerton-Suchlaufs. "CT" erscheint, wenn die Funktion CTCSS (Continuous Tone Coded Squelch System) eingeschaltet ist, und blinkt während eines CTCSS-Suchlaufs {Seite 26}. "CTx" erscheint, wenn die Cross-Tone-Funktion eingeschaltet ist {Seite 27}.

## **2 KENNENLERNEN DES GERÄTS**

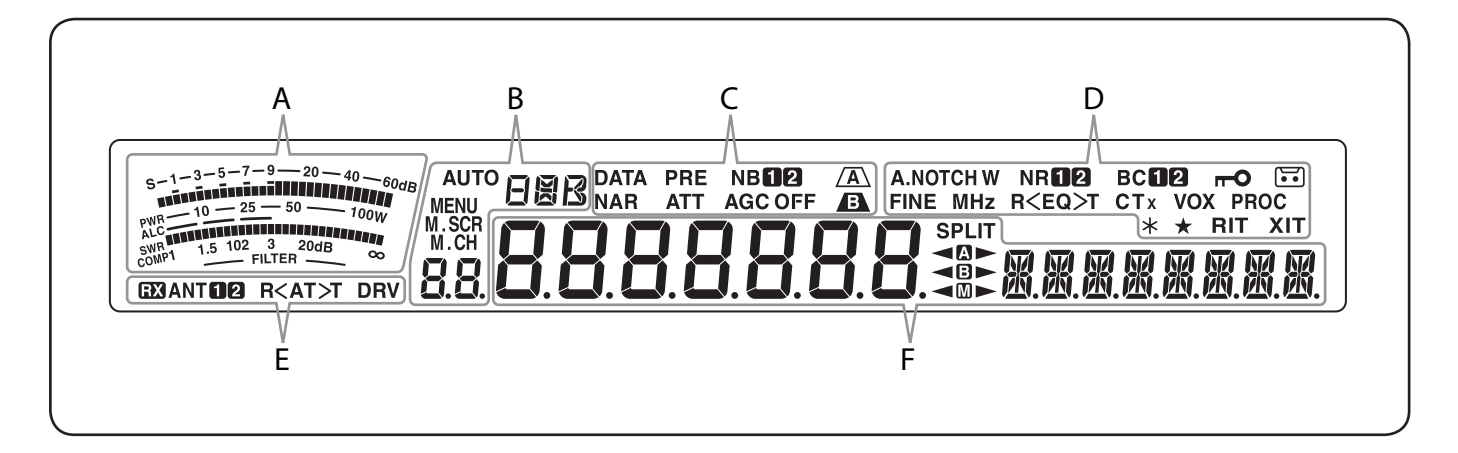

### **VOX**

Erscheint, wenn die VOX-Funktion (Voice Operated Transmission, stimmgesteuertes Senden) eingeschaltet ist oder die Break-in-Funktion für die Betriebsart CW eingeschaltet ist {Seite 30}.

## $\overline{r}$

Erscheint, wenn die Frequenzsperrfunktion eingeschaltet ist {Seite 53}.

### PROC

Erscheint, wenn die Sprachprozessor-Funktion eingeschaltet ist {Seite 31}.

### $\Xi$

Erscheint, wenn die Daueraufzeichnungsfunktion eingeschaltet ist {Seite 60}.

Für zukünftige Weiterentwicklungen reserviert.

Erscheint, wenn sich die gewählte Menünummer in der Schnellmenü-Liste befindet {Seite 14}. Erscheint auch, wenn der Transceiver einen Frequenzsuchlauf zwischen den Verlangsamungs-Frequenzpunkten durchführt {Seite 47}.

### **RIT**

Erscheint, wenn die Funktion "Receive Incremental Tuning" (RIT – Schrittweise Empfangsabstimmung) eingeschaltet ist {Seite 29}.

### **XIT**

Erscheint, wenn die Funktion "Transmit Incremental Tuning" (XIT – Schrittweise Sendeabstimmung) eingeschaltet ist {Seite 31}.

**—— E ——**

### **EXI**

Erscheint, wenn der Anschluss RX ANT aktiviert ist {Seite 50}.

### ANT**O<sub>2</sub>**

Es erscheint entweder "ANTO" oder "ANT Ø", in Abhängigkeit davon, welcher Antennenanschluss ausgewählt ist {Seite 50}.

### $R < A T > T$

">T" erscheint, während der interne Antennen-Tuner {Seite 61} zugeschaltet ist. "R<" erscheint während des Empfangens, wenn der interne Antennen-Tuner zugeschaltet ist. " $R$ <sup> $\sim$ " und " $\lambda$ T" blinken, während die Abstimmung läuft</sup> {Seite 50}.

### **DRV**

Erscheint, wenn der DRV-Anschluss aktiviert ist {Seite 50}.

# 8888888

### (Hauptanzeige)

Im normalen Betrieb und in den verschiedenen Konfigurierungsmodi wird hier die Betriebsfrequenz des Transceivers angezeigt. Im Menü-Modus werden hier die verschiedenen Menüs angezeigt, im Einstellmodus die Einstellwerte.

**—— F ——**

# 风风风风风风风风

### (Unteranzeige)

Beim Abrufen eines Speicherkanals wird der Name des betreffenden Speicherkanals angezeigt (sofern ein Name programmiert wurde). Während des Betriebs mit aufgeteilten Frequenzen wird die Frequenz angezeigt. Wenn die folgenden Daten gleichzeitig angezeigt werden, folgen die Informationen in der folgenden Reihenfolge aufeinander: RIT-/XIT-Frequenz, Aufgeteilte Frequenz, Speichername. Im Menü-Modus wird ein Menütitel angezeigt. In anderen Betriebsarten werden die Konfigurationsparameter angezeigt.

### **SPLIT**

Erscheint, wenn der Betrieb mit aufgeteilten Frequenzen aktiviert ist {Seite 24}.

### $\triangleleft$

"-< " erscheint, während VFO A gewählt ist. " erscheint beim Senden auf einem aufgeteilten Kanal mit VFO A {Seite 10}. "**"** erscheint, während im Menü-Modus auf Menü A zugegriffen wird {Seite 14}.

### ⊲®⊳

"- " erscheint, während VFO B gewählt ist. "
D erscheint beim Senden auf einem aufgeteilten Kanal mit VFO B {Seite 10}. "<sup>3"</sup> erscheint, während im Menü-Modus auf Menü B zugegriffen wird {Seite 14}.

### $\blacksquare$

"<sup>«</sup> III" erscheint, während ein Simplex-Speicherkanal gewählt ist. "  $\square$  rescheint, während ein aufgeteilter Speicherkanal gewählt ist {Seite 41}.

## **RÜCKWAND**

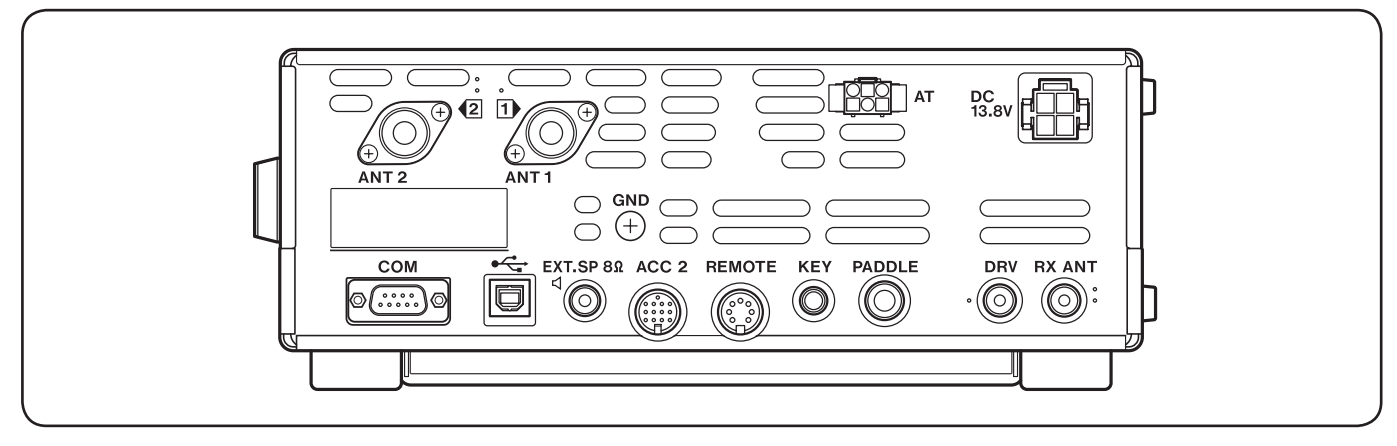

### Buchsen **ANT 1** und **ANT 2**

Schließen Sie Ihre primäre KW-/ 50-MHz-Antenne an die Buchse **ANT 1** an. Falls Sie zwei Antennen für das KW-/ 50-MHz-Band verwenden, schließen Sie die sekundäre Antenne an die Buchse **ANT 2** an {Seite 1}.

### **GND**-Klemme

Schließen Sie einen Leiter mit großem Aderquerschnitt oder ein Kupferband zwischen der GND-Klemme und dem nächstliegenden Erdungsanschluss an {Seite 1}.

### **AT**-Anschluss

Nimmt den Steckverbinder des Kabels auf, das mit dem externen Antennen-Tuner AT-300 geliefert wird {Seiten 66, 68}. Weitere Informationen entnehmen Sie bitte der mit dem Tuner gelieferten Anleitung.

### **DC 13,8-V**-Buchse

Schließen Sie an diese Buchse eine geregelte 13,8-V-Gleichstromquelle an {Seite 1}. Verwenden Sie das mit dem Transceiver gelieferte Gleichstromkabel.

### **COM**-Anschluss

Nimmt einen DB-9-Steckverbinder (weiblich) für den Anschluss eines Computers oder eines kompatiblen Transceivers auf {Seiten 57, 65}. Wird auch für die Funktionen Datenschnelltransfer {Seite 57} und DX-Paketcluster-Abstimmung {Seite 63} verwendet.

### (USB)-Buchse

Nimmt einen USB-Stecker zum Anschluss eines Computers über einen seiner USB-Anschlüsse auf {Seiten 57, 67}.

### **EXT.SP 8ȍ**-Buchse

Nimmt einen 2-poligen (Mono-) 3,5-mm-Klinkenstecker für den Anschluss eines externen Lautsprechers auf {Seite 2}.

### **ACC 2**-Buchse

Nimmt einen 13-poligen DIN-Stecker (männlich) auf, über den verschiedene Zubehörgeräte angeschlossen werden können, z. B. einen externen TNC/ MCP oder ein RTTY-Terminal {Seite 65}.

### **REMOTE**-Buchse

Nimmt einen 7-poligen DIN-Stecker (männlich) auf, über den ein KW-/ 50-MHz-Linearverstärker angeschlossen werden kann {Seite 65, 68}.

### **KEY**- und **PADDLE**-Buchse

Die **KEY**-Buchse nimmt einen 2-poligen 3,5-mm-Klinkenstecker auf, über den ein externer Taster für den CW-Betrieb angeschlossen werden kann. Die **PADDLE**-Buchse nimmt einen 3-poligen 6,3-mm-Klinkenstecker auf, über den ein Taster-Paddle an den internen elektronischen Keyer angeschlossen werden kann. Lesen Sie vor der Verwendung dieser Buchsen den Abschnitt "Taster für CW (PADDLE und KEY)" {Seite 2}.

### **DRV**-Buchse

Schließen Sie eine Antennentreiber-Einheit an diese Buchse an {Seite 50}.

### **RX ANT**-Buchse

Schließen Sie eine Empfangsantenne an diese Buchse an {Seite 50}.

## **MIKROFON**

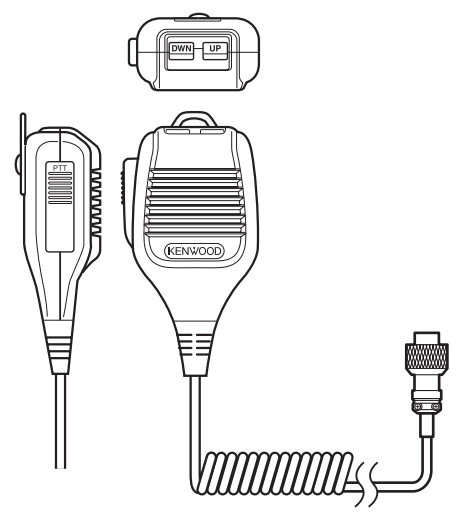

### **PTT**- (Push-to-Talk)-Taste

Der Transceiver wird in den Sendemodus versetzt, während dieser nicht einrastende Schalter gedrückt gehalten wird. Beim Loslassen der Taste fällt der Transceiver in den Empfangsmodus zurück.

## / Mik-**[UP]**/ **[DWN]**

Verwenden Sie diese Tasten, um die VFO-Frequenz, die Speicherkanäle oder die Menüauswahl schrittweise auf- oder abwärts zu verändern.

Drücken und halten Sie diese Tasten, um die Einstellungen kontinuierlich zu verändern.

Sie können die Funktionsbelegung dieser Tasten auch verändern {Seite 54}.

## **EIN-/ AUSSCHALTEN**

- **1** Schalten Sie das Gleichstromnetzteil ein.
- **2** Drücken Sie **[ ]**, um den Transceiver einzuschalten.
	- Wenn Sie den Ein-/ Aus-Schalter länger als ca. 2 Sekunden gedrückt halten, wird der Transceiver wieder ausgeschaltet.
	- Beim Einschalten erscheint "HELLO" in der Hauptanzeige, gefolgt von der aktuellen Frequenz und anderen Anzeigen.

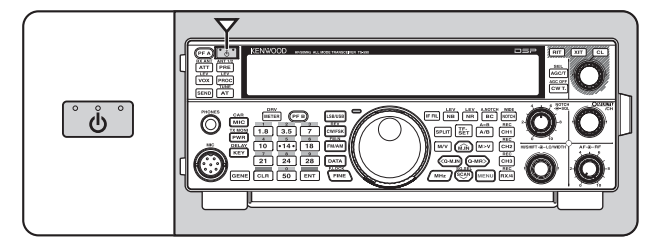

- **3** Zum Ausschalten des Transceivers drücken Sie erneut **[ ]**.
- **4** Schalten Sie das Gleichstromnetzteil aus.
	- Sie können Schritt **3** überspringen. Nach dem Einschalten am Transceiver selbst können Sie ihn auch einfach über den Netzschalter des Gleichstromnetzteils ein- und ausschalten. Der Transceiver merkt sich die Stellung des Ein-/ Aus-Schalters, wenn das Gleichstromnetzteil ausgeschaltet wird.

## **LAUTSTÄRKE EINSTELLEN**

## **AF- (NIEDERFREQUENZ-) EMPFINDLICHKEIT**

Drehen Sie den **AF**-Regler zum Erhöhen der Lautstärke im Uhrzeigersinn und zum Vermindern der Lautstärke gegen den Uhrzeigersinn.

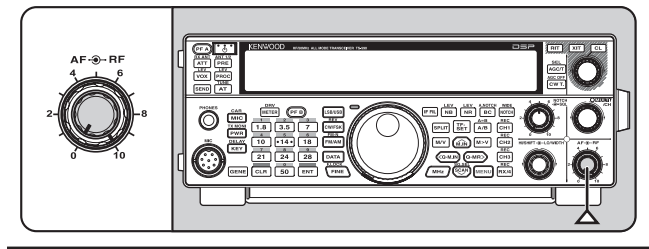

**Hinweis:** Die Stellung des **AF**-Reglers beeinflusst weder die Lautstärke der Signaltöne beim Drücken von Tasten noch den Mithörton beim CW-Senden. Die Lautstärke beim Betrieb des Digitalmodus ist auch unabhängig von der Einstellung des **AF**-Reglers.

## **HF- (HOCHFREQUENZ-) EMPFINDLICHKEIT**

Die HF-Empfindlichkeit ist normalerweise – unabhängig von der Betriebsart – auf den Maximalpegel eingestellt. Der Transceiver wurde werkseitig auf den Maximalpegel eingestellt. Sie können jedoch die HF-Empfindlichkeit geringfügig absenken, wenn Sie wegen zu starken atmosphärischen Rauschens oder wegen Störungen von anderen Stationen Schwierigkeiten haben, das gewünschte Signal zu hören.

Beobachten Sie zunächst die Spitzenwerte des gewünschten Signals auf dem S-Meter. Drehen Sie dann den **RF**-Regler gegen den Uhrzeigersinn, bis das S-Meter den von Ihnen beobachteten Spitzenwert anzeigt.

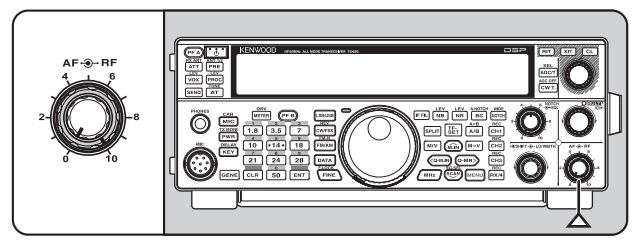

Signale, die schwächer sind als dieser Pegel, werden gedämpft, sodass der Empfang der Station erleichtert wird.

Stellen Sie die HF-Empfindlichkeit in Abhängigkeit vom Typ und der Empfindlichkeit Ihrer Antenne und den Bedingungen auf dem Band entsprechend ein. Wenn Sie die Betriebsart FM verwenden, stellen Sie die HF-Empfindlichkeit immer auf den maximalen Pegel ein.

## **AUSWAHL VON VFO A ODER VFO B**

Es stehen 2 VFOs zur Steuerung der Frequenz des Transceivers zur Verfügung. Jeder VFO (VFO A und VFO B) arbeitet unabhängig, sodass jeweils unterschiedliche Frequenzen und Betriebsarten ausgewählt werden können. Wenn beispielsweise der SPLIT-Betrieb mit aufgeteilten Frequenzen aktiviert ist, wird VFO A zum Empfangen und VFO B zum Senden verwendet. Auch die umgekehrte Kombination ist möglich.

Drücken Sie **[A/B (A=B)]**, um zwischen VFO A und B umzuschalten.

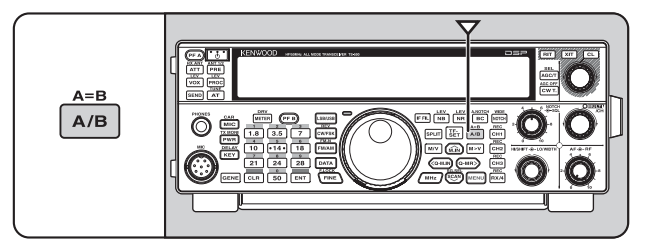

## **AUSWAHL EINES FREQUENZBANDS**

Drücken Sie **[1.8 (1)]** bis **[50 (0)]** oder **[GENE]**, um das gewünschte Frequenzband auszuwählen.

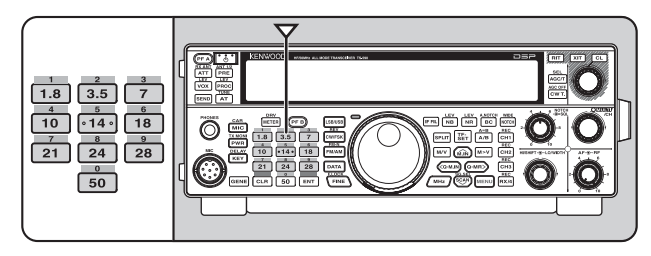

- Drücken Sie die jeweiligen Tasten, um der Reihe nach die 3 Standardeinstellungen durchzuschalten, wie unten in der Tabelle dargestellt.
- Sie können bei jeder Einstellung die Frequenz und Betriebsart Ihren Wünschen gemäß modifizieren. Nachdem Sie die Einstellung entsprechend geändert haben, drücken Sie die Taste erneut, um die betreffende Einstellung zu speichern.

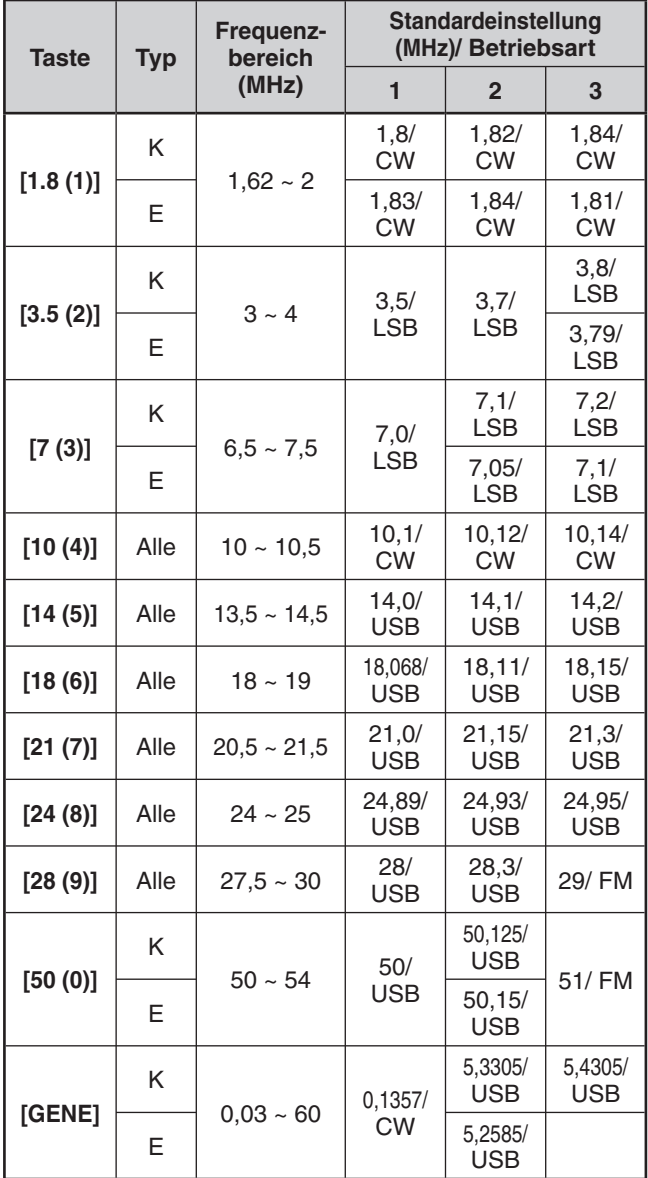

## **AUSWAHL EINER BETRIEBSART**

Drücken Sie eine der folgenden Tasten, um die gewünschte Betriebsartengruppe auszuwählen: **[LSB/USB]**, **[CW/FSK (REV)]** oder **[FM/AM (FM-N)]**.

## **[LSB/USB]**

Drücken Sie diese Taste, um die Betriebsart LSB oder USB zu wählen. Drücken Sie die Taste erneut, um zwischen LSB und USB umzuschalten.

In der Betriebsart LSB können Sie durch Drücken von **[DATA]** zwischen den Betriebsarten LSB und LSB-DATA umschalten. Analog können Sie in der Betriebsart USB können Sie durch Drücken von **[DATA]** zwischen den Betriebsarten USB und USB-DATA umschalten. Zusätzlich können Sie in der Betriebsart LSB-DATA oder USB-DATA durch Drücken von **[LSB/USB]** zwischen den Betriebsarten LSB-DATA und USB-DATA umschalten.

## **[CW/FSK (REV)]**

Drücken Sie diese Taste, um die Betriebsart CW oder FSK zu wählen. Drücken Sie die Taste erneut, um zwischen CW und FSK umzuschalten.

Drücken und halten Sie in der Betriebsart CW **[CW/FSK (REV)]**, um zwischen CW und CW-R umzuschalten. Analog können Sie in der Betriebsart CW **[CW/FSK (REV)]** drücken und halten, um zwischen FSK und FSK-R umzuschalten. Zusätzlich können Sie in der Betriebsart CW-R oder FSK-R durch Drücken von **[CW/FSK (REV)]** zwischen CW-R und FSK-R umschalten.

## **[FM/AM (FM-N)]**

Drücken Sie diese Taste, um die Betriebsart FM oder AM zu wählen. Drücken Sie die Taste erneut, um zwischen FM und AM umzuschalten.

Drücken und halten Sie in der Betriebsart FM **[FM/AM (FM-N)]**, um zwischen FM und FM-NAR umzuschalten, oder drücken Sie **[DATA]**, um zwischen FM und FM-DATA umzuschalten.

Zusätzlich können Sie in der Betriebsart FM-NAR **[DATA]** drücken, um zwischen FM-NAR und FM-NAR-DATA umzuschalten, und in der Betriebsart FM-DATA können Sie **[FM/AM (FM-N)]** drücken und halten, um zwischen FM-DATA und FM-NAR-DATA umzuschalten.

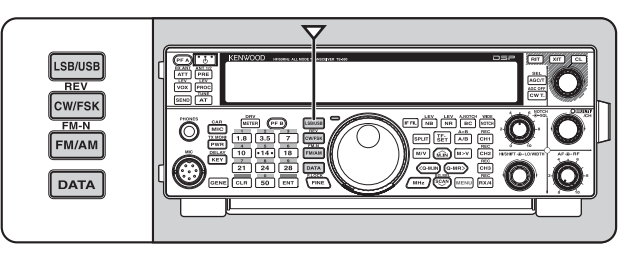

Rufen Sie Menü Nr. 23 auf und drücken Sie dann **[M.IN]**, um "on" (Ein) zu wählen und die Auto-Moduswahl einzuschalten. Wenn diese Funktion eingeschaltet ist, erscheint "AUTO" in der Anzeige. In der Voreinstellung schaltet der Transceiver automatisch die Betriebsarten um, wenn Sie die Frequenz über oder unter 9,5 MHz verändern: LSB für Frequenzen unter 9,5 MHz und USB für Frequenzen größer oder gleich 9,5 MHz. Sie können die Auto-Moduswahl durch weitere Frequenz-Grenzwerte ergänzen {Seite 51}.

## **SQUELCH-EINSTELLUNG**

Mit dem Squelch wird der Lautsprecher stumm geschaltet, wenn keine Signale vorhanden sind. Wenn der Squelch-Pegel richtig eingestellt ist, hören Sie nur dann etwas, wenn tatsächlich Signale empfangen werden. Je höher der Squelch-Pegel eingestellt wird, desto stärker müssen die Signale sein, um empfangen zu werden. Der angemessene Squelch-Pegel hängt vom Umfang der KW-Störfrequenzen ab.

Drehen Sie den **SQL**-Regler, während keine Signale vorhanden sind, um den Squelch-Pegel auszuwählen, bei dem das Hintergrundrauschen gerade eben ausgeblendet wird; die grüne LED "TX-RX" erlischt. Viele Amateurfunker ziehen es vor, den **SQL**-Regler vollständig gegen den Uhrzeigersinn gedreht zu lassen, außer wenn sie mit einer Vollträger-Betriebsart wie beispielsweise FM arbeiten. Der Squelch-Pegel für den Transceiver ist werkseitig für FM ungefähr auf die 9-Uhr-Position und für SSB und AM auf 11 Uhr voreingestellt.

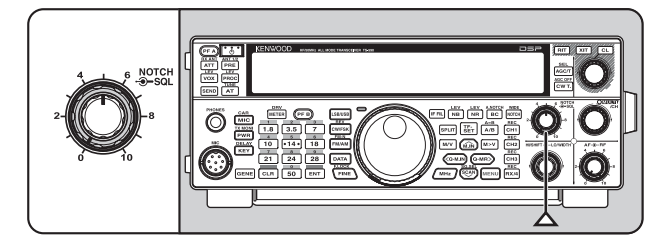

## **ABSTIMMEN EINER FREQUENZ**

Drehen Sie den **Abstimmregler** im Uhrzeigersinn oder drücken Sie Mik-**[UP]**, um die Frequenz zu erhöhen. Drehen Sie den **Abstimmregler** gegen den Uhrzeigersinn oder drücken Sie Mik-**[DWN]**, um die Frequenz zu vermindern.

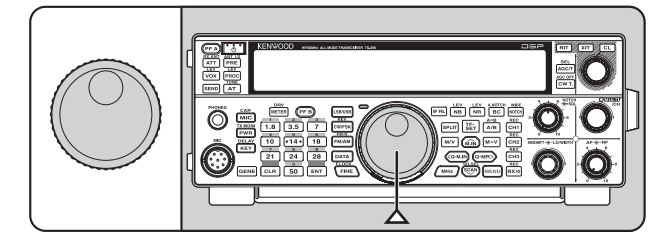

Sie ziehen es vielleicht vor, eine Frequenz unter Verwendung des numerischen Tastenfelds direkt einzugeben, wenn die gewünschte Frequenz weit von der aktuellen Frequenz entfernt ist. Drücken Sie **[ENT]** und drücken Sie dann die nötigen Ziffertasten. Details finden Sie unter "Direkteingabe der Frequenz" {Seite 28}.

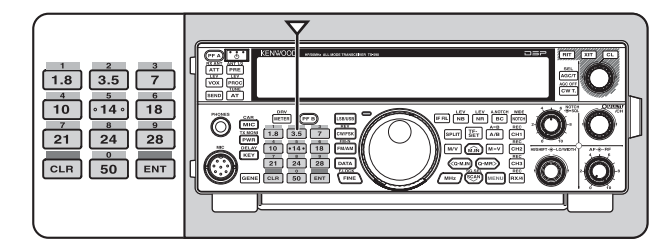

## **MULTIFUNKTIONALES ANZEIGEINSTRUMENT**

Dieses multifunktionale Anzeigeinstrument misst die Parameter der Tabelle unten. Die Skala von S-Meter und FILTER erscheint in der Anzeige, wenn der Transceiver sich im Empfangsmodus befindet, und das PWR-Meter erscheint, wenn er sich im Sendemodus befindet. Jeder

Druck auf **[METER (DRV)]** schaltet der Reihe nach das ALC-, COMP- und SWR-Meter durch. Die Spitzenwerte für das S-Meter, die ALC-, SWR-, COMP- und PWR-Funktionen werden kurz festgehalten.

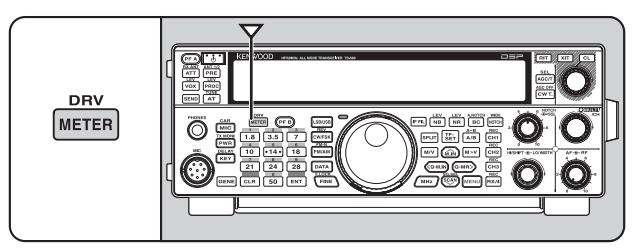

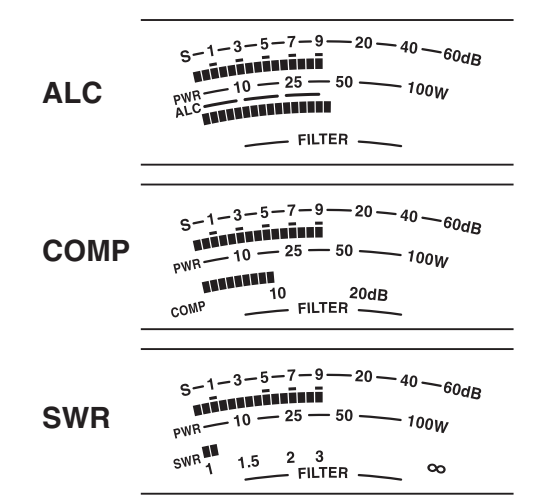

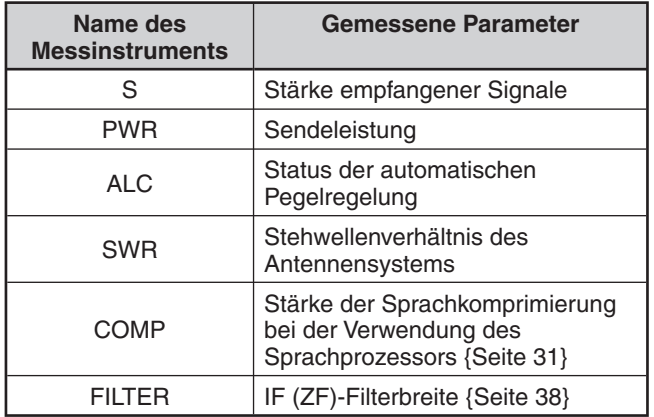

**Hinweise:** 

- U Das COMP-Meter funktioniert nur, wenn der Sprachprozessor in den Betriebsarten SSB, FM oder AM eingeschaltet ist.
- Das Festhalten der Spitzenwerte kann nicht deaktiviert werden.
- Das S-Meter reagiert in der Betriebsart FM anders als in anderen Betriebsarten. Dies ist keine Fehlfunktion.

## **SENDEN**

Für die Sprachkommunikation drücken und halten Sie Mik-**[PTT]** und sprechen Sie mit normaler Stimme in das Mikrofon. Wenn Sie zu Ende gesprochen haben, lassen Sie zum Empfangen Mik-**[PTT]** los.

Zum Senden von CW drücken Sie **[VOX (REV)]**, um die Break-in-Funktion einzuschalten. "VOX" erscheint in der Anzeige. Schließen Sie den Taster bzw. das Keyer-Paddle. Schließen Sie einen Taster oder ein Keyer-Paddle an {Seite 2} und wählen Sie dann CW unter Verwendung von **[CW/FSK (REV)]**.

Eine detaillierte Erklärung des Sendevorgangs finden Sie unter "GRUNDLEGENDE KOMMUNIKATION" ab Seite 21.

## **AUSWAHL DER SENDELEISTUNG**

Es empfiehlt sich, eine geringere Sendeleistung zu wählen, wenn die Verbindung noch stabil ist. Dies vermindert das Risiko, Andere auf dem Band zu stören. Bei Batterie-/ Akkubetrieb erlaubt Ihnen die Auswahl einer geringeren Sendeleistung eine längere Betriebszeit, bevor ein Nachladen notwendig wird. Dieser Transceiver erlaubt Ihnen das Verändern der Sendeleistung sogar während des Sendens.

**1** Drücken Sie **[PWR (TX MONI)]**.

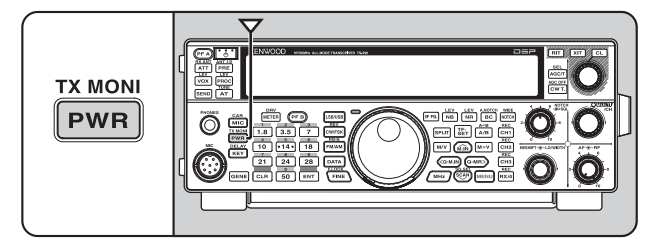

• Die aktuelle Sendeleistung erscheint in der Anzeige.

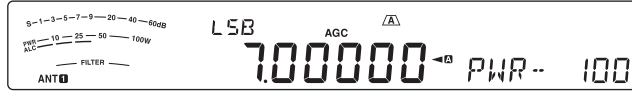

**2** Drehen Sie den **MULTI/CH**-Regler gegen den Uhrzeigersinn, um die Leistung zu vermindern, oder im Uhrzeigersinn, um die Leistung zu erhöhen.

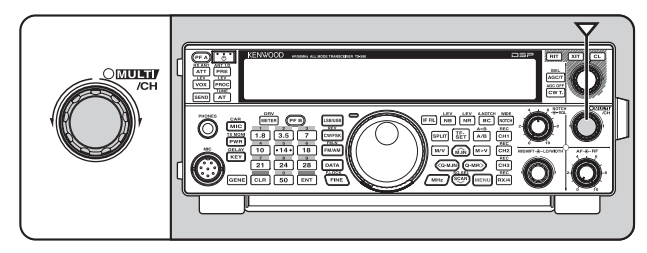

**3** Drücken Sie **[PWR (TX MONI)]** oder **[CLR]**, um die Einstellung abzuschließen.

**Hinweis:** Sie können das Menü Nr. 48 aufrufen und "on" (Ein) auswählen, um die Schrittweite von 5 W in 1 W zu verändern {Seite 56}.

## **MIKROFONEMPFINDLICHKEIT**

Die Mikrofonempfindlichkeit muss eingestellt werden, wenn die Betriebsart SSB oder AM ohne Verwendung des Sprachprozessors ausgewählt ist {Seiten 21, 22}.

**1** Drücken Sie **[MIC (CAR)]**.

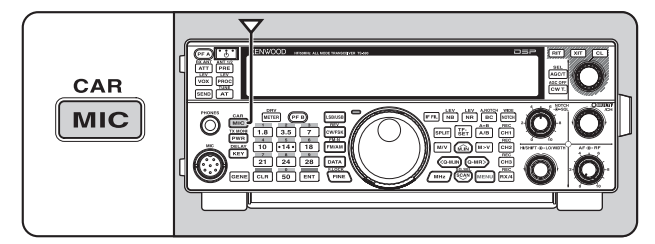

• Der aktuelle Wert der Mikrofonempfindlichkeit wird angezeigt. Der Bereich geht von 0 bis 100 mit einer Voreinstellung von 50.

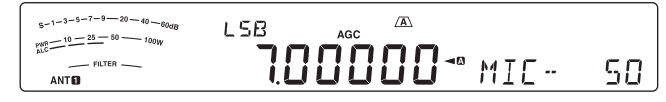

- **2** Drücken und halten Sie Mik-**[PTT]**.
	- Die LED "TX-RX" leuchtet rot.
- **3** SSB: Während Sie in das Mikrofon sprechen, drehen Sie den **MULTI/CH**-Regler so, dass das ALC-Meter entsprechend der Lautstärke Ihrer Stimme anspricht, aber die ALC-Grenze nicht überschreitet.

 AM: Während Sie in das Mikrofon sprechen, drehen Sie den **MULTI/CH**-Regler so, dass das Leistungsmessgerät entsprechend der Lautstärke Ihrer Stimme leicht anspricht.

 FM: Rufen Sie das Menü Nr. 47 auf und wählen Sie, falls nötig, für die Mikrofonverstärkung "1" (Normal), "2" (Mittel) oder "3" (Hoch) {Seite 21}.

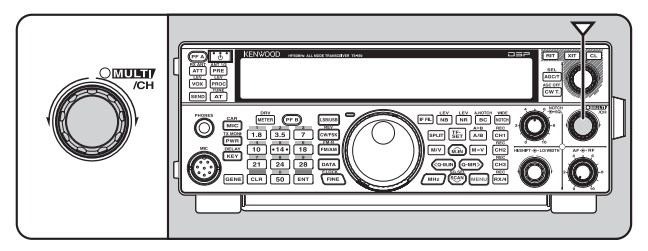

- **4** Lassen Sie zum Empfangen Mik-**[PTT]** los.
	- Die LED "TX-RX" leuchtet grün oder erlischt, in Abhängigkeit von der Einstellung des **SQL**-Reglers.
- **5** Drücken Sie **[MIC (CAR)]** oder **[CLR]**, um die Einstellung der Mikrofonempfindlichkeit zu verlassen.

**Hinweis:** Bei der Verwendung des optionalen Mikrofons MC-90 in der Betriebsart FM wählen Sie für die Mikrofonempfindlichkeit "3" (Hoch). Die Mikrofonempfindlichkeit ist in der Betriebsart FM niedrig. Dies kann eine unzureichende Modulation verursachen. Bei anderen Mikrofonen wählen Sie entweder "1" (Normal) oder "2" (Mittel).

## **WAS IST EIN MENÜ?**

Viele Funktionen dieses Transceivers werden nicht über die physischen Regler des Transceivers, sondern über ein Software-gesteuertes Menü gewählt oder konfiguriert. Wenn Sie einmal mit dem Menüsystem vertraut sind, werden Sie seine Vielseitigkeit zu schätzen wissen. Sie können die verschiedenen Funktionen für Abläufe, Einstellungen und Programmierung dieses Transceivers individuell entsprechend Ihren Wünschen anpassen, ohne eine Vielzahl von Reglern und Schaltern bedienen zu müssen.

## **MENÜ A/ MENÜ B**

Dieser Transceiver besitzt 2 Menüs: Menü A und Menü B. Diese Menüs enthalten identische Funktionen und können unabhängig voneinander konfiguriert werden. Der Transceiver erlaubt Ihnen deshalb, schnell und einfach zwischen 2 verschiedenen Umgebungen umzuschalten. Sie können beispielsweise das Menü A für DX und Kontests konfigurieren, während das Menü B dem entspannten lokalen Plaudern dient. Durch das Umschalten von Menü A nach Menü B können Sie die Menükonfiguration und die Tastenzuordnung in kürzester Zeit verändern, um Ihrer aktuellen Betriebsart gerecht zu werden; oder 2 Funker können sich einen einzelnen Transceiver teilen, wobei jedem Funker ein eigenes Menü zugeteilt wird. So haben beide Funker jeweils ihre eigene Lieblingskonfiguration zur Verfügung.

## **MENÜZUGRIFF**

- **1** Drücken Sie **[MENU]**.
	- In der Anzeige erscheinen die Nummer und die Einstellung des Menüs, und in der Unteranzeige erscheint eine kurze Erläuterung des Menüs.

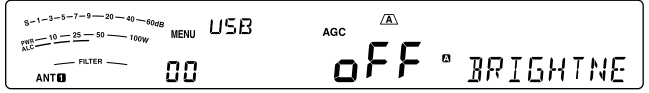

- **2** Drücken Sie **[A/B (A=B)]**, um Menü A oder Menü B auszuwählen.
	- "<sup>"</sup> " oder "<sup>B</sup>" erscheint in der Anzeige, um anzuzeigen, welches Menü ausgewählt ist.
- **3** Drücken Sie **[Q-M.IN]**/ **[Q-MR]** oder drehen Sie den **MULTI/CH**-Regler zur Auswahl der gewünschten Menü-Nummer.
	- Jedes Mal, wenn Sie die Menü-Nummer verändern, erscheint in der Unteranzeige eine durchlaufende Nachricht mit einer Beschreibung der betreffenden Menü-Nummer.
- **4** Drücken Sie **[M.IN]**/ **[SCAN (SG.SEL)]** oder Mik-**[UP]**/ **[DWN]**, um einen Parameter auszuwählen.

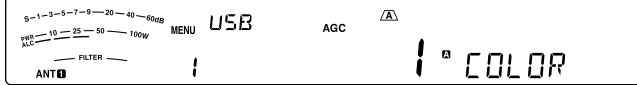

**5** Drücken Sie **[MENU]**, um den Menü-Modus zu verlassen.

## **SCHNELLMENÜ**

Wegen der überaus großen Zahl der Funktionen, die dieser Transceiver bereitstellt, gibt es in jedem Menü zahlreiche Elemente. Wenn Ihnen das Auffinden gewünschter Menü-Nummern zu zeitaufwendig ist, verwenden Sie das Schnellmenü, um Ihr eigenes, verkürztes Menü zu erstellen. Sie können dann diejenigen Menü-Nummern, die Sie häufig verwenden, zum Schnellmenü hinzufügen. Das Kopieren von Menü-Nummern in das Schnellmenü hat keinen Effekt auf das Menü.

## **PROGRAMMIERUNG DES SCHNELLMENÜS**

- **1** Drücken Sie **[MENU]**.
- **2** Drücken Sie **[Q-M.IN]**/ **[Q-MR]** oder drehen Sie den **MULTI/CH**-Regler zur Auswahl der gewünschten Menü-Nummer.
- **3** Drücken Sie **[FINE (F.LOCK)]**.
	- \*\* erscheint in der Anzeige als Hinweis, dass dieses Menü-Element in das Schnellmenü eingefügt wurde.

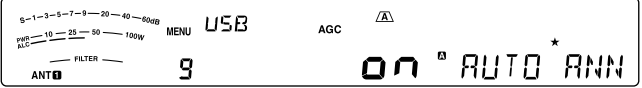

- Zum Entfernen des Elements aus dem Schnellmenü drücken Sie erneut **[FINE (F.LOCK)]**. "\* verschwindet aus der Anzeige.
- **4** Drücken Sie **[MENU]**, um den Menü-Modus zu verlassen.

## **VERWENDUNG DES SCHNELLMENÜS**

- **1** Drücken Sie **[MENU]**.
- **2** Drücken Sie **[MHz]**.
	- "MHz" erscheint in der Anzeige.

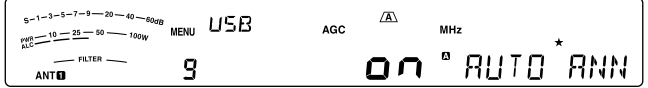

- **3** Drücken Sie **[Q-M.IN]**/ **[Q-MR]** oder drehen Sie den **MULTI/CH**-Regler zur Auswahl der gewünschten Schnellmenü-Nummer.
- **4** Drücken Sie **[M.IN]**/ **[SCAN (SG.SEL)]** oder Mik-**[UP]**/ **[DWN]**, um die aktuelle Einstellung für die ausgewählte Menü-Nummer zu ändern.
	- Wenn das Menü in der Schnellmenü-Liste registriert ist, erscheint "★" in der Anzeige.
- **5** Drücken Sie **[MENU]**, um den Schnellmenü-Modus zu verlassen.

**Hinweis:** Falls das Schnellmenü nicht programmiert wurde, bewirkt das Drücken Sie **[Q-M.IN]**/ **[Q-MR]** oder drehen des **MULTI/CH-**Reglers in Schritt **2** die Ausgabe von "CHECK" als Morse-Code.

## **MENÜ-KONFIGURATION**

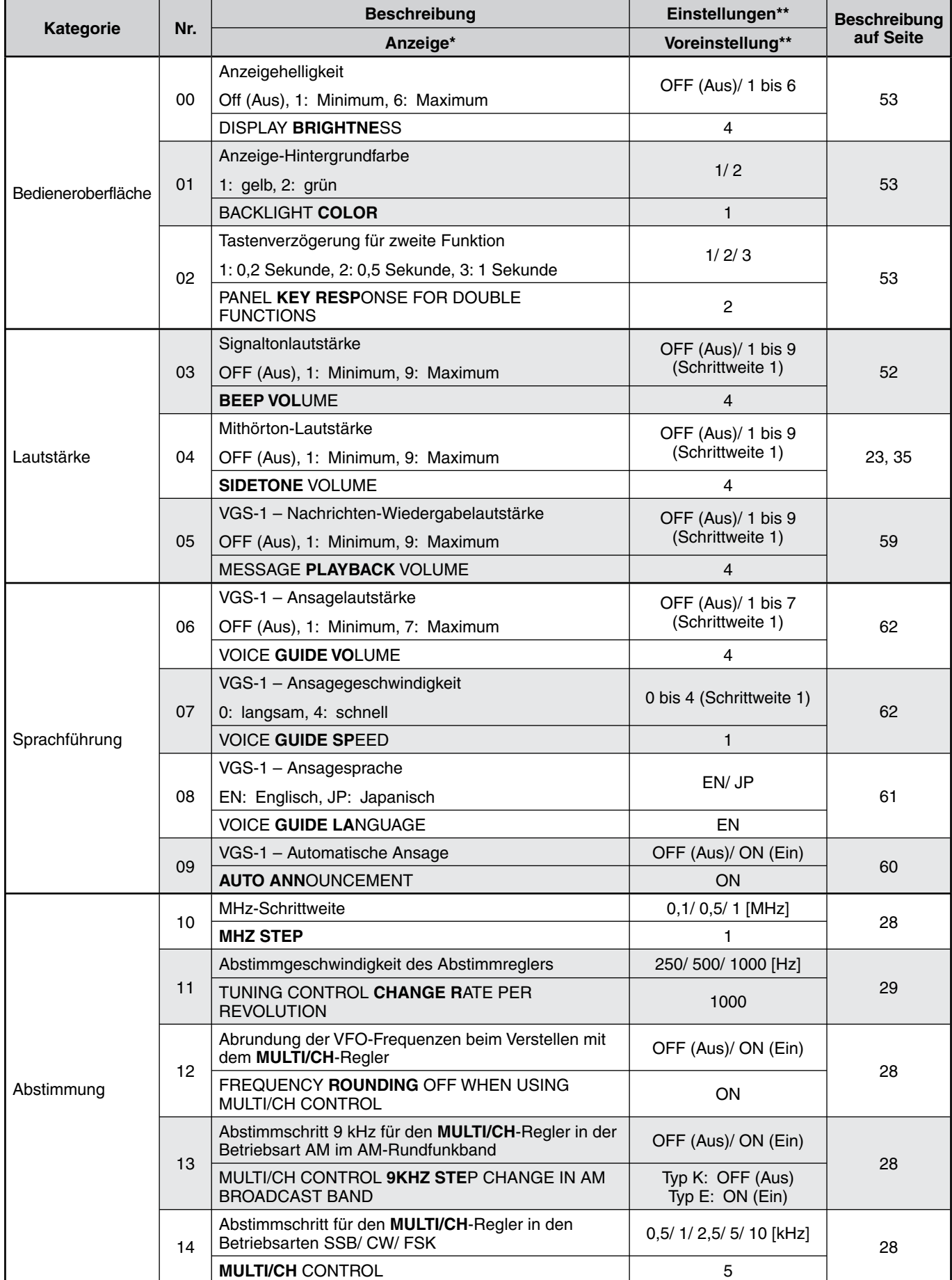

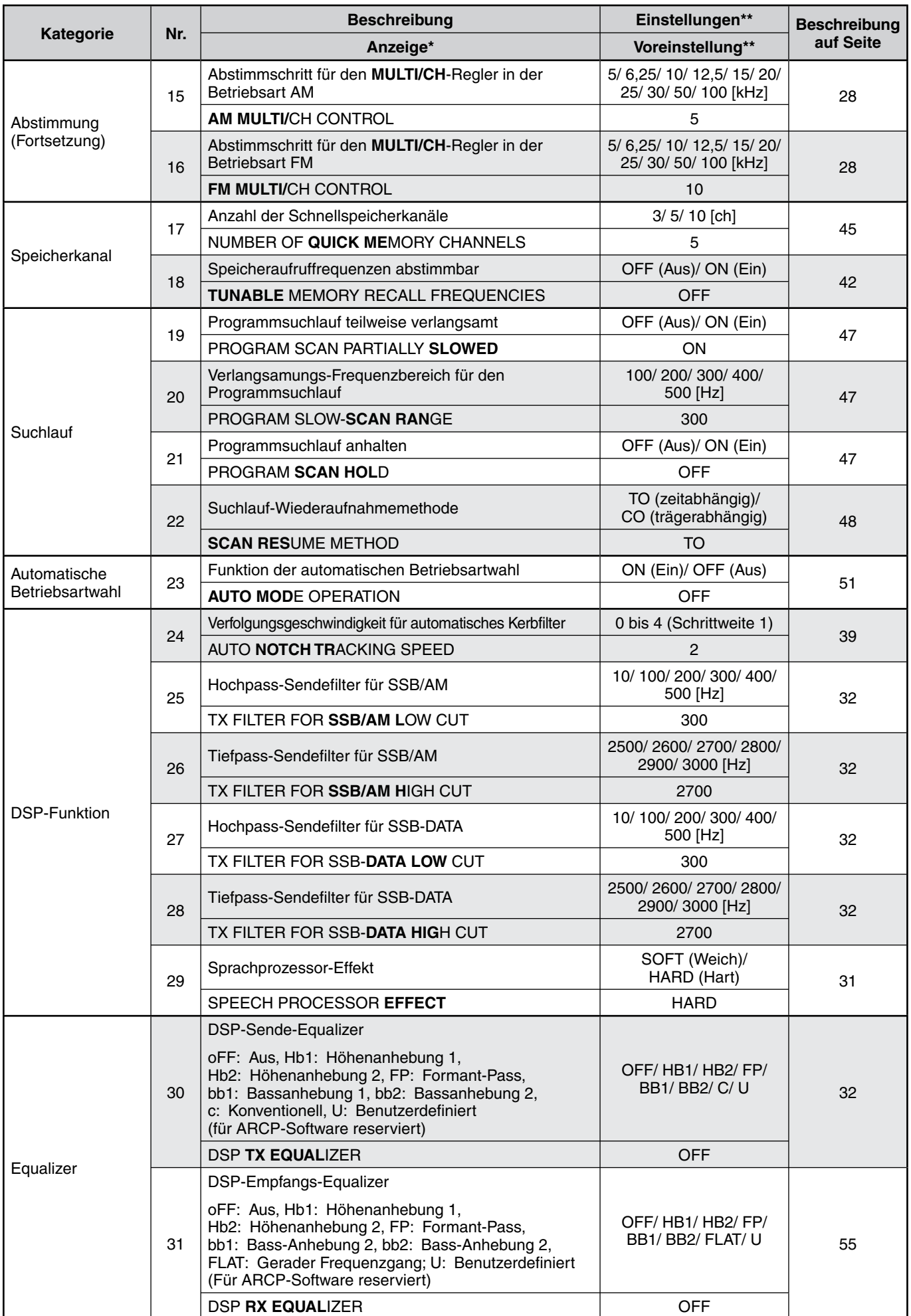

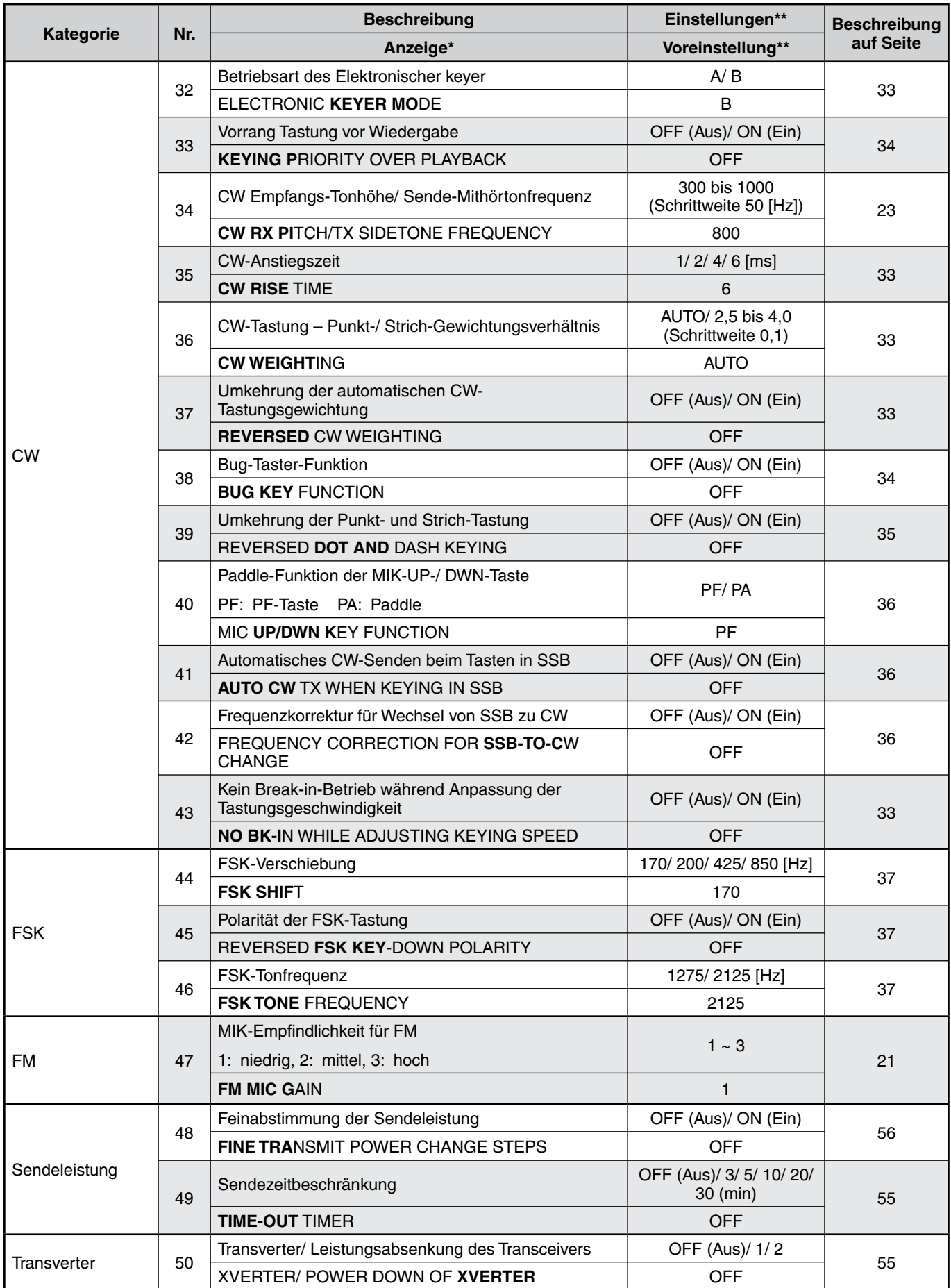

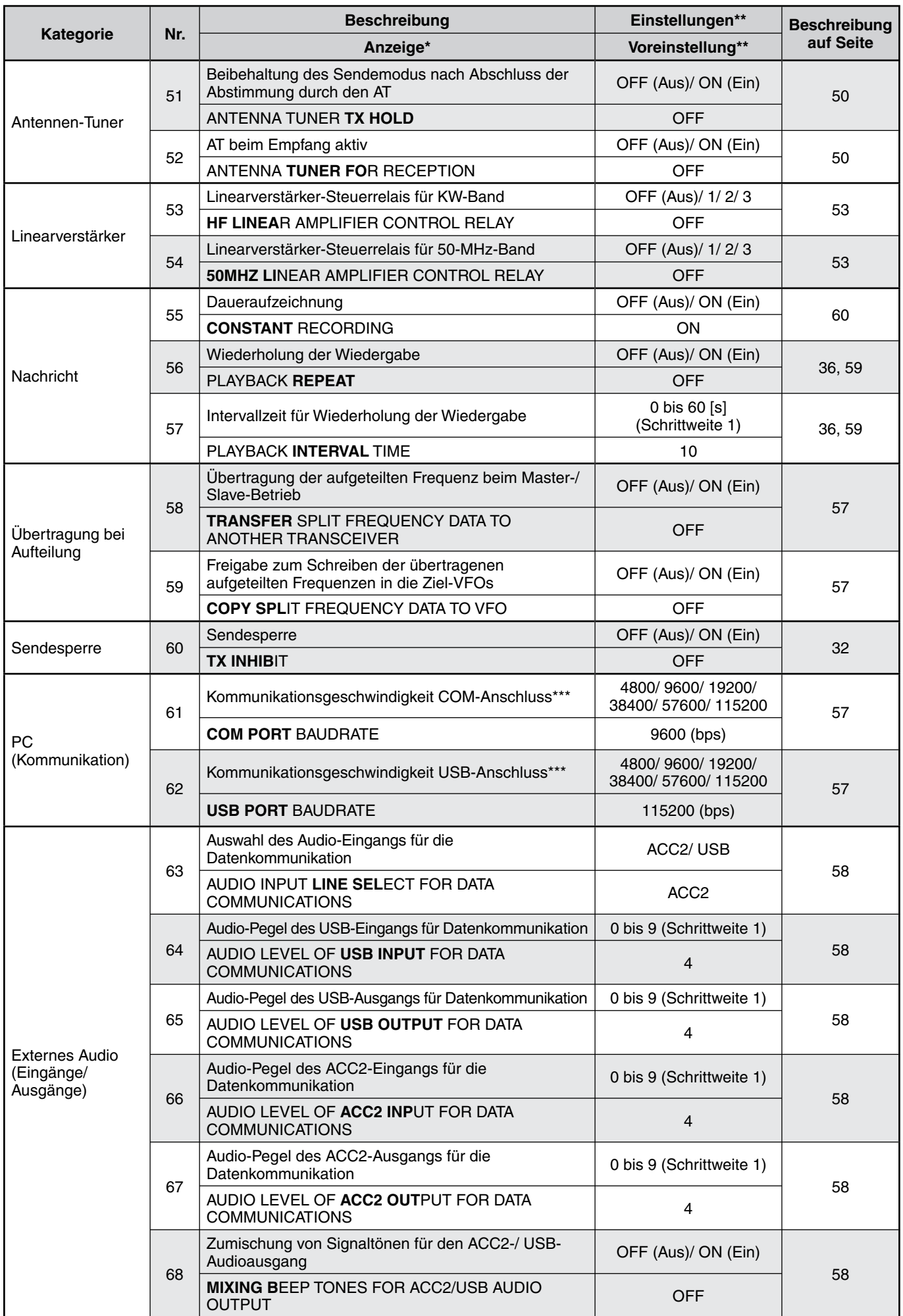

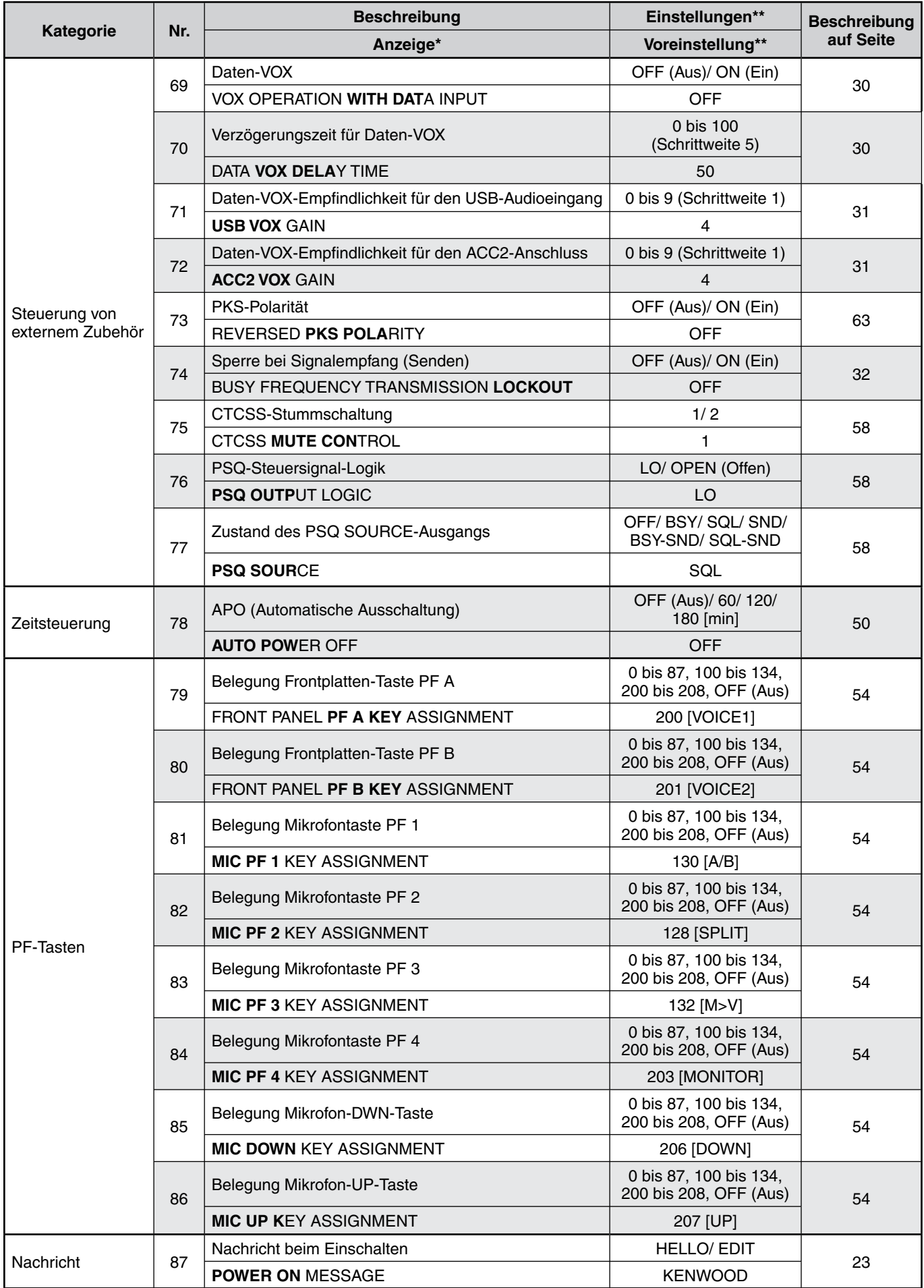

\* Die fett dargestellten Buchstaben erscheinen während des Pause-Modus in der Anzeige.<br>\*\* Die Einstellungen und voreingestellten Werte können geändert werden

\*\* Die Einstellungen und voreingestellten Werte können geändert werden.

Nachdem Sie diese Einstellung über das Menü geändert haben, müssen Sie das Gerät aus- und wieder einschalten, um die Änderung zu übernehmen.

## **ZEICHENEINGABE**

Wenn die Eingabe eines Zeichens erforderlich ist, erscheint ein Cursor in der Anzeige.

**1** Um den Cursor nach links oder rechts zu verschieben, drücken Sie **[Q-M.IN]** bzw. **[Q-MR]**.

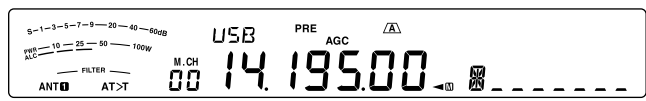

- **2** Drehen Sie den **MULTI/CH**-Regler oder drücken Sie **[M.IN]**/ **[SCAN (SG.SEL)]**, um das jeweils gewünschte Zeichen auszuwählen.
	- Zum Löschen des ausgewählten Zeichens drücken Sie **[CL]**.
- **3** Wiederholen Sie die Schritte 1 und 2 zur Eingabe der restlichen Zeichen.
- **4** Drücken Sie **[MENU]**, um die Eingabe zu bestätigen und den Zeicheneingabe-Modus zu verlassen.
	- Sie können jederzeit **[CLR]** drücken, um den Zeicheneingabe-Modus abzubrechen und zur Menüauswahl zurückzukehren.

### **Verfügbare alphanumerische Zeichen:**

A B C D E F G H I J K L M N O P Q(q) R S T U V W X Y Z (Leerzeichen)  $\bigstar$  + – / 0 1 2 3 4 5 6 7 8 9

**Hinweis:** Hinweise zur Änderung der Nachricht beim Einschalten finden Sie auf Seite 23, zum Speichern eines Speicherkanal-Namens auf Seite 43.

## **SSB-ÜBERTRAGUNG**

SSB ist die am häufigsten verwendete Betriebsart auf KW-Amateurfunkbändern. Im Vergleich mit anderen Sprachmodi erfordert SSB nur eine schmale Bandbreite für die Kommunikation. SSB erlaubt auch die Kommunikation über weite Entfernungen mit minimaler Sendeleistung.

Falls nötig, schlagen Sie die Details zum Empfangsbetrieb im Kapitel "GRUNDLEGENDE BEDIENUNG" ab Seite 10 nach.

- **1** Wählen Sie eine Betriebsfrequenz.
- **2** Drücken Sie **[LSB/USB]**, bis "USB" oder "LSB" in der Betriebsart-Anzeige erscheint.
	- Falls das gewünschte Seitenband ("USB" oder "LSB") nicht in der Anzeige erscheint, wählen Sie zunächst das andere Seitenband aus. Drücken Sie dann **[LSB/USB]**. Die Anzeige der Betriebsart wechselt auf das von Ihnen gewünschte Seitenband.
	- "USB" steht für das obere Seitenband (Upper Side Band) und "LSB" steht für das untere Seitenband (Lower Side Band). Normalerweise wird das USB für die Kommunikation bei 10 MHz und darüber verwendet, LSB dagegen für die Frequenzen unter 10 MHz.

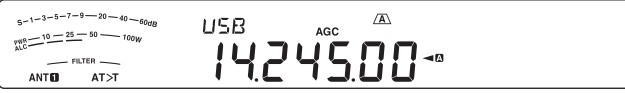

- **3** Drücken Sie **[MIC (CAR)]**, um die Mikrofonempfindlichkeit einzustellen.
	- Der aktuelle Empfindlichkeitspegel erscheint in der Unteranzeige.

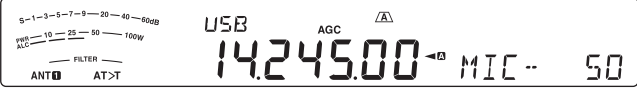

- **4** Drücken und halten Sie Mik-**[PTT]**.
	- Die LED "TX-RX" leuchtet rot.
	- Informationen über das automatische Umschalten zwischen Senden und Empfangen finden Sie unter "VOX" {Seite 30}.
- **5** Sprechen Sie in das Mikrofon und drehen Sie den **MULTI/CH**-Regler so, dass das ALC-Meter entsprechend der Lautstärke Ihrer Stimme anspricht, aber die ALC-Grenze nicht überschritten wird.
	- Sprechen Sie mit normaler Stimme und Lautstärke. Wenn zu laut oder zu nah am Mikrofon gesprochen wird, kann dies Verzerrungen verstärken und die Verständlichkeit auf der Empfängerseite reduzieren.
	- Vielleicht möchten Sie den Sprachprozessor verwenden. Einzelheiten hierzu finden Sie unter "SPRACHPROZESSOR" {Seite 31}.
- **6** Zur Rückkehr in den Empfangsmodus lassen Sie Mik-**[PTT]** los.
	- Die LED "TX-RX" leuchtet grün oder erlischt in Abhängigkeit von der Stellung des **SQL**-Reglers.
- **7** Drücken Sie **[MIC (CAR)]** oder **[CLR]**, um die Einstellung der Mikrofonempfindlichkeit zu verlassen.

Informationen über hilfreiche zusätzliche Betriebsfunktionen finden Sie unter "KOMMUNIKATIONSHILFEN" ab Seite 28.

## **FM-ÜBERTRAGUNG**

FM ist eine übliche Betriebsart für die Kommunikation auf VHF- oder UHF-Frequenzen. So werden üblicherweise das KW- und das 6-m-Band sowie die 29-MHz- und 51- bis 54-MHz-Bänder für den FM-Betrieb verwendet. Sie können auch 10-m-/ 6-m-Band-Umsetzer einsetzen, um Ihre Freunde zu erreichen, wenn diese sich außerhalb Ihrer Reichweite befinden oder sie verlassen haben. FM erfordert zwar im Vergleich mit den Betriebsarten SSB oder AM eine größere Bandbreite, weist aber die beste Audioqualität dieser Betriebsarten auf. In Verbindung mit dem Aspekt des kompletten Quieting der FM-Signale, das Hintergrundrauschen auf der Frequenz unterdrückt, kann FM das beste Verfahren sein, um mit Ihren Freunden in der Nähe zu plaudern.

Falls nötig, schlagen Sie die Details zum Empfangsbetrieb im Kapitel "GRUNDLEGENDE BEDIENUNG" ab Seite 10 nach.

- **1** Wählen Sie eine Betriebsfrequenz.
- **2** Drücken Sie **[FM/AM (FM-N)]**, bis "FM" erscheint.
	- Falls "FM" nicht erscheint, wählen Sie zunächst "AM" und drücken Sie dann **[FM/AM (FM-N)]**. Die Anzeige der Betriebsart wechselt auf "FM".

 $6 - 1 - 3 - 5 - 7 - 9$  $-20 - 40 - 60$  $\sqrt{2}$  $\frac{10-25-7-8-10}{10-25-10} = 0$ 29300  $-$  FILTER  $-$ <br>AT>T ANTO

- **3** Drücken und halten Sie Mik-**[PTT]**.
	- Die LED "TX-RX" leuchtet rot.
	- Informationen über das automatische Umschalten zwischen Senden und Empfangen finden Sie unter "VOX" {Seite 30}.
- **4** Sprechen Sie mit normaler Stimme und Lautstärke in das Mikrofon.
	- Wenn zu laut oder zu nah am Mikrofon gesprochen wird, kann dies Verzerrungen verstärken und die Verständlichkeit auf der Empfängerseite reduzieren.
	- Sie können die Mikrofonempfindlichkeit für FM mit dem Menü Nr. 47 zwischen 1 (Normal), 2 (Mittel) und 3 (Hoch) umschalten. 1 (Normal) ist gewöhnlich die geeignete Einstellung; falls Ihnen jedoch andere Stationen mitteilen, dass Ihre Modulation zu schwach ist, wählen Sie 3 (Hoch).
- **5** Zur Rückkehr in den Empfangsmodus lassen Sie Mik-**[PTT]** wieder los.
	- Die LED "TX-RX" leuchtet grün oder erlischt in Abhängigkeit von der Stellung des **SQL**-Reglers.

Weitere Informationen über hilfreiche Betriebsfunktionen finden Sie unter "KOMMUNIKATIONSHILFEN" ab Seite 28.

**Hinweis:** Die Einstellung der Mikrofonempfindlichkeit für SSB oder AM hat in der Betriebsart FM keine Wirkung. In der Betriebsart FM müssen Sie im Menü Nr. 47 eine der Einstellungen 1 (Normal), 2 (Mittel) oder 3 (Hoch) auswählen.

## **5 GRUNDLEGENDE KOMMUNIKATION**

## **AM-ÜBERTRAGUNG**

Jede Betriebsart, die auf den KW-Amateurfunkbändern verwendet wird, weist ihre eigenen Vorteile auf. DX-Kontakte über große Entfernungen sind zwar unter Verwendung von AM weniger üblich, aufgrund der überlegenen Tonqualität des AM-Betriebs bevorzugen aber manche Funkamateure diese Betriebsart.

Falls nötig, schlagen Sie die Details zum Empfangsbetrieb im Kapitel "GRUNDLEGENDE BEDIENUNG" ab Seite 10 nach.

- **1** Wählen Sie eine Betriebsfrequenz.
- **2** Drücken Sie **[FM/AM (FM-N)]**, bis "AM" erscheint.
	- Falls "AM" nicht erscheint, wählen Sie zunächst "FM" und drücken Sie dann **[FM/AM (FM-N)]**. Die Anzeige der Betriebsart wechselt auf "AM".

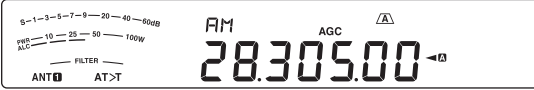

- **3** Drücken Sie **[MIC (CAR)]**, um in den Einstellmodus für die Mikrofonempfindlichkeit zu gelangen.
	- Der aktuelle Empfindlichkeitspegel erscheint in der Unteranzeige.
- **4** Drücken und halten Sie Mik-**[PTT]**.
	- Die LED "TX-RX" leuchtet rot.
	- Informationen über das automatische Umschalten zwischen Senden und Empfangen finden Sie unter "VOX" {Seite 30}.
- **5** Sprechen Sie in das Mikrofon und stellen Sie den **MULTI/CH**-Regler so ein, dass die Leistungsanzeige entsprechend der Lautstärke Ihrer Stimme leicht anspricht.
	- Sprechen Sie mit normaler Stimme und Lautstärke. Wenn zu laut oder zu nah am Mikrofon gesprochen wird, kann dies Verzerrungen verstärken und die Verständlichkeit auf der Empfängerseite reduzieren.
	- Vielleicht möchten Sie den Sprachprozessor verwenden. Einzelheiten hierzu finden Sie unter "SPRACHPROZESSOR" {Seite 31}.
- **6** Zur Rückkehr in den Empfangsmodus lassen Sie Mik-**[PTT]** los.
	- Die LED "TX-RX" leuchtet grün oder erlischt in Abhängigkeit von der Stellung des **SQL**-Reglers.
- **7** Drücken Sie **[MIC (CAR)]** oder **[CLR]**, um den Modus zur Einstellung der Mikrofonempfindlichkeit zu verlassen.

Informationen über hilfreiche zusätzliche Betriebsfunktionen finden Sie unter "KOMMUNIKATIONSHILFEN" ab Seite 28.

**Hinweis:** Wenn die Sendeleistungsanzeige den Wert überschreitet, den Sie bei der Einstellung der Sendeleistung festgelegt haben {Seite 56}, vermindern Sie die Mikrofonempfindlichkeit oder passen Sie Ihre Stimmlage und Lautstärke entsprechend an.

## **SCHMALE BANDBREITE FÜR FM**

Wählen Sie in Abhängigkeit davon, ob die Gegenstation den Breitband- oder den Schmalbandfilter für die Betriebsart FM verwendet, den Breitband- oder den Schmalband-Sendehub aus. Während "NAR" in der Anzeige erscheint, sendet der Transceiver TS-590S Signale mit Schmalband-FM, die Bandbreite des IF (ZF)-Empfangsfilters bleibt jedoch unverändert (breit). Die Auswahl des Hubs ist entscheidend dafür, um Tonverzerrungen oder eine unzureichende Verständlichkeit bei der Gegenstation zu vermeiden.

- **1** Drücken Sie **[FM/AM (FM-N)]**, bis "FM" erscheint.
	- Falls "FM" nicht erscheint, wählen Sie zunächst "AM" und drücken Sie dann **[FM/AM (FM-N)]**. Die Anzeige der Betriebsart wechselt auf "FM".
- **2** Drücken und halten Sie **[FM/AM (FM-N)]**, um die Auswahl zwischen breitem und schmalem Sendehub umzuschalten.
	- "NAR" erscheint in der Anzeige, wenn der schmale Sendehub ausgewählt ist.

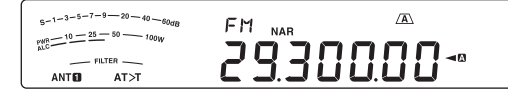

## **CW-ÜBERTRAGUNG**

CW-Funker wissen, dass diese Betriebsart für die Kommunikation unter schwierigsten Bedingungen sehr zuverlässig ist. Es mag richtig sein, dass neuere digitale Betriebsarten hinsichtlich der Eignung für schlechte Bedingungen mittlerweile mit CW konkurrieren. Diese Betriebsarten weisen jedoch weder die lange Geschichte noch die Einfachheit auf, durch die sich CW auszeichnet.

Dieser Transceiver enthält einen eingebauten elektronischen Keyer, der eine Vielzahl von Funktionen unterstützt. Einzelheiten zur Verwendung dieser Funktionen finden Sie unter "ELEKTRONISCHER KEYER" {Seite 33}.

Falls nötig, schlagen Sie die Details zum Empfangsbetrieb im Kapitel "GRUNDLEGENDE BEDIENUNG" ab Seite 10 nach.

- **1** Wählen Sie die Betriebsfrequenz.
- **2** Drücken Sie so oft **[CW/FSK (REV)]**, bis "CW" in der Anzeige erscheint.
	- Falls "CW" nicht erscheint, wählen Sie zunächst "FSK" und drücken Sie dann **[CW/FSK (REV)]**. Die Anzeige der Betriebsart wechselt auf "CW".
	- Zum präzisen Abstimmen auf eine andere Station verwenden Sie die Funktion "Automatisches Schwebungsnull" (Auto Zero-Beat). Lesen Sie dazu unter "AUTOMATISCHES SCHWEBUNGSNULL" nach {Seite 23}.

### $s-1-3-5-7-9$  - 20 - 40 -**FW**  $\frac{10-25}{10}$  =  $\frac{25-50}{10}$ 1402500- $-$  FILTER  $AT > T$ **ANTEL**

- **3** Drücken Sie **[SEND]**.
	- Die LED "TX-RX" leuchtet rot.
- **4** Betätigen Sie die Keyer bzw. das Paddle.
	- Beim Senden sollten Sie einen Mithörton hören, der es Ihnen ermöglicht, Ihre eigene Übertragung zu überwachen.
- **5** Drücken Sie **[SEND]**, um wieder in den Empfangsmodus zu gelangen.
	- Die LED "TX-RX" leuchtet grün oder erlischt in Abhängigkeit von der Einstellung des **SQL**-Reglers.

## **AUTOMATISCHES SCHWEBUNGSNULL**

Zum Abstimmen auf eine CW-Station vor dem Senden verwenden Sie die Funktion Automatisches Schwebungsnull. Automatisches Schwebungsnull gleicht Ihre Sendefrequenz automatisch und exakt mit der Station ab, die Sie empfangen. Wenn Sie dies unterlassen, reduzieren sich Ihre Chancen, von der anderen Station gehört zu werden.

- **1** Stimmen Sie unter Verwendung des **Abstimmreglers** auf das CW-Signal ab.
- **2** Drücken Sie **[CW T. (AGC OFF)]**, um Automatisches Schwebungsnull zu starten, wobei CW als Betriebsart ausgewählt ist.
	- "CW TUNE" erscheint in der Anzeige.

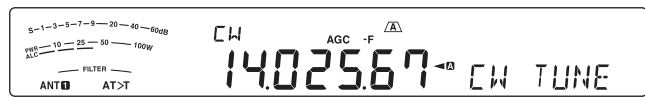

- Ihre Empfangsfrequenz verändert sich automatisch, sodass die Tonhöhe des empfangenen Signals genau mit dem Mithörton beim Senden/ der Frequenzhöhe beim Empfangen übereinstimmt, die Sie ausgewählt haben. Lesen Sie dazu "MITHÖRTON BEIM SENDEN/ FREQUENZHÖHE BEIM EMPFANGEN" {unten}.
- Wenn die Übereinstimmung hergestellt ist, verschwindet "CW TUNE" aus der Anzeige.
- Wenn keine Übereinstimmung erreicht werden konnte, wird die vorhergehende Frequenz wiederhergestellt.
- **3** Zum Verlassen der Funktion Automatisches Schwebungsnull drücken Sie **[CW T. (AGC OFF)]** oder **[CLR]**.

### **Hinweise:**

- U Wenn Sie die Funktion Automatisches Schwebungsnull verwenden, liegt der Anpassungsfehler in den meisten Fällen innerhalb von ±5 Hz.
- Die Funktion Automatisches Schwebungsnull kann fehlschlagen, wenn die Tastgeschwindigkeit der Zielstation zu niedrig ist oder wenn Störungen vorhanden sind.
- Wenn die RIT-Funktion eingeschaltet ist, werden für das Automatische Schwebungsnull nur die RIT-Frequenzen verändert.

## **MITHÖRTON BEIM SENDEN/ FREQUENZHÖHE BEIM EMPFANGEN**

Beim Senden von CW hören Sie Töne aus dem Lautsprecher des Transceivers. Diese werden als "Mithörtöne beim Senden" bezeichnet. Anhand dieser Töne können Sie mitverfolgen, was Sie senden. Sie können diese Töne auch nutzen, um sicherzustellen, dass sich Ihre Tasterkontakte schließen und dass der Keyer funktionsfähig ist, oder um das Senden zu üben, ohne tatsächlich ein Signal in den Äther zu schicken.

Die Frequenzhöhe beim Empfang bezieht sich auf die von Ihnen gehörte Frequenz der CW-Kommunikation nach dem Abstimmen auf eine CW-Station.

Bei diesem Transceiver sind die Frequenz des Mithörtons und die Empfangs-Tonhöhe gleich und auswählbar. Rufen Sie das Menü Nr. 34 auf, um die Frequenz auszuwählen, die Sie am angenehmsten empfinden. Der Auswahlbereich geht von 300 Hz bis 1000 Hz in Schritten von 50 Hz (die Voreinstellung ist 800 Hz).

Um die Lautstärke des Mithörtons beim Senden zu verändern, rufen Sie das Menü Nr. 4 auf. Der Auswahlbereich geht von 1 bis 9 und OFF (Aus) (die Voreinstellung ist 5).

### **Hinweise:**

- Die Stellung des AF-Reglers beeinflusst die Lautstärke des Mithörtons beim Senden nicht.
- U Beim Ändern der CW-Tonhöhe/ des CW-Nebentons wird der Verschiebungswert des Empfangsfilters automatisch auf die CW-Tonhöhe/ den CW-Nebenton angewandt.(Im Schnellspeichermodus wird die CW-Tonhöhe/ der CW-Nebenton nicht verändert, da die im Schnellspeicher abgelegten Empfangsfilter-Informationen Vorrang haben.)

## **TRÄGERPEGEL**

Bei Verwendung der Betriebsarten AM, CW oder FSK können Sie den Trägerpegel anpassen.

- **1** Drücken und halten Sie **[MIC (CAR)]**.
	- Der aktuelle Empfindlichkeitspegel erscheint in der Unteranzeige.

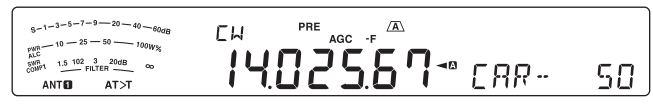

- **2** Drehen Sie den Regler **MULTI/CH** in eine solche Stellung, dass der vom ALC-Meter angezeigte Wert innerhalb der Grenzen des ALC-Bereichs liegt.
	- Für die Betriebsart AM stellen Sie den **MULTI/CH**-Regler so ein, dass das ALC-Meter gerade eben auszuschlagen beginnt.
- **3** Drücken und halten Sie erneut **[MIC (CAR)]** oder drücken Sie **[CLR]**, um die Einstellung abzuschließen.

## **NACHRICHT BEIM EINSCHALTEN**

Bei jedem Einschalten des Transceivers erscheint in der Unteranzeige ca. 2 Sekunden lang "KENWOOD". Sie können statt dieser Standardnachricht eine von Ihnen bevorzugte Nachricht einprogrammieren. Die Nachricht kann bis zu 8 Zeichen lang sein.

- **1** Drücken Sie **[MENU]** und drücken Sie dann **[Q-M.IN]**/ **[Q-MR]** oder drehen Sie den **MULTI/CH**-Regler zur Auswahl des Menüs Nr. 87.
- **2** Drücken Sie **[M.IN]**/ **[SCAN (SG.SEL)]**, um mit der Bearbeitung der Nachricht zu beginnen.
- **3** Um den Cursor nach links oder rechts zu verschieben, drücken Sie **[Q-M.IN]** bzw. **[Q-MR]**.

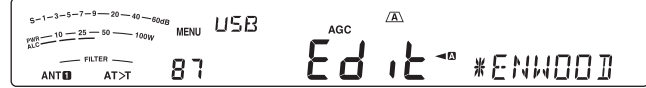

- **4** Drücken Sie **[M.IN]**/ **[SCAN (SG.SEL)]** oder drehen Sie den **MULTI/CH**-Regler zur Auswahl des jeweils gewünschten Zeichens.
	- Zum Löschen des ausgewählten Zeichens drücken Sie **[CL]**.
- **5** Wiederholen Sie die Schritte **3** und **4** zur Eingabe der restlichen Zeichen.
- **6** Drücken Sie **[MENU]**, um die Eingabe zu bestätigen und den Zeicheneingabe-Modus zu verlassen.
	- Sie können jederzeit **[CLR]** drücken, um den Zeicheneingabe-Modus abzubrechen und zur Menüauswahl zurückzukehren.

## **BETRIEB MIT AUFGETEILTEN FREQUENZEN**

Gewöhnlich können bei der Kommunikation mit anderen Stationen eine gemeinsame Frequenz für den Empfang und für das Senden verwenden. In diesem Fall wählen Sie nur eine Frequenz entweder auf VFO A oder VFO B aus. Es gibt jedoch Fälle, in denen Sie eine Frequenz für den Empfang und eine andere Frequenz für das Senden wählen müssen. Dafür ist die Verwendung von 2 VFOs erforderlich. Dies wird als "Betrieb mit aufgeteilten Frequenzen" bezeichnet. Ein typischer Fall, der diese Art des Betriebs verlangt, ist die Verwendung eines FM-Umsetzers {Seite 25}. Ein weiterer typischer Fall liegt vor, wenn Sie eine seltene DX-Station rufen.

Wenn eine seltene oder beliebte DX-Station gehört wird, erhält dieser Funker u. U. augenblicklich viele gleichzeitige Antworten. Oft geht eine solche Station unter den Geräuschen und dem Durcheinander vieler rufender Stationen verloren. Wenn Sie feststellen, dass Sie plötzlich von vielen Funkern gerufen werden, liegt es in Ihrer Verantwortung, diese Situation unter Kontrolle zu bringen. Sie können ankündigen, dass Sie "5 (kHz gegenüber Ihrer gegenwärtigen Sendefrequenz) höher hören" werden oder dass Sie "zwischen 5 und 10 (kHz) tiefer hören" werden.

- **1** Drücken Sie **[A/B (A=B)]**, um VFO A oder VFO B auszuwählen.
	- "<sup>-</sup> " oder "-" erscheint in der Anzeige, um anzuzeigen, welcher VFO ausgewählt ist.
- **2** Wählen Sie eine Betriebsfrequenz.
	- Diese Frequenz wird zum Senden verwendet.
	- Zum Kopieren der ausgewählten VFO-Frequenz auf den anderen VFO drücken und halten Sie **[A/B (A=B)]**.
- **3** Drücken Sie **[A/B (A=B)]**, um den anderen VFO auszuwählen.
- **4** Wählen Sie eine Betriebsfrequenz.
	- Diese Frequenz wird zum Empfangen verwendet.
- **5** Drücken Sie **[SPLIT]**.
	- "SPLIT" erscheint in der Anzeige.
	- Bei jedem Drücken von **[A/B (A=B)]** werden die Empfangs- und Sendefrequenz vertauscht.

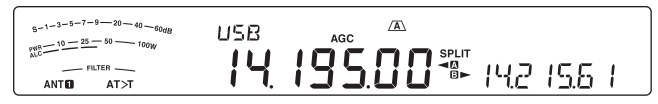

- **6** Um den Betrieb mit aufgeteilten Frequenzen zu beenden, drücken Sie erneut **[SPLIT]**.
	- "SPLIT" verschwindet aus der Anzeige.

## **TF-SET (SENDEFREQUENZ-SET)**

TF-SET (Transmission Frequency Set – Sendefrequenz-Set) erlaubt es Ihnen, Ihre Sendefrequenz und Empfangsfrequenz vorübergehend umzuschalten. Der Abbruch dieser Funktion stellt die ursprüngliche Sende- und Empfangsfrequenz sofort wieder her. Durch die Aktivierung von TF-SET können Sie auf Ihrer Sendefrequenz hören und sie beim Hören verändern. Auf diese Weise können Sie prüfen, ob die neu gewählte Sendefrequenz frei von Störungen ist oder nicht.

- **1** Konfigurieren Sie den Betrieb mit aufgeteilten Frequenzen, wie im vorhergehenden Abschnitt erläutert.
- **2** Drücken und halten Sie **[TF-SET]** und drehen Sie dann den **Abstimmregler** oder drücken Sie Mik-**[UP]**/ **[DWN]**, um die Sendefrequenz zu ändern.

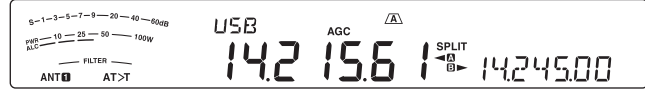

- Der Transceiver empfängt auf der Frequenz, die Sie gerade verändern, aber die in der Unteranzeige gezeigte Frequenz (die ursprüngliche Empfangsfrequenz) bleibt unverändert.
- **3** Lassen Sie **[TF-SET]** los.
	- Sie empfangen nun wieder auf Ihrer ursprünglichen Empfangsfrequenz.

Der erfolgreiche Kontakt mit einer DX-Station bei viel Andrang hängt oft davon ab, dass Sie zum richtigen Zeitpunkt auf einer freien Frequenz rufen. Das heißt. es ist wichtig, dass Sie eine relativ freie Sendefrequenz auswählen und genau zu dem Zeitpunkt senden, wenn die DX-Station hört, die Mehrheit der Gruppen aber nicht sendet. Schalten Sie Ihre Empfangs- und Sendefrequenz unter Verwendung der TF-SET-Funktion um, und hören Sie auf Ihrer Sendefrequenz. Sie werden mit den Rhythmus der DX-Station und des Andrangs bald vertraut werden. Je geübter Sie in der Verwendung dieser Funktion werden, desto mehr DX-Stationen werden Sie erreichen.

### **Hinweise:**

- Beim Senden ist TF-SET deaktiviert.
- Sie können die Sendefrequenz sogar dann ändern, wenn die Frequenzsperrfunktion eingeschaltet ist.
- Es wird keine RIT-Versatzfrequenz addiert; allerdings wird während TF-SET eine XIT-Versatzfrequenz zur Sendefrequenz addiert.

## **6 FORTGESCHRITTENE KOMMUNIKATION**

## **FM-UMSETZERBETRIEB**

Die meisten Amateurfunk-Umsetzer für Sprache verwenden eine getrennte Empfangs- und Sendefrequenz. Dabei kann die Sendefrequenz höher oder niedriger als die Empfangsfrequenz sein. Zusätzlich setzen manche Umsetzer voraus, dass der Transceiver einen Subton sendet, bevor der Umsetzer benutzt werden kann.

Im Vergleich zur Simplex-Kommunikation können Sie unter Verwendung eines Umsetzers gewöhnlich viel größere Entfernungen erreichen. Umsetzer stehen typischerweise auf Bergkuppen oder an anderen erhöhten Orten. Sie arbeiten oft mit einer stärkeren effektiven Sendeleistung (ERP) als eine typische Station. Diese Kombination aus erhöhter Lage und hoher Sendeleistung erlaubt die Kommunikation über beträchtliche Distanzen hinweg.

KW-/ 6-m-Band-Umsetzer arbeiten gewöhnlich auf dem 29-MHz-FM-Unterband und auf dem 51- bis 54-MHz-Band. Dieser spezielle Dienst kombiniert die Vorteile des FM-Betriebs – gute Wiedergabetreue bei Rausch- und Störfestigkeit – mit dem spannenden Erlebnis der KW-DX-Kommunikation (über große Entfernungen). Selbst an einem ruhigen Tag ermöglicht FM im 10-m-Band zuverlässige lokale Verbindungen, verbunden mit der Möglichkeit einer plötzlichen DX-Verbindung aus einem anderen Teil des Landes oder der Welt.

**Hinweise:** 

- U Wenn Sie 2 separate Frequenzen unter Verwendung von 2 VFOs programmieren, denken Sie daran, auf beiden VFOs die Betriebsart FM auszuwählen.
- U Wenn Sie über einen Umsetzer gehen, kann ein zu starker Hub, der durch zu lautes Sprechen in das Mikrofon verursacht wird, bewirken, dass Ihr Signal durch den Umsetzer unterbrochen wird.

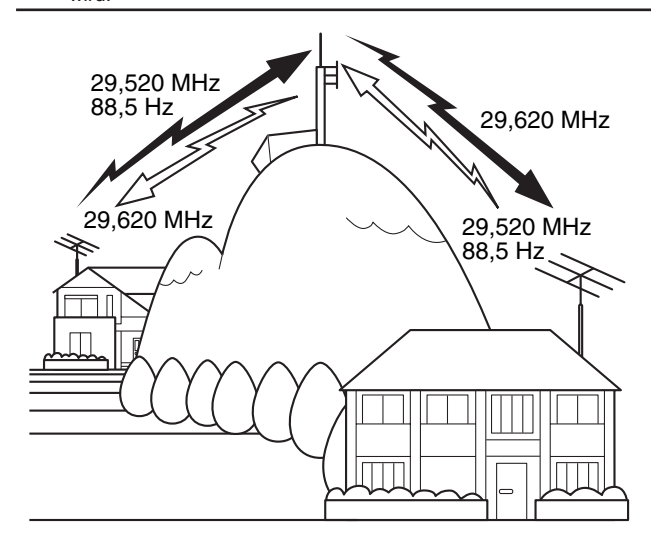

- **1** Drücken Sie **[A/B (A=B)]**, um VFO A oder VFO B auszuwählen.
	- " $\Psi$ " oder " $\Psi$ " erscheint in der Anzeige, um anzuzeigen, welcher VFO ausgewählt ist.
- **2** Drehen Sie den **Abstimmregler** oder den **MULTI/CH**-Regler zur Auswahl der Empfangsfrequenz.
- **3** Drücken Sie **[FM/AM (FM-N)]** zur Auswahl der Betriebsart FM.
- **4** Drücken und halten Sie **[A/B (A=B)]**, um die Frequenzen und weitere Daten zum anderen VFO zu kopieren.
- **5** Drehen Sie den **Abstimmregler** oder den **MULTI/CH**-Regler zur Auswahl der Sendefrequenz.
- **6** Drücken Sie **[AGC/T (SEL)]**, um die Steuerton-Funktion einzuschalten, falls der Umsetzer einen Subton erfordert.
	- "T" erscheint in der Anzeige.
	- Weitere Einzelheiten zum Subton finden Sie unter "Auswählen einer Steuertonfrequenz" {Seite 26}.

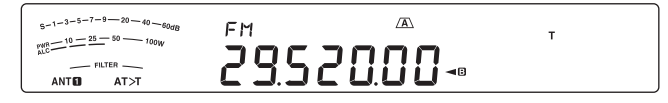

- Zum Verlassen der Subton-Funktion drücken Sie zweimal **[AGC/T (SEL)]**.
- **7** Drücken Sie **[SPLIT]**.
	- "SPLIT" erscheint in der Anzeige.
- **8** Drücken Sie **[A/B (A=B)]**, um zu der ursprünglichen Empfangsfrequenz zurückzukehren.

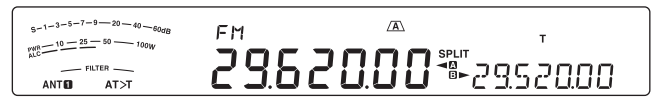

- **9** Zum Senden drücken Sie Mik-**[PTT]**.
	- Der Transceiver wechselt zum Senden auf den anderen VFO.
	- Bei jedem Drücken von **[A/B (A=B)]** werden die Empfangs- und Sendefrequenz vertauscht.
- **10** Drücken Sie **[SPLIT]**, um den Betrieb mit aufgeteilten Frequenzen zu beenden.
	- "SPLIT" verschwindet aus der Anzeige.

Die Daten, die Sie in den Schritten **1** bis **8** auswählen, können im Speicher abgelegt werden. Siehe auch "Kanäle mit aufgeteilten Frequenzen" {Seite 41}.

### **Hinweise:**

- U Wenn Sie über einen Umsetzer gehen, kann ein zu starker Hub, der durch zu lautes Sprechen in das Mikrofon verursacht wird, bewirken, dass Ihr Signal durch den Umsetzer unterbrochen wird.
- Zum Überprüfen der in einem Speicherkanal gespeicherten Tonfrequenz rufen Sie den gewünschten Speicherkanal auf und drücken Sie **[AGC/T (SEL)]**.

## **SENDEN EINES STEUERTONS**

Im Allgemeinen erfordern FM-Umsetzer, dass der Transceiver einen nicht hörbaren Ton sendet, um zu verhindern, dass andere Umsetzer auf der gleichen Frequenz sich gegenseitig blockieren. Die erforderliche Tonfrequenz ist je nach Umsetzer unterschiedlich. Umsetzer unterscheiden sich auch dahin gehend, dass sie entweder Dauertöne oder impulsartige Töne benötigen. Die passenden Einstellungen für Ihre erreichbaren Umsetzer finden Sie in Ihrer örtlichen Umsetzer- oder Relaisliste.

Nach dem Abschluss der Toneinstellungen können Sie den Transceiver durch Drücken und Halten von Mik-**[PTT]** veranlassen, den ausgewählten Ton zu senden. Wenn Sie einen 1750-Hz-Ton ausgewählt haben, sendet der Transceiver bei jedem Sendebeginn einen 500 ms langen Tonimpuls.

**Hinweis:** Wenn Sie die Steuerton-Einstellungen in einem Speicherkanal ablegen, müssen Sie die Programmierung nicht jedes Mal neu vornehmen. Siehe auch "SPEICHERFUNKTIONEN" {Seite 41}.

## **6 FORTGESCHRITTENE KOMMUNIKATION**

## N **Aktivierung der Steuerton-Funktion**

- **1** Vergewissern Sie sich, dass bei dem (den) VFO(s) die Betriebsart FM gewählt ist {Seite 10}.
	- Wenn Sie 2 VFOs verwenden, müssen Sie bei beiden VFOs die Betriebsart FM auswählen.
- **2** Drücken Sie **[AGC/T (SEL)]**.
	- "T" erscheint in der Anzeige

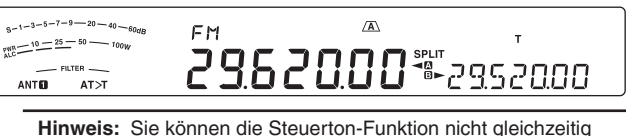

mit der CTCSS-Funktion verwenden.

### N **Auswählen einer Steuertonfrequenz**

- Während "T" in der Anzeige sichtbar ist (Steuerton-Funktion ist eingeschaltet), drücken und halten Sie **[AGC/T (SEL)]**.
	- Die aktuelle Tonfrequenz erscheint in der Anzeige. Die Voreinstellung ist 88,5 Hz.

 $s-1-3-5-7-9$  $-20 - 40 - 4$ EM  $\frac{10-16-15}{10-25-50} = 100$ 2962000%70-885 ANTO AT>1

- **2** Zur Auswahl der gewünschten Tonfrequenz drehen Sie den **MULTI/CH**-Regler.
	- Die verfügbaren Tonfrequenzen sind in der folgenden Tabelle aufgeführt.
- **3** Drücken und halten Sie **[AGC/T (SEL)]** oder drücken Sie **[CLR]**, um die Einstellung abzuschließen.

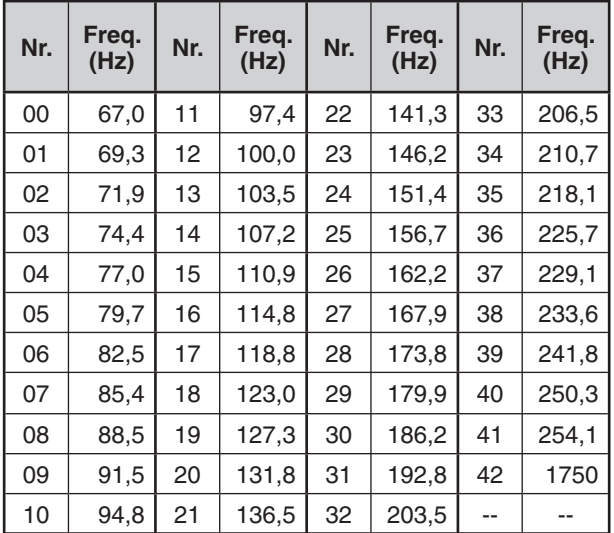

**Hinweise:** 

- Sie können eine Steuertonfrequenz unabhängig von einer CTCSS-Frequenz auswählen.
- U Wenn 1750 Hz gewählt ist, sendet der Transceiver bei jedem Sendebeginn einen 500 ms langen Tonimpuls. Sie können den 1750-Hz-Ton nicht manuell senden.

## **SUCHLAUF NACH TONFREQUENZ-ID**

Diese Funktion durchsucht alle Steuertonfrequenzen, um die eintreffende Tonfrequenz auf einem empfangenen Signal zu identifizieren. Dies kann eine Erleichterung für Sie sein, wenn Sie die vom Umsetzer verwendete Tonfrequenz nicht kennen.

- **1** Während die Steuerton-Funktion eingeschaltet ist ("T" ist in der Anzeige sichtbar), drücken und halten Sie **[AGC/T (SEL)]**.
	- Die aktuelle Tonfrequenz erscheint in der Anzeige.
- **2** Drücken Sie **[SCAN (SG.SEL)]**, um den Suchlauf nach Tonfrequenz-ID zu aktivieren.
	- Während der Transceiver ein Signal empfängt, blinkt "T" und es werden alle Tonfrequenzen abgefragt. Wenn die Tonfrequenz identifiziert wird, hält der Transceiver den Suchlauf an, und die identifizierte Frequenz wird angezeigt.

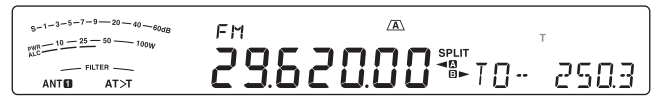

- Drücken Sie **[SCAN (SG.SEL)]** oder **[CLR]**, während der Suchlauf nach Tonfrequenz-ID aktiv ist, um den Suchlauf anzuhalten.
- Drücken Sie **[SCAN (SG.SEL)]** erneut, um den Suchlauf fortzusetzen.

**Hinweis:** Während des Suchlaufs werden empfangene Signale durch den Lautsprecher wiedergegeben.

## **FM-CTCSS-BETRIEB**

Manchmal möchten Sie vielleicht nur Rufe von bestimmten Personen empfangen. Wenn Sie die Betriebsart FM verwenden, erlaubt Ihnen das Rauschunterdrückungssystem mit Dauertoncodierung (CTCSS, Continuous Tone Coded Squelch System), unerwünschte Rufe von anderen Personen, die dieselbe Frequenz verwenden, zu unterdrücken (nicht zu hören). Ein CTCSS-Ton ist nicht hörbar und kann unter den 42 Steuertonfrequenzen ausgewählt werden. Wählen Sie den gleichen CTCSS-Ton wie die anderen Stationen in Ihrer Gruppe. Sie hören ausschließlich Rufe von Stationen, die den gleichen CTCSS-Ton verwenden.

**Hinweis:** CTCSS bewirkt nicht, dass Ihr Gespräch abhörsicher wird. Es dient lediglich dazu, unerwünschte Gespräche herauszufiltern.

- **1** Drücken Sie **[A/B (A=B)]**, um VFO A oder VFO B auszuwählen.
	- " $\Psi$ " oder " $\Psi$ " erscheint in der Anzeige, um anzuzeigen, welcher VFO ausgewählt ist.
- **2** Wählen Sie unter Verwendung von **[28 (9)]** oder **[50 (0)]** das 29-MHz-Band bzw. das 51- bis 54-MHz-Band.
- **3** Wählen Sie die gewünschte Frequenz mit dem **Abstimmregler** oder mit dem **MULTI/CH**-Regler aus.
- **4** Drücken Sie **[FM/AM (FM-N)]** zur Auswahl der Betriebsart FM.
- **5** Drehen Sie den **SQL**-Regler, um den Squelch-Wert einzustellen.
- **6** Drücken Sie [AGC/T (SEL)], bis "CT" erscheint.

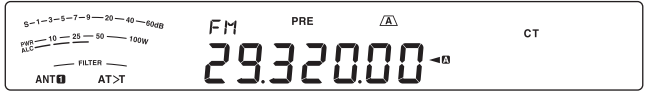

- **7** Während "CT" in der Anzeige sichtbar ist, drücken und halten Sie **[AGC/T (SEL)]**.
	- Die aktuelle CTCSS-Frequenz wird angezeigt (die Voreinstellung ist 88,5 Hz).

## **6 FORTGESCHRITTENE KOMMUNIKATION**

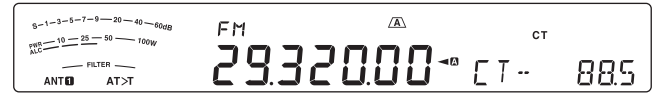

- **8** Drehen Sie den **MULTI/CH**-Regler zur Auswahl der geeigneten CTCSS-Frequenz.
	- Die auswählbaren CTCSS-Frequenzen sind in der folgenden Tabelle aufgeführt.
- **9** Drücken und halten Sie **[AGC/T (SEL)]** oder drücken Sie **[CLR]**, um die Einstellung abzuschließen.

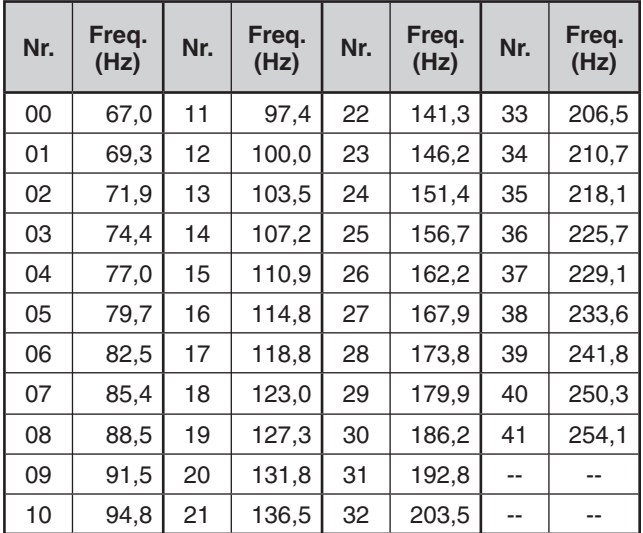

Sie hören Rufe nur dann, wenn der gewählte Steuerton empfangen wird. Um den Ruf zu beantworten, drücken und halten Sie Mik-**[PTT]** und sprechen Sie in das Mikrofon.

Überspringen Sie die Schritte **7** und **8**, wenn Sie die passende CTCSS-Frequenz schon programmiert haben.

### **Hinweise:**

- U Wenn Sie den Betrieb mit aufgeteilten Frequenzen verwenden, müssen Sie die Betriebsart FM bei beiden VFOs auswählen, um CTCSS verwenden zu können.
- Sie können eine CTCSS-Tonfrequenz unabhängig von einer Steuertonfrequenz auswählen.
- Sie können die CTCSS-Funktion nicht gleichzeitig mit der Steuerton-Funktion verwenden.

## **SUCHLAUF NACH CTCSS-FREQUENZ-ID**

Diese Funktion durchsucht alle CTCSS-Frequenzen, um die eintreffende CTCSS-Frequenz auf einem empfangenen Signal zu identifizieren. Diese Funktion ist nützlich, wenn Sie vergessen haben, welche CTCSS-Frequenz die anderen Personen Ihrer Gruppe verwenden.

- **1** Während die CTCSS-Funktion eingeschaltet ist, drücken und halten Sie **[AGC/T (SEL)]**.
	- Die aktuelle CTCSS-Frequenz erscheint in der Anzeige.
- **2** Drücken Sie **[SCAN (SG.SEL)]**, um den Suchlauf nach CTCSS-Frequenz-ID zu aktivieren.
	- Während der Transceiver ein Signal empfängt, blinkt "CT" und es werden alle CTCSS-Frequenzen abgefragt. Wenn die CTCSS-Frequenz identifiziert wird, hält der Transceiver den Suchlauf an, und die identifizierte Frequenz wird angezeigt.

 $5 - 1 - 3 - 5 - 7 - 9$  $-20 - 40 - 60$ dB  $\frac{10-25-50}{10-25-50} = 1000$ 2932000~  $FT-$ 2503 ANTO  $AT > T$ 

- Drücken Sie **[SCAN (SG.SEL)]** oder **[CLR]**, während der Suchlauf nach CTCSS-Frequenz-ID aktiv ist, um den Suchlauf anzuhalten.
- Drücken Sie **[SCAN (SG.SEL)]** erneut, um den Suchlauf fortzusetzen.

**Hinweis:** Während des Suchlaufs werden empfangene Signale durch den Lautsprecher wiedergegeben.

## **CROSS-TONE-FUNKTION**

Verwenden Sie diese Funktion, wenn Sie für den Zugriff auf einen Umsetzer unterschiedliche Uplink- und Downlink-Töne verwenden. Sie können für eine Sende-Steuertonfrequenz und eine Empfangs-CTCSS-Frequenz jeweils unterschiedliche Werte einstellen.

Einstellen des Steuertons für Senden:

- **1** Drücken Sie **[A/B (A=B)]**, um VFO A oder VFO B auszuwählen.
- **2** Wählen Sie Ihre gewünschte Sendefrequenz.
- **3** Drücken Sie **[FM/AM (FM-N)]**, um FM zu wählen.
- 4 Halten Sie [AGC/T (SEL)] gedrückt, bis "T" erscheint.
- **5** Drücken und halten Sie **[AGC/T (SEL)]** und drehen Sie dann den **MULTI/CH**-Regler, um Ihre gewünschte Steuertonfrequenz auszuwählen.
- **6** Drücken und halten Sie **[AGC/T (SEL)]** oder drücken Sie **[CLR]**, um die Einstellung abzuschließen.

Einstellen des Steuertons für Empfangen:

- **1** Drücken Sie **[A/B (A=B)]**, um den anderen VFO zu wählen.
- **2** Wählen Sie Ihre gewünschte Empfangsfrequenz.
- **3** Drücken Sie **[FM/AM (FM-N)]**, um FM zu wählen.
- 4 Drücken Sie **[AGC/T (SEL)]**, bis "CT" erscheint.
- **5** Drücken und halten Sie **[SCAN (SG.SEL)]** und drehen Sie dann den **MULTI/CH**-Regler, um Ihre gewünschte CTCSS-Frequenz auszuwählen.
- **6** Drücken und halten Sie **[AGC/T (SEL)]** oder drücken Sie **[CLR]**, um die Einstellung abzuschließen.

Einstellen der Cross-Tone-Funktion:

- **1** Drücken Sie **[SPLIT]**.
	- "SPLIT" erscheint in der Anzeige.
- **2** Drücken Sie **[AGC/T (SEL)]**, bis "CTx" erscheint.

**Hinweis:** Wenn die Cross-Tone-Funktion eingeschaltet ist, können die Pilotton- und CTCSS-Frequenz nicht verändert werden. Zum Ändern der Pilotton- oder CTCSS-Frequenz drücken Sie **[AGC/T (SEL)]**, um den Pilotton (Tone) oder CTCSS einzuschalten, und ändern Sie dann die Einstellung.

# **KOMMUNIKATIONSHILFEN**

## **EMPFANGEN**

## **AUSWAHL IHRER FREQUENZ**

Zusätzlich zum Drehen des **Abstimmreglers** oder zum Drücken von Mik-**[UP]**/ **[DWN]** gibt es noch einige weitere Möglichkeiten, die gewünschte Frequenz auszuwählen. Dieser Abschnitt beschreibt zusätzliche Verfahren der Frequenzwahl, die Ihnen Zeit und Mühe ersparen können.

## N **Direkteingabe der Frequenz**

Wenn die gewünschte Frequenz stark von der aktuellen Frequenz abweicht, ist die direkte Eingabe einer Frequenz unter Verwendung des numerischen Tastenfelds gewöhnlich das schnellste Verfahren.

- **1** Drücken Sie **[ENT]**.
	- " - . - . - " erscheint in der Anzeige.

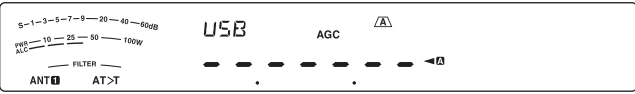

- **2** Geben Sie die gewünschte Frequenz mit den Zahlentasten (**[50 (0)]** bis **[28 (9)]**) ein.
	- Drücken von **[ENT]** zu einem beliebigen Zeitpunkt füllt alle fehlenden Ziffern (die Ziffern, die Sie nicht eingegeben haben) mit 0 und vervollständigt die Eingabe. Wenn Sie also z. B. 1,85 MHz eingeben möchten, drücken Sie **[ENT]**, **[50 (0)]**, **[1.8 (1)]**, **[24 (8)]**, **[14 (5)]**, und zur Vervollständigung der Eingabe drücken Sie dann **[ENT]** (6 Tastendrücke).
	- Drücken von **[CLR]** vor dem Drücken von **[ENT]** bricht die Eingabe ab und stellt die aktuelle VFO-Frequenz wieder her.

### **Hinweise:**

- Sie können Frequenzen im Bereich von 30,00 kHz bis 59,999,99 MHz eingeben. Zum verfügbaren Frequenzbereich siehe die technischen Daten.
- Beim Versuch, eine Frequenz einzugeben, die außerhalb des auswählbaren Frequenzbereichs liegt, ertönt ein Alarmsignal und die eingegebene Frequenz wird nicht angenommen.
- Falls die eingegebene Frequenz nicht mit dem aktuellen Abstimmschritt der VFO-Frequenz vereinbar ist, wird automatisch die nächste verfügbare Frequenz ausgewählt, nachdem die eingegebene Frequenz verändert wurde.
- U Bei der Eingabe der 10-Hz-Ziffer (letzte angezeigte Ziffer) wird automatisch die Ziffer 0 für die 1-Hz-Ziffer eingegeben und die Frequenzeingabe wird vervollständigt. Die 1-Hz-Ziffer wird nicht angezeigt.
- Wenn eine eingegebene Frequenz akzeptiert wird, wird RIT oder XIT deaktiviert, die RIT- oder XIT-Versatzfrequenz wird jedoch nicht gelöscht.

## ■ Frequenzeingabe-Verlauf

Die 10 zuletzt eingegebenen Frequenzen werden im Frequenzeingabe-Verlauf gespeichert. Sie können den Verlauf abrufen, um die erneute Eingabe einer vor kurzem verwendeten Frequenz zu vereinfachen.

- **1** Drücken Sie **[ENT]**.
- **2** Drehen Sie den **MULTI/CH**-Regler.
	- Die eingegebene Frequenz und ihre Protokollnummer werden angezeigt. Die zuletzt eingegebene Frequenz wird mit der Nummer E0 protokolliert, die älteste Frequenz mit der Nummer E9.
- **3** Drücken Sie **[ENT]**, um den VFO auf die ausgewählte Frequenz einzustellen.

**Hinweis:** Wenn Sie eine Frequenz mit den Zahlentasten eingeben und während der Frequenzeingabe den **MULTI/CH**-Regler drehen, wird diese Frequenz in das Protokoll eingetragen.

## N **Verwendung der MHz-Taste**

Sie können den **MULTI/CH**-Regler verwenden, um die Betriebsfrequenz in Schritten von 1 MHz zu verändern.

- **1** Drücken Sie **[MHz]**.
	- "MHz" erscheint in der Anzeige.

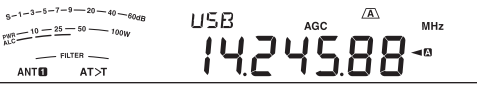

- **2** Drehen Sie den **MULTI/CH**-Regler.
	- Im Uhrzeigersinn wird die Frequenz erhöht und gegen den Uhrzeigersinn wird die Frequenz vermindert.
- **3** Zum Verlassen drücken Sie erneut **[MHz]**.
	- "MHz" verschwindet aus der Anzeige.

Wenn Sie die Frequenz lieber in Schritten von 100 kHz oder 500 kHz als in 1-MHz-Schritten verändern möchten, rufen Sie Menü Nr. 10 auf und wählen Sie 100 kHz, 500 kHz oder 1 MHz aus.

**Hinweis:** Auch wenn der **[MHz]**-Taste 100 kHz oder 500 kHz zugeordnet sind, erscheint "MHz" in der Anzeige.

## N **Schnelles QSY**

Zum schnellen Verändern der Frequenz nach oben oder unten verwenden Sie den **MULTI/CH**-Regler. Das Drehen dieses Reglers verändert die Betriebsfrequenz in Schritten von 5 kHz bei SSB/ CW/ FSK/ AM und in Schritten von 10 kHz bei FM.

- Falls Sie den voreingestellten Frequenzabstimmschritt verändern möchten, rufen Sie Menü Nr. 14 (SSB/ CW/FSK), Nr. 15 (AM) oder Nr. 16 (FM) auf. Drücken Sie **[M.IN]**/ **[SCAN (SG.SEL)]**, um 500 Hz, 1 kHz, 2,5 kHz, 5 kHz oder 10 kHz für SSB/ CW/ FSK bzw. 5 kHz, 6,25 kHz, 10 kHz, 12,5 kHz, 15 kHz, 20 kHz, 25 kHz, 30 kHz, 50 kHz oder 100 kHz für AM/ FM auszuwählen. Der voreingestellte Abstimmschritt ist 5 kHz für SSB/ CW/ FSK/ AM und 10 kHz für FM.
- Wenn die Betriebsfrequenz unter Verwendung des **MULTI/CH**-Reglers verändert wird, werden die Frequenzen so gerundet, dass die neuen Frequenzen Vielfache des Abstimmschritts sind. Zum Deaktivieren dieser Funktion rufen Sie Menü Nr. 12 auf und wählen Sie "oFF" (Aus; Voreinstellung ist ON (Ein)).
- Innerhalb des AM-Rundfunkbands ist der Abstimmschritt automatisch auf den Frequenzabstimmschritt im Menü Nr. 13 voreingestellt. Dieser Abstimmschritt kann mit Menü Nr. 13 zwischen 9 kHz ("on") und 5 kHz ("oFF") umgeschaltet werden.

**Hinweis:** Der programmierte Abstimmschritt für den **MULTI/CH**-Regler wird für das KW- und 50-MHz-Band jeweils unabhängig gespeichert. Sie können auch einen unterschiedlichen Abstimmschritt für die Betriebsarten SSB/ CW/ FSK, AM und FM einstellen.
#### N **Feinabstimmung**

Der voreingestellte Abstimmschritt beim Drehen des **Abstimmreglers** zum Verändern der Frequenz ist 10 Hz für die Betriebsarten SSB/ CW/ FSK und 100 Hz für AM/ FM. Sie können jedoch den Abstimmschritt zu 1 Hz für die Betriebsarten SSB/ CW/ FSK und zu 10 Hz für AM/ FM ändern.

- **1** Drücken Sie **[FINE (F.LOCK)]**.
	- "FINE" erscheint in der Anzeige.

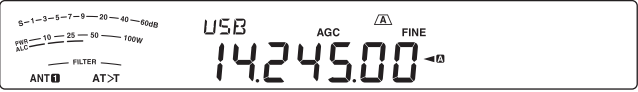

- **2** Drehen Sie zur Auswahl der exakten Frequenz den **Abstimmregler**.
- **3** Drücken Sie zum Verlassen der Funktion erneut **[FINE (F.LOCK)]**.
	- "FINE" verschwindet aus der Anzeige.

#### N **Abstimmgeschwindigkeit des Abstimmreglers**

Die voreingestellte Abstimmgeschwindigkeit des **Abstimmreglers** ist 500. Diese Zahl repräsentiert die Anzahl der Impulse, die der **Abstimmregler** bei einer vollen Umdrehung erzeugt. Jeder Impuls verändert die Abstimmfrequenz auf der Grundlage des aktuellen Abstimmschritts (der Abstimmschritt für den **Abstimmregler** beträgt 10 Hz für die Betriebsarten SSB/ CW/ FSK und 100 Hz für die Betriebsarten AM/ FM). Beispiel: In der Betriebsart SSB beträgt der Abstimmschritt 10 Hz, so dass sich die Frequenz bei einer vollen Umdrehung des **Abstimmreglers** um 5.000 Hz verändert. Die Abstimmgeschwindigkeit des **Abstimmreglers** kann auf 250 Impulse pro Umdrehung verringert oder auf 1000 Impulse pro Umdrehung erhöht werden.

- **1** Drücken Sie **[MENU]** und drücken Sie dann **[Q-M.IN]**/ **[Q-MR]** oder drehen Sie den **MULTI/CH**-Regler zur Auswahl des Menüs Nr. 11.
- **2** Drücken Sie **[M.IN]**/ **[SCAN (SG.SEL)]**, um "250", "500" oder "1000" (Voreinstellung) auszuwählen.
- **3** Drücken Sie **[MENU]**, um den Menü-Modus zu verlassen.

#### ■ Abgleichen der VFO-Frequenzen (A=B)

Diese Funktion erlaubt Ihnen, die Frequenz und den Modulationsmodus des aktiven VFO auf den inaktiven VFO zu kopieren.

- **1** Wählen Sie die Frequenz und die Betriebsart auf VFO A oder VFO B.
- **2** Drücken und halten Sie **[A/B (A=B)]**.
	- Die Frequenz und die Betriebsart, die in Schritt **1** ausgewählt wurden, werden auf den inaktiven VFO kopiert.
- **3** Drücken Sie **[A/B (A=B)]**, um sich zu vergewissern, dass die Frequenz auf den anderen VFO kopiert wurde.

#### **RIT (SCHRITTWEISE EMPFANGSABSTIMMUNG, RECEIVE INCREMENTAL TUNING)**

RIT bietet Ihnen die Möglichkeit, Ihre Empfangsfrequenz um ±9,99 kHz in Schritten von 10 Hz zu verändern, ohne dass Ihre Sendefrequenz verändert wird. Wenn die Feinabstimmungsfunktion (**[FINE (F.LOCK)]**) eingeschaltet ist, beträgt der Abstimmschritt 1 Hz (±9,999 kHz). RIT arbeitet mit allen Modulationsmodi und bei der Verwendung der VFO- oder Speicheraufrufmodi gleich gut.

- **1** Drücken Sie **[RIT]**.
	- **•** " " und der RIT-Versatz erscheinen in der Anzeige.

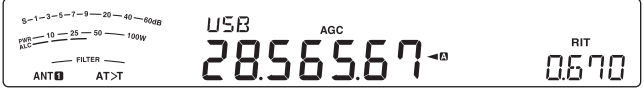

- **2** Falls erforderlich, drücken Sie **[CL]**, um den RIT-Versatz auf 0 zurückzusetzen.
- **3** Zum Verändern Ihrer Empfangsfrequenz drehen Sie den **RIT/ XIT**-Regler.
- **4** Um RIT auszuschalten, drücken Sie **[RIT]**.
	- Die Empfangsfrequenz wird auf die Frequenz zurückgesetzt, die vor Schritt **1** ausgewählt war.

**Hinweis:** Wenn beim Speichern der Frequenz in einem Speicherkanal die RIT-Funktion eingeschaltet ist, wird die RIT-Versatzfrequenz zur VFO-Frequenz addiert bzw. davon subtrahiert. Die berechneten Daten werden dann im Speicherkanal gespeichert.

#### **AGC (AUTOMATISCHE EMPFINDLICHKEITSREGELUNG, AUTOMATIC GAIN CONTROL)**

Wenn Sie eine andere Betriebsart als FM verwenden, wählt die AGC-Funktion die Zeitkonstante für die automatische Empfindlichkeitsregelung aus.

Die Auswahl einer großen (langsamen) Zeitkonstante bewirkt, dass die Werte der Empfangsempfindlichkeit und des S-Meters nur langsam auf größere Veränderungen am Eingang reagieren. Eine kleine (schnelle) Zeitkonstante bewirkt, dass die Empfangsempfindlichkeit und das S-Meter schnell auf größere Veränderungen des Eingangssignals reagieren. Eine schnelle AGC-Einstellung ist in den folgenden Situationen besonders nützlich:

- Schnelle Abstimmung
- Empfang schwacher Signale
- Empfang von CW mit hoher Geschwindigkeit

Zur Erleichterung wurden die folgenden AGC-Zeitkonstanten schon als Voreinstellung programmiert:

SSB: Langsam ("AGC") CW: Schnell ("AGC -F") FSK: Schnell ("AGC -F") AM: Langsam ("AGC")

#### N **Einstellung der AGC-Zeitkonstante**

Sie können bis zu 20 Werte (1–20) für die Zeitkonstante (Abklingzeit) FAST (Schnell) / SLOW (Langsam) voreinstellen. Zum Ändern der voreingestellten Zeitkonstante:

- **1** Drücken Sie **[AGC/T (SEL)]**, um FAST oder SLOW zu wählen.
	- Das Symbol der AGC-Zeitkonstante erscheint auf der Anzeige ("AGC": Langsam, "AGC -F": Schnell).
- **2** Drücken und halten Sie **[AGC/T (SEL)]**, um den voreingestellten Wert für die Zeitkonstante anzeigen zu lassen.
- **3** Drehen Sie den **MULTI/CH**-Regler, um den gewünschten Wert für die Zeitkonstante einzustellen.
- **4** Wenn Sie die AGC-Funktion ausschalten möchten, drücken und halten Sie **[CW T. (AGC OFF)]**.
	- "AGC OFF" erscheint in der Anzeige.

**Hinweis:** In der Betriebsart FM ist keine Anpassung der Zeitkonstante möglich.

# **SENDEN**

#### **VOX (STIMMGESTEUERTES SENDEN, VOICE-OPERATED TRANSMISSION)**

Im VOX-Betrieb brauchen Sie nicht für jeden Sendevorgang manuell in den Sendemodus zu wechseln. Stattdessen schaltet der Transceiver automatisch in den Sendemodus, sobald die VOX-Schaltung erkennt, dass Sie begonnen haben, in das Mikrofon zu sprechen.

Wenn Sie VOX verwenden, sollten Sie sich angewöhnen, zwischen Gedankengängen Pausen zu machen, damit der Transceiver kurz in den Empfangsmodus zurückfallen kann. So hören Sie es, wenn jemand unterbrechen möchte, und außerdem haben Sie kurz Zeit, um Ihre Gedanken zu ordnen, bevor Sie wieder sprechen. Ihre Zuhörer werden dies begrüßen und Ihre besser verständliche Konversation respektieren.

Drücken Sie **[VOX (LEV)]**, um die VOX-Funktion ein- bzw. auszuschalten.

• " " erscheint, wenn die VOX-Funktion eingeschaltet ist.

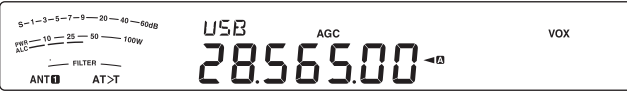

## ■ Mikrofon-Eingangspegel

Um die VOX-Funktion optimal nutzen zu können, sollten Sie sich die Zeit nehmen, die VOX-Empfindlichkeit richtig einzustellen. Durch diesen Pegel wird festgelegt, wann die VOX-Schaltung die An- oder Abwesenheit Ihrer Stimme erkennt.

In der Betriebsart CW kann dieser Pegel nicht eingestellt werden.

- **1** Wählen Sie eine der Betriebsarten USB, LSB, FM oder AM.
- **2** Drücken Sie **[VOX (LEV)]**, um die VOX-Funktion einzuschalten.
	- "VOX" erscheint in der Anzeige.

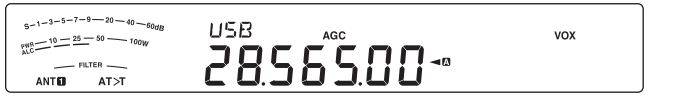

- **3** Drücken und halten Sie **[VOX (LEV)]**.
	- Die aktuelle Einstellung für den VOX-Empfindlichkeitspegel erscheint in der Unteranzeige.

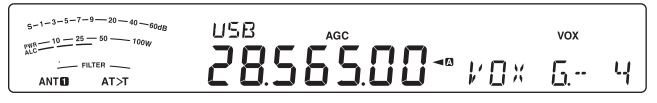

- **4** Passen Sie die Einstellung (Voreinstellung ist 4) unter Verwendung des **MULTI/CH**-Reglers an, während Sie mit Ihrer normalen Stimme ins Mikrofon sprechen, bis der Transceiver zuverlässig jedes Mal, wenn Sie sprechen, in den Sendemodus schaltet.
	- Der auswählbare Empfindlichkeitsbereich geht von 0 bis 9.
	- Die Empfindlichkeit sollte so eingestellt werden, dass der Transceiver nicht durch Hintergrundgeräusche in den Sendemodus schaltet.

**Hinweis:** Die VOX-Empfindlichkeitsstufe kann auch dann eingestellt werden, wenn VOX ausgeschaltet ist, oder während Sie senden.

#### N **Verzögerungszeit**

Wenn der Transceiver nach dem Sprechen zu schnell wieder in den Empfangsmodus schaltet, wird Ihr letztes Wort unter Umständen nicht gesendet. Um dies zu vermeiden, können Sie eine geeignete Verzögerungszeit festlegen, die das Senden all Ihrer Wörter ohne eine übermäßig lange Verzögerung nach dem Ende des Sprechens zulässt.

- **1** Wählen Sie eine der Betriebsarten USB, LSB, FM oder AM.
- **2** Drücken Sie **[VOX (LEV)]**, um die VOX-Funktion einzuschalten.
	- "VOX" erscheint in der Anzeige.
- **3** Drücken und halten Sie **[KEY (DELAY)]**.
	- Die aktuelle Einstellung erscheint in der Unteranzeige. Die Standardeinstellung ist 50 (1500 ms).

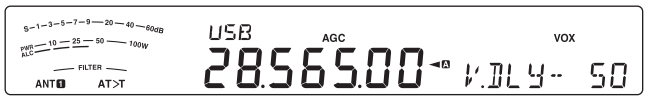

- **4** Stellen Sie den **MULTI/CH**-Regler, während Sie mit Ihrer normalen Stimme ins Mikrofon sprechen, so ein, dass der Transceiver, nachdem Sie zu reden aufgehört haben, in den Empfangsmodus schaltet.
	- Der Auswahlbereich reicht von 5 bis 100 (150 ms bis 3000 ms) in Schritten von 5 sowie OFF (Aus).
- **5** Drücken Sie **[CLR]** , um den Parameter zu speichern und den Einstellmodus zu verlassen.

## N **Anti-VOX-Einstellung**

Der Transceiver TS-590S verfügt über einen DSP-Chip, um die eingehenden/ ausgehenden Audiosignale zu verbessern und anzupassen. Wenn die VOX-Funktion eingeschaltet ist, stellt der DSP-Chip den Anti-VOX-Pegel automatisch ein, wobei er die Empfangslautstärke und den Mikrofoneingangspegel vergleicht. Sie brauchen sich also um die Einstellung des Anti-VOX-Pegels nicht zu kümmern.

**Hinweis:** Wenn eine Sprechgarnitur an die Kopfhörerbuchse angeschlossen ist, ist die Anti-VOX-Funktion nicht wirksam.

## N **Daten-VOX**

Normalerweise wird zum Senden mit VOX das Mikrofon verwendet, Sie können aber auch das Audio-Eingangssignal des **ACC2**- oder **USB**-Anschlusses nutzen. Wenn der Transceiver ein Audiosignal am **ACC2**- oder **USB**-Anschluss erkennt, sendet er automatisch. Die Auswahl zwischen ACC2 und USB können Sie über Menü Nr. 63 vornehmen ("Auswahl eines Datenübertragungsanschlusses") {Seite 58}.

- **1** Wählen Sie eine der Betriebsarten USB, LSB, FM oder AM.
- **2** Drücken Sie **[MENU]** und drücken Sie dann **[Q-M.IN]**/ **[Q-MR]** oder drehen Sie den **MULTI/CH**-Regler zur Auswahl des Menüs Nr. 69.
- **3** Drücken Sie **[M.IN]**, um die VOX-Funktion bei DATA-Eingabe einzuschalten.
- **4** Falls erforderlich, passen Sie den VOX-Empfindlichkeitspegel für den **ACC2**- oder **USB**-Anschluss an {Seite 31}.

**Hinweis:** Wenn die VOX-Funktion bei DATA-Eingabe aktiviert ist (Menü Nr. 69), wird die VOX-Funktion auch beim Sprechen ins Mikrofon aktiviert, und Sie können weiterhin mit Mik-**[PTT]** senden. Anti-VOX ist bei Daten-VOX nicht wirksam.

**Wenn der Transceiver an eine Audioquelle (wie z. B. einen PC) angeschlossen wird, während die Funktion Daten-VOX eingeschaltet ist, beginnt der Transceiver aufgrund des von der Audioquelle ausgegebenen Tons möglicherweise zu senden. Um ein unbeabsichtigtes Senden während der Verbindung des Transceivers mit einer Audioquelle zu vermeiden, schalten Sie die Funktion Daten-VOX aus.**

#### N **Verzögerungszeit für Daten-VOX**

Wählen Sie eine geeignete Verzögerungsdauer für die Zeit nach dem Ende der Audiosignal-Eingabe am **ACC2**- oder **USB**-Anschluss.

- **1** Drücken Sie **[MENU]** und drücken Sie dann **[Q-M.IN]**/ **[Q-MR]** oder drehen Sie den **MULTI/CH**-Regler zur Auswahl des Menüs Nr. 70.
- **2** Drücken Sie **[M.IN]**/ **[SCAN (SG.SEL)]**, um die gewünschte Verzögerungszeit einzustellen.
- **3** Drücken Sie **[MENU]**, um den Menü-Modus zu verlassen.

#### ■ VOX-Empfindlichkeit für USB/ ACC2

Wenn Sie den **ACC2**- oder **USB**-Anschluss für eine VOX-Sendung verwenden, sollten Sie sich die Zeit nehmen, die VOX-Empfindlichkeit richtig einzustellen.

- **1** Drücken Sie **[MENU]** und drücken Sie dann **[Q-M.IN]**/ **[Q-MR]** oder drehen Sie den **MULTI/ CH**-Regler zur Auswahl von Menü Nr. 71 (USB-Anschluss) bzw. Menü Nr. 72 (ACC2-Anschluss).
- **2** Ändern Sie, während Sie ein Audio-Signal zum **ACC2**- oder **USB**-Anschluss senden, die Einstellung (Voreinstellung ist 4) unter Verwendung von **[M.IN]**/ **[SCAN (SG.SEL)]**, bis der Transceiver zuverlässig jedes Mal, wenn Sie ein Audio-Signal zum Anschluss senden, in den Sendemodus schaltet.
- **3** Drücken Sie **[MENU]**, um den Menü-Modus zu verlassen.

#### **SPRACHPROZESSOR**

Der Sprachprozessors glättet stärkere Schwankungen Ihrer Stimme, während Sie sprechen. Bei der Verwendung der Betriebsarten SSB, FM oder AM bewirkt diese Glättung eine wirksame Erhöhung der durchschnittlichen Sendeleistung (SSB/AM) bzw. eine Anhebung des Modulationshubs auf ein geeignetes Niveau (FM), so dass sich die Verständlichkeit des Signals verbessert. Der Grad der Sprachkompression ist vollständig einstellbar. Die Verwendung des Sprachprozessors macht es einfacher, von entfernten Stationen gehört zu werden.

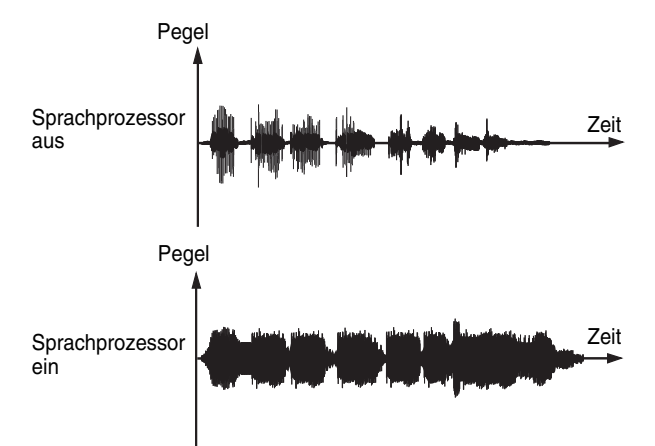

- **1** Wählen Sie eine der Betriebsarten USB, LSB, AM oder FM.
- **2** Drücken Sie **[PROC (LEV)]**, um den Sprachprozessor zu aktivieren.
- "PROC" erscheint in der Anzeige.
- **3** Drücken und halten Sie **[PROC (LEV)]**, um den Einstellmodus für den Eingangspegel des Sprachprozessors aufzurufen.
- **4** Beim Sprechen in das Mikrofon drehen Sie den **MULTI/ CH**-Regler so, dass die Kompressionsanzeige beim Sprechen einen Kompressionspegel von ungefähr 10 dB anzeigt
	- Die Verwendung einer höheren Kompression führt zu keiner Verbesserung der Signalreinheit oder der wahrgenommenen Signalstärke. Zu stark komprimierte Signale sind wegen Verzerrungen schwerer zu verstehen und klingen weniger angenehm als Signale mit weniger Kompression.
- **5** Drücken und halten Sie **[PROC (LEV)]**, um den Einstellmodus für den Eingangspegel des Sprachprozessors zu verlassen.
- **6** Drücken Sie **[MIC (CAR)]**, um den Einstellmodus für den Ausgangspegel des Sprachprozessors aufzurufen.
	- Während Sie in das Mikrofon sprechen, stellen Sie den **MULTI/CH**-Regler so ein, dass das ALC-Meter entsprechend der Lautstärke Ihrer Stimme anspricht, aber die ALC-Grenze nicht überschreitet. Zum Verlassen drücken Sie **[MIC (CAR)]**, wenn Sie den Einstellmodus beendet haben.

#### N **Sprachprozessor-Effekt**

Wenn Sie den Sprachprozessor verwenden, könne Sie seinen Effekt verändern.

- **1** Drücken Sie **[MENU]** und drücken Sie dann **[Q-M.IN]**/ **[Q-MR]** oder drehen Sie den **MULTI/CH**-Regler zur Auswahl des Menüs Nr. 29.
- **2** Drücken Sie **[M.IN]**/ **[SCAN (SG.SEL)]**, um den Prozessoreffekt auf SOFT (weich) oder HARD (hart, Voreinstellung) einzustellen.
- **3** Drücken Sie **[MENU]**, um den Menü-Modus zu verlassen.

#### **XIT (SCHRITTWEISE SENDEABSTIMMUNG, TRANSMIT INCREMENTAL TUNING)**

Ähnlich wie RIT bietet Ihnen XIT die Möglichkeit, Ihre Sendefrequenz um ±9,99 kHz in Schritten von 10 Hz zu verändern, ohne dass Ihre Empfangsfrequenz verändert wird. Wenn die Feinabstimmungsfunktion eingeschaltet ist, beträgt der Abstimmschritt 1 Hz (±9,999 kHz).

- **1** Drücken Sie **[XIT]**.
	- "XIT" und der XIT-Versatz erscheinen in der Anzeige.

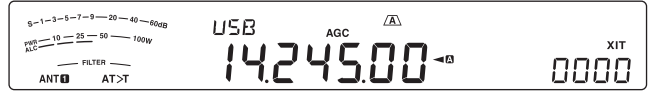

- **2** Falls erforderlich, drücken Sie **[CL]**, um den XIT-Versatz auf 0 zurückzusetzen.
- **3** Zum Verändern Ihrer Sendefrequenz drehen Sie den **RIT/ XIT**-Regler.

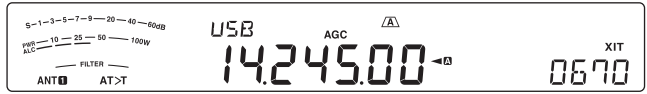

- **4** Um XIT auszuschalten, drücken Sie **[XIT]**.
	- "XIT" und die Versatzfrequenz verschwinden aus in der Anzeige. Die Sendefrequenz wird auf die Frequenz zurückgesetzt, die vor Schritt **1** ausgewählt war.

## **7 KOMMUNIKATIONSHILFEN**

#### **Hinweise:**

- U Wenn die Feinabstimmungsfunktion eingeschaltet ist, können Sie die Frequenz auf ±9,99 kHz genau einstellen.
- U Der mit dem **XIT**-Regler eingestellte Frequenzversatz wird auch von der RIT-Funktion verwendet. Deshalb beeinflusst die Veränderung oder das Löschen des XIT-Versatzes auch den RIT-Versatz.
- U Wenn die XIT-Frequenz die Grenze des verfügbaren Sendefrequenzbereichs überschreitet, hört der Transceiver automatisch auf zu senden.

#### **ANPASSEN DER EIGENSCHAFTEN DES SENDESIGNALS**

Die Qualität Ihres Sendesignals ist – unabhängig von der Art Ihrer Sendeaktivität – wichtig. Diese Tatsache wird jedoch leicht übersehen, da man sein eigenes Signal nicht abhört. Die folgenden Unterabschnitte enthalten Informationen, mit denen Sie Ihr Sendesignal genau an Ihre Anforderungen anpassen können.

#### ■ Bandbreite des Sendefilters (SSB/ AM)

Verwenden Sie Menü Nr. 25, um eines der folgenden Sende-Hochpassfilter auszuwählen: 10, 100, 200, 300 (Voreinstellung), 400 oder 500 Hz.

Verwenden Sie Menü Nr. 26, um eines der folgenden Sende-Tiefpassfilter auszuwählen: 2500, 2600, 2700 (Voreinstellung), 2800, 2900 oder 3000 Hz.

#### ■ Bandbreite des Sendefilters (LSB-DATA/ USB-DATA)

Verwenden Sie Menü Nr. 27, um eines der folgenden Sende-Hochpassfilter auszuwählen: 10, 100, 200, 300 (Voreinstellung), 400 oder 500 Hz.

Verwenden Sie Menü Nr. 28, um eines der folgenden Sende-Tiefpassfilter auszuwählen: 2500, 2600, 2700 (Voreinstellung), 2800, 2900 oder 3000 Hz.

#### ■ Sende-Equalizer (SSB/ AM/ FM)

Verwenden Sie Menü Nr. 30, um die Sende-Frequenzeigenschaften Ihres Signals zu verändern. Sie können eines von 6 verschiedenen Sendeprofilen einschließlich des voreingestellten linearen Frequenzgangs auswählen. Die Auswahl eines der folgenden Elemente aus dem Menü bewirkt, dass " $E\ddot{Q}$  $T$ " in der Anzeige erscheint.

**• Aus (oFF):** 

Der lineare Frequenzgang für SSB, FM und AM (Voreinstellung).

**• Höhenanhebung 1 (Hb1)/ Höhenanhebung 2 (Hb2):** 

Betont höhere Audio-Frequenzen; geeignet für tiefere Stimmen. Die Höhenanhebung 2 dämpft die tiefen Frequenzen weniger stark als die Höhenanhebung 1.

**• Formant-Pass (FP):** 

Verbessert die Deutlichkeit durch Unterdrückung von Audiofrequenzen außerhalb des normalen Stimmfrequenzbereichs.

**• Bassanhebung 1 (bb1)/ Bassanhebung 2 (bb2):** 

Betont tiefere Audiofrequenzen; geeignet für Stimmen mit mehr hochfrequenten Anteilen. Die Bassanhebung 2 betont die niedrigeren Anteile des Frequenzgangs stärker.

**• Konventionell (c):** 

Verstärkt Frequenzen von 600 Hz und darüber um 3 dB.

#### **• Benutzerdefiniert (U):**

Reserviert für die optionale ARCP-Software. "oFF" (Aus) ist die werkseitig programmierte Voreinstellung.

#### **Frequenzgangkurven**

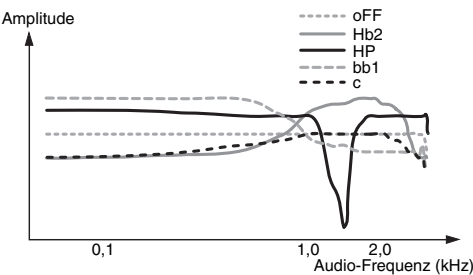

**Hinweis:** Bei Verwendung von ARCP-590 können Sie alle Voreinstellungswerte vorübergehend verändern.

#### **SENDESPERRE**

Die Sendesperre verhindert, dass der Transceiver in den Sendemodus versetzt wird. Wenn diese Funktion eingeschaltet ist, kann auch dann kein Signal gesendet werden, wenn Mik-**[PTT]** gedrückt wird.

- **Sendesperre aus (OFF):** Senden ist zugelassen.
- Sendesperre ein (ON): Senden ist nicht zugelassen.

Sie können diese Funktion über das Menü Nr. 60 ein- bzw. ausschalten.

Die Voreinstellung ist OFF (Aus).

## **SPERRE BEI SIGNALEMPFANG**

Die Sperre bei Signalempfang (Busy Lockout) verhindert, dass der Transceiver in den Sendemodus schaltet, wenn die aktuelle Betriebsfrequenz belegt ist; mit anderen Worten: Wenn die Squelch-Sperre offen ist, können Sie nicht senden.

- **Sperre bei Signalempfang aus (OFF):**  Senden ist zugelassen.
- **Sperre bei Signalempfang ein (ON):**  Senden ist nicht zugelassen.

Sie können diese Funktion über das Menü Nr. 74 ein- bzw. ausschalten.

Die Voreinstellung ist OFF (Aus).

## **ÄNDERN DER FREQUENZ BEIM SENDEN**

Das Verändern Ihrer Frequenz während des Sendens ist wegen des Risikos, andere Stationen zu stören, gewöhnlich nicht ratsam. Falls nötig, können Sie jedoch unter Verwendung des **Abstimmreglers** die Betriebsfrequenz beim Senden verändern. Sie können auch die XIT-Versatzfrequenz aus dem Sendemodus heraus verändern.

Wenn Sie beim Senden eine Frequenz außerhalb des Sendefrequenzbereichs wählen, wird der Transceiver dadurch automatisch veranlasst, in den Empfangsmodus zurückzufallen.

# **CW-BREAK-IN**

Die Break-in-Funktion erlaubt Ihnen, CW (Morsetelegrafie) zu senden, ohne manuell zwischen Sende- und Empfangsmodus umschalten zu müssen. Es stehen 2 Break-in-Arten zur Verfügung: "Semi-Break-in" und "Volles Break-in".

#### **Semi-Break-in:**

Wenn die Kontakte des Tasters öffnen, wartet der Transceiver automatisch den Ablauf der Zeitspanne ab, die Sie ausgewählt haben. Anschließend kehrt der Transceiver in den Empfangsmodus zurück.

#### **Volles Break-in:**

Sobald die Kontakte des Tasters öffnen, kehrt der Transceiver in den Empfangsmodus zurück.

#### **VERWENDEN VON SEMI-BREAK-IN UND VOLLEM BREAK-IN**

- **1** Drücken Sie so oft **[CW/FSK (REV)]**, bis die Betriebsart CW ausgewählt ist.
	- "CW" erscheint in der Anzeige.
- **2** Drücken Sie **[VOX (LEV)]**.
	- "VOX" erscheint in der Anzeige.
- **3** Drücken und halten Sie **[KEY (DELAY)]**.
	- Die aktuelle Einstellung (FBK oder Verzögerungszeit) erscheint in der Anzeige. Die Voreinstellung ist 50 (500 ms).

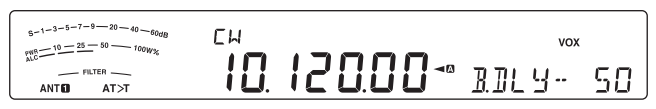

- **4** Drehen Sie den **MULTI/CH**-Regler, um entweder "FBK" (Volles Break-in) oder eine Verzögerungszeit für Semi-Break-in zu wählen.
	- Der Auswahlbereich der Verzögerungszeit reicht von 5 bis 100 (50 ms bis 1000 ms) in Schritten von 5.

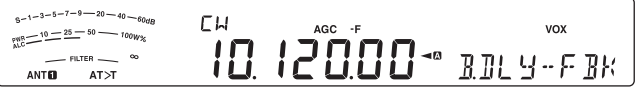

- **5** Beginnen Sie zu senden.
	- Der Transceiver schaltet automatisch in den Sendemodus.
	- **Wenn FBK (Volles Break-in) ausgewählt ist:**  Der Transceiver schaltet sofort in den Empfangsmodus, wenn der Taster öffnet.
	- **Wenn eine Verzögerungszeit ausgewählt ist:**  Der Transceiver schaltet in den Empfangsmodus, nachdem die Verzögerungszeit, die Sie ausgewählt haben, abgelaufen ist.
- **6** Zum Beenden drücken Sie **[CLR]**.

**Hinweis:** FBK (Volles Break-in) kann nicht zusammen mit dem Linearverstärker TL-922/ 922A verwendet werden.

# **ELEKTRONISCHER KEYER**

Dieser Transceiver verfügt über einen eingebauten elektronischen Keyer, der verwendet werden kann, indem ein Taster/ Paddle an der Rückseite des Transceivers angeschlossen wird. Einzelheiten zu diesem Anschluss finden Sie unter "Taster für CW (PADDLE und KEY)" {Seite 2}. Der eingebaute Keyer unterstützt den zweiarmigen ("Iambic"-, "Squeeze"-) Betrieb.

#### **BETRIEBSART DES ELEKTRONISCHEN KEYERS**

Bei Verwendung eines elektronischen Keyers für den zweiarmigen ("Iambic"-) Betrieb gibt es zwei Betriebsarten. Modus A vervollständigt die aktuell gesendete Zeichenfolge, sobald Sie die Hebel loslassen. Modus B sendet ein weiteres Zeichen, das zum aktuell gesendeten Zeichen entgegengesetzt ist, sobald Sie die Hebel loslassen.

- **1** Drücken Sie **[MENU]** und drücken Sie dann **[Q-M.IN]**/ **[Q-MR]** oder drehen Sie den **MULTI/CH**-Regler zur Auswahl des Menüs Nr. 32.
- **2** Drücken Sie **[M.IN]**/ **[SCAN (SG.SEL)]**, um "A" oder "B" (Voreinstellung) auszuwählen.
- **3** Drücken Sie **[MENU]**, um den Menü-Modus zu verlassen.

## **VERÄNDERN DER TASTGESCHWINDIGKEIT**

Die Tastgeschwindigkeit des elektronischen Keyers ist vollständig anpassbar. Das Auswählen der geeigneten Geschwindigkeit ist wichtig, um ein fehlerfreies CW-Signal zu senden, das andere Funker zuverlässig aufnehmen können. Die Auswahl einer Geschwindigkeit, die über Ihrem Tastervermögen liegt, führt nur zu Fehlern. Sie erhalten die besten Ergebnisse, wenn Sie eine Geschwindigkeit auswählen, die nahe bei der von der Gegenstation verwendeten Geschwindigkeit liegt.

- **1** Drücken Sie so oft **[CW/FSK (REV)]**, bis die Betriebsart CW ausgewählt ist.
	- "CW" erscheint in der Anzeige.
- **2** Halten Sie **[KEY (DELAY)]** gedrückt.
	- Die aktuelle Tastgeschwindigkeit erscheint in der Anzeige. Die Voreinstellung ist 20 (wpm – Wörter pro Minute).

 $5-1-3-5-7-9$  - 20 - 40 - 4 гu  $\frac{10-25}{10-25} = 50$  $100W<sub>2</sub>$ 10 12000 \*\* KEY- $-$  FILTEF 20 **ANTEL**  $AT > T$ 

- **3** Während Sie mit dem Hebel tasten und dem Sendemithörton zuhören, drehen Sie den **MULTI/CH**-Regler, um die geeignete Geschwindigkeit einzustellen.
	- Der Geschwindigkeitsbereich geht von 4 bis 60 wpm in Schritten von 1 wpm. Je größer die Zahl, desto höher die Geschwindigkeit.
- **4** Drücken Sie **[KEY (DELAY)]**, um die Einstellung abzuschließen.

**Hinweis:** Bei Verwendung der halbautomatischen "Bug"- Tastenfunktion bezieht sich die ausgewählte Geschwindigkeit nur auf die Geschwindigkeit, mit der Punkte gesendet werden.

#### ■ Ungültiger Break-in-Betrieb

Während Sie die Anpassung der Tastgeschwindigkeit durchführen, kann dies dazu führen, dass der Break-in-Betrieb ungültig wird.

Zum Aktivieren dieser Funktion rufen Sie Menü Nr. 43 auf und wählen Sie "on" (Ein; Voreinstellung ist "oFF").

• "VOX" blinkt, wenn der Break-in-Betrieb aktiviert ist.

## **ANSTIEGSZEIT DES CW-SIGNALS**

Die Anstiegszeit eines CW-Signals ist die Zeit, die das HF-Ausgangssignal nach dem Schließen des Tasters benötigt, um auf seine maximale Ausgangsleistung anzusteigen.

- **1** Drücken Sie **[MENU]** und drücken Sie dann **[Q-M.IN]**/ **[Q-MR]** oder drehen Sie den **MULTI/CH**-Regler zur Auswahl des Menüs Nr. 35.
- **2** Drücken Sie **[M.IN]**/ **[SCAN (SG.SEL)]**, um "1", "2", "4" oder "6" (Voreinstellung) auszuwählen.
	- Die Standardeinstellung 6 ms ist für langsame oder mittlere Tastgeschwindigkeiten und normale Gewichtung (Punkt-/ Strich-Verhältnis) gut geeignet. 1, 2 oder 4 ms sind für höhere Tastgeschwindigkeiten geeignet.
- **3** Drücken Sie **[MENU]**, um den Menü-Modus zu verlassen.

## **AUTO-GEWICHTUNG**

Der elektronische Taster kann die Punkt-/ Strich-Gewichtung automatisch verändern. Die Gewichtung ist das Verhältnis der Strichlänge zur Punktlänge. Die Gewichtung verändert sich automatisch mit Ihrer Tastgeschwindigkeit und erleichtert so anderen Funkern das Aufnehmen Ihrer Tastung (Voreinstellung).

Rufen Sie Menü Nr. 36 auf und wählen Sie entweder "AUto" oder ein festes Gewichtungsverhältnis von "2,5" bis "4,0" (in Schritten von 0,1). Die Voreinstellung ist "auto". Wenn ein festes Gewichtungsverhältnis ausgewählt wird, ist das Punkt-/ Strich-Gewichtungsverhältnis unabhängig von der Tastgeschwindigkeit fixiert.

#### N **Umgekehrtes Gewichtungsverhältnis der Tastung**

Die automatische Gewichtung erhöht das Gewichtungsverhältnis mit der Steigerung Ihrer Tastgeschwindigkeit. Der elektronische Taster kann die Gewichtung aber auch vermindern, wenn Sie Ihre Tastgeschwindigkeit erhöhen.

Zum Aktivieren dieser Funktion rufen Sie Menü Nr. 37 auf und wählen Sie "on" (Ein). Die Voreinstellung ist OFF (Aus).

Wenn Sie Menü Nr. 36 auf "Auto" einstellen, lesen Sie bitte die folgenden Hinweise.

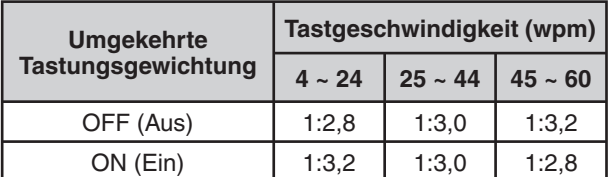

#### **BUG-TASTER-FUNKTION**

Der eingebaute elektronische Keyer kann auch als halbautomatischer Taster verwendet werden. Halbautomatische Taster sind auch unter der Bezeichnung "Bug"-Taster bekannt. Wenn diese Funktion eingeschaltet ist, werden Punkte auf die normale Weise durch den elektronischen Taster erzeugt. Striche werden jedoch manuell vom Funker erzeugt, indem der Hebel des Keyer-Paddle für die passende Zeitdauer geschlossen gehalten wird.

Zum Aktivieren dieser Funktion rufen Sie Menü Nr. 38 auf und wählen Sie "on" (Ein). Die Voreinstellung ist OFF (Aus).

**Hinweis:** Wenn die Bug-Taster-Funktion eingeschaltet ist, kann der CW-Nachrichtenspeicher (siehe unten) nicht verwendet werden.

## **CW-NACHRICHTENSPEICHER**

Dieser Transceiver besitzt 4 Speicherkanäle zum Speichern von CW-Nachrichten. Jeder Speicherkanal kann ungefähr 50 Zeichen (entsprechend 250 Punkten) speichern. Diese Speicherkanäle eignen sich ideal zum Speichern von Kontest-Nachrichten, die Sie wiederholt senden möchten. Gespeicherte Nachrichten können zum Überprüfen des Nachrichteninhalts oder zum Senden wiedergegeben werden.

Der elektronische Keyer verfügt über eine Funktion, die Ihnen erlaubt, die Wiedergabe zu unterbrechen und Ihre eigene Tastung manuell einzufügen. Zum Aktivieren dieser Funktion rufen Sie Menü Nr. 33 auf und wählen Sie "on" (Ein). Die Voreinstellung ist OFF (Aus).

Der elektronische Taster kann die von Ihnen gespeicherte Nachricht auch wiederholt wiedergeben. Zum Aktivieren dieser Funktion rufen Sie Menü Nr. 56 auf und wählen Sie "on" (Ein). Die Voreinstellung ist OFF (Aus).

Zur wiederholten Wiedergabe der Nachricht können Sie das Intervall zwischen den einzelnen Nachrichtenserien verändern. Rufen Sie Menü Nr. 57 auf und legen Sie die Zeit im Bereich zwischen 0 und 60 Sekunden fest (in Schritten von 1 Sekunde).

#### **Hinweise:**

- Diese Funktion kann nicht genutzt werden, wenn die Bug-Taster-Funktion eingeschaltet ist.
- U Wenn das Keyer-Paddle betätigt wird, während in Menü Nr. 33 OFF eingestellt ist, wird die Nachrichtenwiedergabe abgebrochen. Auch wenn die Wiedergabe der Nachricht wegen des Zeitpunkts des Beginns Ihrer Tastung nicht anhält, können Sie die Wiedergabe durch Drücken von **[CLR]** abbrechen.
- U Wenn die Daueraufzeichnungsfunktion der optionalen Einheit VGS-1 eingeschaltet ist, können Sie **[RX/4 (REC)]** nicht verwenden.

#### N **Speichern von CW-Nachrichten**

- **1** Drücken Sie so oft **[CW/FSK (REV)]**, bis die Betriebsart CW ausgewählt ist.
	- "CW" erscheint in der Anzeige.
- **2** Drücken und halten Sie **[CH1 (REC)]**, **[CH2 (REC)]**, **[CH3 (REC)]** oder **[RX/4 (REC)]**, um einen Speicherkanal auszuwählen, der aufgezeichnet werden soll.

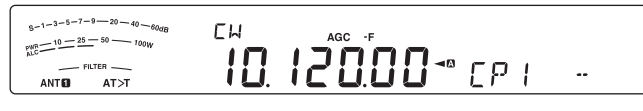

- Wenn die Daueraufzeichnungsfunktion eingeschaltet ist (Menü Nr. 55), können Sie in **[RX/4 (REC)]** keine Nachricht speichern {Seite 60}. Die Voreinstellung ist ON (Ein).
- **3** Beginnen Sie den Sendevorgang mit dem Keyer-Paddle.
	- Die von Ihnen gesendete Nachricht wird im Speicher abgelegt.

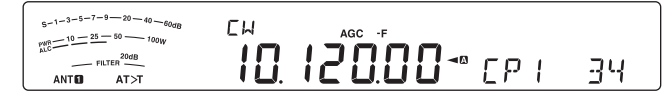

- **4** Um das Speichern der Nachricht abzuschließen, drücken Sie **[CLR]** oder **[CH1 (REC)]**/ **[CH2 (REC)]**/ **[CH3 (REC)]**/ **[RX/4 (REC)]** zum Abbrechen.
	- Wenn die Zahlenanzeige 100 (%) erreicht, ist der Speicher voll, und der Mitschnitt wird automatisch beendet.

**Hinweis:** Wenn Sie das Keyer-Paddle nach dem Start des Mitschnitts einer Nachricht nicht betätigen, wird im Kanal eine Pause gespeichert.

#### N **Überprüfen von CW-Nachrichten, ohne zu senden**

- **1** Drücken Sie so oft **[CW/FSK (REV)]**, bis die Betriebsart CW ausgewählt ist.
	- "CW" erscheint in der Anzeige.
- **2** Wenn die Vollen Break-in-Funktion aktiviert ist, drücken Sie **[VOX (LEV)]**, um VOX auszuschalten.
- **3** Drücken Sie **[CH1 (REC)]**, **[CH2 (REC)]**, **[CH3 (REC)]** oder **[RX/4 (REC)]**, um einen Speicherkanal zur Wiedergabe auszuwählen.
	- Die Nachricht wird wiedergegeben.
	- Um die in den anderen Kanälen gespeicherten Nachrichten der Reihe nach wiederzugeben, drücken Sie während der Wiedergabe die betreffenden Kanaltasten. Bis zu 4 Kanäle können gleichzeitig in die Warteschlange gestellt werden.

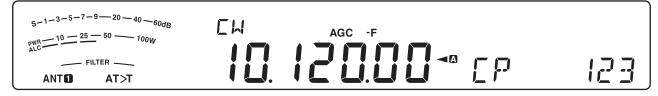

- Während der Wiedergabe der Nachrichten können Sie auch die Tastgeschwindigkeit anpassen, indem Sie **[KEY (DELAY)]** drücken und den **MULTI/CH**-Regler drehen.
- Wenn Sie die Wiedergabe unterbrechen möchten, drücken Sie **[CLR]**.

#### N **Senden von CW-Nachrichten**

Nachrichten können unter Verwendung des Semi-Break-in/ Vollen Break-in oder der manuellen Sende-/ Empfangsumschaltung gesendet werden.

- **1** Drücken Sie so oft **[CW/FSK (REV)]**, bis die Betriebsart CW ausgewählt ist.
	- "CW" erscheint in der Anzeige.
- **2** Zum Verwenden des Semi-Break-in/ Vollen Break-in drücken Sie **[VOX (LEV)]**.
	- "VOX" erscheint in der Anzeige.
	- Wenn Sie Semi-Break-in/ Volles Break-in nicht verwenden, drücken Sie **[SEND]**.
- **3** Drücken Sie **[CH1 (REC)]**, **[CH2 (REC)]**, **[CH3 (REC)]** oder **[RX/4 (REC)]**, um einen Speicherkanal zur Wiedergabe auszuwählen.
	- Die Nachricht wird wiedergegeben und automatisch gesendet.
	- Um die in den anderen Kanälen gespeicherten Nachrichten der Reihe nach zu senden, drücken Sie während der Wiedergabe die betreffenden Kanaltasten. Bis zu 4 Kanäle können gleichzeitig in die Warteschlange gestellt werden.
	- Während der Wiedergabe der Nachrichten können Sie auch die Tastgeschwindigkeit anpassen, indem Sie **[KEY (DELAY)]** drücken und den **MULTI/CH**-Regler drehen.
	- Zum Abbrechen des Sendevorgangs drücken Sie **[CLR]**.

#### N **Verändern des Zeitintervalls zwischen Nachrichten**

Zur Wiederholung der Nachrichtenwiedergabe rufen Sie Menü Nr. 56 auf und wählen Sie "on" (Ein). Sie können auch das Zeitintervall zwischen den Wiedergabevorgängen der Nachrichten verändern. Rufen Sie Menü Nr. 57 auf und legen Sie die Zeit im Bereich zwischen 0 und 60 Sekunden fest (in Schritten von 1 Sekunde).

**Hinweis:** Die Einstellungen der Menüs Nr. 56 und 57 gelten zugleich auch für die Betriebsarten der Sprachkommunikation. wenn das optionale VGS-1-Modul installiert ist.

#### N **Verändern der Lautstärke des CW-Mithörtons**

Durch Drehen des **AF**-Reglers lässt sich die Wiedergabelautstärke des CW-Mithörtons nicht verändern. Um die Lautstärke des CW-Mithörtons zu verändern, rufen Sie das Menü Nr. 04 auf und wählen Sie "oFF" (Aus) oder "1" bis "9". Die Voreinstellung ist "5".

## N **Tastung einfügen**

Wenn Sie einen CW-Taster manuell betätigen, während Sie eine mitgeschnittene CW-Nachricht wiedergeben, stoppt der Transceiver die Wiedergabe der Nachricht. Bei Kontests oder normalen QSOs möchten Sie jedoch manchmal an einer bestimmten Stelle eine andere Zahl oder Nachricht in die aufgezeichnete Nachricht einfügen.

In diesem Fall zeichnen Sie zunächst die CW-Nachricht ohne die zusätzliche Zahl oder Nachricht, die Sie einfügen möchten, wie üblich auf {Seite 34}. Rufen Sie dann Menü Nr. 33 auf und wählen Sie "on" (Ein).

Wenn Sie jetzt einen CW-Taster betätigen, während Sie eine aufgezeichnete Nachricht wiedergeben, unterbricht der Transceiver die Wiedergabe der aufgezeichneten Nachricht, statt sie zu beenden. Wenn Sie das Senden der Zahl oder Nachricht mit dem Taster beenden, setzt der Transceiver die Wiedergabe der Nachricht fort.

## **FREQUENZKORREKTUR FÜR CW**

Wenn Sie sowohl in der Betriebsart SSB als auch in CW arbeiten, werden Sie manchmal die Betriebsart SSB (USB oder LSB) verwenden, um einfach nur zu beobachten und CW-Signale mitzuhören. Das bloße Mithören der CW-Signale ist in Ordnung, aber wie Sie sicher bereits festgestellt haben, geht beim Betriebsartenwechsel von SSB nach CW das CW-Zielsignal verloren. Das liegt daran, dass die Frequenz in der Anzeige in allen Betriebsarten stets die wahre Trägerfrequenz ist. Wenn Sie möchten, dass der Transceiver die Empfangsfrequenz verschiebt, um das empfangene CW-Signal zu verfolgen, wenn die Betriebsart von SSB (USB oder LSB) nach CW gewechselt wird, dann schalten Sie diese Funktion ein. Der Transceiver verschiebt die Empfangsfrequenz, wenn die Betriebsart von SSB nach CW gewechselt wird, sodass Sie das Zielsignal noch hören und sofort das Signal in CW senden können, ohne vorher die Frequenz anzupassen.

- **1** Drücken Sie **[MENU]** und drücken Sie dann **[Q-M.IN]**/ **[Q-MR]** oder drehen Sie den **MULTI/CH**-Regler, um Menü Nr. 42 aufzurufen.
- **2** Drücken Sie **[M.IN]**, um "on" (Ein) auszuwählen.
- **3** Drücken Sie **[MENU]**, um den Menü-Modus zu verlassen.

#### **AUTOMATISCHES CW-SENDEN IN DER BETRIEBSART SSB**

Wenn Sie sowohl in der Betriebsarten SSB als auch in CW arbeiten, können Sie den Transceiver so konfigurieren, dass die Betriebsart von SSB (USB oder LSB) nach CW gewechselt wird, um dann automatisch in der Betriebsart CW zu senden, wenn Sie den CW-Taster betätigen.

Der Modus wechselt automatisch von USB zu CW und von LSB zu CWR, und zwar unabhängig von der Einstellung für Menü Nr. 42 (Frequenzkorrektur beim Wechsel von SSB zu CW). Daher können Sie, wenn das CW-Signal in der Betriebsart SSB empfangen wird, das Paddle oder den Keyer betätigen, um sofort die CW-Kommunikation mit einer anderen Station zu beginnen.

- **1** Drücken Sie **[MENU]** und drücken Sie dann **[Q-M.IN]**/ **[Q-MR]** oder drehen Sie den **MULTI/CH**-Regler zur Auswahl des Menüs Nr. 41.
- **2** Drücken Sie **[M.IN]**, um "on" (Ein) auszuwählen.
- **3** Drücken Sie **[MENU]**, um den Menü-Modus zu verlassen.

**Hinweis:** Sie müssen die CW-Break-in-Funktion einschalten, um die Betriebsart wechseln und in der Betriebsart CW senden zu können {Seite 32}.

## **PADDLE-MODUS DER MIK-UP/ DWN-TASTE**

Diese Funktion erlaubt es Ihnen, CW-Nachrichten ohne die Verwendung eines optionalen Paddle zu senden {Seite 2}. Die Mik-**[UP]**-Taste kann als Punkt-Paddle und die Mik-**[DWN]**-Taste kann als Strich-Paddle verwendet werden.

Zum Aktivieren des Paddle-Modus der Mik-UP-/ DWN-Taste:

- **1** Drücken Sie **[MENU]** und drücken Sie dann **[Q-M.IN]**/ **[Q-MR]** oder drehen Sie den **MULTI/CH**-Regler zur Auswahl des Menüs Nr. 40.
- **2** Drücken Sie **[M.IN]**, um "PA" auszuwählen.
- **3** Drücken Sie **[MENU]**, um den Menü-Modus zu verlassen.
	- Drücken und halten Sie in der Betriebsart CW Mik-**[DWN]**, um Punkte zu senden, bzw. Mik-**[UP]**, um Striche zu senden.
- **4** Zum Verlassen des Paddle-Modus der Mik-[UP]-/ [DWN]- Taste rufen Sie Menü Nr. 40 auf und wählen Sie "PF".

#### **VERTAUSCHEN DER PADDLE- POSITIONEN FÜR PUNKT UND STRICH**

Diese Funktion kehrt die Paddle-Positionen für Punkt und Strich um. In der Voreinstellung sendet das linke Paddle Punkte, und das rechte Paddle sendet Striche. Wenn diese Funktion eingeschaltet ist, sendet das linke Paddle Striche, und das rechte Paddle sendet Punkte.

- **1** Drücken Sie **[MENU]** und drücken Sie dann **[Q-M.IN]**/ **[Q-MR]** oder drehen Sie den **MULTI/CH**-Regler zur Auswahl des Menüs Nr. 39.
- **2** Drücken Sie **[M.IN]**, um "on" (Ein) auszuwählen.
- **3** Drücken Sie **[MENU]**, um den Menü-Modus zu verlassen.
	- Das linke Paddle sendet nun Striche, und das rechte Paddle sendet nun Punkte. Zur Rückkehr zu den normalen Paddle-Positionen rufen Sie Menü Nr. 39 auf und wählen Sie "oFF" (Aus).

# **DATEN-KOMMUNIKATION**

# **FUNKFERNSCHREIBER (RTTY)**

RTTY ist der Datenkommunikationsmodus mit der längsten Geschichte. Er wurde ursprünglich zur Verwendung mit mechanischen Fernschreibern entworfen, die verbreitet eingesetzt wurden, bevor die PCs aufkamen. Nun können Sie mit Hilfe eines PC (Personal Computer) und MCP leicht mit dem RTTY-Betrieb beginnen. Anders als beim Paketfunk wird hier jedes Mal gesendet, wenn Sie einen Buchstaben tippen. Was Sie eingeben, wird gesendet und auf dem Computerbildschirm des Empfängers dargestellt.

Der RTTY-Betrieb verwendet Frequenzumtastung (FSK) und den 5-Bit-Baudot-Code oder den 7-Bit-ASCII-Code zur Informationsübertragung.

Zu den erforderlichen Kabelanschlüssen lesen Sie bitte "RTTY-BETRIEB" {Seite 68}.

Weitere Informationen finden Sie in Referenzbüchern zum Amateurfunk.

- **1** Rufen Sie Menü Nr. 44 auf und wählen Sie einen Frequenzhub (Shift) für die Frequenzumtastung.
	- Der FSK-Frequenzhub ist die Frequenzdifferenz zwischen "Mark" und "Space".
	- Die 170-Hz-Umtastung (Voreinstellung) wird normalerweise auf den Amateurfunkbändern für RTTY verwendet.
- **2** Rufen Sie das Menü Nr. 45 auf und wählen Sie eine Taste-Ab-Polarität.
	- Wähen Sie "oFF" (Aus, Voreinstellung), um beim Tastendruck ein Mark zu senden, oder "on" (Ein), um ein Space zu senden.
- **3** Rufen Sie Menü Nr. 46 auf und wählen Sie "2175" (hoher Ton) oder "1275" (tiefer Ton) für "Mark".
	- Heute wird zumeist der höhere Ton verwendet (Voreinstellung).
- **4** Wählen Sie eine Betriebsfrequenz.
- **5** Drücken Sie **[CW/FSK (REV)]**, um die Betriebsart FSK auszuwählen.
	- "FSK" erscheint in der Anzeige.

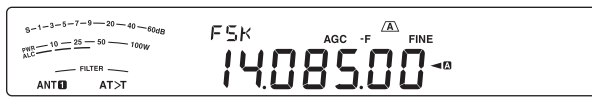

- Falls nötig, rufen Sie das Menü Nr. 67 auf, um den passenden Audio-Ausgangspegel für Ihren MCP zu konfigurieren. Der Audio-Ausgangspegel an ANO (**ACC2**-Buchse/ Pin 3) verändert sich {Seite 65}. Der **AF** (NF)-Regler kann nicht verwendet werden, um den Audio-Pegel für Ihren MCP einzustellen.
- **6** Manche Stationen arbeiten u. U. mit umgekehrter Verschiebung (Reverse Shift). Drücken und halten Sie in diesem Fall **[CW/FSK (REV)]**, um die Verschiebung umzukehren (das obere Seitenband wird verwendet).
	- "FSR" erscheint in der Anzeige.

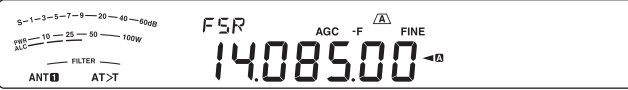

- Traditionell wird das untere Seitenband für den FSK-Betrieb verwendet. Drücken und halten Sie erneut **[CW/FSK (REV)]**, um zum unteren Seitenband zurückzukehren. "FSK" erscheint in der Anzeige.
- **7** Befolgen Sie die Anweisungen, die mit Ihrem MCP bereitgestellt wurden, und geben Sie an Ihrem Computer einen Sendebefehl ein.
	- Die LED "TX-RX" wechselt von grün (Empfangen) nach rot (Senden).
- **8** Beginnen Sie, von Ihrem Computer aus Daten zu senden.
	- Drücken und halten Sie **[PWR (TX MONI)]**, um Ihre Signale mitzuhören. Drücken und halten Sie erneut **[PWR (TX MONI)]**, um diese Funktion zu verlassen.
- **9** Wenn die Übertragung beendet ist, geben Sie von Ihrem Computer aus einen Befehl ein, um in den Empfangsmodus zurückzukehren.
	- Die LED "TX-RX" wechselt von rot (Senden) nach grün (Empfangen).

Gewöhnlich werden die folgenden Frequenzen (in kHz) für den RTTY-Betrieb verwendet:

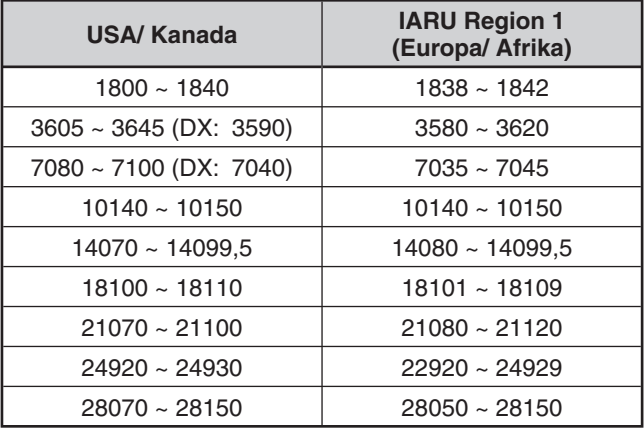

# **31-BAUD-PHASENUMTASTUNG (PSK31)**

PSK31 ist ein digitales Modulationsverfahren, das in der Amateurfunk-Kommunikation zur Anwendung kommt. Sie können mit Hilfe einer Tastatur Datenkommunikation in Echtzeit durchführen wie bei RTTY. Außerdem können Sie dank der schmalen Bandbreite (31,25 Hz) PSK31 auch auf stark belegten Frequenzen verwenden. Und ein weiterer Vorteil von PSK31 besteht darin, dass dieses Verfahren auch mit einer einfachen Antenne und geringer Sendeleistung genutzt werden kann.

Viele Amateurfunker setzen PSK31 ein; dazu wird nur die Audio-Funktionalität des PC sowie eine PSK31-Software benötigt.

- Informationen zu den Anschlüssen finden Sie unter "TNC UND MCP" {Seite 69}.
- Wenn Sie PSK31 mit Hilfe der Audio-Funktionalität eines PC einsetzen, verwenden Sie die Betriebsart SSB.
- Stellen Sie AGC auf "Fast" (schnell) ein.
- Schalten Sie den Sprachprozessor aus.
- Zu den Audio-Einstellungen lesen Sie bitte "EINSTELLUNGEN FÜR EXTERNES AUDIO" {Seite 58}.

Weitere Informationen finden Sie in Referenzbüchern zum Amateurfunk.

# **STÖRUNGEN VERMEIDEN**

# **DSP-FILTER**

Die digitale Signalverarbeitungs- (DSP)-Technologie von **Kenwood** wurde für diesen Transceiver speziell angepasst. Mit Hilfe von DSP-Filterung (im AF (NF)-Bereich) können Sie die Bandbreite beeinflussen, verschiedene Störgeräusche entfernen und den Rauschpegel reduzieren.

# **VERÄNDERN DER BANDBREITE DES DSP-FILTERS**

Zum Verbessern der Störungsreduktion bietet dieser Transceiver auch IF (ZF)-Filter mit DSP-Technik. In den Betriebsarten SSB, FM oder AM können Sie die Bandbreite des Filters verändern, indem Sie seine Hochpass- und/oder Tiefpassfrequenz verändern. In den Betriebsarten CW, FSK und DATA können Sie die Bandbreite des Filters verändern, indem Sie direkt eine Bandbreite angeben. Das Verändern der Filterbandbreite hat keine Auswirkung auf die aktuelle Empfangsfrequenz.

• Die Anzeige des Messgeräts ändert sich in Abhängigkeit von der von Ihnen eingestellten Bandbreite.

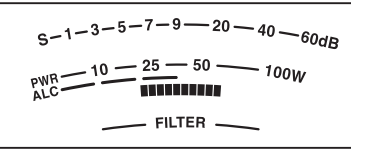

#### **Betriebsart SSB/ FM/ AM**

- **1** Wählen Sie eine der Betriebsarten SSB, FM oder AM.
- **2** Drehen Sie den **LO**/**WIDTH**-Regler im Uhrzeigersinn, um die untere Grenzfrequenz zu erhöhen, bzw. gegen den Uhrzeigersinn, um die untere Grenzfrequenz abzusenken.

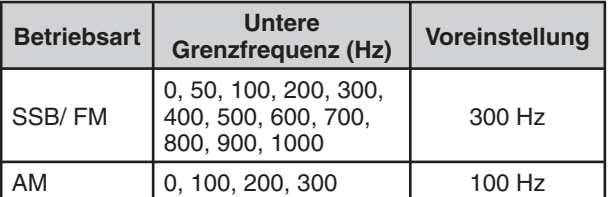

 Drehen Sie den**HI**/**SHIFT**-Regler im Uhrzeigersinn, um die obere Grenzfrequenz anzuheben, bzw. gegen den Uhrzeigersinn, um die obere Grenzfrequenz abzusenken.

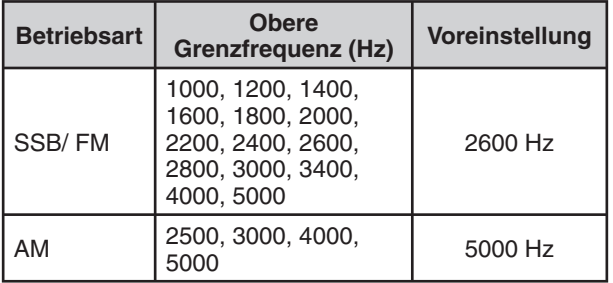

#### Untere Grenzfrequenz

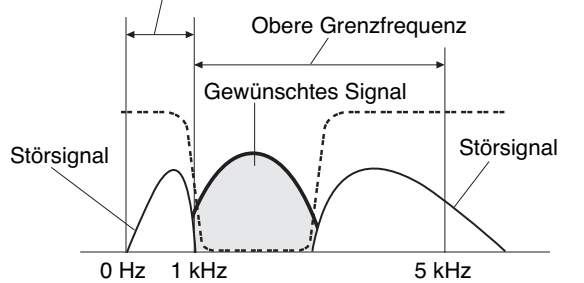

**Hinweis:** Die Grenzfrequenzen können für jede Betriebsart unabhängig eingestellt werden. Wenn Sie die Betriebsart wechseln, wird für jede Betriebsart die alte Einstellung aufgerufen.

## ■ Betriebsart CW/ FSK

- **1** Wählen Sie die Betriebsart CW oder FSK.
- **2** Drehen Sie den **LO**/**WIDTH**-Regler im Uhrzeigersinn, um die Bandbreite zu vergrößern (breit), oder gegen den Uhrzeigersinn, um die Bandbreite zu vermindern (schmal).

Vorher Störsignal Störsignal Nachher Gewünschtes Signal

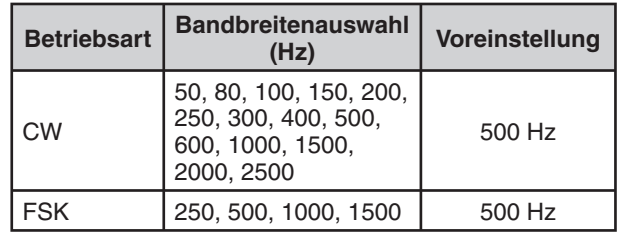

**3** In der Betriebsart CW können Sie ferner die Verschiebungsfrequenz für das Durchlassband einstellen. Drehen Sie den**HI**/**SHIFT**-Regler im Uhrzeigersinn, um die Verschiebungsfrequenz zu erhöhen (hoch), bzw. gegen den Uhrzeigersinn, um die Verschiebungsfrequenz abzusenken (tief).

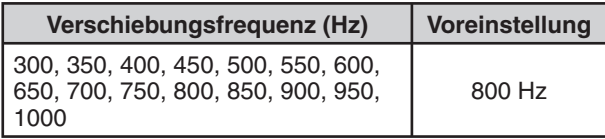

## N **Datenbetrieb (USB-DATA/LSB-DATA)**

- **1** Wählen Sie den Datenbetrieb aus (Data).
- **2** Drehen Sie den **LO**/**WIDTH**-Regler im Uhrzeigersinn, um die Bandbreite zu vergrößern (breit), oder gegen den Uhrzeigersinn, um die Bandbreite zu vermindern (schmal).

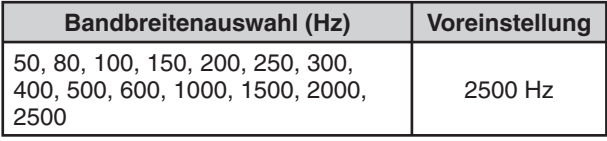

**3** Drehen Sie den**HI**/**SHIFT**-Regler im Uhrzeigersinn, um die Verschiebungsfrequenz zu erhöhen (hoch), bzw. gegen den Uhrzeigersinn, um die Verschiebungsfrequenz zu senken (tief).

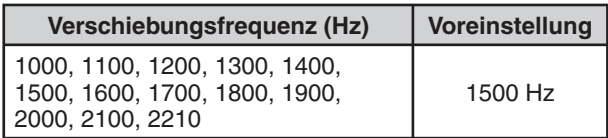

## N **IF (ZF)-Filter A und B**

 Dieser Transceiver verfügt über 2 integrierte IF (ZF)-Filter: A und B. Die ZF-Filtereinstellungen werden zusammen mit den letzten Einstellungen des **LO/WIDTH**- und **HI/SHIFT**-Reglers gespeichert.

 Drücken Sie **[IF FIL]**, um zwischen IF (ZF)-Einstellung A und B umzuschalten.

" $\overline{A}$ " erscheint in der Anzeige, wenn IF (ZF)-Filtereinstellung A gewählt wird, und " $B$ " erscheint, wenn IF (ZF)-Filtereinstellung B gewählt wird.

Halten Sie **[IF FIL]** gedrückt, um die einzelnen Einstellwerte für die DSP-Filterbandbreite kurzzeitig anzeigen zu lassen wie folgt:

 SSB-/ AM-/ FM-Betrieb: Tiefpass-Frequenz > Hochpass-Frequenz

 CW-/ SSB-Datenbetrieb: Verschiebungsfrequenz > Bandbreite

FSK-Betrieb: nur Bandbreite

## **AUTOMATISCHES KERBFILTER (SSB)**

Das automatische Kerbfilter findet und dämpft automatisch einzelne Störtöne innerhalb des Empfangs-Durchlassbands. Diese Funktion arbeitet digital auf der Ebene des IF (ZF)-Filters und kann daher sowohl den Anzeigewert des S-Meters beeinflussen als auch das gewünschte Signal beeinträchtigen (leicht dämpfen). Die Beeinflussung der AGC-Empfindlichkeit durch Ausfiltern der starken Stör-Pfeifsignale könnte aber das gewünschte SSB-Signal hervortreten lassen, das von dem störenden Pfeifsignal verdeckt wird. Wenn der Störton nur schwach ist, ermöglicht eventuell die Pfeifstellenausblendung (Beat Cancel) eine wirksamere Unterdrückung.

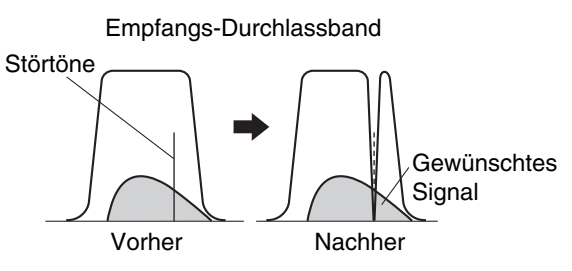

Drücken und halten Sie **[BC (A.NOTCH)]**, um das automatische Kerbfilter ein- bzw. auszuschalten.

- "A.NOTCH" erscheint, wenn diese Funktion eingeschaltet ist.
- Die störenden Pfeifsignale werden ausgeblendet.

#### N **Verfolgungsgeschwindigkeit des automatischen Kerbfilters**

 Wenn die störenden Pfeifsignale ihre Tonfrequenz zufällig verändern, können Sie die Verfolgungsgeschwindigkeit des automatischen Kerbfilters anpassen.

- **1** Drücken Sie **[MENU]** und drücken Sie dann **[Q-M.IN]**/ **[Q-MR]** oder drehen Sie den **MULTI/CH**-Regler zur Auswahl des Menüs Nr. 24.
- **2** Drücken Sie **[M.IN]**/ **[SCAN (SG.SEL)]**, um als Einstellstufe FIX (0) (fest) oder 1 bis 4 auszuwählen.
	- Stufe 1 ist die langsamste Verfolgungsgeschwindigkeit für die Pfeiftöne, Stufe 4 die schnellste. FIX beendet die Verfolgung der Pfeiftöne. Bei Bedarf können Sie diesen Parameter manuell anpassen, um das Pfeifsignal zu beseitigen.
- **3** Drücken Sie **[MENU]**, um den Menü-Modus zu verlassen.

# **MANUELLES KERBFILTER (SSB/ CW/ FSK)**

Verwenden Sie das manuelle Kerbfilter, wenn Sie die Filterbreite während der Suche nach dem Störsignal variieren möchten.

- **1** Drücken Sie **[NOTCH (WIDE)]**, um das manuelle Kerbfilter ein- bzw. auszuschalten.
	- "NOTCH" erscheint, wenn diese Funktion eingeschaltet ist.

**2** Stellen Sie den **NOTCH**-Regler so ein, dass die Pfeifstörungen gerade eben ausgeblendet werden.

## N **Kerbfilter-Bandbreite**

 Drücken und halten Sie **[NOTCH (WIDE)]**, um die Bandbreite des Kerbfilters zwischen NORMAL und WIDE (breit) umzuschalten.

• " " erscheint, wenn die Bandbreite des Kerbfilters auf WIDE (breitbandig) eingestellt ist.

# **PFEIFSTELLENAUSBLENDUNG (SSB/ AM)**

Es stehen zwei Arten von DSP-Pfeifstellenfiltern zur Verfügung. Die Pfeifstellenausblendung 1 (Beat Cancel 1 – BC1) ist sehr wirksam bei der Entfernung von schwachem Pfeifen oder kontinuierlichen Pfeifsignalen. Die Pfeifstellenausblendung 2 (BC2) ist sehr wirksam zur Entfernung von unterbrochenen Pfeifsignalen, z. B. CW-Signalen.

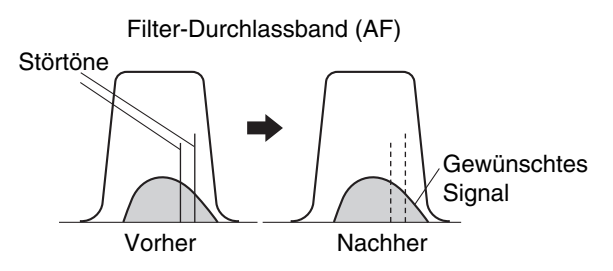

Drücken Sie **[BC (A.NOTCH)]**, um der Reihe nach die Optionen Pfeifstellenausblendung 1, Pfeifstellenausblendung 2 und OFF (Aus) durchzuschalten.

- *•***BCI** oder **"BC 2**" erscheint, wenn die Pfeifstellenausblendung eingeschaltet ist.
- **•** Die störenden Pfeifsignale werden ausgeblendet.

## **STÖRUNGSREDUKTION (ALLE BETRIEBSARTEN)**

Dieser Transceiver bietet 2 Arten von Funktionen zur Störungsreduktion (NR1 und NR2), um weißes Rauschen zu reduzieren, das das gewünschte Signal stört.

Die Funktionsweise von NR1 ist je nach Empfangsmodus unterschiedlich. Wenn Sie in der Betriebsart SSB/ FM/ AM einen Sprachruf erhalten, wendet die Rauschunterdrückung ein spektrales Subtraktionssystem an. Wenn Sie in der Betriebsart CW/ FSK ein Datensignal empfangen, verwendet die Störungsreduzierung ein adaptives LMS-Filter, das das periodische Signal hervorhebt.

NR2 verwendet ein SPAC-Format, das aus dem empfangenen Signal ein periodisches Signal extrahiert.

Drücken Sie **[NR (LEV)]**, um der Reihe nach die Optionen NR1, NR2 und OFF (Aus) durchzuschalten.

"NR<sup>1</sup>" oder "NR<sup>12"</sup> erscheint in der Anzeige in Abhängigkeit davon, welches Filter zur Störungsreduzierung gewählt wurde.

## **9 STÖRUNGEN VERMEIDEN**

#### ■ Einstellen des Pegels für NR1

 Das Verfahren NR1 verwendet ein adaptives Filter zur Reduktion von Rauschanteilen aus den empfangenen Signalen. Wenn das Signal-/Rauschverhältnis bei SSB einigermaßen gut ist, kann durch die Anwendung von NR1 eine weitere Verbesserung des Signal-/ Rauschverhältnisses erzielt werden.

 Wenn NR1 eingeschaltet ist, können Sie den Pegel der Rauschunterdrückung weiter anpassen, indem Sie **[NR (LEV)]** drücken und halten und dann den **MULTI/ CH**-Regler drehen, um einen Pegel zwischen 1 und 10 auszuwählen. Die Voreinstellung ist 5. Der Pegel wird für SB/FM/AM und CW/FSK getrennt gespeichert.

#### ■ Einstellen der Zeitkonstante für NR2

 Sie können die Korrelationszeit für NR2 (SPAC-Verfahren) verändern. Wenn Sie sich in der Betriebsart SSB befinden, wählen Sie die Korrelationszeit, bei der Sie die Signale klar hören können. Wenn Sie CW empfangen, ist es am besten, wenn Sie die längste Korrelationszeit auswählen, die einen zuverlässigen Empfang erlaubt. Je länger die Korrelationszeit, desto besser wird das Signal-/Rauschverhältnis.

 Wenn NR2 eingeschaltet ist, drücken und halten Sie **[NR (LEV)]** und drehen Sie dann den**MULTI/CH**-Regler, um die Korrelationszeit zwischen 2 ms und 20 ms einzustellen. Die Voreinstellung ist 20 ms.

#### **Hinweise:**

- Bei Verwendung der Rauschunterdrückung 1 (NR1) in den Betriebsarten SSB, FM oder AM wird das Pfeifsignal zusammen mit dem normalen Signal unterdrückt. Dies ist keine Fehlfunktion.
- Die Verwendung der Rauschunterdrückung 2 in der Betriebsart SSB kann in Abhängigkeit von den gegebenen Bedingungen die Reinheit der Signale vermindern oder ein pulsierendes Rauschen erzeugen.

# **STÖRIMPULSAUSTASTUNG**

Die Störimpulsaustastung wurde zur Reduktion von pulsierenden Störgeräuschen entworfen, wie sie beispielsweise durch die Zündung von Automotoren entstehen. Die Störimpulsaustastung ist in der Betriebsart FM nicht wirksam.

• NB1 führt die Austastung durch eine Analogschaltung durch. NB2 führt die Austastung durch einen digitalen Signalprozessor (DSP) durch.

Drücken Sie **[NB (LEV)]**, um für die Störimpulsaustastung der Reihe nach die Optionen "Noise Blanker 1", "Noise Blanker 2" und "OFF" (Aus) durchzuschalten.

" $NB$ <sup>"</sup> oder " $NB$ <sup>"</sup> erscheint in Abhängigkeit davon, welche Variante der Störimpulsaustastung gewählt wurde, in der Anzeige.

Sie können den Pegel der Störimpulsaustastung außerdem zwischen 1 und 10 einstellen. Die Voreinstellung ist 6. Drücken und halten Sie **[NB (LEV)]** und drehen Sie dann den **MULTI/CH**-Regler, um den Pegel der Störimpulsaustastung einzustellen.

• "NB LV." und der aktuelle Einstellwert erscheinen in der Unteranzeige.

#### **Hinweise:**

- Die Störimpulsaustastung steht nur für die Betriebsarten SSB, CW, FSK und AM zur Verfügung.
- Das Erhöhen des Pegels der Störimpulsaustastung verschlechtert die Intermodulationseigenschaften des Transceivers.
- Um eine effektive Funktion der Störimpulsaustastung zu erzielen, sollten Sie in jedem Frequenzband versuchsweise sowohl NB1 als auch NB2 verwenden.
- U Wenn die Störimpulsaustastung 2 verwendet wird, können beim Empfang von CW-Signalen Signalstörungen auftreten. Dies ist keine Fehlfunktion.

# **VORVERSTÄRKER**

Das Ausschalten des Vorverstärkers kann helfen, Störungen von benachbarten Frequenzen zu vermindern.

Drücken Sie **[PRE (ANT 1/2)]** um den Vorverstärker ein- bzw. auszuschalten.

"PRE" erscheint, wenn diese Funktion eingeschaltet ist.

Die Ein-/Aus-Einstellung wird automatisch für das aktuelle Band gespeichert. Jedes Mal, wenn Sie das gleiche Band auswählen, wird also automatisch die gleiche Einstellung ausgewählt. Die Frequenzbereiche der einzelnen Bänder sind in der unten stehenden Tabelle (unter "DÄMPFUNG") aufgeführt.

# **DÄMPFUNG**

Die Dämpfung reduziert den Pegel empfangener Signale. Diese Funktion ist nützlich, wenn starke Störungen von benachbarten Frequenzen auftreten.

Drücken Sie **[ATT (RX ANT)]**, um die Dämpfung ein- bzw. auszuschalten.

"ATT" erscheint, wenn diese Funktion eingeschaltet ist.

Die Ein-/Aus-Einstellung wird automatisch für das aktuelle Band gespeichert. Jedes Mal, wenn Sie das gleiche Band auswählen, wird also automatisch die gleiche Dämpfungseinstellung abgerufen. Der Frequenzbereich ist nachfolgend für jedes Band aufgeführt.

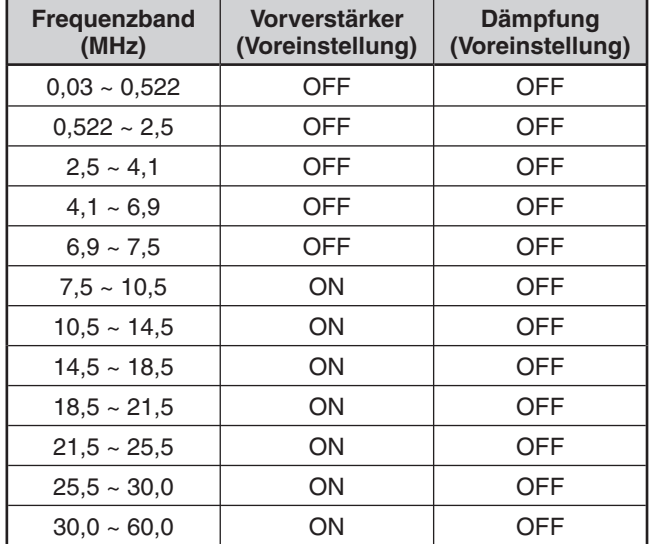

# **CW-UMKEHRUNG (EMPFANG)**

Diese Funktion schwenkt den BFO im CW-Modus aus der voreingestellten Position (USB) in die andere Position (LSB). Dies ist manchmal beim Entfernen von Störsignalen aus dem IF (ZF)-Durchlassbereich hilfreich.

- **1** Drücken Sie so oft **[CW/FSK (REV)]**, bis "CW" in der Anzeige erscheint.
- **2** Drücken und halten Sie **[CW/FSK (REV)]**.
	- "CW" wechselt zu "CWR".
- **3** Zum Wiederherstellen der voreingestellten BFO-Position drücken und halten Sie erneut **[CW/FSK (REV)]**.
	- "CWR" wechselt zu "CW".

# **SPEICHERKANÄLE**

Der Transceiver stellt Ihnen 110 Speicherkanäle zur Verfügung, die mit 00 bis 99 sowie P0 bis P9 durchnummeriert sind, um Betriebsfrequenzdaten, Betriebsarten und weitere Informationen zu speichern. Die Speicherkanäle 00 bis 99 werden "konventionelle Speicherkanäle" genannt. Die Speicherkanäle P0 bis P9 sind zur Programmierung von VFO-Abstimmbereichen und Suchlaufbereichen bestimmt. Die Daten, die Sie speichern können, sind nachfolgend aufgeführt.

Konventionelle Speicherkanäle werden zum Abspeichern von Daten verwendet, die Sie oft aufrufen müssen. Beispielsweise möchten Sie vielleicht die Frequenz speichern, auf der Sie regelmäßig mit Ihren Vereinsmitgliedern sprechen.

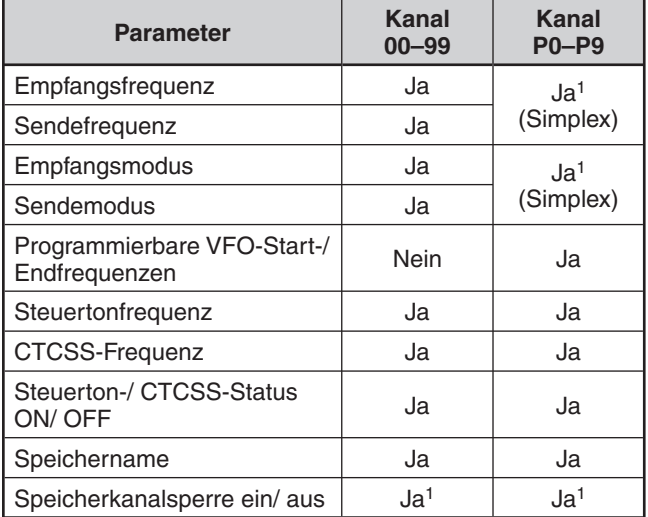

<sup>1</sup> Das Verändern der Daten nach dem Aufruf eines Speicherkanals überschreibt die Inhalte dieses Kanals.

## **SPEICHERN VON DATEN**

Es gibt 2 Verfahren, die zum Speichern von Sende-/ Empfangsfrequenzen und zugeordneten Daten in den Speicherkanälen 00 bis 99 verwendet werden. Wählen Sie jeweils eines der Verfahren in Abhängigkeit von der Beziehung zwischen der Empfangs- und Sendefrequenz, die Sie speichern möchten.

- Simplex-Kanäle: Empfangsfrequenz = Sendefrequenz
- Kanäle mit aufgeteilten Frequenzen: Empfangsfrequenz  $\neq$  Sendefrequenz

Die Speicherkanäle P0 bis P9 können auch als Simplex-Kanäle verwendet werden.

**Hinweis:** Wenn RIT oder XIT eingeschaltet ist, wird die Frequenz einschließlich des RIT- bzw. XIT-Versatzes gespeichert.

#### N **Simplex-Kanäle**

- **1** Drücken Sie **[A/B (A=B)]**, um VFO A oder VFO B auszuwählen.
	- " $\P$ " oder " $\P$ " erscheint in der Anzeige, um anzuzeigen, welcher VFO ausgewählt ist.
- **2** Wählen Sie die zu speichernde Frequenz, Betriebsart usw.
- **3** Drücken Sie **[M.IN]**, um in den Speicherrollmodus zu gelangen.
	- "M.SCR" erscheint in der Anzeige.

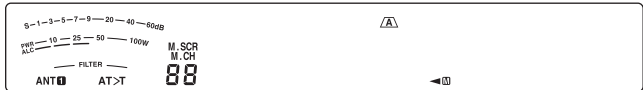

- Zum Verlassen des Speicherrollmodus und zum Abbrechen des Speichervorgangs drücken Sie **[CLR]**.
- **4** Drehen Sie den **MULTI/CH**-Regler oder drücken Sie Mik-**[UP]**/ **[DWN]**, um einen Speicherkanal auszuwählen.
	- Sie können einen Kanal auch durch Eingabe einer 2-stelligen Zahl, z. B. 12, unter Verwendung der Zifferntasten auswählen. Drücken Sie beispielsweise **[ENT]**, **[1.8 (1)]**, **[3.5 (2)]**.

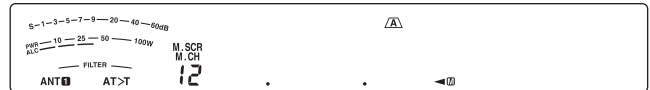

- **5** Drücken Sie erneut **[M.IN]**, um die Daten zu speichern.
	- Die zuvor im Kanal gespeicherten Daten werden überschrieben.

## N **Kanäle mit aufgeteilten Frequenzen**

- **1** Drücken Sie **[A/B (A=B)]**, um VFO A oder VFO B auszuwählen.
	- "<<<a>N" oder "<<a><aB" erscheint in der Anzeige, um anzuzeigen, welcher VFO ausgewählt ist.
- **2** Wählen Sie die zu speichernde Frequenz, Betriebsart usw.
	- Diese Frequenz und Betriebsart werden zum Senden verwendet.
- **3** Drücken Sie **[A/B (A=B)]**, um den anderen VFO auszuwählen.
- **4** Wählen Sie die Empfangsfrequenz und die Betriebsart.
- **5** Drücken Sie **[SPLIT]**.
	- "SPLIT" erscheint in der Anzeige.

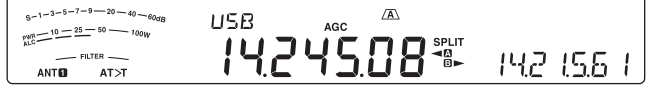

**6** Drücken Sie **[M.IN]**, um in den Speicherrollmodus zu gelangen.

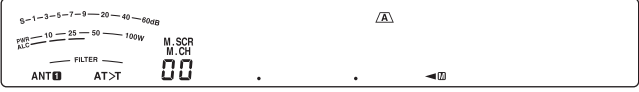

- Zum Verlassen des Speicherrollmodus und zum Abbrechen des Speichervorgangs drücken Sie **[CLR]**.
- **7** Drehen Sie den **MULTI/CH**-Regler oder drücken Sie Mik-**[UP]**/ **[DWN]**, um einen Speicherkanal auszuwählen.
	- Sie können einen Kanal auch durch Eingabe einer 2-stelligen Zahl, z. B. 12, unter Verwendung der Zifferntasten auswählen. Drücken Sie beispielsweise **[ENT]**, **[1.8 (1)]**, **[3.5 (2)]**.

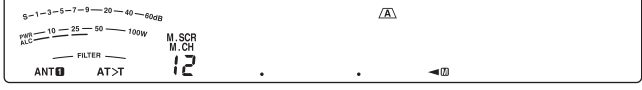

- **8** Drücken Sie erneut **[M.IN]**, um die Daten zu speichern.
	- Die zuvor im Kanal gespeicherten Daten werden überschrieben.

**Hinweis:** Wenn die Subtonfrequenzen sich zwischen Senden und Empfangen unterscheiden, während Sie VFO-Speichervorgänge mit aufgeteilten Frequenzen durchführen, wird die Subtonfrequenz für das Senden im Speicherkanal gespeichert.

#### **SPEICHERAUFRUF UND -ROLLEN**

Es gibt 2 Modi, die es Ihnen erlauben, Frequenzen und zugeordnete Daten aufzurufen, die Sie in einem Speicherkanal gespeichert haben: Speicheraufruf und Speicherrollen.

#### N **Speicheraufruf**

In diesem Modus empfängt und sendet der Transceiver unter Verwendung einer von Ihnen aufgerufenen Frequenz. Sie können die Frequenz und zugeordnete Daten vorübergehend ändern, ohne die Inhalte des Speicherkanals zu überschreiben, wenn im Menü Nr. 18 ON (Ein) eingestellt ist (die Voreinstellung ist OFF (Aus)).

- **1** Drücken Sie **[M/V]**, um in den Speicheraufruf-Modus zu gelangen.
	- Es erscheint der Speicherkanal, der zuletzt ausgewählt wurde.

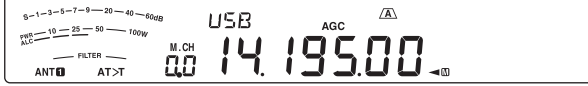

- **2** Drehen Sie den **MULTI/CH**-Regler oder drücken Sie Mik-**[UP]**/ **[DWN]**, um einen Speicherkanal auszuwählen.
	- Wenn Sie Mik-**[UP]**/ **[DWN]** längere Zeit gedrückt halten, geht der Transceiver die Speicherkanäle schrittweise durch, bis die Taste losgelassen wird.
	- Speicherkanäle, die keine Daten enthalten, werden übersprungen.
	- Beim Senden ist keine Änderung der Speicherkanäle möglich.
- **3** Drücken Sie **[M/V]**, um den Speicheraufrufmodus zu verlassen.

**Hinweis:** Wenn im Menü Nr. 18 "on" (Ein) ausgewählt ist, kann die Frequenz des Speicherkanals verändert werden.

#### N **Speicherrollen**

Verwenden Sie diesen Modus, um die Inhalte der Speicherkanäle zu prüfen, ohne die aktuelle Empfangsfrequenz zu verändern. In diesem Modus werden von Ihnen aufgerufene Frequenzen nicht zum Empfangen und Senden verwendet.

- **1** Drücken Sie **[M.IN]**, um in den Speicherrollmodus zu gelangen.
	- **•** Es erscheint der Speicherkanal, der zuletzt ausgewählt wurde.

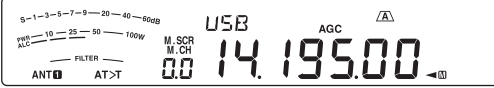

- **2** Drehen Sie den **MULTI/CH**-Regler oder drücken Sie Mik-**[UP]**/ **[DWN]**, um die Speicherkanäle schrittweise durchzugehen.
	- Sie können die Kanäle auch durch Eingabe einer 2-stelligen Nummer wechseln. Drücken Sie beispielsweise **[ENT]**, **[24 (8)]**, **[28 (9)]**.
- **3** Drücken Sie **[CLR]**, um den Speicherrollmodus zu verlassen.
	- Der Transceiver zeigt wieder den Speicherkanal oder die VFO-Frequenz an, der/die vor der Aktivierung des Speicherrollens ausgewählt war.

**Hinweis:** Drücken Sie nicht erneut **[M.IN]**, nachdem Sie den Speicherrollmodus aufgerufen haben. Das Drücken von **[M.IN]** bewirkt das Überschreiben der aktuellen VFO-Daten durch den von Ihnen ausgewählten Speicherkanal.

#### N **Vorübergehende Frequenzänderungen**

Nach dem Aufruf von Frequenzen und zugehörigen Daten im Speicheraufrufmodus können Sie die Daten vorübergehend ändern, ohne die Inhalte des Speicherkanals zu überschreiben.

- **1** Rufen Sie Menü Nr. 18 auf und wählen Sie "on" (Ein).
	- Überspringen Sie diesen Schritt, wenn Sie nur die zugeordneten Daten (und nicht die Frequenz) verändern möchten.
- **2** Rufen Sie einen Speicherkanal auf.
- **3** Ändern Sie die Frequenzen und die zugeordneten Daten.
	- Verwenden Sie nur den **Abstimmregler** zur Auswahl einer Frequenz.
- **4** Falls sie künftig gebraucht werden, speichern Sie die veränderten Daten in einem anderen Speicherkanal. Lesen Sie dazu "Übertragung Kanal → Kanal" {unten}.

**Hinweis:** Wenn im Menü Nr. 18 "on" (Ein) ausgewählt ist, kann die Frequenz des Speicherkanals verändert werden.

## **SPEICHERÜBERTRAGUNG**

#### ■ Übertragung Speicher **→ VFO**

Nach dem Aufruf von Frequenzen und zugehörigen Daten aus dem Speicheraufrufmodus können die Daten zum VFO kopiert werden. Diese Funktion ist beispielsweise dann praktisch, wenn sich die Frequenz, die Sie abhören möchten, in der Nähe der Frequenz befindet, die in einem Speicherkanal abgelegt ist.

- **1** Rufen Sie den gewünschten Speicherkanal auf.
- **2** Drücken Sie **[M>V]**.
	- Wenn ein Simplex-Kanal aufgerufen wird, werden die Daten zum VFO A oder VFO B kopiert – in Abhängigkeit davon, welcher VFO zum Aufrufen des Kanals verwendet wurde.
	- Wenn ein aufgeteilter Kanal aufgerufen wird, werden die Empfangsdaten zum VFO A und die Sendedaten zum VFO B kopiert.

**Hinweis:** Das Drücken von **[M>V]** nach der vorübergehenden Veränderung der aufgerufenen Daten kopiert die neuen Daten zum VFO.

## ■ Ubertragung Kanal **→** Kanal

Sie können auch Kanalinformationen von einem Speicherkanal in einen anderen kopieren. Diese Funktion ist dann nützlich, wenn Sie Frequenzen und zugehörige Daten speichern möchten, die im Speicheraufrufmodus vorübergehend verändert werden sollen.

- **1** Rufen Sie den gewünschten Speicherkanal auf.
- **2** Drücken Sie **[M.IN]**, um in den Speicherrollmodus zu gelangen.
	- Drücken Sie **[CLR]**, um den Speicherrollmodus zu verlassen.
- **3** Wählen Sie unter Verwendung des **MULTI/CH**-Reglers den Speicherkanal, in den Sie die Daten kopieren möchten.
- **4** Drücken Sie **[M.IN]**.

#### **10 SPEICHERFUNKTIONEN**

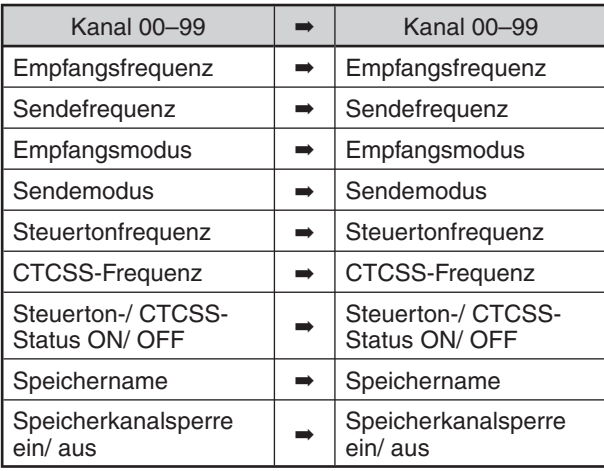

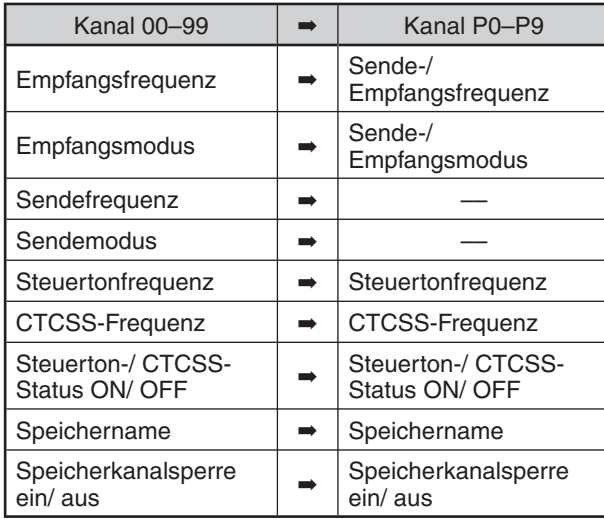

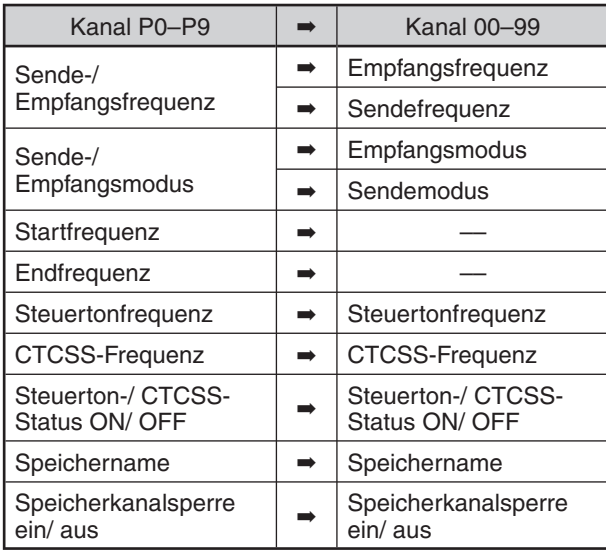

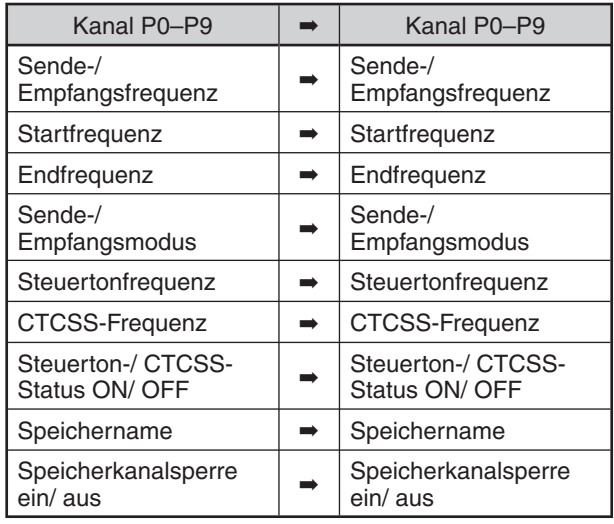

**Hinweis:** Nach dem Kopieren schaltet sich die Speicherkanalsperre aus.

#### **SPEICHERN VON FREQUENZBEREICHEN**

Die Speicherkanäle P0 bis P9 erlauben Ihnen, Frequenzbereiche für die VFO-Abstimmung und den Programmsuchlauf zu speichern. Der Programmsuchlauf wird im folgenden Kapitel beschrieben. Zum Abstimmen von Frequenzen oder für den Suchlauf in einem festgelegten Frequenzbereich speichern Sie die Start- und Endfrequenz für diesen Bereich im Voraus.

- **1** Drücken Sie **[A/B (A=B)]**, um VFO A oder VFO B auszuwählen.
- **2** Wählen Sie die gewünschte Startfrequenz.
- **3** Drücken Sie **[M.IN]**, um in den Speicherrollmodus zu gelangen.
	- Zum Verlassen des Speicherrollmodus und zum Abbrechen des Speichervorgangs drücken Sie **[CLR]**.
- **4** Drehen Sie den **MULTI/CH**-Regler oder drücken Sie Mik-**[UP]**/ **[DWN]**, um einen Speicherkanal im Bereich von P0 bis P9 auszuwählen.

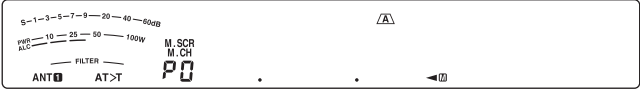

- **5** Zum Speichern der Startfrequenz im Speicherkanal drücken Sie **[M.IN]**.
	- "ENDINPUT" erscheint in der Unteranzeige.

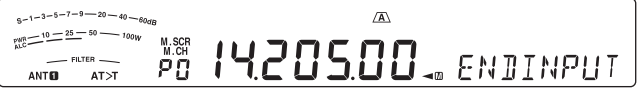

- **6** Drehen Sie den **Abstimmregler** oder den **MULTI/CH**-Regler zur Auswahl der Endfrequenz.
- **7** Zum Speichern der Endfrequenz im Speicherkanal drücken Sie **[M.IN]**.
	- Die zuvor im Kanal gespeicherten Daten werden überschrieben.

## **10 SPEICHERFUNKTIONEN**

#### N **Überprüfen der Start-/ Endfrequenzen**

Verwenden Sie dieses Verfahren, um die Start- und Endfrequenzen, die Sie in den Kanälen P0 bis P9 gespeichert haben, zu überprüfen.

- **1** Drücken Sie **[M/V]**, um in den Speicheraufrufmodus zu gelangen.
- **2** Drehen Sie den **MULTI/CH**-Regler oder drücken Sie Mik-**[UP]**/ **[DWN]**, um einen Speicherkanal zwischen P0 und P9 auszuwählen.
- **3** Drücken Sie **[A/B (A=B)]**, um die Startfrequenz zu prüfen, und anschließend erneut **[A/B (A=B)]**, um die Endfrequenz zu prüfen.

#### ■ Programmierbarer VFO

Unter Verwendung der Start- und Endfrequenzen, die Sie in den Kanälen P0 bis P9 gespeichert haben, begrenzt der programmierbare VFO den Frequenzbereich, den Sie mit dem **Abstimmregler** abstimmen können. Eine Anwendung dieser Funktion besteht darin, es Ihnen zu erleichtern, innerhalb der von Ihrer Lizenz zugelassenen Frequenzbereiche zu arbeiten.

- **1** Drücken Sie **[M/V]**, um in den Speicheraufrufmodus zu gelangen.
- **2** Drehen Sie den **MULTI/CH**-Regler oder drücken Sie Mik-**[UP]**/ **[DWN]**, um einen Speicherkanal zwischen P0 und P9 auszuwählen.

Jetzt können Sie unter Verwendung des

**Abstimmreglers** nur von der Start- bis zur Endfrequenz abstimmen.

**Hinweis:** In der Betriebsart mit programmierbarem VFO wird durch Drücken von Mik-**[UP]/ [DWN]** oder Drehen des **MULTI/ CH**-Reglers die Speicherkanalnummer verändert.

#### **SPEICHERKANALSPERRE**

Sie können Speicherkanäle sperren, die während des Speichersuchlaufs nicht abgehört werden sollen. Der Speichersuchlauf wird im folgenden Kapitel beschrieben {Seite 48}.

- **1** Drücken Sie **[M/V]**, um in den Speicheraufrufmodus zu gelangen.
- **2** Drehen Sie den **MULTI/CH**-Regler oder drücken Sie Mik-**[UP]**/ **[DWN]**, um den gewünschten Speicherkanal auszuwählen.
- **3** Drücken Sie **[CLR]**.
	- Halten Sie die Taste **[CLR]** nicht gedrückt. Wenn Sie **[CLR]** länger als ca. 2 Sekunden gedrückt halten, wird dadurch der Inhalt des Speicherkanals gelöscht.
	- Ein Punkt erscheint neben der äußerst rechten Ziffer der Speicherkanalnummer, um darauf hinzuweisen, dass der Kanal gesperrt ist.

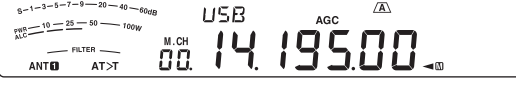

• Wenn Sie mehrmals hintereinander **[CLR]** drücken, wird der betreffende Kanal dadurch abwechselnd von der Suchlaufliste entfernt bzw. in sie aufgenommen.

## **LÖSCHEN VON SPEICHERKANÄLEN**

Wenn es Speicherkanäle gibt, die Sie künftig nicht mehr aufrufen werden, möchten Sie vielleicht die Inhalte dieser Kanäle löschen.

- **1** Drücken Sie **[M/V]**, um in den Speicheraufrufmodus zu gelangen.
- **2** Drehen Sie den **MULTI/CH**-Regler oder drücken Sie Mik-**[UP]**/ **[DWN]**, um den gewünschten Speicherkanal auszuwählen.
	- Sie können einen Kanal auch durch Eingabe einer 2-stelligen Nummer auswählen. Drücken Sie beispielsweise **[ENT]**, **[7 (3)]**, **[10 (4)]**.
- **3** Drücken und halten Sie **[CLR]**.
	- Ein langer Signalton bestätigt, dass die Kanaldaten gelöscht wurden.

#### **SPEICHERKANALNAME**

Sie können jedem Speicherkanal einen Namen zuordnen. Es können maximal 8 alphanumerische Zeichen gespeichert werden

**Hinweis:** Sie können die Schnellspeicherkanäle nicht benennen.

- **1** Drücken Sie **[M/V]**, um in den Speicheraufruf-Modus zu gelangen.
- **2** Drehen Sie den **MULTI/CH**-Regler oder drücken Sie Mik-**[UP]**/ **[DWN]**, um einen Speicherkanal auszuwählen.
- **3** Drücken Sie **[Q-MR]**.
- **4** Zur Auswahl des gewünschten alphanumerischen Zeichens drehen Sie den **MULTI/CH**-Regler. Sie können den Cursor durch Drücken von **[Q-M.IN]** nach links oder durch Drücken von **[Q-MR]** nach rechts bewegen. Drücken Sie **[CL]**, um das Zeichen am Cursor zu löschen.
- **5** Nach der Auswahl aller erforderlichen Zeichen für den Speicherkanalnamen drücken Sie **[MENU]**, um den Namen zu speichern.
- **6** Wenn Sie einen benannten Speicherkanal aufrufen, wird der Name zusammen mit der Speicherkanalnummer in der Unteranzeige angezeigt.

# **SCHNELLSPEICHER**

Der Schnellspeicher ist zum schnellen und vorübergehenden Speichern von Daten ohne die Angabe eines bestimmten Speicherkanals gedacht. Verwenden Sie den Schnellspeicher zum Speichern von Daten, die Sie nicht für künftige Funksitzungen benötigen. Beispielsweise ist es beim Durchstimmen des Bands auf der Suche nach DX sehr bequem, die Stationen zu speichern, die Sie kontaktieren möchten. Sie können schnell zwischen mehreren verschiedenen Speicherkanälen, die Sie abhören, hin- und herspringen.

Schnellspeicherkanäle können die folgenden Daten aufnehmen:

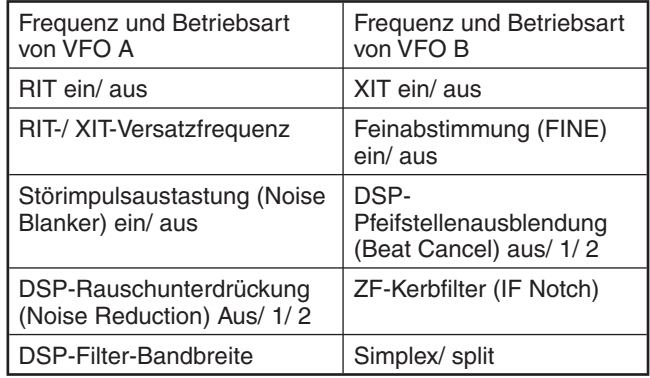

## **ANZAHL DER SCHNELLSPEICHERKANÄLE**

Dieser Transceiver stellt Ihnen bis zu

10 Schnellspeicherkanäle zur Verfügung. Sie können die Anzahl der verfügbaren Kanäle anpassen. Rufen Sie Menü Nr. 17 auf und wählen Sie "3", "5" (Voreinstellung) oder "10".

#### **SPEICHERN IM SCHNELLSPEICHER**

Jedes Mal, wenn Sie eine neue Frequenz speichern, werden alle vorher gespeicherten Frequenzen in den jeweils nächsten Schnellspeicherkanal verschoben. Wenn alle 10 Speicherkanäle Frequenzen enthalten, schiebt das Speichern einer weiteren Frequenz den Inhalt des Speicherkanals 9 vom Stapel herunter (die Daten gehen verloren).

Das folgende Diagramm illustriert, wie der Schnellspeicher die Daten jedes Mal, wenn Sie **[Q-M.IN]** drücken, im Speicher organisiert.

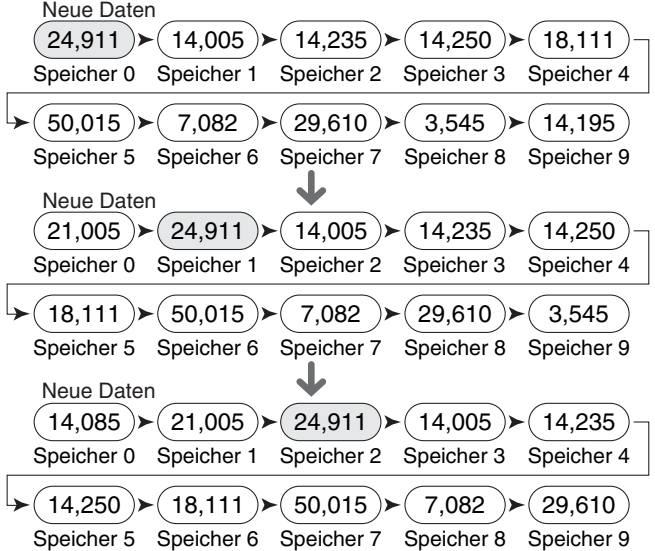

Sie können nur dann Daten im Schnellspeicher ablegen, wenn Sie den Transceiver im VFO-Modus betreiben.

- **1** Wählen Sie die Frequenz, Betriebsart usw. für den VFO des Transceivers.
- **2** Drücken Sie **[Q-M.IN]**.
	- Jedes Mal, wenn **[Q-M.IN]** gedrückt wird, werden die aktuellen VFO-Daten in den Schnellspeicher geschrieben.

**Hinweis:** Wenn RIT oder XIT eingeschaltet ist, werden auch dieser "On"-Status und der Versatz gespeichert.

#### **SCHNELLSPEICHERKANÄLE ABRUFEN**

Sie können nur dann einen Schnellspeicherkanal abrufen, wenn Sie den Transceiver im VFO-Modus betreiben.

- **1** Drücken Sie **[Q-MR]**.
	- Die aktuelle Speicherkanalnummer erscheint in der Anzeige.
	- Falls in keinem Schnellspeicherkanal Daten gespeichert sind, können keine Daten in den aktuellen VFO aufgerufen werden, und ein Fehlersignal ertönt.
- **2** Zur Auswahl eines Schnellspeicherkanals drehen Sie den **MULTI/CH**-Regler.
	- Beim Senden ist keine Änderung der Speicherkanäle möglich.
- **3** Zum Verlassen drücken Sie erneut **[Q-MR]**.

**Hinweis:** Die Speicherkanäle können während der Verwendung der TF-SET-Funktion nicht verändert werden.

## **VORÜBERGEHENDE FREQUENZÄNDERUNGEN**

Nach dem Aufruf eines Schnellspeicherkanals können Sie vorübergehend die Daten verändern, ohne die Inhalte des Kanals zu überschreiben. Sie können die Frequenz sogar dann verändern, wenn Sie im Menü Nr. 18 "oFF" (Aus) gewählt haben.

- **1** Drücken Sie **[Q-MR]**.
- **2** Zur Auswahl eines Schnellspeicherkanals drehen Sie den **MULTI/CH**-Regler.
- **3** Ändern Sie die Frequenzen und die zugeordneten **Daten**
- **4** Zum Speichern der veränderten Daten im Schnellspeicher drücken Sie **[Q-M.IN]**.
	- **•** Diese Aktion speichert die neuen Daten im aktuellen Kanal und schiebt die alte Frequenz in den nächsthöheren Schnellspeicherkanal.
- **5** Zum Verlassen drücken Sie erneut **[Q-MR]**.

**Hinweis:** Speicherkanaldaten können auch während der Verwendung der TF-SET-Funktion verändert werden.

## **ÜBERTRAGUNG SCHNELLSPEICHER VFO**

Diese Funktion kopiert den Inhalt des aufgerufenen Speicherkanals zum VFO.

- **1** Rufen Sie einen Schnellspeicherkanal auf.
- **2** Drücken Sie **[M>V]**.

**Hinweis:** Das Drücken von **[M>V]** nach der vorübergehenden Veränderung der aufgerufenen Daten kopiert die neuen Daten zum VFO.

#### **LÖSCHEN VON SCHNELLSPEICHER**

- **1** Rufen Sie einen Schnellspeicherkanal auf.
- **2** Drücken und halten Sie **[CLR]**.
	- Eine Bestätigungsnachricht erscheint in der Anzeige.
- **3** Drücken Sie **[CLR]**.
	- Dass die Kanaldaten gelöscht wurden.

# **SUCHLAUF**

Der Suchlauf ist eine nützliche Funktion, mit der Sie Ihre bevorzugten Frequenzen automatisch abhören können. Wenn Sie sich mit den verschiedenen Suchlaufmethoden vertraut machen, können Sie das Gerät weitaus effizienter nutzen.

Mit diesem Transceiver sind die folgenden Suchlaufmethoden möglich:

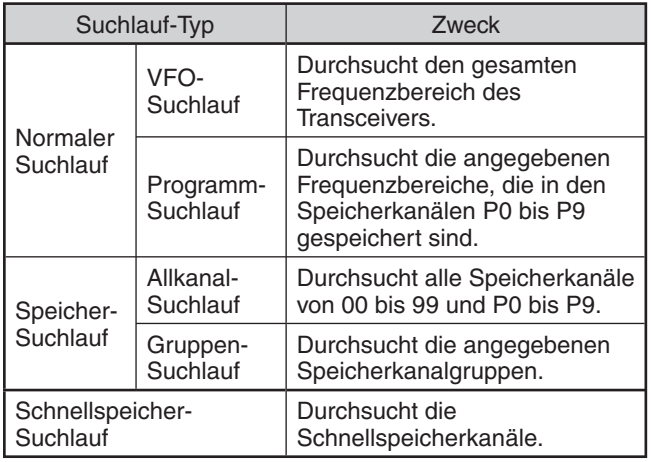

#### **Hinweise:**

- Bei Verwendung von CTCSS in der Betriebsart FM hält der Suchlauf nur bei den Signalen an, die den gleichen CTCSS-Ton enthalten, den Sie ausgewählt haben.
- Das Drücken von Mik-[PTT] stoppt den Suchlauf.

# **NORMALER SUCHLAUF**

Im VFO-Modus des Transceivers sind 2 verschiedene Suchlaufarten möglich.

• VFO-Suchlauf

Der Transceiver durchsucht seinen gesamten Frequenzbereich. Wenn Sie beispielsweise den VFO A des Transceivers betreiben und auf 14,195,00 MHz empfangen, werden die gesamten Frequenzen im Bereich von 30,00 kHz bis 59,999,99 MHz durchsucht. (Den verfügbaren VFO-Frequenzbereich entnehmen Sie bitte den technischen Daten.)

• Programm-Suchlauf

Durch Programmieren der Start- und Endfrequenz in den Speicherkanälen P0 bis P9 können Sie den Frequenzbereich für den Suchlauf eingrenzen. Da 10 Speicherkanäle (P0 bis P9) für die Angabe der Start- und Endfrequenz zur Verfügung stehen, können Sie einen oder mehrere (maximal 10) Bereiche für den Suchlauf auswählen. Dies ist dann nützlich, wenn Sie eine DX-Station auf einer bestimmten Frequenz erwarten, wobei die Station jedoch auf einer etwas höheren oder tieferen Frequenz auftauchen kann.

## **VFO-SUCHLAUF**

Der VFO-Suchlauf durchsucht den gesamten Frequenzbereich, der für den aktuellen VFO verfügbar ist. Wenn der Frequenzbereich des Programm-Suchlaufs nicht programmiert ist oder keine Suchlaufgruppe für den Programm-Suchlauf ausgewählt ist, durchsucht der Transceiver auch den gesamten Frequenzbereich, der für den aktuellen VFO verfügbar ist.

Die Speicherkanalnummern P0 bis P9 tragen die Alias-Namen "P.SCAN". "P.SCAN–P0" repräsentiert den Kanal P0, "P.SCAN–P1" repräsentiert den Kanal P1, "P.SCAN–P2" repräsentiert Kanal P2 usw. bis hinauf zum "P.SCAN–P9", der den Kanal P9 repräsentiert.

Falls einer oder mehrere Frequenzbereiche für den Programm-Suchlauf in P.SCAN1-P0 bis P9 (d. h. in den Speicherkanälen Nr. P0–P9) programmiert sind:

- **1** Drücken und halten Sie im VFO-Modus **[SCAN (SG.SEL)]**.
	- "P.SCAN–Pn" erscheint in der Unteranzeige (wobei n eine Ziffer zwischen 0 und 9 repräsentiert).
- **2** Drehen Sie den **MULTI/CH**-Regler, um Speicher für den Programm-Suchlauf (P.SCAN–P0 bis P.SCAN–P9) auszuwählen. Beim Auswählen des Kanals erscheint "on" (Ein) bzw. "oFF" (Aus) in der Frequenzanzeige. "on" (Ein) bedeutet, dass der ausgewählte P.SCAN für den Programm-Suchlauf aktiv ist, und "oFF" (Aus) bedeutet, dass der ausgewählte P.SCAN für den Programm-Suchlauf inaktiv ist.

 $6 - 1 - 3 - 5 - 7 - 9 - 20 - 40 - 60$ **USB**  $\frac{6-1-3-6-1}{10-25-50} = 10$ OFF - PSCAN-PO  $=$ FILTER  $ANTQ$   $AT>TT$ 

Konfigurieren Sie alle P.SCAN-Kanäle (P.SCAN–P0 bis P.SCAN–P9) als "oFF" (Aus), indem Sie **[SCAN (SG.SEL)]** drücken.

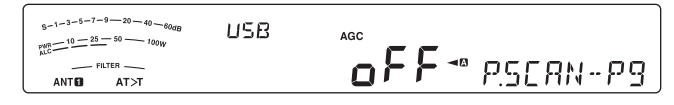

- **3** Drücken Sie **[SCAN (SG.SEL)]** oder **[CLR]**, um in den aktuellen VFO-Modus zurückzukehren.
- **4** Drücken Sie **[SCAN (SG.SEL)]**, um den VFO-Suchlauf zu starten.
- **5** Drücken Sie **[SCAN (SG.SEL)]** oder **[CLR]**, um den VFO-Suchlauf zu stoppen.

#### **Hinweise:**

- U Während des Suchlaufs können Sie die Suchlaufgeschwindigkeit verändern, indem Sie den **RIT/ XIT**-Regler drehen. Drehen Sie den Regler im Uhrzeigersinn/ gegen den Uhrzeigersinn, um die Suchlaufgeschwindigkeit zu vermindern/ zu erhöhen. Die Geschwindigkeitsanzeige erscheint in der Unteranzeige, wobei P1 die höchste Geschwindigkeit ist und P9 die niedrigste.
- In der Betriebsart FM können Sie die VFO-Suchlaufgeschwindigkeit nicht verändern.

#### **PROGRAMMSUCHLAUF**

Beim Programm-Suchlauf wird der Bereich zwischen der Start- und Endfrequenz durchsucht, die Sie in den Speicherkanälen P0 bis P9 (P.SCAN–P0 bis P9) gespeichert haben. Lesen Sie unter "SPEICHERN VON FREQUENZBEREICHEN" {Seite 43} im Einzelnen nach, wie die Start- und Endfrequenzen für diese Speicherkanäle gespeichert werden.

Sie können maximal 10 Speicherkanäle (P.SCAN-P0 bis P9) auswählen und der Reihe nach die Frequenzbereiche durchsuchen, die Sie in diesen Kanälen gespeichert haben. Falls die aktuelle VFO-Frequenz in den ausgewählten P.SCAN-Frequenzbereich fällt, beginnt der Programm-Suchlauf bei dieser P.SCAN-Nummer und fährt dann mit dem Durchsuchen der nächsthöheren P.SCAN-Nummer fort. Falls die aktuelle VFO-Frequenz außerhalb aller P.SCAN-Frequenzbereiche liegt, beginnt der Programm-Suchlauf bei der kleinsten P.SCAN-Nummer, für die "on" (Ein) ausgewählt ist (jeder P.SCAN-Bereich kann entweder auf "on" (Ein) oder auf "oFF" (Aus) eingestellt sein).

**Hinweis:** Mindestens einer der für den Programm-Suchlauf gültigen Kanäle (von P0 bis P9) muss programmiert und ausgewählt sein, damit der Programm-Suchlauf durchgeführt werden kann. Falls kein P.SCAN (Speicherkanal P0 bis P9) für den Programm-Suchlauf ausgewählt wird, führt der Transceiver den VFO-Suchlauf durch {oben}.

- **1** Drücken Sie **[A/B (A=B)]**, um VFO A oder VFO B auszuwählen.
- **2** Drücken und halten Sie **[SCAN (SG.SEL)]**.

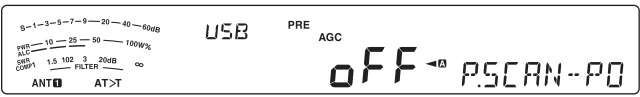

- **3** Drehen Sie den **MULTI/CH**-Regler oder drücken Sie Mik-**[UP]**/ **[DWN]**, um einen Speicherkanal auszuwählen (P.SCAN–P0 bis P.SCAN–P9). Beim Auswählen des Speicherkanals erscheint "on" (Ein) bzw. "oFF" (Aus) in der Haupt-Frequenzanzeige. "on" (Ein) bedeutet, dass der Speicherkanal für den Programm-Suchlauf aktiv ist, und "oFF" (Aus) bedeutet, dass die Speicherkanalgruppe für den Programm-Suchlauf inaktiv ist.
- **4** Zum Aktivieren des Frequenzbereichs für den Programm-Suchlauf wählen Sie die gewünschte P.SCAN-Nummer durch Drehen des **MULTI/CH**-Reglers. Drücken Sie dann **[M.IN]**, um "on" (Ein) für den P.SCAN (Kanal) auszuwählen. Wenn ein Kanal für den Programm-Suchlauf aktiviert wird, erscheint "on" (Ein) in der Anzeige.

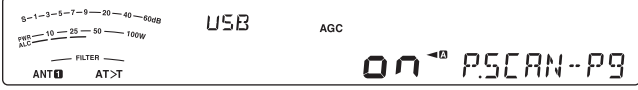

- **5** Drücken Sie **[SCAN (SG.SEL)]** oder **[CLR]**, um in den aktuellen VFO-Modus zurückzukehren.
- **6** Drücken Sie v, um den Programm-Suchlauf zu starten.
	- Um während des Suchlaufs schnell zu einer gewünschten Frequenz zu gelangen, drehen Sie den **Abstimmregler** oder den **MULTI/CH**-Regler oder drücken Sie Mik-**[UP]**/ **[DWN]**.
	- Das Drehen des **RIT/ XIT**-Reglers im Uhrzeigersinn vermindert die Suchlaufgeschwindigkeit, gegen den Uhrzeigersinn wird die Geschwindigkeit erhöht, außer in der Betriebsart FM. Die aktuelle Suchlaufgeschwindigkeit erscheint in der Anzeige, wobei P1 die höchste Geschwindigkeit bezeichnet und P9 die niedrigste.
	- In der Betriebsart FM stoppt der Suchlauf automatisch bei einer Frequenz, auf der ein Signal vorhanden ist. Der Transceiver verbleibt entweder für einen kurzen Moment auf diesem Kanal (zeitabhängiger Betrieb) oder so lange, bis das Signal abfällt (trägerabhängiger Betrieb); dies hängt davon ab, welchen Modus Sie über das Menü Nr. 22 ausgewählt haben {Seite 48}.
- **7** Zum Stoppen des Suchlaufs drücken Sie **[SCAN (SG.SEL)]** oder **[CLR]**.

#### **Hinweise:**

- Falls Sie in der Betriebsart FM den **SQL-Regler im Uhrzeigersinn** weit über den Squelch-Schwellenwert hinaus gedreht haben, kann der Suchlauf u. U. nicht auf einem Kanal anhalten, auf dem ein Signal vorhanden ist. Drehen Sie in diesem Fall den **SQL**-Regler ein Stück weit gegen den Uhrzeigersinn.
- Falls Sie **[SCAN (SG.SEL)]** drücken, bevor Sie einen Frequenzbereich für die Speicherkanäle P0 bis P9 gespeichert haben, beginnt der Transceiver mit einem VFO-Suchlauf.
- U Wenn die aktuelle Empfangsfrequenz innerhalb eines der Bereiche liegt, die Sie mit den Kanalnummern ausgewählt haben, beginnt der Suchlauf bei der aktuellen Frequenz. Es wird die im Speicherkanal gespeicherte Betriebsart verwendet.
- U Die Betriebsart kann während des Suchlaufs verändert werden, der Speicherkanal wird jedoch mit der veränderten Betriebsart überschrieben.
- U Wenn der aktuelle Suchlaufbereich kleiner ist als ein Einzelschritt des **MULTI/CH**-Reglers, dann bewirkt das Drehen des Reglers im Uhrzeigersinn, dass der Suchlauf zur Startfrequenz springt, und gegen den Uhrzeigersinn, dass er zur Endfrequenz springt.
- Das Starten des Programm-Suchlaufs schaltet die RIT- und XIT-Funktion aus.
- In der Betriebsart FM werden mit dem Programm-Suchlauf unabhängig von der Einstellung im Menü Nr. 12 abgerundete Frequenzen abgehört.

#### **PROGRAMM-SUCHLAUF TEILWEISE VERLANGSAMT**

Sie können maximal 5 Frequenzpunkte für jeden Speicherkanal von P0 bis P9 angeben, an denen der Programm-Suchlauf die Suchlaufgeschwindigkeit verlangsamt. Zur Angabe der Frequenzpunkte für die Verlangsamung programmieren Sie zuerst die Start- und Endfrequenzen in einem Speicherkanal (90 bis 99).

- **1** Rufen Sie Menü Nr. 19 auf und vergewissern Sie sich, dass die Funktion eingeschaltet ist (die Voreinstellung ist ON (Ein)).
- **2** Ferner können Sie die Breite des Frequenzbereichs für die Verlangsamung konfigurieren. Rufen Sie das Menü Nr. 20 auf, um den Bereich von 100 Hz bis 500 Hz auszuwählen (die Voreinstellung ist 300 Hz).

**Hinweis:** Wenn Sie beispielsweise 500 Hz im Menü Nr. 20 auswählen, verlangsamt sich der Programm-Suchlauf auf einer Breite von ±500 Hz um die Frequenz, die Sie unten angegeben haben.

- **3** Drücken und halten Sie **[M/V]** und drehen Sie dann den **MULTI/CH**-Regler, um den Speicherkanal (P0 bis P9) aufzurufen, für den Sie die Frequenzen der Suchlaufverlangsamung angeben möchten.
- **4** Drehen Sie den **Abstimmregler** auf den Mittenfrequenzpunkt, bei dem Sie den Programm-Suchlauf verlangsamen möchten. Drücken Sie dann **[Q-M.IN]**, um den Frequenzpunkt für die Verlangsamung zu markieren.
	- "<sup>★</sup>" erscheint in der Anzeige.
- **5** Wiederholen Sie Schritt **4**, um weitere Mittenfrequenzpunkte für die Verlangsamung anzugeben.
	- Sie können für jeden Kanal maximal 5 Frequenzpunkte angeben.
- **6** Wenn Sie einen zuvor gespeicherten Verlangsamungs-Frequenzpunkt löschen möchten, dann wählen Sie die gespeicherte Frequenz und drücken Sie **[Q-M.IN]**, wenn dieser Frequenzpunkt erreicht wird und " $\star$ " in der Anzeige erscheint.
	- Zur Bestätigung wird ein Signalton ausgegeben und "\* verschwindet aus der Anzeige.
	- Falls Sie alle Frequenzpunkte für die Verlangsamung auf einmal löschen möchten, drücken und halten Sie **[Q-M.IN]**.
- **7** Drücken Sie **[A/B (A=B)]**, um in den VFO-Modus zurückzukehren.
- **8** Drücken Sie **[SCAN (SG.SEL)]**, um den Programm-Suchlauf mit dem (den) Frequenzpunkt(en) für die Verlangsamung zu starten.

#### **Hinweise:**

- U Während des Programm-Suchlaufs können Sie den **RIT/ XIT**-Regler drehen, um die Suchlaufgeschwindigkeit einzustellen. Drehen Sie den Regler im Uhrzeigersinn/ gegen den Uhrzeigersinn, um den Suchlauf zu verlangsamen/ zu beschleunigen. Die Geschwindigkeit des Programm-Suchlaufs wird während des Suchlaufs in der Anzeige angegeben, wobei P1 die höchste Geschwindigkeit ist und P9 die niedrigste.
- In der Betriebsart FM können Sie die Geschwindigkeit des Programm-Suchlaufs nicht verändern.
- Sie können die Frequenzpunkte zum Verlangsamen des Programm-Suchlaufs in der Betriebsart FM zwar angeben, dies hat aber keine Wirkung.
- Beim Kopieren eines Programmspeicherkanals werden alle Frequenzpunkte gelöscht.

## **11 SUCHLAUF**

## **SUCHLAUF ANHALTEN**

Diese Funktion hält den Programm-Suchlauf für ungefähr 5 Sekunden an und setzt den Suchlauf anschließend wieder fort, wenn Sie auf die gewünschte Frequenz springen, indem Sie den **Abstimmregler** oder den **MULTI/CH**-Regler drehen oder Mik-**[UP]**/ **[DWN]** drücken.

Zum Aktivieren dieser Funktion rufen Sie Menü Nr. 21 auf und wählen Sie "on" (Ein). Die Voreinstellung ist OFF (Aus).

# **SPEICHER-SUCHLAUF**

Der Speicher-Suchlauf durchsucht alle Speicherkanäle, in denen Sie Frequenzen gespeichert haben (Allkanal-Suchlauf), oder nur eine gewünschte Gruppe von Speicherkanälen (Gruppen-Suchlauf).

Der Suchlauf stoppt unabhängig von der Betriebsart automatisch bei einem Kanal, auf dem ein Signal vorhanden ist. Der Transceiver verbleibt entweder für einen kurzen Moment auf diesem Kanal (zeitabhängiger Betrieb) oder so lange, bis das Signal abfällt (trägerabhängiger Betrieb). Verwenden Sie Menü Nr. 22, um den Modus auszuwählen. Die Voreinstellung ist "to" (Time-Operated: zeitabhängig).

## **FORTSETZEN DES SUCHLAUFS**

Der Suchlauf wird bei der Frequenz (bzw. bei dem Speicherkanal) gestoppt, bei der (dem) ein Signal erkannt wird. Anschließend wird der Suchlauf in der Weise fortgesetzt, die Sie zuvor durch den Fortsetzen-Modus festgelegt haben. Sie können einen der folgenden Modi auswählen. Die Voreinstellung ist der zeitabhängige Betrieb.

#### **• Zeitabhängiger Betrieb ("to")**

Der Transceiver bleibt für etwa 6 Sekunden auf einer belegten Frequenz (bzw. einem belegten Speicherkanal) stehen und setzt dann den Suchlauf fort, auch wenn das Signal noch vorhanden ist.

#### **• Trägerabhängiger Betrieb ("co")**

Der Transceiver bleibt auf der belegten Frequenz (bzw. einem belegten Speicherkanal) so lange stehen, bis das Signal abfällt. Zwischen dem Signalabfall und der Wiederaufnahme des Suchlaufs gibt es eine Verzögerung von 2 Sekunden.

- **1** Drücken Sie **[MENU]** und drücken Sie dann **[Q-M.IN]**/ **[Q-MR]** oder drehen Sie den **MULTI/CH**-Regler zur Auswahl des Menüs Nr. 22.
- **2** Drücken Sie **[M.IN]**/ **[SCAN (SG.SEL)]**, um "to" (Time-Operated, zeitabhängig) oder "co" (Carrier-Operated, trägerabhängig) auszuwählen.

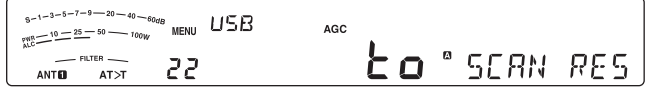

**3** Drücken Sie **[MENU]**, um den Menü-Modus zu verlassen.

Sie können die Speicherkanäle sperren, die Sie während des Suchlaufs nicht abhören wollen (siehe "SPEICHERKANALSPERRE").

#### **ALLKANAL-SUCHLAUF**

Gehen Sie wie folgt vor, um alle Speicherkanäle der Reihe nach zu durchsuchen, die Frequenzdaten enthalten, wobei die Speichergruppennummer ignoriert wird.

- **1** Wählen Sie über das Menü Nr. 22 zeitabhängigen (Time-Operated) oder trägerabhängigen (Carrier-Operated) **Betrieb.**
- **2** Drücken Sie **[M/V]**, um in den Speicheraufruf-Modus zu gelangen.
- **3** Drehen Sie den **SQL**-Regler, um den Squelch-Schwellenwert für die Stummschaltung des Lautsprechers einzustellen.
- **4** Drücken und halten Sie **[SCAN (SG.SEL)]**, um in den Modus für die Suchlaufgruppenauswahl zu gelangen.
	- Drehen Sie den **MULTI/CH**-Regler, um die Speicherkanalgruppe auszuwählen.
	- MGROUP-0 repräsentiert die Speicherkanäle 0 bis 9, MGROUP-1 repräsentiert die Speicherkanäle 10 bis 19 usw. bis hinauf zur MGROUP-9, die die Speicherkanäle 90 bis 99 repräsentiert, und MGROUP-P, die die Speicherkanäle P0 bis P9 repräsentiert.
- **5** Drücken Sie bei der Auswahl der Speichergruppen unter Verwendung des **MULTI/CH**-Reglers **[SCAN (SG.SEL)]**, um "oFF" (Aus) für alle Speichergruppen auszuwählen.
- **6** Drücken Sie **[SCAN (SG.SEL)]**, um in den Speicheraufruf-Modus zurückzukehren.
- **7** Drücken Sie **[SCAN (SG.SEL)]**, um den Allkanal-Suchlauf zu starten.
	- Der Suchlauf beginnt bei dem aktuellen Speicherkanal und geht die Kanalnummern in aufsteigender Reihenfolge durch. (Die Richtung des Suchlaufs kann nicht verändert werden.)
	- Um während des Suchlaufs zu einem gewünschten Kanal zu springen, drehen Sie den **MULTI/CH**-Regler oder drücken Sie Mik-**[UP]**/ **[DWN]**.
- **8** Zum Stoppen des Suchlaufs drücken Sie **[SCAN (SG.SEL)]** oder **[CLR]**.

#### **Hinweise:**

- Falls Sie den **SQL-Regler im Uhrzeigersinn weit über den** Squelch-Schwellenwert hinaus gedreht haben, kann der Suchlauf u. U. nicht auf einem Kanal anhalten, auf dem ein Signal vorhanden ist. Drehen Sie in diesem Fall den **SQL**-Regler ein Stück weit gegen den Uhrzeigersinn.
- Das Starten des Speicher-Suchlaufs schaltet die RIT- und XIT-Funktion aus.

#### **GRUPPEN-SUCHLAUF**

110 Speicherkanäle sind in 10 Gruppen unterteilt, so dass Sie je nach Situation eine oder mehrere Gruppen für den Suchlauf auswählen können.

#### N **Speichergruppe**

Wenn Sie Frequenzdaten in einem Speicherkanal ablegen, gehört dieser Speicherkanal zu einer von 11 Gruppen, wie unten dargestellt.

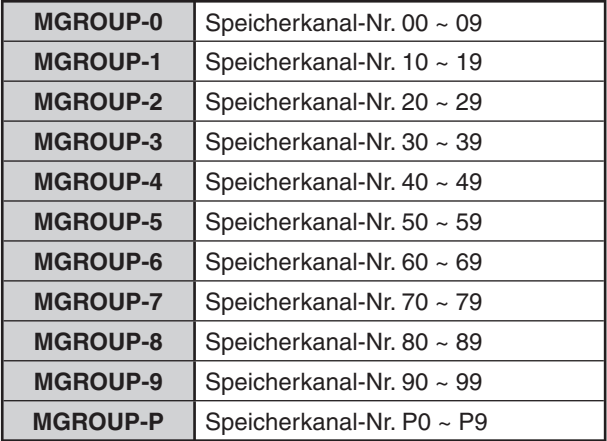

#### N **Auswahl der Suchlaufgruppe**

Sie können eine oder mehrere Gruppen für den Suchlauf auswählen. Wählen Sie zuerst die Gruppen für den Suchlauf aus.

- **1** Drücken Sie **[M/V]**, um in den Speicheraufruf-Modus zu gelangen.
	- "M.CH" erscheint in der Anzeige.
- **2** Drücken und halten Sie **[SCAN (SG.SEL)]**, um den Suchlaufgruppenauswahl-Modus zu gelangen.
- **3** Beim Drehen des **MULTI/CH**-Reglers verändert sich die MGROUP-Nummer in der Unteranzeige.
	- MGROUP-0 repräsentiert die Speicherkanäle 0 bis 9, MGROUP-1 repräsentiert die Speicherkanäle 10 bis 19 usw. bis hinauf zur MGROUP-9, die die Speicherkanäle 90 bis 99 repräsentiert, und MGROUP-P, die die Speicherkanäle P0 bis P9 repräsentiert.
- **4** Drücken Sie **[M.IN]**, um "on" (Ein) auszuwählen und um die Gruppe zur Liste für den Gruppen-Suchlauf hinzuzufügen.
	- Falls Sie nicht möchten, dass die ausgewählte Gruppe durchsucht wird, drücken Sie **[SCAN (SG.SEL)]**, um "oFF" (Aus) zu wählen.
- **5** Drücken und halten Sie **[SCAN (SG.SEL)]** oder **[CLR]**, um den Auswahlmodus für Suchlaufgruppen zu verlassen.

#### N **Gruppen-Suchlauf durchführen**

Der Gruppen-Suchlauf beginnt mit der kleinsten Gruppennummer und wiederholt diese Reihenfolge. Wenn Sie beispielsweise für MGROUP-3, MGROUP-5 und MGROUP-7 "on" (Ein) ausgewählt haben, durchsucht der Transceiver die Kanäle in MGROUP-3 > MGROUP-5 > MGROUP-7 > MGROUP-3 usw.

- **1** Wählen Sie über das Menü Nr. 22 zeitabhängigen (Time-Operated) oder trägerabhängigen (Carrier-Operated) Betrieb.
- **2** Drücken Sie **[M/V]**, um in den Speicheraufruf-Modus zu gelangen.
- **3** Drehen Sie den **SQL**-Regler, um den Squelch-Schwellenwert einzustellen.
- **4** Drücken Sie **[SCAN (SG.SEL)]**, um den Speichergruppen-Suchlauf zu starten.
	- Der Suchlauf geht die Kanalnummern in aufsteigender Reihenfolge durch. (Die Richtung des Suchlaufs kann nicht verändert werden.)
	- Um während des Suchlaufs zu einem gewünschten Kanal zu springen, drehen Sie den **MULTI/CH**-Regler oder drücken und halten Sie Mik-**[UP]**/ **[DWN]**.
- **5** Zum Stoppen des Suchlaufs drücken Sie **[SCAN (SG.SEL)]** oder **[CLR]**.

#### **Hinweise:**

- Falls Sie den **SQL-Regler im Uhrzeigersinn weit über den** Squelch-Schwellenwert hinaus gedreht haben, kann der Suchlauf u. U. nicht auf einem Kanal anhalten, auf dem ein Signal vorhanden ist. Drehen Sie in diesem Fall den **SQL**-Regler ein Stück weit gegen den Uhrzeigersinn.
- U Wenn der aktuelle Kanal innerhalb einer der Gruppen liegt, die Sie ausgewählt haben, beginnt der Suchlauf bei dem aktuellen Kanal.
- Wenn der aktuelle Kanal außerhalb aller von Ihnen ausgewählten Gruppen liegt, beginnt der Suchlauf bei der nächsten Gruppennummer, die höher als die des aktuellen Kanals ist.
- Das Starten des Speicher-Suchlaufs schaltet die RIT- und XIT-Funktion aus.

# **SCHNELLSPEICHER-SUCHLAUF**

- **1** Drücken Sie **[Q-MR]**, um in den Schnellspeichermodus zu gelangen.
- **2** Drücken Sie **[SCAN (SG.SEL)]**, um den Schnellspeicher-Suchlauf zu starten.
	- Der Suchlauf beginnt bei dem aktuellen Schnellspeicherkanal und geht die Kanalnummern in aufsteigender Reihenfolge durch. (Die Richtung des Suchlaufs kann nicht verändert werden.)
- **3** Zum Stoppen des Suchlaufs drücken Sie **[SCAN (SG.SEL)]** oder **[CLR]**.

## **ANTENNEN**

## **ANT 1/ ANT 2**

Es stehen 2 Antennenanschlüsse für das KW-/ 50-MHz- Band auf der Rückwand der Sende-/ Empfangseinheit zur Verfügung.

Drücken und halten Sie **[PRE (ANT 1/2)]**, um ANT 1 oder ANT 2 auszuwählen.

"ANTO" oder "ANT @" erscheint in der Anzeige, um anzuzeigen, welche Antenne ausgewählt ist.

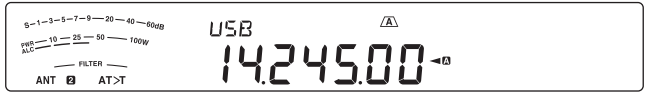

#### **RX ANT**

Drücken und halten Sie **[ATT (RX ANT)]**, um die Funktion RX ANT zu aktivieren bzw. zu deaktivieren.

"**EX**" erscheint, wenn RX ANT aktiviert ist.

#### **DRV**

Drücken und halten Sie **[METER (DRV)]**, um die Funktion DRV zu aktivieren bzw. zu deaktivieren.

Verwenden Sie den Standard-Eingang mit 1 mW für den Linearverstärker und sonstige Anschlüsse.

"DRV" erscheint, wenn DRV aktiviert ist.

Die Einstellung von ANT 1, ANT 2, RX ANT und DRV wird automatisch im Antennenbandspeicher abgelegt. Beim nächsten Mal, wenn Sie das gleiche Band auswählen, wird also automatisch die gleiche Antenne ausgewählt.

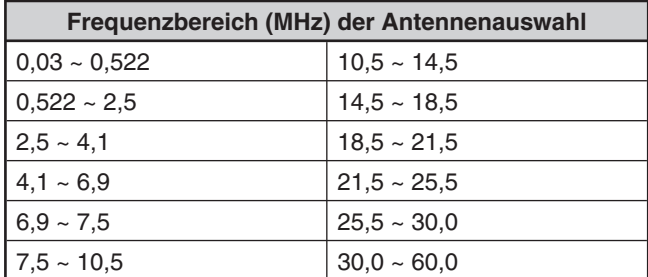

#### **Hinweise:**

- Schließen Sie einen externen Antennen-Tuner nur an den ANT 1-Anschluss an und wählen Sie dann ANT 1. Der interne Antennen-Tuner wird automatisch umgangen, wenn der Transceiver eingeschaltet wird.
- RX ANT eignet sich für Frequenzen unter 30 MHz.

# **APO (Automatische Ausschaltung)**

Sie können einstellen, dass der Transceiver sich automatisch ausschaltet, wenn für eine bestimmte Zeitdauer keine Tasten oder Regler gedrückt bzw. eingestellt werden. Eine Minute, bevor der Transceiver sich ausschaltet, wird "CHECK" im Morse-Code ausgegeben.

- **1** Drücken Sie **[MENU]** und drücken Sie dann **[Q-M.IN]**/ **[Q-MR]** oder drehen Sie den **MULTI/CH**-Regler zur Auswahl des Menüs Nr. 78.
- **2** Drücken Sie **[M.IN]**/ **[SCAN (SG.SEL)]**, um für die APO-Zeitspanne "oFF", "60", "120" oder "180" Minuten auszuwählen.

**3** Drücken Sie **[MENU]**, um den Menü-Modus zu verlassen.

#### **Hinweise:**

- Die APO-Funktion läuft auch, während der Transceiver einen Suchlauf ausführt.
- Die APO-Zeitschaltung wird in Gang gesetzt, wenn kein Tastendruck, keine Reglerbetätigung und keine PC-Steuerbefehlssequenzen (am COM-Anschluss) registriert werden.

# **AUTOMATISCHER ANTENNEN-TUNER**

Wie in "ANSCHLUSS DER ANTENNE" {Seite 1} erläutert, ist es wichtig, dass die Impedanzen des Koaxialkabels und der Antenne übereinstimmen. +Zum Einstellen der Impedanz zwischen der Antenne und dem Transceiver haben Sie die Wahl, den internen Antennen-Tuner oder einen externen Antennen-Tuner zu verwenden. Dieser Abschnitt beschreibt die Verwendung des internen Antennen-Tuners. Informationen für den externen Antennen-Tuner entnehmen Sie bitte der Bedienungsanleitung, die zum Tuner gehört.

- **1** Wählen Sie die Sendefrequenz.
- **2** Drücken und halten Sie **[PRE (ANT 1/2)]**, um "ANTO" bzw. "ANT <sup>2</sup> auszuwählen.
	- Falls der externe Antennen-Tuner (AT-300) an den ANT 1-Anschluss angeschlossen ist, wählen Sie ANT 2, um den internen Antennen-Tuner zu verwenden. Der interne Antennen-Tuner wird automatisch umgangen, wenn der externe Antennen-Tuner an ANT 1 angeschlossen ist.
- **3** Drücken und halten Sie **[AT (TUNE)]**.
	- Es wird automatisch die Betriebsart CW ausgewählt, und die Abstimmung beginnt.
	- "AT>T" blinkt, und die LED "TX-RX" leuchtet rot.
	- Um das Abstimmen abzubrechen, drücken Sie erneut **[AT (TUNE)]**.
	- Falls das Stehwellenverhältnis (SWR) des Antennensystems extrem hoch ist (größer als 10:1), ertönt ein Warnsignal ("SWR" im Morse-Code), und der interne Antennen-Tuner wird abgeschaltet. Bevor Sie das Abstimmen erneut versuchen, justieren Sie Ihr Antennensystem, um das SWR zu verkleinern.
- **4** Beobachten Sie die Anzeige und vergewissern Sie sich, dass die Abstimmung erfolgreich beendet wurde.
	- Wenn die Abstimmung erfolgreich war, hört "AT>T" zu blinken auf, und die rote LED "TX-RX" erlischt.
	- Falls die Abstimmung nicht innerhalb von 20 Sekunden abgeschlossen wird, ertönt ein Warnsignal ("5" im Morse-Code). Drücken Sie **[AT (TUNE)]**, um das Warnsignal abzuschalten und die Abstimmung abzubrechen.
	- Falls Sie wünschen, dass der Transceiver im Sendemodus bleibt, nachdem die Abstimmung beendet wurde, rufen Sie das Menü Nr. 51 auf und wählen Sie "on" (Ein).
	- Wenn auch empfangene Signale den internen Antennen-Tuner durchlaufen sollen, rufen Sie Menü Nr. 52 auf und wählen Sie "on". Wenn diese Funktion eingeschaltet ist, erscheint "R<AT". Dies kann Störungen auf der Empfangsfrequenz vermindern.
- Der interne Antennen-Tuner kann nicht außerhalb der verfügbaren Sendefrequenzgrenzen abstimmen.
- Wenn **[AT (TUNE)]** beim Senden länger als eine Sekunde gedrückt wird, unterbricht dies den Sendevorgang und beginnt die Abstimmung.
- Bei der Verwendung von Vollem Break-in bei CW-Betrieb wird der interne Antennen-Tuner sowohl für das Senden als auch für das Empfangen eingesetzt.
- U Die Abstimmung wird nach ungefähr 60 Sekunden automatisch abgebrochen. "AT" verschwindet aus der Anzeige, und der Fehlersignalton verstummt.
- Der Abstimmvorgang wird eventuell noch fortgesetzt, wenn das SWR-Meter 1:1 anzeigt. Dies ist auf den Abstimmungsalgorithmus zurückzuführen und ist keine Fehlfunktion.
- Auch wenn das SWR-Meter mehr als ein Segment zeigt, kann der interne Antennen-Tuner u. U. nicht erneut abstimmen. Dies ist auf eine Toleranz des SWR-Berechnungsalgorithmus zurückzuführen.
- Falls das Abstimmen nicht beendet wird, obwohl das SWR-Meter einen Wert kleiner als 3:1 anzeigt, justieren Sie das Antennensystem, um das SWR zu verkleinern, und versuchen Sie die Abstimmung dann erneut.
- Unter Umständen kann die Abstimmung je nach Betriebsbedingungen des Transceivers – kein SWR von 1:1 erreichen.
- Der AT-300 kann keine Abstimmung im 50-MHz-Band durchführen.

#### **VOREINSTELLUNG**

Nach jeder erfolgreichen Abstimmungssitzung speichert die interne Antennen-Tuner-Voreinstellungsspeicherfunktion die Stellung des Abstimmkondensators im Speicher. Die Stellung des Kondensators wird für jedes der Bänder des Antennen- Tuners (siehe die folgende Tabelle) und für jeden Antennenanschluss (ANT 1 und ANT 2) gespeichert.

#### Drücken Sie **[AT (TUNE)]**.

- "AT>T" oder "R<AT" erscheint in der Anzeige; dies bedeutet, dass der Antennen-Tuner in Betrieb ist (nicht umgangen wird).
- Jedes Mal, wenn Sie das Antennen-Tunerband durchgehen, wird automatisch der interne Antennen-Tuner-Voreinstellungsspeicher aufgerufen, um den Abstimmkondensator zu positionieren, ohne dass eine erneute Abstimmung erforderlich ist. Falls keine Voreinstellungsdaten für eine bestimmte Band- /Antennenkombination vorhanden sind, werden die Voreinstellungsdaten für 50  $\Omega$  verwendet.

**Hinweis:** Die Abstimmung kann auch dann erneut starten, um die optimale Anpassung zu erreichen, wenn für das aktuelle Antennen-Tunerband Voreinstellungsdaten vorhanden sind.

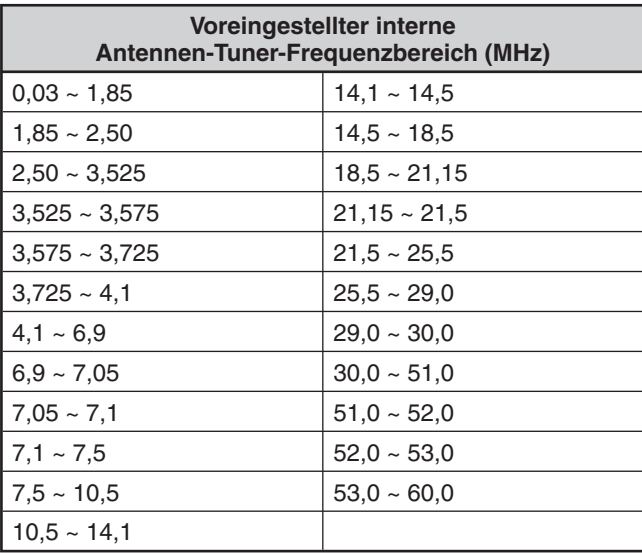

## **AUTOMATISCHE BETRIEBSARTWAHL**

Sie können maximal 32 Frequenzgrenzen (VFO A und B) definieren, an denen beim Verändern der VFO-Frequenz die Betriebsart automatisch geändert wird.

Als Voreinstellung sind die folgenden Betriebsarten auf dem jeweiligen Band programmiert.

0,03 MHz bis 9,5 MHz: LSB

9,5 MHz bis 60 MHz: USB

Zum Hinzufügen von Frequenzgrenzen zur automatischen Betriebsartenwahl:

- **1** Drücken und halten Sie bei ausgeschaltetem Transceiver [LSB/USB] + [ $\uplus$ ], um den Transceiver einzuschalten.
	- "AUTOMODE" erscheint in der Unteranzeige.
- **2** Wählen Sie durch Drehen des **MULTI/CH**-Reglers eine Frequenz-Speicherkanalnummer für die Automatische Betriebsartwahl.
	- Die Auto-Speicherkanäle 00 bis 31 sind verfügbar.
- **3** Zur Auswahl der gewünschten Frequenzgrenze für den Wechsel der Betriebsart drehen Sie den **Abstimmregler** (oder geben Sie die Frequenz mit dem Tastenfeld {Seite 28} ein).
- **4** Drücken Sie **[LSB/USB]**, **[CW/FSK (REV)]**, **[FM/ AM (FM-N)]** oder **[DATA]**, bis die gewünschte Kommunikationsbetriebsart angezeigt wird.
- **5** Wiederholen Sie die Schritte **2**–**4**, bis Sie alle Daten eingegeben haben.
- **6** Drücken Sie **[CLR]**, um die Konfigurierung der Frequenzen für die automatische Betriebsartwahl zu verlassen.

Aktivierung der automatischen Betriebsartwahl:

- **1** Drücken Sie **[MENU]** und drücken Sie dann **[Q-M.IN]**/ **[Q-MR]** oder drehen Sie den **MULTI/CH**-Regler zur Auswahl des Menüs Nr. 23.
- **2** Drücken Sie **[M.IN]**, um "on" (Ein) auszuwählen.
- **3** Drücken Sie **[MENU]**, um den Menü-Modus zu verlassen.

**Hinweis:** Während der Konfigurierung der Frequenzen für die automatische Betriebsartwahl können Sie die Funktion zur Frequenzeingabe-Verlauf nicht verwenden.

Die folgende Tabelle zeigt ein Beispiel für die Frequenzeinstellungen zur automatischen Betriebsartwahl.

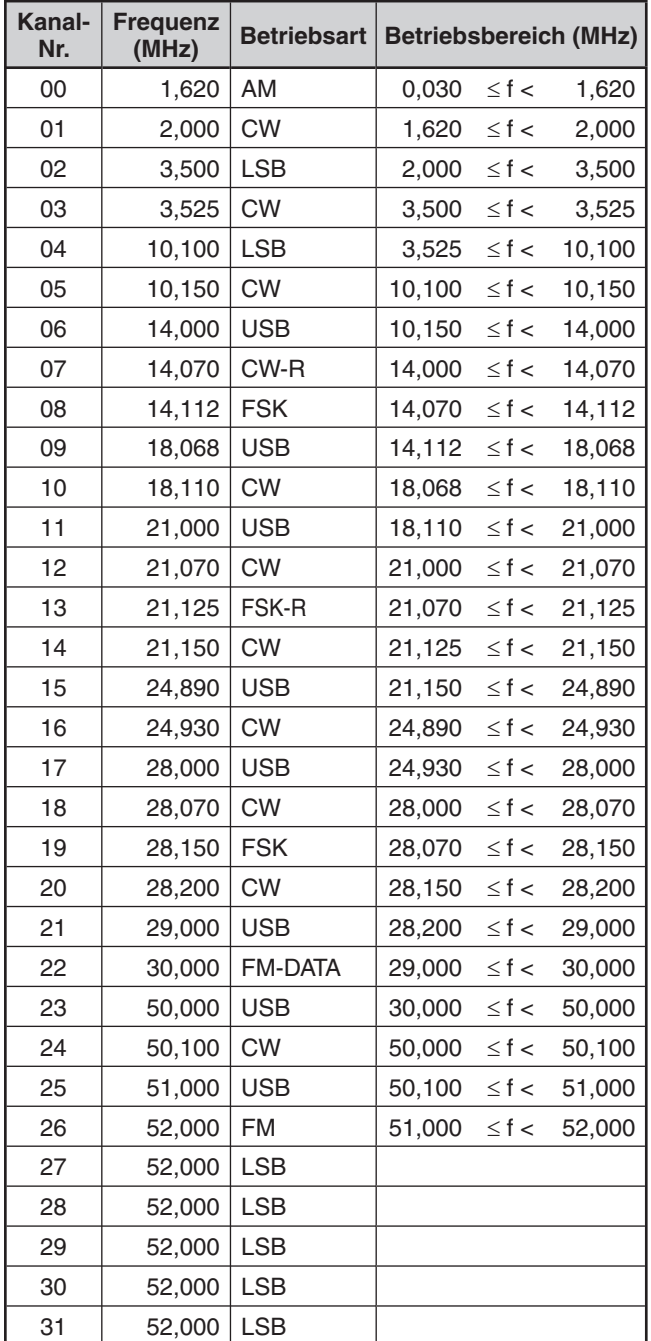

• Die Frequenzen für die Kanäle 27–31 wurden noch nicht konfiguriert; da sie aber mit der Frequenz für Kanal 26 übereinstimmen, ist hier die Betriebsart FM mit 51,0 MHz  $\leq$  f  $<$  52,0 MHz aktiv.

• Da die Frequenzen über 52,0 MHz noch nicht konfiguriert wurden, ist hier die Betriebsart USB mit 52,0 MHz  $\leq$  f < 60,0 MHz aktiv.

# **SIGNALTONFUNKTION**

Die Signaltonfunktion dient Ihnen zur Bestätigung von Eingaben und zur Warnung bei Fehlern oder Defekten des Transceivers.

Sie können die Signaltonfunktion ausschalten, indem Sie das Menü Nr. 03 aufrufen; wir empfehlen jedoch, sie eingeschaltet zu lassen, um unerwartete Fehler und Funktionsstörungen erkennen zu können. Sie können auch die Lautstärke der Signaltöne verändern, indem Sie das Menü Nr. 03 aufrufen und "1" bis "9" auswählen.

Wenn Sie die Betriebsarten wechseln, erzeugt der Transceiver einen Morse-Code, der Ihnen mitteilt, welche Betriebsart jeweils ausgewählt ist:

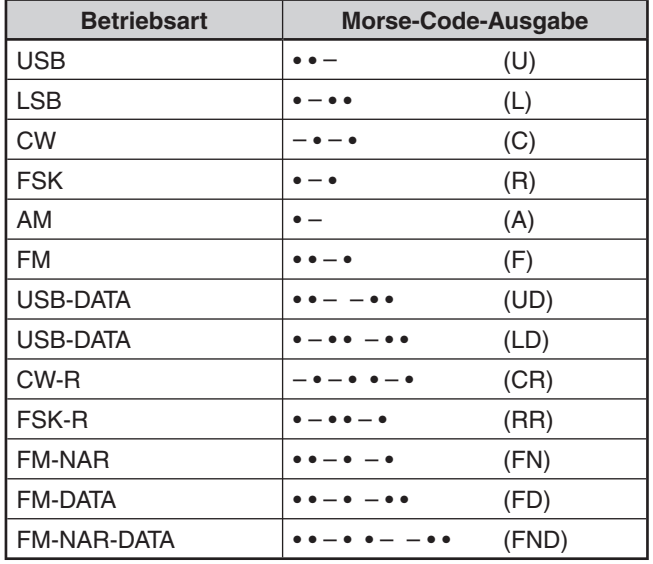

Außerdem erzeugt der Transceiver die folgenden Signaltöne zur Warnung und Bestätigung sowie bei Defekten.

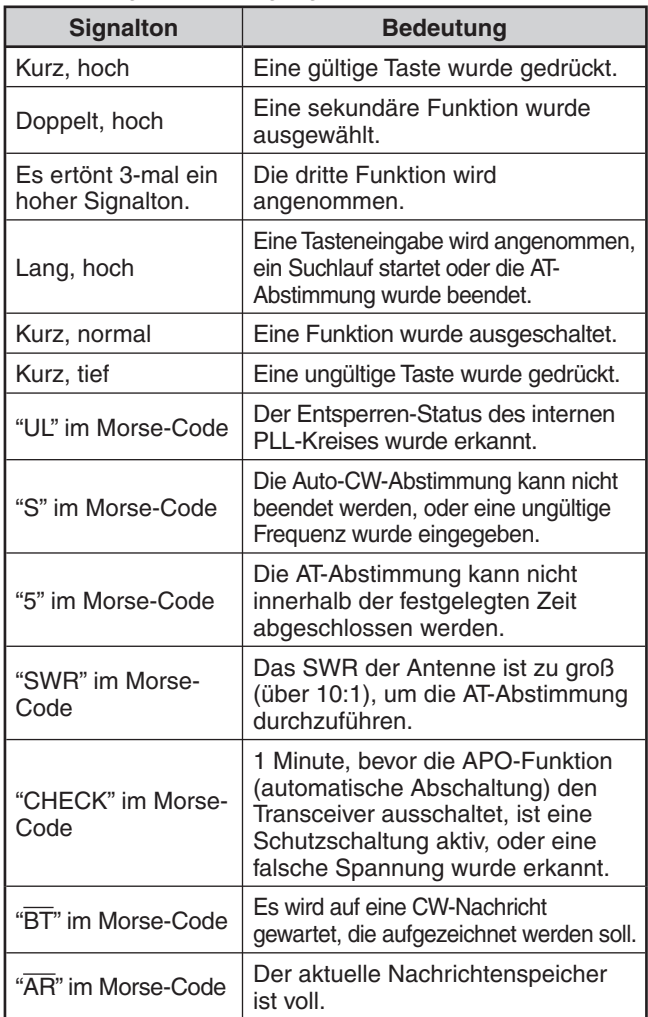

## **ANZEIGE**

#### **HELLIGKEIT**

Für die Helligkeit der LCD-Anzeige kann OFF (Aus) und 1 bis 6 ausgewählt werden.

- **1** Drücken Sie **[MENU]** und drücken Sie dann **[Q-M.IN]**/ **[Q-MR]** oder drehen Sie den **MULTI/CH**-Regler zur Auswahl des Menüs Nr. 00.
- **2** Drücken Sie **[M.IN]**/ **[SCAN (SG.SEL)]**, um "oFF", "1", "2", "3", "4", "5" oder "6" auszuwählen.
- **3** Drücken Sie **[MENU]**, um den Menü-Modus zu verlassen.

#### **FARBE DER HINTERGRUNDBELEUCHTUNG**

Die Hintergrundbeleuchtung kann manuell entsprechend den Lichtverhältnissen, bei denen Sie das Gerät bedienen, verändert werden.

- **1** Drücken Sie **[MENU]** und drücken Sie dann **[Q-M.IN]**/ **[Q-MR]** oder drehen Sie den **MULTI/CH**-Regler zur Auswahl des Menüs Nr. 01.
- **2** Drücken Sie **[M.IN]**/ **[SCAN (SG.SEL)]**, um "1" (0,2 Sekunde), "2" (0,5 Sekunde) odre "3" (1 Sekunde) auszuwählen.
- **3** Drücken Sie **[MENU]**, um den Menü-Modus zu verlassen.

## **ANSPRECHZEIT FÜR DOPPELT BELEGTE BEDIENTASTEN**

Sie können die Reaktionszeit der doppelt belegten Bedienfeldtasten auf "normal" oder "fast" (kurz) einstellen. Die Standardeinstellung ist "normal".

- **1** Drücken Sie **[MENU]** und drücken Sie dann **[Q-M.IN]**/ **[Q-MR]** oder drehen Sie den **MULTI/CH**-Regler zur Auswahl des Menüs Nr. 02.
- **2** Drücken Sie **[M.IN]**/ **[SCAN (SG.SEL)]**, um "NOR" (normal) oder "FAST" (schnell) auszuwählen.
- **3** Drücken Sie **[MENU]**, um den Menü-Modus zu verlassen.

# **STEUERUNG EINES LINEARVERSTÄRKERS**

Wenn Sie einen externen KW- oder 50-MHz-Linearverstärker über die **REMOTE**-Buchse an den Transceiver anschließen, wählen Sie "1", "2" oder "3", um das interne Relais und/ oder den Gleichstromausgang (12 V) zu aktivieren, so dass Sie die Verbindung zum KW-/ 50-MHz- Linearverstärker herstellen können. Der Gleichstromausgang (12 V) arbeitet ohne störende Brummspannungen ("1"), der Ausgangsstrom ist jedoch auf 10 mA begrenzt. Falls der Steuerkreis Ihres Linearverstärkers mehr als 10 mA bei 12 V= zieht, verwenden Sie stattdessen den Relais-Schalter ("2" oder "3").

Außerdem erfordern manche Linearverstärker aufgrund der langsamen Schaltgeschwindigkeit des Antennenrelais eine lange Sendeverzögerung. Wählen Sie in diesem Fall "3" für langsames Umschalten (25 ms Verzögerung).

- **1** Drücken Sie **[MENU]** und drücken Sie dann **[Q-M.IN]**/ **[Q-MR]** oder drehen Sie den **MULTI/CH**-Regler zur Auswahl des Menüs Nr. 53 (KW) oder Nr. 54 (50 MHz).
- **2** Drücken Sie **[M.IN]**/ **[SCAN (SG.SEL)]**, um "oFF", "1", "2" oder "3" auszuwählen.
- **3** Drücken Sie **[MENU]**, um den Menü-Modus zu verlassen.

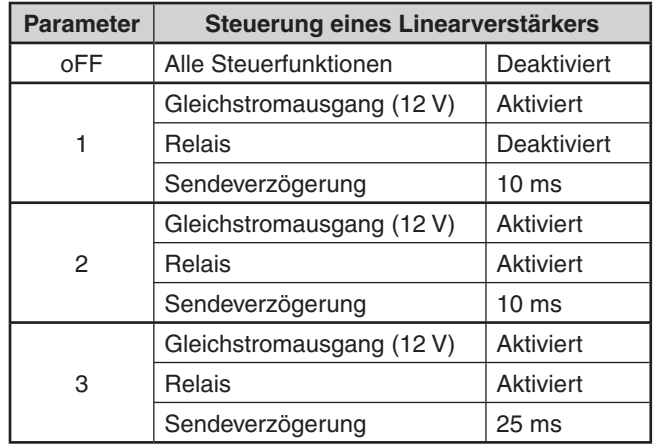

**Hinweis:** Falls CW mit Vollem Break-in aktiviert ist, wird unabhängig von den Einstellungen in den Menüs Nr. 53 und 54 eine Sendeverzögerung von 10 ms angewandt.

# **SPERRFUNKTIONEN**

## **FREQUENZSPERRFUNKTION**

Die Frequenzsperre deaktiviert einige Tasten und Regler, um eine versehentliche Aktivierung einer Funktion oder Veränderung der aktuellen Einstellungen zu verhindern.

Drücken und halten Sie **[FINE (F.LOCK)]**, um die Frequenzsperrfunktion ein- bzw. auszuschalten.

"**TO**" erscheint, wenn diese Funktion eingeschaltet ist.

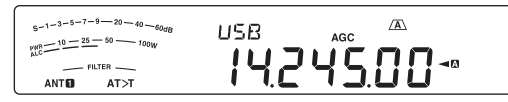

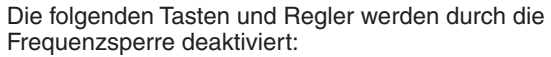

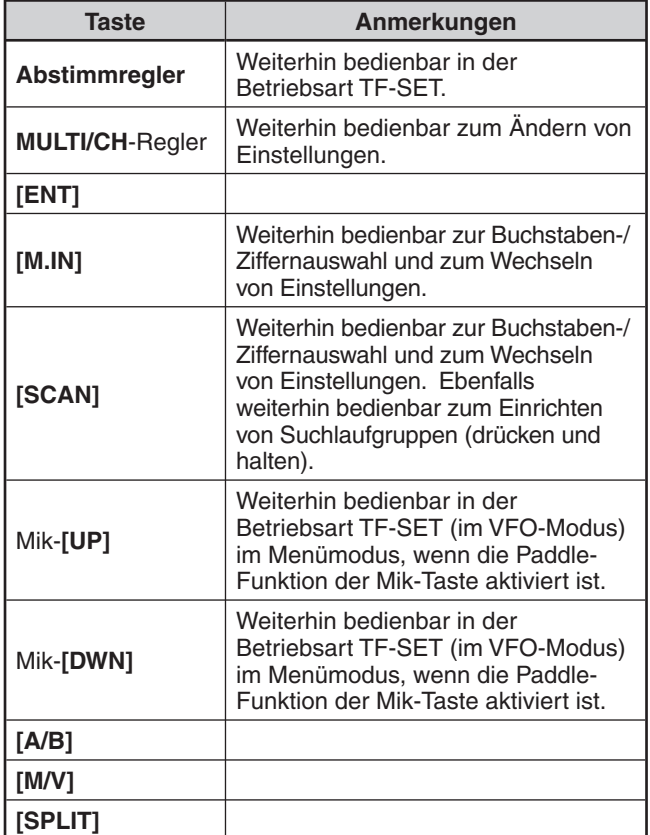

 $\overline{a}$ 

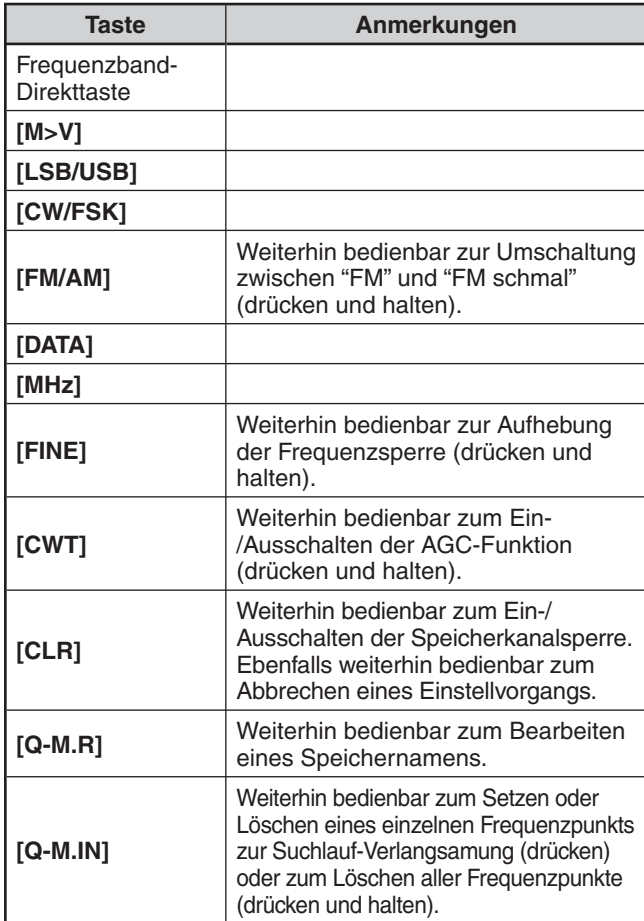

Während der Frequenzsperre stehen die folgenden Funktionen, die PF-Tasten zugewiesen wurden, nicht zur Verfügung:

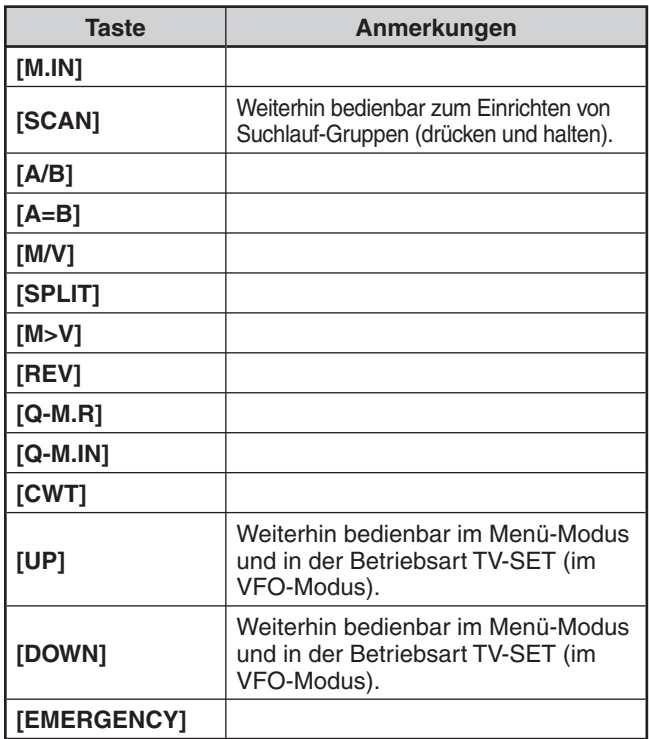

# **PROGRAMMIERBARE FUNKTIONSTASTEN**

## **TRANSCEIVER-FRONTPLATTE**

Auf der Frontplatte des Transceivers befinden sich 2 PF-Tasten (programmierbare Funktionstasten): **[PF A]** und **[PF B].** Sie können diesen 2 Tasten über die Menüs Nr. 79 und 80 Ihre eigenen gewünschten Funktionen zuweisen.

## **MIKROFONTASTEN**

Es gibt 4 PF-Tasten (programmierbare Funktionstasten) am Mikrofon: **[PF1]** , **[PF2]** , **[PF3]** und **[PF4]**. Sie können diesen 4 Tasten über die Menüs Nr. 81 bis 84 Ihre eigenen gewünschten Funktionen zuweisen. Außerdem können Sie über die Menüs Nr. 85 und 86 die Tasten Mik-**[UP]**/ **[DWN]** mit Ihren eigenen gewünschten Funktionen neu belegen.

Belegen Sie jede PF-Taste mit einer der folgenden Funktionen. Mit der Auswahl "OFF" wird der betreffenden PF-Taste keine Funktion zugewiesen.

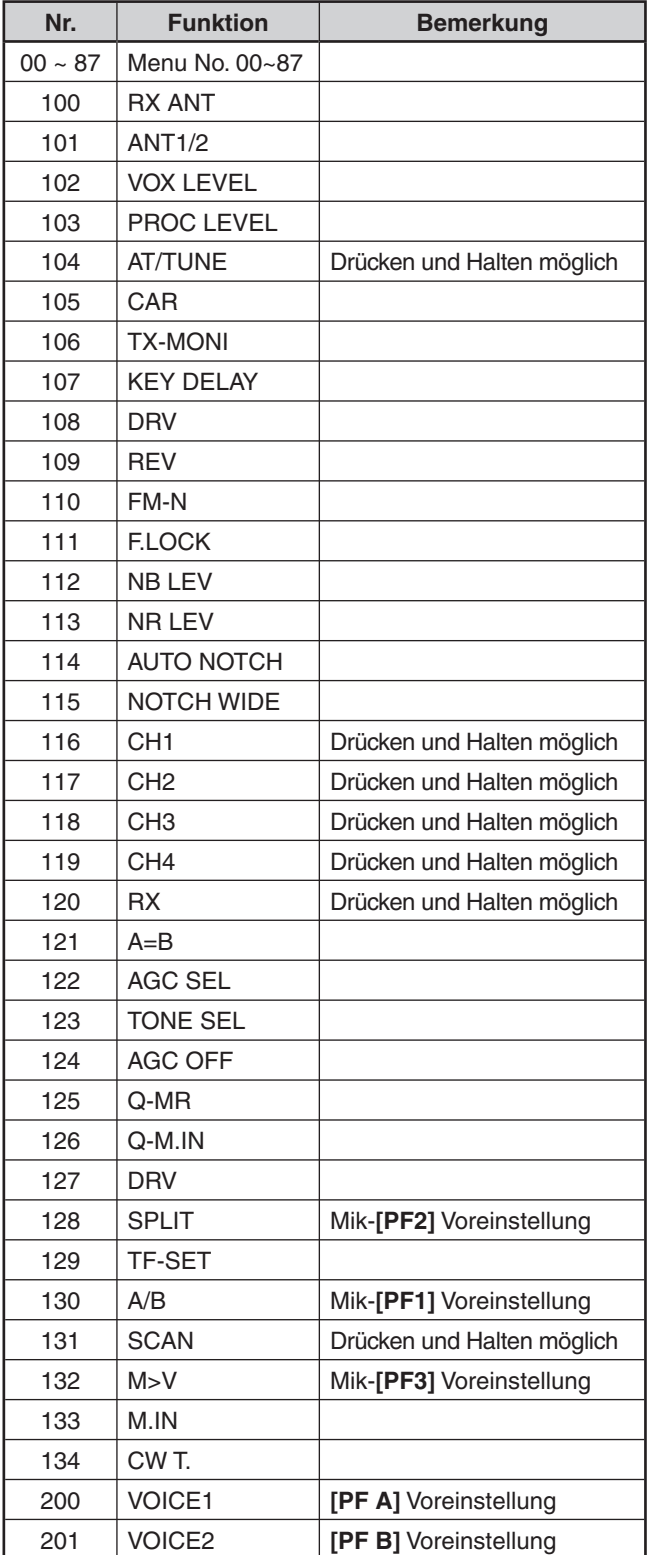

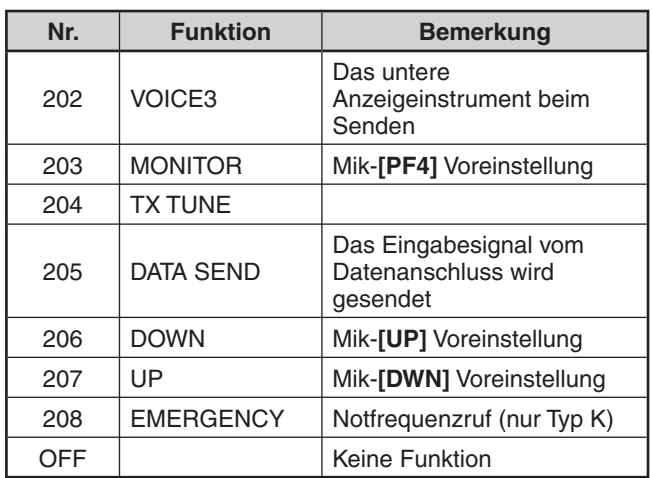

#### **Hinweise:**

- Die zugewiesenen Tastenfunktionen sind in Abhängigkeit von der jeweiligen Einstellung unter Umständen nicht wirksam.
- [AGC SEL] kann in anderen Betriebsarten als FM verwendet werden, um eine Einstellungsstufe für die gewählte AGC-Zeitkonstante (FAST/ SLOW) festzulegen.
- [TONE SEL] kann in der Betriebsart FM auch verwendet werden, während TONE oder CTCSS eingeschaltet ist.

# **DIGITALER EMPFANGS-EQUALIZER**

## **KLANGANPASSUNG DES EMPFANGS-AUDIOSIGNALS**

Mit Menü Nr. 31 können Sie den Empfänger-Frequenzgang des Zielsignals verändern. Sie können eines von 8 verschiedenen Empfängerprofilen einschließlich des voreingestellten linearen Frequenzgangs auswählen. Die Auswahl eines der folgenden Elemente aus dem Menü bewirkt, dass "R<EQ" in der Anzeige erscheint.

• **Aus (oFF):** 

Bewirkt eine leichte Dämpfung (Audio-Frequenzen von 1 kHz und höher).

- **Höhenanhebung 1 (hb1):**  Betont die höheren Audiofrequenzen.
- **Höhenanhebung 2 (hb2):**  Betont die höheren Audiofrequenzen; die Abschwächung der niedrigeren Audiofrequenzen ist aber geringer als bei der Höhenanhebung 1 (hb1).
- **Formant-Pass (FP):**  Verbessert die Deutlichkeit durch Unterdrückung von Audiofrequenzen außerhalb des normalen Stimmfrequenzbereichs.
- **Bassanhebung 1 (bb1):**  Betont die tieferen Audiofrequenzen.
- **Bassanhebung 2 (bb2):**  Betont die tieferen Audiofrequenzen; die Abschwächung der höheren Audiofrequenzen ist aber geringer als bei der Bassanhebung 1 (bb1).
- **Linear (FLAT):**  Der lineare Frequenzgang.
- **Benutzerdefiniert (U):**  Reserviert für die ARCP-Software. "Off" (Aus) ist die werkseitig programmierte Voreinstellung.

#### **EMPFANGSMONITOR**

Der Empfangsmonitor deaktiviert die Squelch-Funktion kurzzeitig, damit die aktuellen Aktivitäten auf der Frequenz abgehört werden können.

Um die Empfangsmonitor-Funktion nutzen zu können, müssen Sie diese Funktion zunächst einer PF-Taste (an der Frontplatte oder am Mikrofon) zuweisen.

- **1** Drücken Sie **[MENU]** und drücken Sie dann **[Q-M.IN]**/ **[Q-MR]** oder drehen Sie den **MULTI/CH**-Regler zur Auswahl des Menüs Nr. 79–86.
- **2** Drücken Sie **[M.IN]**/ **[SCAN (SG.SEL)]**, um "203" auszuwählen.
- **3** Drücken Sie **[MENU]**, um den Menü-Modus zu verlassen.
- **4** Drücken Sie die zugewiesene **[PF]**-Taste.
	- Während Sie die **[PF]**-Taste gedrückt halten, ist die Stummschaltung des Lautsprechers aufgehoben.

# **SENDEZEITBESCHRÄNKUNG**

Die Sendezeitbeschränkung begrenzt die Dauer jedes Sendevorgangs. Dies ist auch nützlich, um zu vermeiden, dass versehentlich ein langer unbeabsichtigter Sendevorgang erfolgt.

- **1** Drücken Sie **[MENU]** und drücken Sie dann **[Q-M.IN]**/ **[Q-MR]** oder drehen Sie den **MULTI/CH**-Regler zur Auswahl des Menüs Nr. 49.
- **2** Drücken Sie **[M.IN]**/ **[SCAN (SG.SEL)]**, um "oFF" (Aus), "3", "5", "10", "20" oder "30" Minuten auszuwählen.
- **3** Drücken Sie **[MENU]**, um den Menü-Modus zu verlassen.

# **TRANSVERTER**

Wenn Sie einen Transverter besitzen, der die Arbeitsfrequenzen des TS-590S auf andere Frequenzen umsetzt, können Sie diesen Transceiver TS-590S als einen Erreger für den Transverter verwenden. Zur Kopplung des Transverters mit dem Transceiver TS-590S lesen Sie bitte die mit dem Transverter gelieferte Bedienungsanleitung.

#### **FREQUENZANZEIGE**

- **1** Verbinden Sie den Transverter mit einem der Anschlüsse ANT 1, ANT 2, RX ANT oder DRV des TS-590S.
- **2** Wählen Sie am Transceiver die Erreger-Betriebsfrequenz.
	- Der Transverter wird diese Frequenz als Referenz für die Umsetzung der Frequenzen verwenden.
- **3** Drücken Sie **[MENU]** und drücken Sie dann **[Q-M.IN]**/ **[Q-MR]** oder drehen Sie den **MULTI/CH**-Regler zur Auswahl des Menüs Nr. 50.
- **4** Drücken Sie **[M.IN]**/ **[SCAN (SG.SEL)]**, um "1" auszuwählen.
	- Die Ausgangsleistung wird automatisch auf die niedrigste Leistung für diese Frequenz eingestellt (Voreinstellung). Siehe "SENDELEISTUNG" {unten}.
- **5** Drücken Sie **[MENU]**, um den Menü-Modus zu verlassen.
- **6** Drücken Sie **[ENT]**, stellen Sie dann mit den Zifferntasten die Zielfrequenz für die Umsetzung ein.
- **7** Drücken Sie **[ENT]**, um die Eingabe abzuschließen.
	- Der Transceiver zeigt die Transverter-Zielfrequenz statt der eigentlichen Betriebsfrequenz an.

#### **Hinweise:**

- U Bei Verwendung eines Transverters stehen nicht alle Funktionen dieses Transceivers zur Verfügung.
- Beim Einschalten des Transverters wird der Frequenzeingabe-Verlauf gelöscht; daher steht der Frequenzeingabe-Verlauf als Funktion nicht zur Verfügung.
- U Wenn ein Antennen-Tuner im Status IN verwendet wird und der Transverter eingeschaltet wird, veranlasst dies den Antennen-Tuner, in den Status THRU umzuschalten.

## **SENDELEISTUNG**

Wenn das Menü Nr. 50 auf "1" eingestellt ist {oben}, senkt der Transceiver die Ausgangsleistung automatisch auf 5 Watt ab. Falls Sie jedoch keine Absenkung der Ausgangsleistung wünschen, rufen Sie das Menü Nr. 50 auf und wählen Sie "2"; der Transceiver sendet mit voller Leistung.

**Hinweis:** Sie sind für die Einstellung der Sendeleistung selbst verantwortlich.

# **SENDEMONITOR**

Der Sendemonitor erlaubt Ihnen, die laufende Übertragung mitzuhören. Dies ist vorteilhaft, wenn Sie die Modulations-Tonqualität der Übertragung kontrollieren möchten. In der Betriebsart FSK können Sie das FSK-Signal abhören, das der Transceiver aussendet.

- **1** Drücken und halten Sie **[PWR (TX MONI)]**.
	- Die aktuelle Einstellung für den Sendemonitor erscheint in der Unteranzeige.
- **2** Drehen Sie den **MULTI/CH**-Regler, um die Lautstärke für den Monitor auf "oFF" bzw. "1" bis "9" einzustellen.
- **3** Drücken Sie **[CLR]**, um die gewählte Lautstärkeneinstellung für den Sendemonitor zu speichern.

**Hinweise:** 

- U Wir empfehlen, beim Abhören der Betriebsarten SSB, AM oder FM Kopfhörer zu verwenden, um Rückkopplungspfeifen zu vermeiden.
- Das CW-Sendesignal kann mit der Sendemonitor-Funktion nicht abgehört werden. Verwenden Sie zum Abhören von CW-Übertragungen die Sende-Mithörtonfunktion (Menüs Nr. 04 und 34).

# **SENDELEISTUNG**

Sie können die Sendeleistung anpassen, indem Sie **[PWR (TX MONI)]** drücken und den **MULTI/CH**-Regler drehen. Falls eine genauere Leistungseinstellung erforderlich ist, gehen Sie in das Menü Nr. 48 und wählen "on" (Ein). Wenn diese Funktion aktiviert ist, verändern sich die Leistungseinstellschritte, wie in der nachfolgenden Tabelle gezeigt.

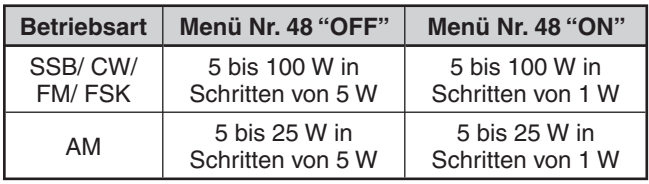

**Hinweis:** Die Einstellung für die Ausgangsleistung wird für KW und 50 MHz unabhängig gespeichert. Wie in der Tabelle oben gezeigt, können Sie auch unterschiedliche Ausgangsleistungs-Einstellungen für AM und andere Betriebsarten sowohl für das KW- als auch für das 50-MHz-Band speichern.

# **SENDEABSTIMMUNG**

Die Sendeabstimmungsfunktion erlaubt Ihnen, die Antennenlänge anzupassen oder den Linearverstärker abzustimmen, während ein kontinuierliches CW-Signal gesendet wird.

Um die Sendeabstimmungsfunktion nutzen zu können, müssen Sie zunächst die Funktion einer PF-Taste (an der Frontplatte oder am Mikrofon) zuweisen.

- **1** Drücken Sie **[MENU]** und drücken Sie dann **[Q-M.IN]**/ **[Q-MR]** oder drehen Sie den **MULTI/CH**-Regler zur Auswahl des Menüs Nr. 79–86.
- **2** Drücken Sie **[M.IN]**/ **[SCAN (SG.SEL)]**, um "204" auszuwählen.
- **3** Drücken Sie **[MENU]**, um den Menü-Modus zu verlassen.
- **4** Drücken Sie die zugewiesene **[PF]**-Taste.
	- Der Transceiver schaltet automatisch in die CW-Betriebsart und sendet einen kontinuierlichen Träger. Der Transceiver wählt automatisch das SWR-Meter aus.
	- Im Sendeabstimmungsmodus sind die meisten Tasten deaktiviert.
	- Die Ausgangsleistung ist auf 10 Watt voreingestellt. Sie können die Ausgangsleistung aber, falls erforderlich, mit **[PWR (TX MONI)]** und dem **MULTI/ CH**-Regler anpassen. Der Transceiver speichert die neue Leistungseinstellung, wenn Sie den Sendeabstimmungsmodus verlassen.
- **5** Drücken Sie die zugewiesene **[PF]**-Taste erneut, um den Sendeabstimmungsmodus zu verlassen.

# **DATENSCHNELLTRANSFER**

Dieser Transceiver ist in der Lage, schnell und bequem die Empfangsfrequenz und die Betriebsart auf einen anderen kompatiblen Transceiver zu transferieren. Kompatible Transceiver sind:

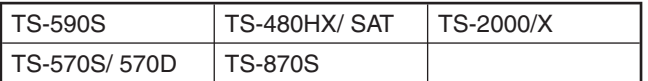

Der Datentransfer kann beim Kontest besonders nützlich sein. Eine Kundschafter-Station, die nach neuen Kontest-Multiplikatoren sucht, kann schnell eine Frequenz zur laufenden (Haupt-) Station transferieren.

#### **EINRICHTUNG**

#### $\blacksquare$  **Benötigte Ausrüstung**

 Außer einem kompatiblen Transceiver wird für den Transfer zu einem TS-590S, TS-480HX/ SAT, TS-2000/ X, TS-570S/D oder TS-870S zusätzlich 1 Kabel mit gekreuzter Verdrahtung benötigt, das an beiden Enden mit je einem DB-9-Steckverbinder (weiblich) versehen ist.

#### N **Anschlüsse**

 Diagramme, die die Verbindungen zwischen den 2 Transceivern verdeutlichen, finden Sie unter "ANSCHLUSS VON PERIPHERIEGERÄTEN" {Seite 65}.

#### **VERWENDEN DES SCHNELLTRANSFERS**

Wenn Sie eine Verbindung mit einem anderen TS-590S, TS-480HX/ SAT, TS-2000/X, TS-570S/D/SG/DG oder TS-870S herstellen, verwenden Sie an jedem Transceiver die gleiche Baudrate für den COM-Anschluss.

**Hinweis:** Während des Datentransfers arbeiten andere Funktionen u. U. langsamer.

#### N **Datentransfer**

 Der Transceiver TS-590S fungiert als Master, der Daten zum Slave-Transceiver sendet.

- **1** Aktivieren Sie an beiden Transceivern die Transferfunktion.
	- Rufen Sie am TS-590S das Menü Nr. 58 auf und wählen Sie "on" (Ein). In der Bedienungsanleitung des kompatiblen Transceivers finden Sie die entsprechenden Informationen für den anderen Transceiver.
- **2** Wählen Sie am Master im VFO-Modus eine Betriebsfrequenz und eine Betriebsart.
- **3** Drücken Sie am Master **[Q-M.IN]**.
	- Wenn Sie einen anderen TS-590S als Slave verwenden, erscheint "PC" in der Anzeige am Slave.
	- Die angezeigten Daten werden im Schnellspeicherkanal 0 auf dem Master gespeichert und zum Slave transferiert.

**Hinweis:** Falls am Master RIT eingeschaltet ist, wird die Versatzfrequenz zur transferierten Empfangsfrequenz hinzuaddiert.

#### N **Datenempfang**

 Der Transceiver TS-590S fungiert als Slave, der Daten vom Master-Transceiver empfängt. Der Slave kann Daten unter Verwendung entweder des Schnellspeicherkanals 0 oder des VFO empfangen.

- **1** Aktivieren Sie an beiden Transceivern die Transferfunktion.
	- Rufen Sie am TS-590S das Menü Nr. 58 auf und wählen Sie "on" (Ein). Die entsprechenden Informationen für den kompatiblen Transceiver finden Sie in seiner Bedienungsanleitung.
- **2** Rufen Sie am Slave das Menü Nr. 59 auf und wählen Sie entweder "oFF" (Aus: Schnellspeicher-Kanal 0) oder "on" (Ein: VFO).
	- Die Voreinstellung ist "Aus" (QUICK MEMO: Schnellspeicher).
- **3** Führen Sie am Master die entsprechende Option zum Senden der Daten durch.
	- In der Bedienungsanleitung des kompatiblen Transceivers finden Sie die entsprechenden Informationen über das richtige Verfahren.
- **Hinweise:**
- U Wenn Sie den TS-590S immer nur zum Empfangen verwenden, aktivieren Sie über das Menü Nr. 60 die Sendesperre, um unbeabsichtigtes Senden zu vermeiden.
- U Wenn der Slave Daten unter Verwendung der VFOs empfängt, die mit einer Simplex-Frequenz programmiert sind, ersetzen die empfangenen Daten die Daten bei beiden VFOs. Am Slave werden sowohl RIT als auch XIT ausgeschaltet.
- Wenn der Slave Daten unter Verwendung der VFOs empfängt, die mit aufgeteilten Frequenzen programmiert sind, ersetzen die empfangenen Daten nur die Daten auf der Sendeseite der VFOs. Am Slave wird XIT ausgeschaltet, RIT wird jedoch nicht verändert.

## **COMPUTER-STEUERUNG**

Durch den Anschluss dieses Transceivers an einen Computer können Sie den Computer in eine elektronische Konsole verwandeln, von der aus Sie die Steuerungsfunktionen des Transceivers fernbedienen können. Dies ermöglicht die Fernbedienung Ihres Transceivers – quer durch denselben Raum, von einem anderen Zimmer aus oder – in Verbindung mit anderen kommerziell erhältlichen Produkten und wo das Gesetz es erlaubt – über eine Internet-Verbindung von einem anderen Ort oder einem anderen Land aus.

## **EINRICHTUNG**

#### N **Benötigte Ausrüstung**

 Beim Anschluss des TS-590S an einen USB-Anschluss des PC:

- USB 2,0-kompatibler (Basis-) Anschluss
- Handelsübliches Kabel für USB 2,0 Typ AB
- Transceiver-Steuerungsanwendung
- Vorinstallierter Treiber für virtuelle COM-Anschlüsse auf dem PC. (Der Treiber ist auf der unten aufgeführten Website erhältlich.)

 Beim Anschluss des TS-590S an einen COM-Anschluss des PC:

- Ein PC, der über einen (seriellen) COM-Anschluss verfügt
- 1 Kabel mit nicht gekreuzter Verdrahtung. Das Kabel muss am einen Ende mit einem DB-9-Steckverbinder (weiblich) und am anderen Ende mit einer zum COM-Anschluss des Computers passenden DB-9- oder DB-25-Steckverbinder (weiblich) versehen sein.
- Transceiver-Steuerungsanwendung

 Um detaillierte Informationen zum Verfassen eigener Programme zu erhalten, rufen Sie die **Kenwood**-Website auf und laden Sie die Befehlsreferenz für den TS-590S herunter (PDF-Format):

http://www.kenwood.com/i/products/info/amateur/software (download.html

#### N **Anschlüsse**

 Ein Diagramm, das den Anschluss des Transceivers an einen Computer verdeutlicht, finden Sie unter "ANSCHLUSS VON PERIPHERIEGERÄTEN" {Seite 65}.

**Hinweis:** Schalten Sie sowohl den Transceiver als auch den Computer aus, bevor Sie den Transceiver an den Computer anschließen.

#### **KOMMUNIKATIONSPARAMETER**

Um den Transceiver durch den Computer steuern zu können, müssen Sie zunächst die Kommunikationsparameter auswählen.

- **1** Konfigurieren Sie die Steuerungsanwendung Ihres Transceivers auf dem Computer für 8 Datenbits, 1 Stoppbit und keine Parität.
- **2** Wählen Sie am Transceiver die gleiche Datenrate über Menü Nr. 61 (COM-Anschluss) bzw. 62 (USB-Anschluss).
	- Die Voreinstellungen sind 9600 bps und 1 Stoppbit bei Menü Nr. 61 und 115200 bps und 1 Stoppbit für Menü Nr. 62.
	- Nur bei der Baudrate 4800 bps werden 2 Stoppbits verwendet.
- **3** Müssen Sie das Gerät aus- und wieder einschalten, um die Änderung zu übernehmen.

## **EINSTELLUNGEN FÜR EXTERNES AUDIO**

#### N **Auswahl eines Datenübertragungsanschlusses**

 In Abhängigkeit davon, wie Sie den Transceiver mit dem PC verbunden haben, müssen Sie einen entsprechenden Typ für die Datenübertragungsleitung festlegen. Rufen Sie Menü Nr. 63 auf und wählen Sie "ACC2" (Voreinstellung) oder "USB".

#### N **Audiopegel-Einstellungen**

 Sie können die Eingangs- und Ausgangs-Audiopegel einer ACC2-Verbindung über die Menüs Nr. 66 und 67 sowie die Eingangs- und Ausgangs-Audiopegel einer USB-Verbindung über Menü Nr. 64 und 65 festlegen. Der mögliche Einstellbereich beträgt jeweils 0 bis 9, und die Voreinstellung ist 4.

 Zusätzlich können Sie einem über ACC2/ USB arbeitenden Audio-Ausgang Signaltöne, den Mithörton und die Sprachführung beimischen; rufen Sie dazu das Menü Nr. 68 auf und wählen Sie "on" (Ein; dadurch gibt der PC den ausgegebenen Ton zur Bestätigung über den Transceiver-Lautsprecher wieder).

## **ÄNDERN DES SIGNALS FÜR DEN COM-ANSCHLUSS**

Sie können das PSQ-Signal (SQL-Steuersignal) und PKS-Signal über den COM-Anschluss.

- **1** Schalten Sie den Transceiver aus.
- **2** Drücken Sie **[FM/AM (FM-N)]** + **[ ]**.
	- "PSQ/PKS" erscheint kurzzeitig, und am COM-Anschluss wird das RTS-/CTS-Signal durch das PSQ-/PKS-Signal ersetzt.
- **3** Wiederholen Sie die Schritte 1 und 2, um den normalen Betrieb fortzusetzen.
	- "CTS/RTS" wird kurzzeitig angezeigt.

Die Funktionsweise des Ausgangssignals ist bei den einzelnen Einstellungen wie folgt:

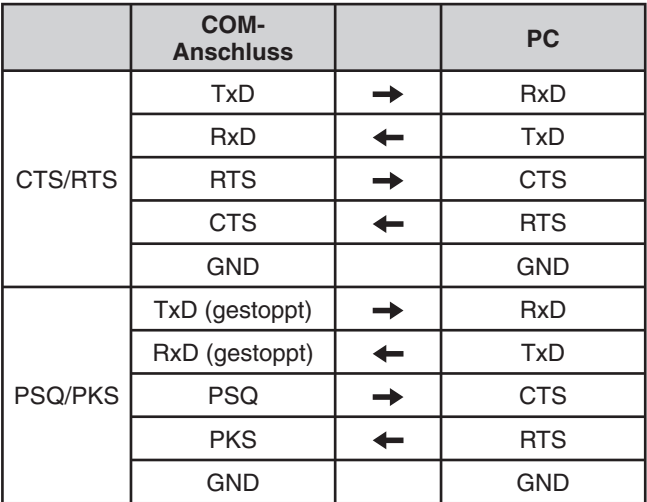

Die normalen PC-Befehle (ARCP, ARHP oder SKY COMMAND SYSTEM II) funktionieren nicht, wenn diese Funktion aktiv ist.

• Wenn der TS-590S als Basisstation eingesetzt wird (mit VoIP-Software o. ä.), wählen Sie im Menü Nr. 77 die Option "SQL".

 Gleichzeitig müssen Sie, wenn Sie CTCSS verwenden, im Menü Nr. 75 die Option "2" wählen und sich vergewissern, dass die Frequenz noch nicht genutzt wird und keine Störungen verursacht.

- Wenn die VoIP-Software beim Abschalten fälschlicherweise ein Besetzt-Signal erkennt, wählen Sie im Menü Nr. 76 "OPEN".
- Wenn Sie nicht den USB-Anschluss verwenden, müssen Sie zusätzlich zu einem seriellen Kabel auch ein Toneingabe-/Ausgabe-Kabel bereitstellen und anschließen. Wenn in diesem Fall beim Anschluss an Audio-Geräte der Tonausgangspegel zu hoch ist, können Sie die Pegeleinstellung im Menü Nr. 66 ändern.

## **STEUERUNG DES TS-590S ÜBER EINEN PC**

Wenn ein PC und der TS-590S über ein serielles Kabel verbunden sind {Seite 67}, können Sie die Funktionen des TS-590S von einem PC aus fernsteuern. Laden Sie dazu die kostenlose Software ARCP-590 von der folgenden Adresse herunter:

http://www.kenwood.com/i/products/info/amateur/software \_download.html

Eine ausführliche Anleitung für die Fernsteuerung steht in Begleitdokumenten und einer Hilfe-Datei zur Verfügung.

## **FERNSTEUERUNG DES TS-590S ÜBER DAS NETZWERK**

Zusätzlich zum Programm ARCP-590 kann auch das Programm ARHP-590 von der oben genannten Website heruntergeladen werden. Das Programm ARHP-590 ist ein Host-Programm für ARCP-590, mit dem ein Anwender, der mit dem Netzwerk verbunden ist, den Transceiver TS-590S von einem beliebigen Ort aus fernsteuern kann. Wenn Sie sich Schnittstellenkabel anfertigen, die am Host-Transceiver das Audio-Signal zwischen dem Transceiver TS-590S und dem PC übertragen, können Sie über das Netzwerk Signale empfangen und Ihr eigenes Sprachsignal senden. Für ausführlichere Informationen laden Sie das Programm ARHP-590 herunter und lesen Sie die Begleitdokumente.

**Hinweis:** ARHP-590 unterstützt keine Sprachkommunikation. Um Sprachkommunikation verwenden zu können, müssen Sie auch eine universelle VoIP-Software einsetzen.

# **VGS-1 – SPRACHFÜHRUNGS- & SPEICHERMODUL (OPTIONAL)**

Das optionale Modul VGS-1 bietet Ihnen die Möglichkeit, bis zu maximal 30 Sekunden Sprachnachrichten in den Speicherkanälen 1 und 2 sowie bis zu (maximal) 15 Sekunden Sprachnachrichten in den Speicherkanälen 3 und 4 aufzuzeichnen. Nach der Aufzeichnung einer Nachricht über das Mikrofon Ihres Transceivers können Sie diese aufgezeichneten Nachrichten anschließend senden. Außerdem werden damit bei jedem Tastendruck die Tastenfunktion und die Frequenzen angesagt (Sprachansage). Da das ankommende Empfangssignal im Transceiver in Form von digitalen Daten verarbeitet wird, kann das VGS-1 so konfiguriert werden, dass die ankommenden Audiosignale kontinuierlich im Hintergrund gespeichert werden. Falls gewünscht, können Sie die letzten 30 Sekunden des ankommenden Signals zur späteren Wiedergabe im VGS-1 speichern (Daueraufzeichnung).

Informationen zum Einbau des Moduls VGS-1 finden Sie unter "EINBAU VON OPTIONEN" {Seite 71}.

#### **AUFZEICHNUNG VON NACHRICHTEN**

Dieser Abschnitt beschreibt, wie Sie eine einzelne Nachricht aufzeichnen können.

- **1** Wählen Sie eine der Betriebsarten SSB, FM oder AM.
	- Wählen Sie eine Betriebsart, mit der Sie senden möchten.
- **2** Drücken und halten Sie **[CH1 (REC)]**, um die Nachricht für Kanal 1 aufzuzeichnen.
	- "BT" ertönt im Morse-Code, und "AP 1 –" erscheint in der Anzeige.

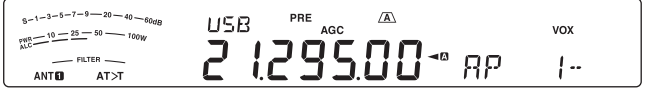

- Wenn Sie die Aufzeichnung Ihrer Nachricht abbrechen möchten, drücken Sie **[CLR]**.
- **3** Drücken Sie **[MIC (CAR)]** und drehen Sie dann den MULTI/CH-Regler, um die Mikrofonempfindlichkeit so einzustellen, dass der ALC-Pegel maximal ist, wenn auch die Sprechlautstärke maximal ist.
- **4** Halten Sie **[CH1 (REC)]** gedrückt und sprechen Sie in das Mikrofon.
	- Für die Aufzeichnung von Nachrichten stehen vier Kanäle zur Verfügung. Drücken Sie **[CH2 (REC)]**, **[CH3 (REC)]** oder **[RX/4 (REC)]** statt **[CH1 (REC)]** in Schritt **3** und **4**, um die Nachricht in einem anderen Kanal aufzuzeichnen.
	- Wenn Kontinuierliches Aufzeichnen aktiv ist, steht **[RX/4 (REC)]** für die Aufzeichnung von Nachrichten nicht zur Verfügung.
- **5** Lassen Sie die Taste wieder los, wenn Sie die Aufzeichnung der Nachricht abgeschlossen haben.
	- Wenn die maximale Aufzeichnungsdauer erreicht ist, wird die Aufzeichnung automatisch beendet.
	- Der Inhalt des Kanals wird mit der neuen Nachricht überschrieben.
	- "WRITING" wird angezeigt, während der Transceiver die Nachrichtendaten im Flash-Speicher des VGS-1 speichert.
- **6** Wiederholen Sie die Schritte **2** bis **5**, um eine Nachricht in einem anderen Kanal aufzuzeichnen.

**Hinweis:** Durch Drücken von **[ ]** wird die laufende Aufzeichnung abgebrochen und der Speicherkanal gelöscht.

#### **NACHRICHT WIEDERGEBEN**

Sie können die Nachricht in Kanal 1, 2, 3 oder 4 zum Überprüfen oder Senden wiedergeben. Es besteht auch die Möglichkeit, eine längere Nachricht zu erstellen, indem die Nachrichten mehrerer Kanäle nacheinander wiedergegeben und so miteinander verkettet werden.

Sie können eine längere, verkettete Nachricht mit der Wiederholungsfunktion sogar mehrmals senden. Zum Aktivieren dieser Funktion rufen Sie Menü Nr. 56 auf und wählen Sie "on" (Ein; Voreinstellung ist OFF (Aus)). Wählen Sie dann in Menü Nr. 57 die Wiederholungsintervallzeit aus (Voreinstellung sind 10 Sekunden).

#### **Hinweise:**

- U Durch Drücken von **[ ]** wird die laufende Wiedergabe abgebrochen.
- U Die Einstellungen in den Menüs Nr. 56 und 57 gelten auch für die CW-Nachrichtenwiedergabe, die unter "CW-NACHRICHTENSPEICHER" beschrieben wird {Seite 34}.

#### N **Überprüfen von Nachrichten**

- **1** Wählen Sie eine der Betriebsarten SSB, FM oder AM.
	- Wählen Sie die gleiche Betriebsart wie bei der Aufzeichnung der Nachricht.
	- Vergewissern Sie sich, dass die VOX-Funktion ausgeschaltet ist.
- **2** Drücken Sie in Abhängigkeit davon, welchen Kanal Sie überprüfen möchten, **[CH1 (REC)]**, **[CH2 (REC)]**, **[CH3 (REC)]** oder **[RX/4 (REC)]**.
	- Beispiel: "AP 1– –" erscheint während der Wiedergabe der Nachricht in Kanal 1.
	- Wenn Sie die Wiedergabe unterbrechen möchten, drücken Sie **[CLR]**.
- **3** Um anschließend eine andere Nachricht wiederzugeben, drücken Sie die entsprechende Taste (**[CH1 (REC)]**, **[CH2 (REC)]**, **[CH3 (REC)]** oder **[RX/4 (REC)]**), während die erste Nachricht wiedergegeben wird.
	- Bis zu 4 Kanäle können auf diese Weise in die Warteschlange gestellt werden.

#### ■ Senden von Nachrichten

- **1** Wählen Sie eine der Betriebsarten SSB, FM oder AM.
	- Wählen Sie die gleiche Betriebsart wie bei der Aufzeichnung der Nachricht.
- **2** Drücken Sie **[VOX (LEV)]**, um die VOX-Funktion ein- bzw. auszuschalten.
	- Wenn Sie VOX aktiviert haben, überspringen Sie Schritt 3.
- **3** Drücken Sie **[SEND]** oder halten Sie Mik **[PTT]** gedrückt.
- **4** Drücken Sie in Abhängigkeit davon, welchen Kanal Sie verwenden möchten, **[CH1 (REC)]**, **[CH2 (REC)]**, **[CH3 (REC)]** oder **[RX/4 (REC)]**.
	- Beispiel: "AP 1– –" erscheint während der Wiedergabe der Nachricht in Kanal 1.
	- Wenn Sie die Wiedergabe unterbrechen möchten, drücken Sie **[CLR]**.
- **5** Um anschließend eine andere Nachricht wiederzugeben, drücken Sie die entsprechende Taste (**[CH1 (REC)]**, **[CH2 (REC)]**, **[CH3 (REC)]** oder **[RX/4 (REC)]**), während die erste Nachricht wiedergegeben wird.
	- Bis zu 4 Kanäle können auf diese Weise in die Warteschlange gestellt werden.
- **6** Wenn Sie in Schritt 3 **[SEND]** oder Mik **[PTT]** gedrückt hatten, drücken Sie erneut **[SEND]** bzw. lassen Sie Mik **[PTT]** wieder los.

#### N **Löschen einer aufgezeichneten Nachricht**

- **1** Drücken und halten Sie **[CH1 (REC)]**, **[CH2 (REC)]**, **[CH3 (REC)]** oder **[RX/4 (REC)]**, um die zu löschende Nachricht auszuwählen.
	- "AP  $n 1$ " wird angezeigt, wobei "n" für die Kanalnummer steht.
- **2** Zum Löschen der aufgezeichneten Nachricht drücken und halten Sie die gleiche Taste wie in Schritt **1** (**[CH1 (REC)]**, **[CH2 (REC)]**, **[CH3 (REC)]** oder **[RX/4 (REC)]**) und drücken Sie gleichzeitig **[CLR]**.
	- Es ertönt ein Signalton, und die Nachricht wird gelöscht.

#### N **Verändern des Zeitintervalls zwischen Nachrichten**

 Zur wiederholten Wiedergabe der Nachricht können Sie das Intervall zwischen den einzelnen Nachrichtenserien verändern. Rufen Sie Menü Nr. 57 auf und legen Sie eine Intervallzeit im Bereich zwischen 0 und 60 Sekunden fest.

#### N **Verändern der Wiedergabelautstärke für die Nachrichten**

 Durch Drehen des **AF**-Reglers lässt sich die Lautstärke für die Nachrichtenwiedergabe nicht verändern. Um die Wiedergabelautstärke für Nachrichten zu verändern, rufen Sie das Menü Nr. 05 auf und wählen Sie als Lautstärkepegel für die Nachrichtenwiedergabe "1" bis "9" oder "oFF" (Aus).

#### **DAUERAUFZEICHNUNG**

Durch Nutzung der digitalen Aufzeichnungsfunktion des VGS-1 können Sie das VGS-1 so konfigurieren, dass die letzten 30 Sekunden der Kommunikation (gesendete Signale und empfangene Signale bei geöffnetem Squelch) im VGS-1 aufgezeichnet werden. Sie können die letzten 30 Sekunden der Kommunikation wiedergeben, um das Gehörte nochmals nachzuhören.

Um die Daueraufzeichnungsfunktion zu aktivieren, rufen Sie das Menü Nr. 55 auf und wählen Sie "on" (Ein, Voreinstellung). "
<sup>"</sup> erscheint in der Anzeige, und der Transceiver beginnt, das Signal im Hintergrund aufzuzeichnen. Wenn Sie **[RX/4 (REC)]** drücken und halten, speichert das VGS-1 die letzten 30 Sekunden (Maximum) des Empfangs-Audiosignals in seinem Flash-Speicher. Während die Daten des Audiosignals in den Flash-Speicher geschrieben werden, erscheint "WRITING".

Zur Wiedergabe des gespeicherten Empfangssignals drücken Sie **[RX/4 (REC)]**. Zum Abbrechen drücken Sie **[CLR]**.

#### **Hinweise:**

- U Während Menü Nr. 55 auf ON eingestellt ist, können Sie Kanal 4 (RX/4) nicht zur Aufzeichnung und Wiedergabe von Sprachnachrichten verwenden. Die Nachricht in Kanal 4 wird jedoch nicht gelöscht. Wenn die Daueraufzeichnungsfunktion ausgeschaltet ist (Menü Nr. 55 ist OFF), können Sie die Nachricht in Kanal 4 wiedergeben.
- Während " $\blacksquare$ " nicht angezeigt wird, z. B. weil das VGS-1 eine Nachricht wiedergibt oder die Sprachführung arbeitet, ist die Daueraufzeichnungsfunktion vorübergehend unterbrochen.
- U Wenn Sie eine neue Nachricht im VGS-1 aufzeichnen, wird der 30-Sekunden-Puffer für die Daueraufzeichnung gelöscht.
- Sie können kein gespeichertes Audiosignal senden, das mit der Daueraufzeichnungsfunktion aufgenommen wurde.

## **SPRACHFÜHRUNG**

Wenn das optionale Modul VGS-1 installiert ist, sagt der Transceiver jedes Mal, wenn Sie den Modus des Transceivers verändern, beispielsweise VFO A/ B oder Speicheraufruf, automatisch den neuen Modus an. Darüber hinaus können Sie die Taste **[PF A]** oder **[PF B]** auf der Frontplatte so programmieren, dass der Transceiver bei einem Druck auf diese Taste die angezeigten Informationen ansagt. Wenn Sie das optionale Mikrofon MC-47 einsetzen, können Sie auch eine der Mik **[PF]**-Tasten für diese Funktion programmieren.

In dien folgenden Tabellen sind die Ansagen des Transceivers bei Änderungen der Einstellungen aufgeführt. Zusätzlich werden mit der Taste **[PF]** bestimmte Ankündigungen ausgegeben; dies ist davon abhängig, ob VOICE1, VOICE2 oder VOICE3 gewählt ist.

#### **VOICE1:**

- Wenn die automatische Ansage VOICE 1 eingeschaltet ist (ON in Menü Nr. 09), werden die Transceiver-Einstellungen automatisch bei jeder Änderung der Einstellungen angesagt.
- Wenn Sie **[PF]** drücken, werden die aktuell angezeigten Einstellungen angesagt.
- Während einer Sprachansage kann diese Ansage mit **[PF]** abgebrochen werden.

#### **Funktionen bei Verwendung von VOICE1**

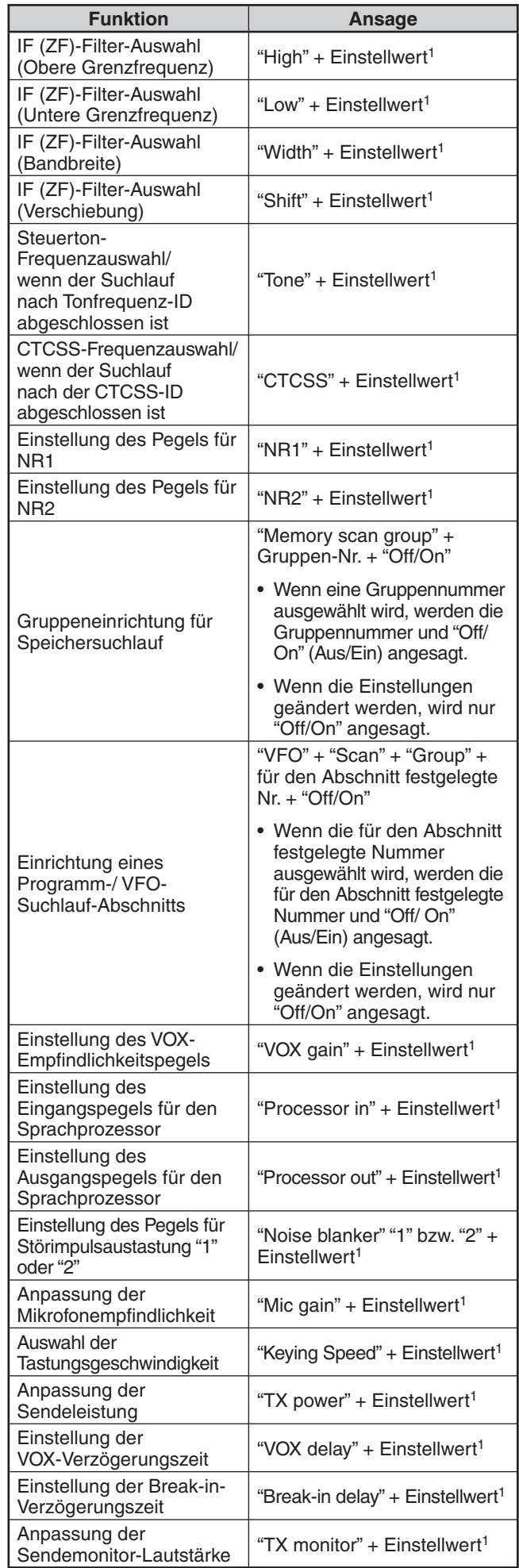

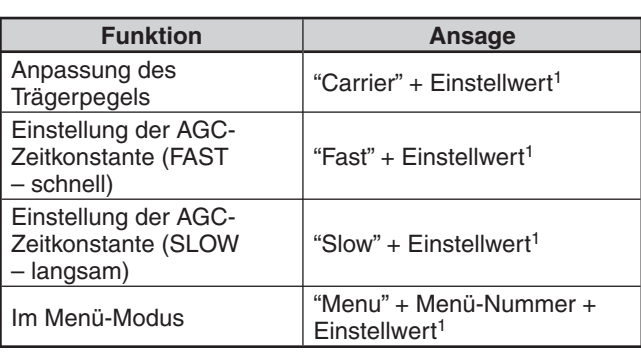

1 Im Dauerbetrieb wird nur der Einstellwert angesagt.

#### **Status-Einstellungen bei Verwendung von VOICE1**

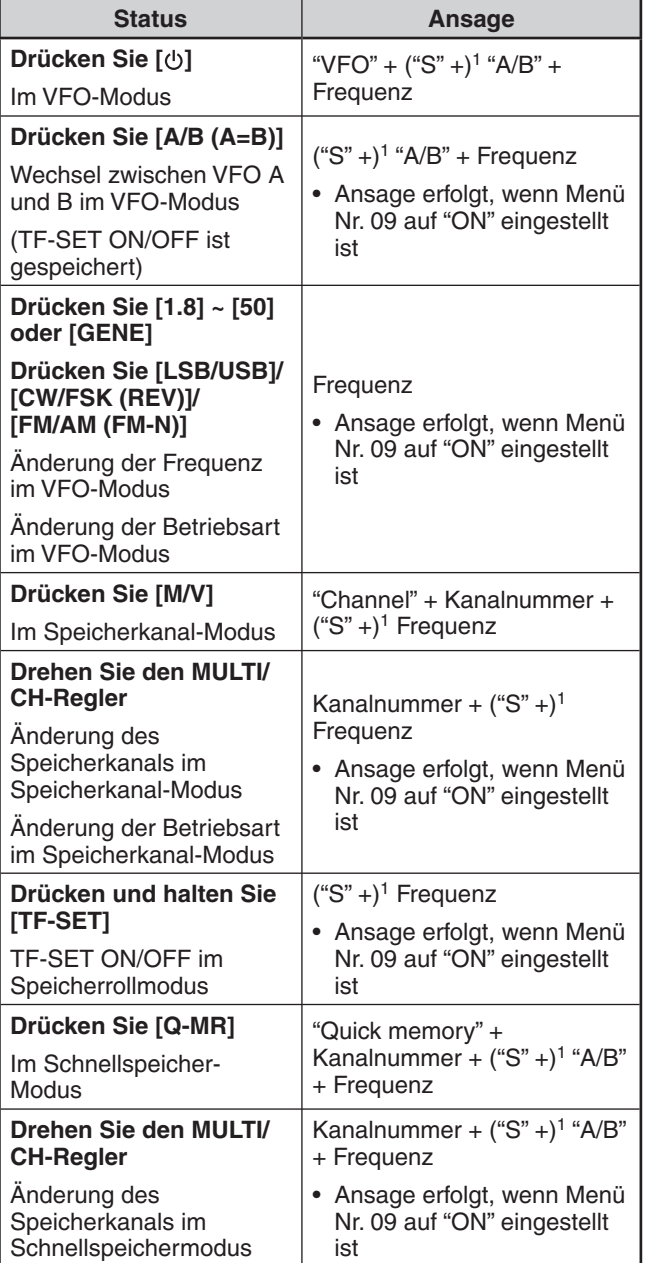

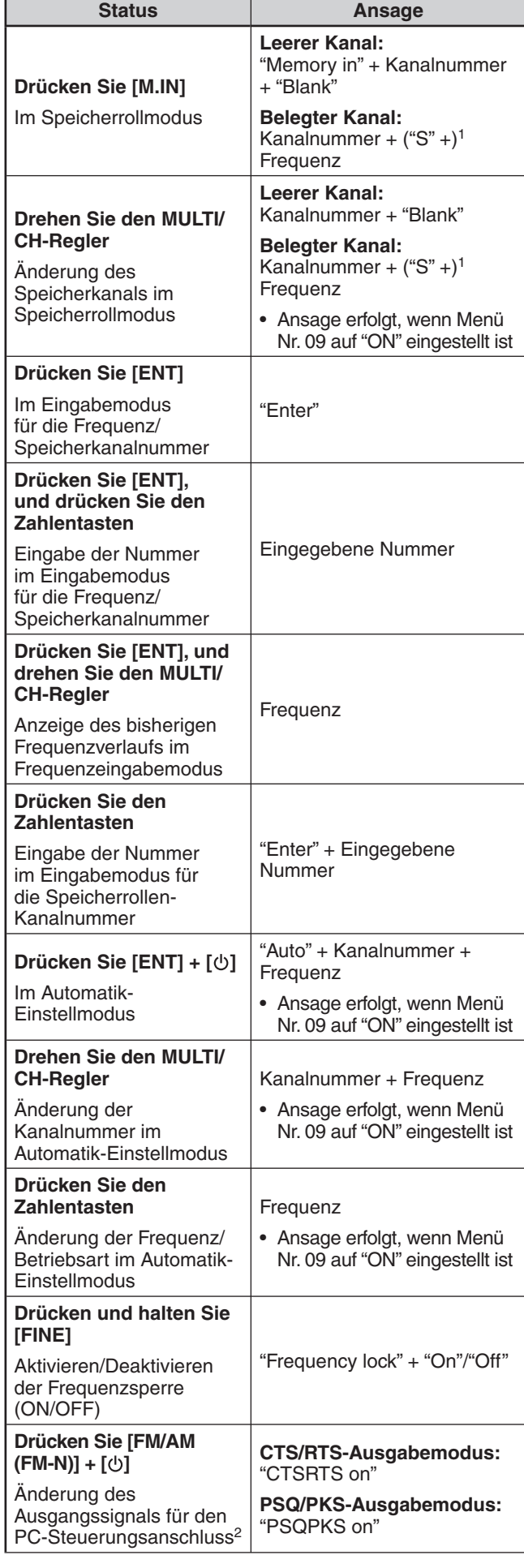

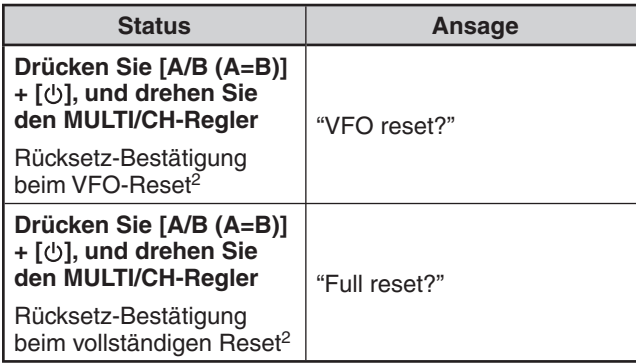

Ansage erfolgt beim Betrieb mit aufgeteilter Frequenz.

- 2 Ansage erfolgt auch, wenn die automatische Sprachansage deaktiviert ist (OFF).
- Wenn die automatische Sprachansage aktiviert ist (ON), erscheinen verschiedene Konfigurationsabbildungen auf der Anzeige. Wenn Modifikationen an diesen Einstellungen vorgenommen werden, wird die neue Einstellung angesagt.

#### **VOICE2:**

- Wenn Sie **[PF]** drücken, wird der aktuelle Status des S-Meters/ RF-Meters angesagt.
- Während einer Sprachansage kann diese Ansage mit **[PF]** abgebrochen werden.

#### **VOICE2-Ansagen**

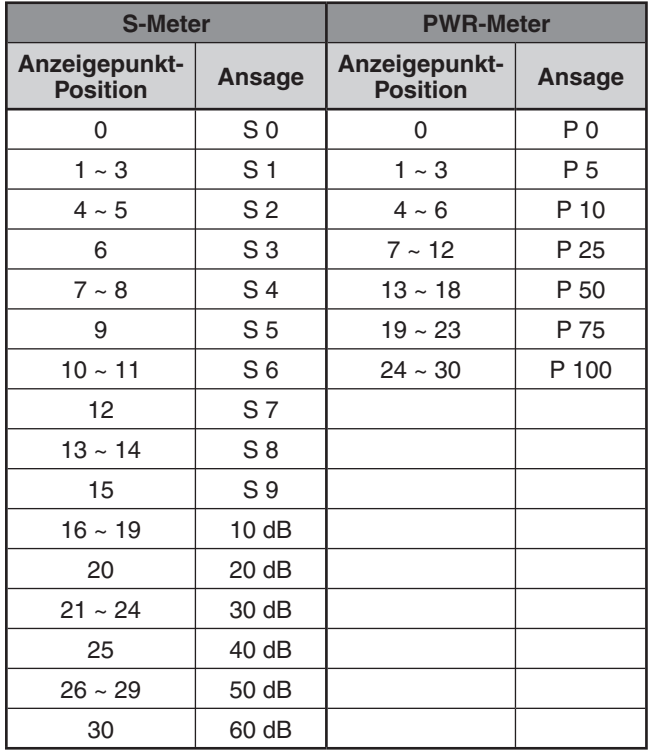

#### **VOICE3:**

- Wenn Sie **[PF]** drücken, wird der aktuelle Status des SWR-Meters/ ALC-Meters/ COMP-Meters angesagt.
- Während einer Sprachansage kann diese Ansage mit **[PF]** abgebrochen werden.

#### **VOICE3-Ansagen**

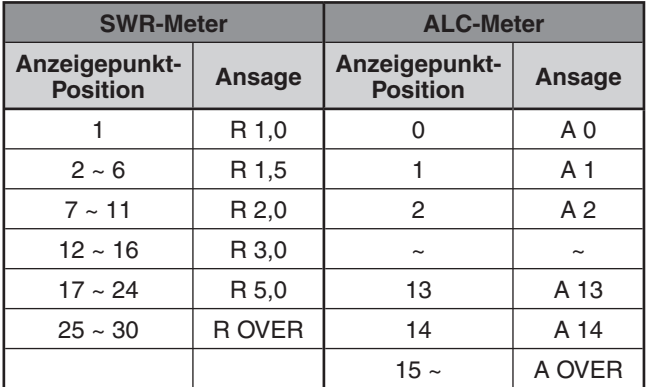

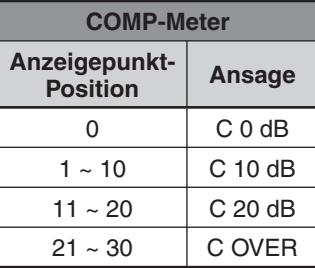

#### N **Ansagelautstärke der Sprachführung**

 Die Lautstärke für die Sprachführungs-Ansagen lässt sich nicht durch Drehen des **AF**-Reglers verändern. Um die Ansagelautstärke zu verändern, rufen Sie das Menü Nr. 06 auf und wählen Sie als Lautstärkepegel "1" bis "7" oder "oFF" (Aus).

#### N **Ansagegeschwindigkeit der Sprachführung**

 Wenn Sie die Sprachansagen als zu langsam oder zu schnell empfinden, können Sie die Geschwindigkeit der Sprachansagen anpassen. Fünf verschiedene Geschwindigkeiten lassen sich konfigurieren. Rufen Sie Menü Nr. 07 auf und wählen Sie einen der Einstellwerte "0" bis "4"; dabei steht 0 für die niedrigste, 4 für die höchste Geschwindigkeit. Die voreingestellte Geschwindigkeit ist 1.

#### N **Sprache der Sprachführungs-Ansagen**

 Falls Sie die Ansagesprache versehentlich geändert haben, können Sie sie wieder auf Englisch zurückstellen; rufen Sie dazu Menü Nr. 08 auf und wählen Sie "EN".

# **NOTRUF (NUR TYP K)**

Abschnitt 97,401(d) der Bestimmungen für Amateurfunk in den Vereinigten Staaten lässt eine Amateurfunk-Notfallkommunikation auf 5167,5 kHz für Stationen zu, die sich in Alaska oder in einer Entfernung von bis zu 92,6 km von Alaska befinden. Diese Frequenz ist für Fälle reserviert, in denen die Sicherheit von Menschenleben und/oder Eigentum unmittelbar bedroht ist, und darf keinesfalls für die routinemäßige Kommunikation genutzt werden.

Drücken Sie **[EMERGENCY]**, um auf den Notfallkanal (5167,5 kHz/ USB) umzuschalten.

- **[EMERGENCY]** kann auf eine PF-Taste gelegt werden.
- Beim Wechsel in den Notruf-Modus erscheint kurzzeitig "EMERGENCY" in der Unteranzeige.

#### **Hinweise:**

- RIT/XIT wird beim Aufruf des Notruf-Modus automatisch deaktiviert (OFF).
- Der Transceiver schaltet nicht auf den Notruf-Kanal, wenn Sie die Daueraufzeichnungsfunktion verwenden und gerade senden oder einen Sprachruf oder einen CW-Ruf empfangen.

# **CROSSBAND-UMSETZER**

Wenn Sie einen Kenwood FM-Transceiver (Typ K) mit 6-poliger Mini-DIN-Buchse besitzen, können Sie den Transceiver TS-590S und den FM-Transceiver als Crossband-Umsetzer konfigurieren. Der FM-Transceiver empfängt Signale, die Sie von dem zusätzlichen VHF- oder UHF-Transceiver aus senden, wenn beide Transceiver auf dieselbe Frequenz eingestellt sind. Das Signal wird dann zum Transceiver TS-590S weitergeleitet und auf der Frequenz, die Sie am Transceiver TS-590S eingestellt haben, erneut gesendet. Analog werden die am Transceiver TS-590S empfangenen Signale zum FM-Transceiver weitergeleitet und zu dem Transceiver erneut gesendet, den Sie mit sich führen, sodass Sie den empfangenen Ruf auch in größerer Entfernung hören können.

Zur Herstellung der Verbindung zwischen Transceiver TS-590S und FM-Transceiver (Typ K) siehe "CROSSBAND-UMSETZER" {Seite 70}.

**Hinweis:** Damit die Umsetzerfunktion arbeiten kann, müssen die Squelch-Pegel beider Transceiver (TS-590S und FM-Transceiver) sauber eingestellt sein, so dass kein Hintergrundrauschen zu hören ist; das Senden wird nur durch die Überwachung des Squelch-Status gesteuert.

#### **VORGEHENSWEISE**

Die Crossband-Umsetzerfunktion verwendet zum Empfangen und Senden von Signalen 2 Frequenzbänder. Wenn ein Signal auf dem einen Band empfangen wird, wird es auf dem anderen Band erneut gesendet.

- **1** Wählen Sie am FM-Transceiver eine VHF- oder UHF-Sende-/ Empfangsfrequenz.
- **2** Vergewissern Sie sich, dass am FM-Transceiver das Symbol PTT auf der Crossband-Umsetzerfrequenz sichtbar ist.
- **3** Wählen Sie die gleiche Frequenz für den Terminal-Transceiver.
- **4** Wählen Sie am Transceiver TS-590S eine KW-/ 50-MHz-Frequenz.
- **5** Stellen Sie den Squelch-Schwellenpegel so ein, dass sowohl der Transceiver TS-590S als auch der FM-Transceiver stumm schalten.
- **6** Drücken Sie am TS-590S **[MENU]**, und drehen Sie dann den **MULTI/CH**-Regler zur Auswahl der Menüs Nr. 73 und 74.
- **7** Drücken Sie **[M.IN]**, um "on" (Ein) auszuwählen.
	- Wenn die Squelch-Sperre des Transceivers TS-590S öffnet, sendet der FM-Transceiver gleichzeitig das eingehende Audiosignal auf der VHF- oder UHF-Frequenz erneut aus.
	- Wenn der Squelch des FM-Transceivers öffnet, sendet der Transceiver TS-590S das eingehende Audiosignal auf der KW-/ 50-MHz-Frequenz erneut aus.
- **8** Rufen Sie die Menüs Nr. 66 und 67 auf und drücken Sie **[M.IN]**/ **[SCAN (SG.SEL)]**, um den Eingangs-/ Ausgangs-Audiopegel einzustellen.
- **9** Um den FM-Umsetzerbetrieb abzubrechen, entfernen Sie das Verbindungskabel zwischen den Transceivern, rufen Sie am Transceiver TS-590S die Menüs Nr. 73 und 74 auf und wählen Sie "oFF" (Aus).

# **DX-PAKETCLUSTER-ABSTIMMUNG**

Wenn Sie einen TH-D72(A/E)/ TM-D710(A/E)/ RC-D710/ TM-D700(A/E) besitzen, können Sie diesen an den Transceiver TS-590S anschließen, um die DX-Paketcluster-Abstimmfunktion zu verwenden. Verbinden Sie die beiden Transceiver mit einem DB-9-Kabel mit gekreuzter Verdrahtung wie auf Seite 70 gezeigt.

- **1** Drücken Sie am TS-590S **[MENU]**, und drehen Sie dann den **MULTI/CH**-Regler zur Auswahl des Menüs Nr. 61.
- **2** Drücken Sie **[M.IN]**/ **[SCAN (SG.SEL)]**, um die gleiche Baudrate für die Kommunikation auszuwählen, für die der TH-D72/ TM-D710/ RC-D710/ TM-D700.
- **3** Stimmen Sie die DX-Paketcluster-Knotenfrequenz am Transceiver TM-D710/ RC-D710/ TM-D700 ab.
- **4** Stellen Sie mit **[TNC]** am TH-D72/ TM-D710/ RC-D710/ TM-D700 die Betriebsart APRS ein.
	- In der Anzeige des TH-D72/ TM-D710/ RC-D710/ TM-D700 erscheint "APRS" oder "TNC APRS".
- **5** Stellen Sie mit **[DX]** am Transceiver TM-D710/ RC-D710/ TM-D700 die Betriebsart DX-Paketcluster ein.
	- Jedes Mal, wenn die Informationen der DX-Station an den DX-Paketcluster-Knoten gemeldet werden, speichert und listet der TM-D710/ RC-D710/ TM-D700 diesen Bericht im Speicher.
- **6** Wählen Sie die gewünschten DX-Stationsdaten mit **[**S**]**/ **[**T**]** am TH-D72/ TM-D710/ RC-D710/ TM-D700 aus.
- **7** Drücken Sie **[TUNE]** am TM-D710/ RC-D710 bzw. **[MENU]** am TH-D72, **[MHz]** am TM-D700, um die Frequenzdaten zum Transceiver TS-590S zu übertragen.
	- Wenn die übertragenen Frequenzdaten am Transceiver TS-590S verfügbar sind, wird die aktuelle Betriebsfrequenz durch die Frequenzdaten überschrieben. Andernfalls bleibt die Betriebsfrequenz am TS-590S unverändert.

Ausführlichere Informationen zum DX-Paketcluster-Betrieb des TH-D72/ TM-D710/ RC-D710/ TM-D700 entnehmen Sie bitte der jeweiligen Bedienungsanleitung.

**Hinweis:** Die Firmware des Transceivers TM-D700(A/E) muss Version G2.0 oder später sein, um die DX-Paketcluster-Abstimmfunktion verwenden zu können.

# **SKY COMMAND SYSTEM II**

Sky Command System II erlaubt Ihnen die Fernbedienung des Transceivers TS-590S von einem anderen Ort aus.

Wenn Sie mehr als 2 Transceiver TH-D7A/ TH-D72A/E/ TM-D710/ TM-V71A + RC-D710/ TM-D700A (Typ K) besitzen, können Sie den Sky Command System II-Betrieb zur Fernbedienung des KW-/ 50-MHz-Bands Ihres Transceivers TS-590S verwenden.

Dabei verwenden Sie einen Transceiver (TH-D7A, TH-D72A/ E, TM-D710A, TM-V71A + RC-D710 oder TM-D700A) als Fernbedienungseinheit, die "Commander" genannt wird. Der andere VHF-/ UHF-Transceiver (TH-D7A, TH-D72A/E, TM-D710A, TM-V71A + RC-D710 oder TM-D700A) mit dem Transceiver TS-590S wird als "Transporter" bezeichnet. Dieser Transceiver TH-D7A, TH-D72A/E, TM-D710A, TM-V71A + RC-D710 oder TM-D700 fungiert dabei als Verbindungsstelle zwischen dem Commander (einer Fernbedienungseinheit) und dem KW-/ 50-MHz-Band des Transceivers TS-590S.

Dieses System erlaubt es Ihnen beispielsweise, nach DX Ausschau zu halten und zu jagen, während Sie Ihr Auto waschen, oder den KW-Transceiver zu bedienen, während Sie im Auto, Wohnzimmer oder auf der Terrasse entspannen, statt tatsächlich in Ihrer Funkerbude zu sitzen.

**Hinweis:** Die Verwendung von Sky Command System II ist eventuell in einigen Ländern nicht gestattet. Erkundigen Sie sich vor der Inbetriebnahme nach den vor Ort geltenden Bestimmungen.

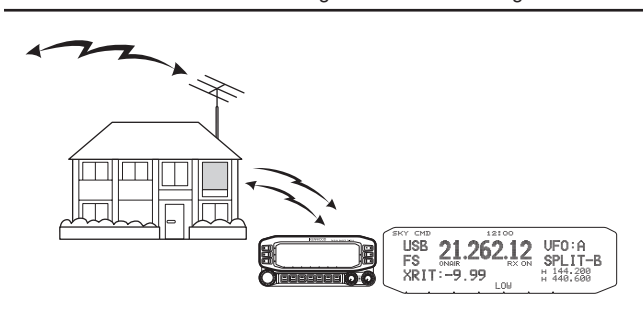

#### **SKY COMMAND SYSTEM II – DIAGRAMM**

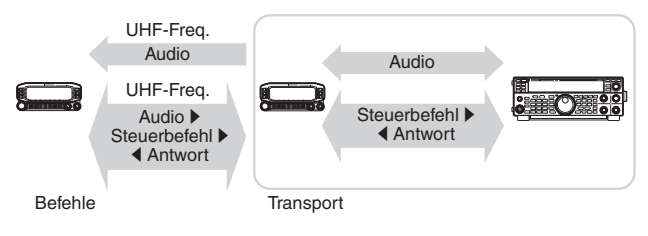

#### **VORBEREITUNG**

Sie können auch einen Transceiver TH-D7A, TH-D72A/E, TM-D710A, TM-V71A + RC-D710 oder TM-D700A als "Commander" (externe Fernbedienungseinheit) einsetzen; im nachfolgenden Verfahren wird aber beschrieben, wie Sie Ihren Transceiver TS-590S und TH-D7A, TH-D72A/E, TM-D710A, TM-V71A + RC-D710 oder TM-D700A als "Transporter" an einer Basisstation und den Transceiver TM-D710A, TM-V71A + RC-D710 oder TM-D700A als "Commander" einrichten.

#### **Start des Sky Command System II-Betriebs:**

Nachdem Sie die nachfolgenden Einstellungen vorgenommen haben, können Sie mit dem Sky Command System II-Betrieb beginnen. Ohne eine Programmierung dieser Parameter ist kein Sky- Command-II-Betrieb möglich.

#### **Einrichtung des TS-590S + TH-D7A/ TH-D72A/E/ TM-D700A/ TM-D710A/ TM-V71A + RC-D710 (Transporter):**

- **1** Konfigurieren Sie den TH-D7A, TH-D72A/E, TM-D710A, TM-V71A + RC-D710 oder TM-D700A als "Transporter" und verbinden Sie alle erforderlichen Kabel mit dem Transceiver TS-590S.
- **2** Wählen Sie am Transceiver TS-590S eine Frequenz (KW-/ 50-MHz-Band).
- **3** Drücken Sie am TS-590S **[MENU]**, und drehen Sie dann den **MULTI/CH**-Regler zur Auswahl des Menüs Nr. 61.
- **4** Drücken Sie **[M.IN]**/ **[SCAN (SG.SEL)]**, um die gewünschte Kommunikationsgeschwindigkeit auszuwählen.
- **5** Wählen Sie die gleichen Kommunikationsparameter, um den Transceiver TH-D7A, TH-D72A/E, TM-D710A, TM-V71A + RC-D710 oder TM-D700A entsprechend einzurichten.
- **6** Drücken Sie **[MENU]**, um den Menü-Modus zu verlassen.
- **7** Konfigurieren und starten Sie den Transporter-Modus am Transceiver TH-D7A, TH-D72A/E, TM-D710A, TM-V71A + RC-D710 oder TM-D700A.
	- Informieren Sie sich in den jeweiligen Bedienungsanleitungen für den TH-D7A, TH-D72A/ E, TM-D710A, TM-V71A + RC-D710 oder TM-D700A über den Anschluss, die Konfigurierung und die Bedienung der Transceiver für Sky Command System II.
# **BESCHREIBUNG DER ANSCHLÜSSE COM-ANSCHLUSS**

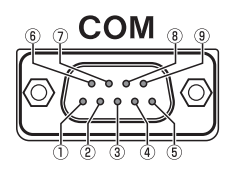

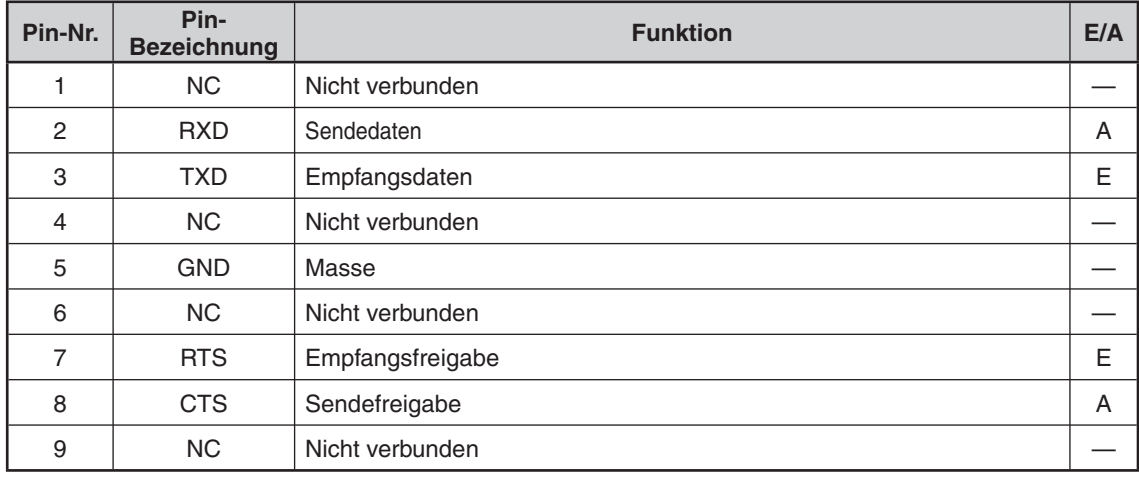

#### **ACC2-BUCHSE**

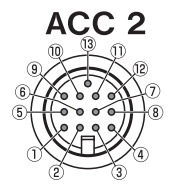

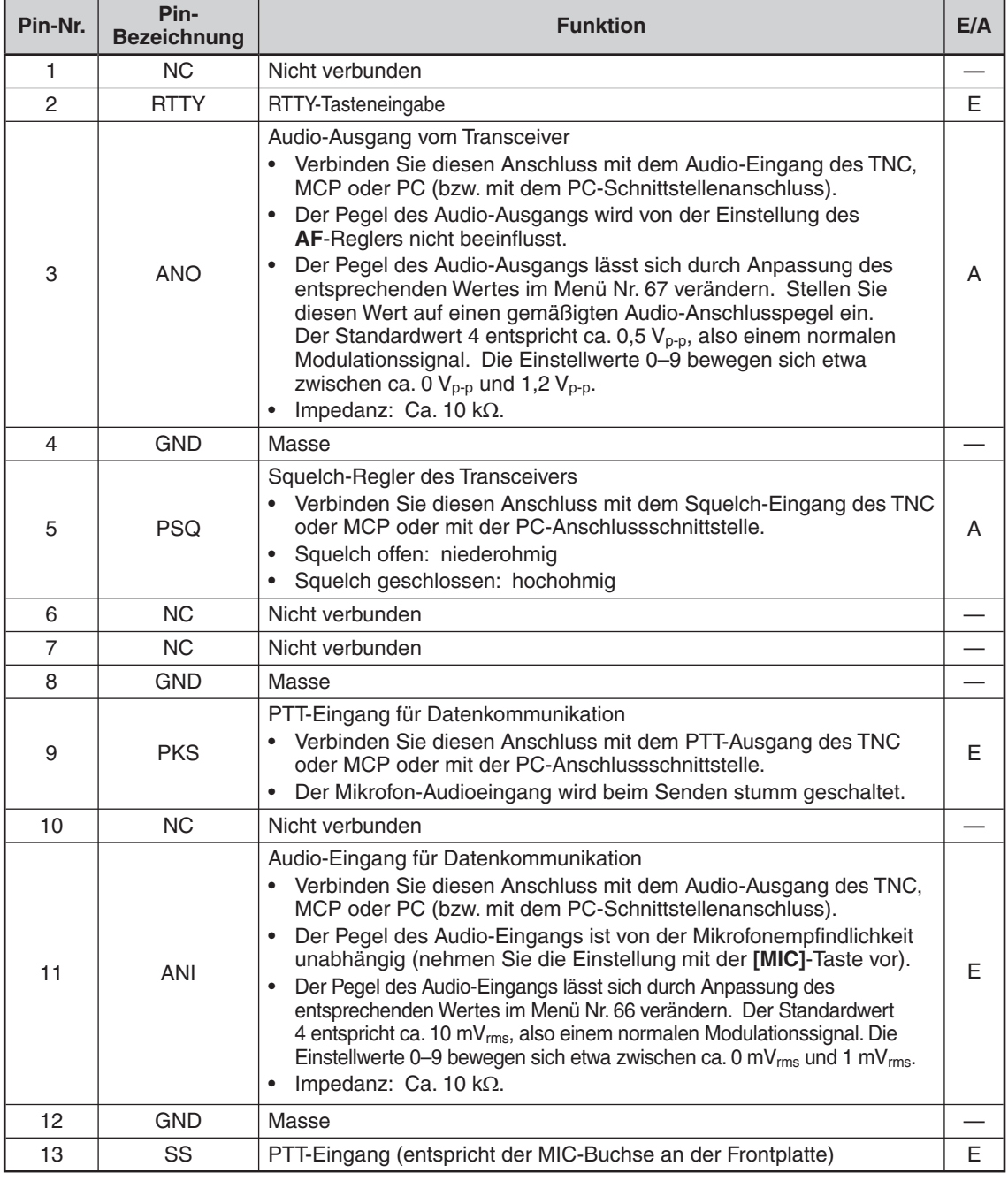

# **REMOTE-BUCHSE**

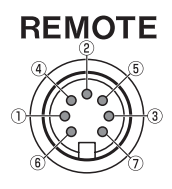

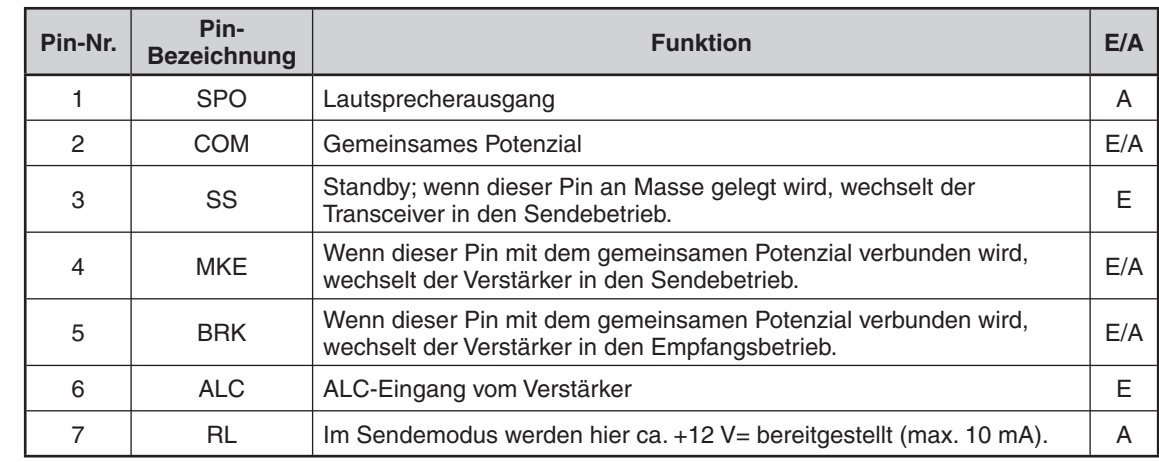

# **ANSCHLUSS FÜR EXT. AT (für AT-300)**

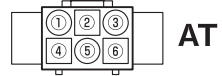

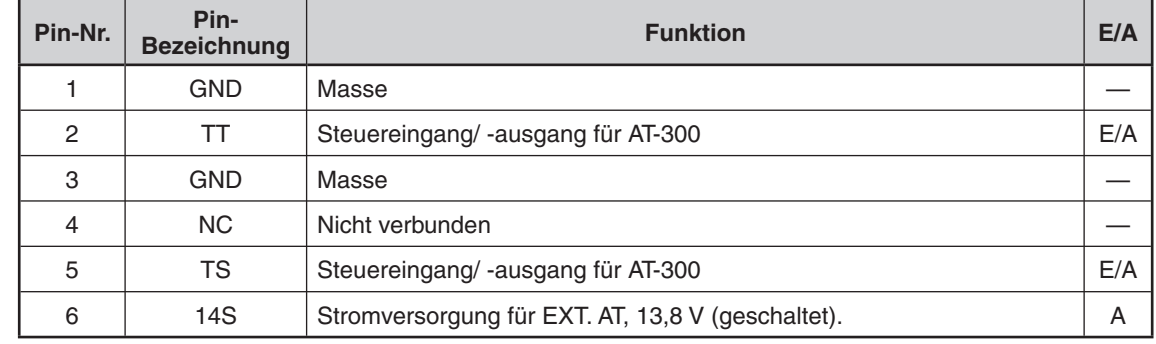

# **MIC-BUCHSE**

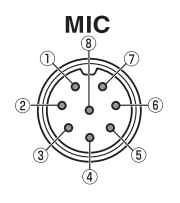

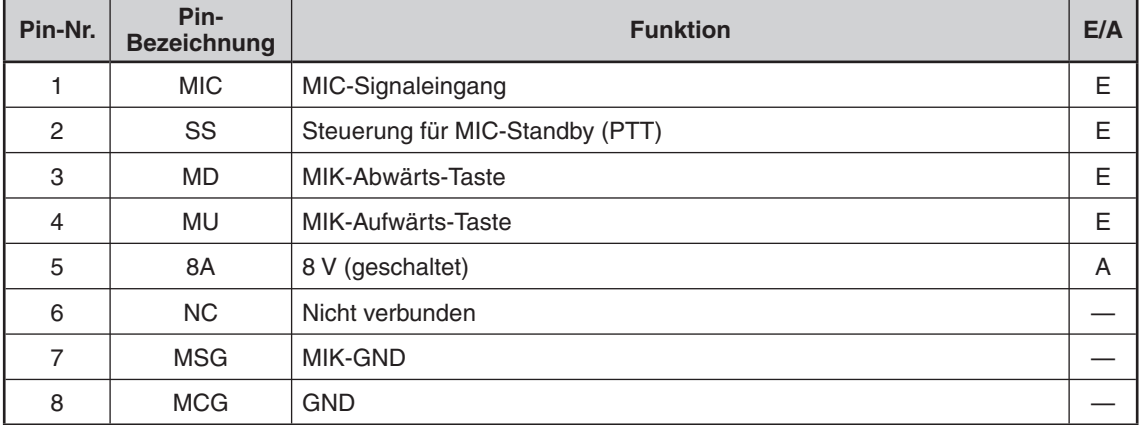

# **COMPUTER**

Die **USB**-Buchse bietet Ihnen die Möglichkeit, über ein USB-Kabel (Typ AB) oder ein RS-232-Kabel eine direkte Verbindung mit einem Computer herzustellen. Wenn Sie die Verbindung mit dem PC über ein USB-Kabel herstellen, können Sie damit die Ein- und Ausgabe des Sendesignals sowie den Empfang von Tonsignalen ermöglichen. Um das Audio-System des PC über USB steuern zu können, benötigen Sie die Software ARUA-10, die hier erhältlich ist:

http://www.kenwood.com/i/products/info/amateur/software\_download.html

#### **Hinweise:**

- U Das USB- und RS-232C-Kabel werden nicht mitgeliefert und müssen gesondert erworben werden.
- Verbinden Sie das USB-Kabel direkt mit dem PC.
- M Audio-System des PC erfolgt theoretisch eine Verzögerung. Daher kann bei Verwendung dieses Systems in Verbindung mit einem PC der Ton<br>abgeschnitten werden. Verwenden Sie dieses USB-Audiosystem nur dann zum Aufzeichnen d seitens eines PC erforderlich ist.

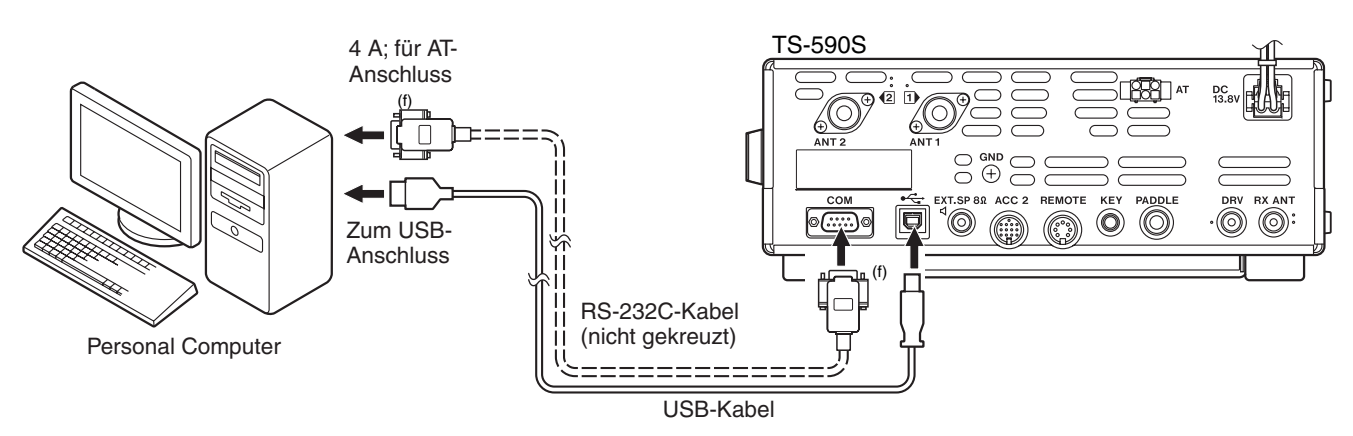

# **KOMPATIBLER TRANSCEIVER**

Wenn Sie Daten zu oder von einem anderen TS-590S, TS-480HX/SAT, TS-2000/X, TS-570S/D oder TS-870S übertragen möchten, können Sie die 2 Transceiver direkt über ihre **COM**-Anschlüsse verbinden.

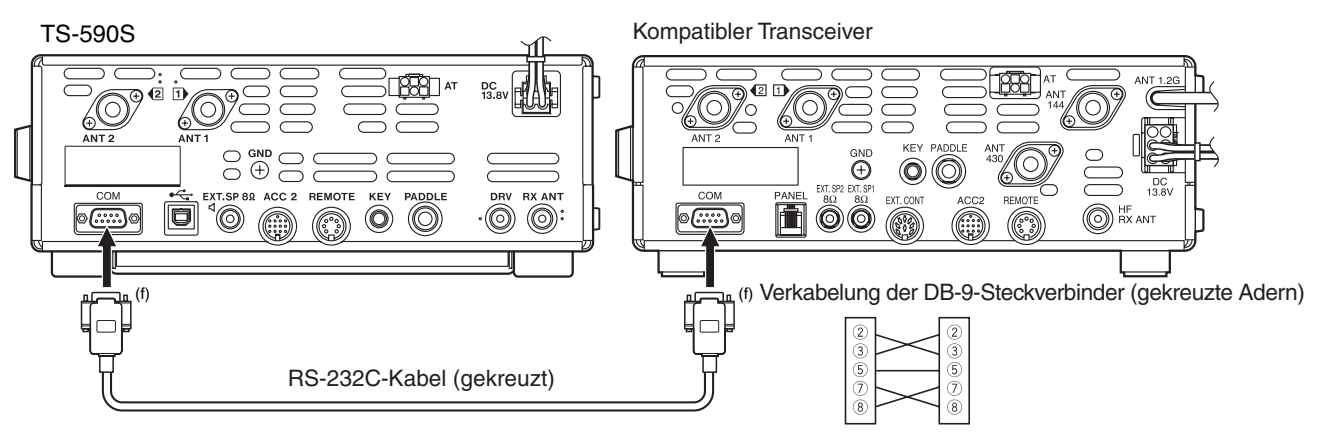

# **RTTY-BETRIEB**

Verwenden Sie die **ACC2**-Buchse für die Verbindung mit Ihrem MCP. Falls Ihr MCP die RTTY-Tastungsausgabe unterstützt, verbinden Sie den Ausgang mit Pin 2 der **ACC2**-Buchse. Verbinden Sie den Demodulationseingang des MCP mit Pin 3 der **ACC2**-Buchse. Verbinden Sie außerdem die Sendesteuerungsleitung des MCP mit Pin 3 der **REMOTE**-Buchse. Wählen Sie "FSK" oder "FSR", wenn Sie die Betriebsart RTTY verwenden.

**Hinweis:** Verwenden Sie kein gemeinsames Netzteil für den Transceiver und das RTTY-Gerät. Halten Sie den größtmöglichen Abstand zwischen dem Transceiver und dem RTTY-Gerät ein, um den Empfang von Störungen durch den Transceiver zu reduzieren.

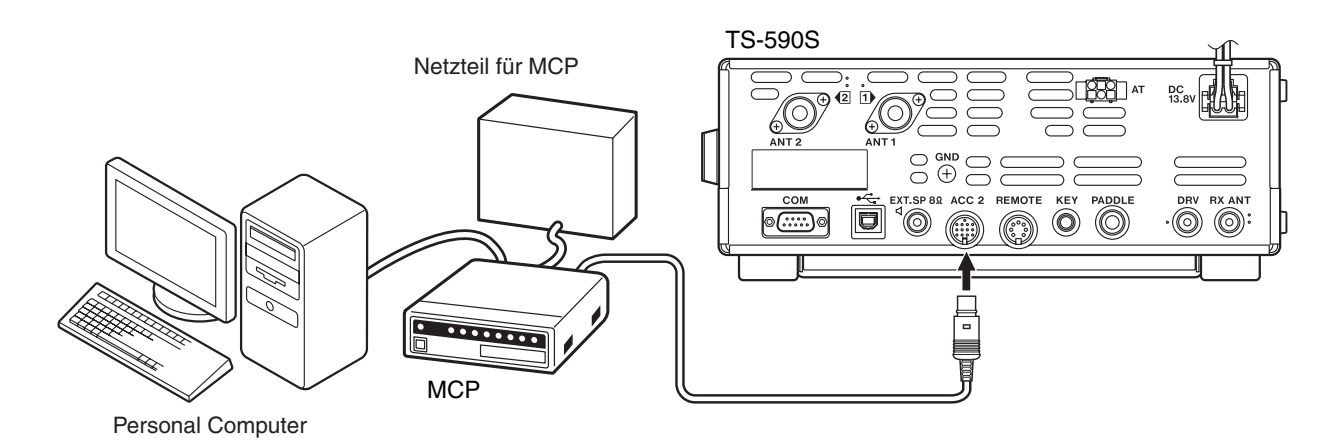

# **KW-/ 50-MHz-LINEARVERSTÄRKER**

Schließen Sie einen externen Sendeleistungsverstärker an die **REMOTE**-Buchse an. Schalten Sie das Steuerungsrelais für den Linearverstärker über Menü Nr. oder 54 ein. Wählen Sie "2" oder "3", wenn Sie das interne Relais zum Steuern des Status des Linearverstärkers verwenden möchten.

Die Ansprechzeit des Sende-/ Empfangsrelais beträgt 10 [ms], wenn Sie Volles Break-in für CW ausgewählt haben, und 25 [ms], wenn Sie Semi-Break-in für CW ausgewählt haben.

**Hinweis:** Die Sende-/ Empfangssteuerungsmethode unterscheidet sich je nach Modell des externen Verstärkers. Manche Verstärker wechseln in den Sendemodus, wenn die Steuerungsklemme an Masse gelegt wird. Bei solchen Verstärkern verbinden Sie Pin 2 der **REMOTE**-Buchse mit der GND-Klemme des Verstärkers und Pin 4 der Buchse mit dem Steuerungs-Pin des Verstärkers.

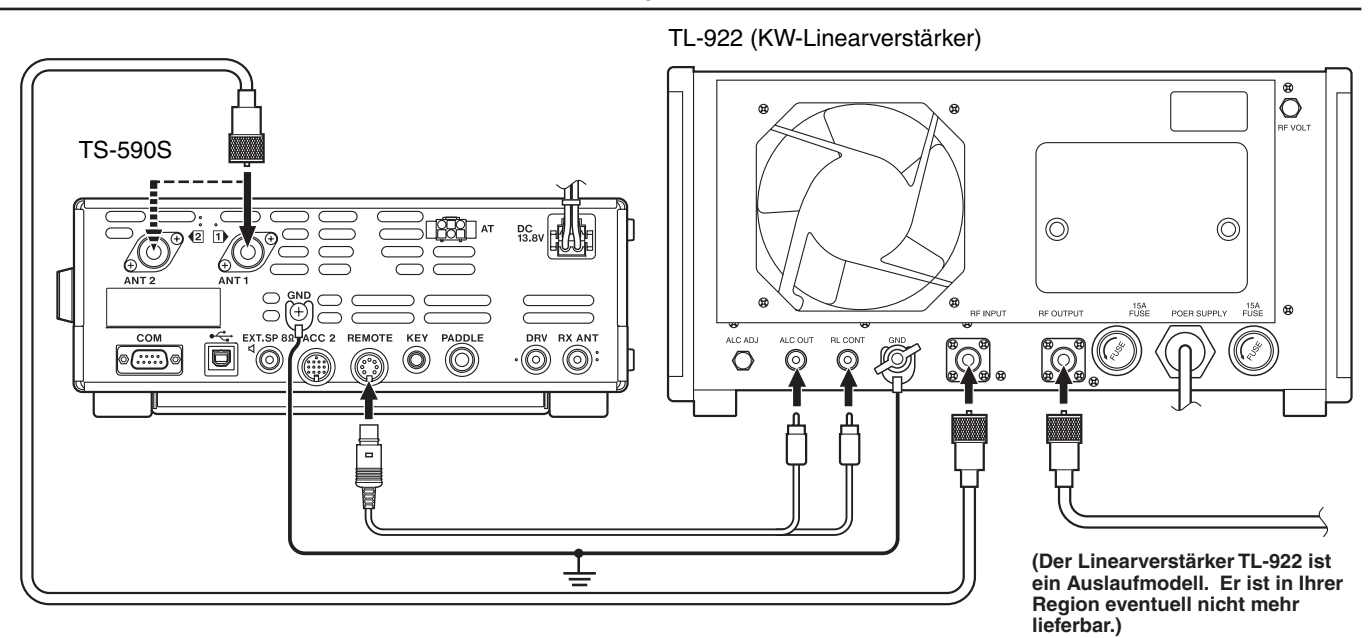

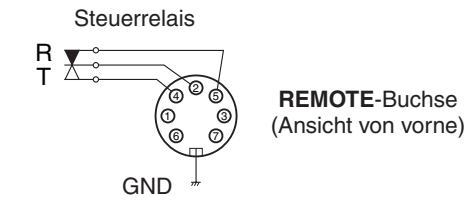

# **ANTENNEN-TUNER**

Verwenden Sie die **ANT 1**-Buchse und den **AT**-Anschluss, um einen externen Antennen-Tuner AT-300 anzuschließen. Wenn Sie den externen Antennen-Tuner an **ANT 2** anschließen, kann er nicht funktionieren.

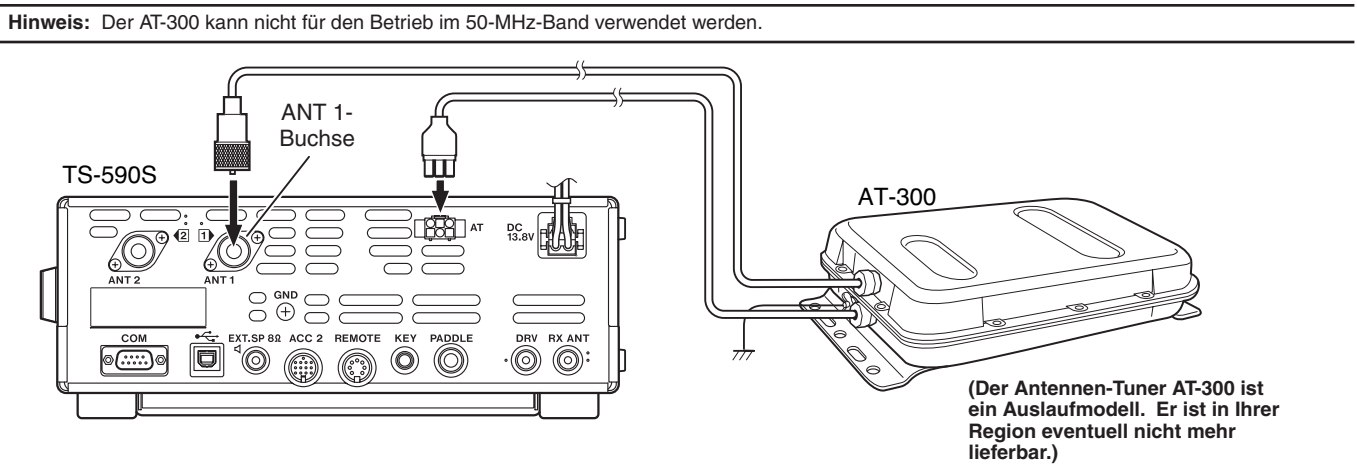

# **TNC UND MCP**

Verwenden Sie die **DATA**-Buchse zum Anschließen der AF (NF)-Eingangs-/ Ausgangsleitungen von einem Terminal Node Controller (TNC – Endstellen-Controller) für den Paketbetrieb, von einem Multimode Communications Processor (MCP – Mehrmodus-Kommunikationsprozessor) zum Betrieb mit AFSK, Packet Data, PacTOR, AMTOR, G-TORTM, PSK31 oder FAX oder von einer Clover-Schnittstelle. Verwenden Sie außerdem die **ACC2**-Buchse zum Anschließen von SSTV- und Phone-Patch-Geräten.

- Schließen Sie den TNC bzw. MCP unter Verwendung eines Kabels mit einem 13-poligen DIN-Stecker an die **ACC2**-Buchse an.
- Der Anschluss des TNC bzw. MCP an einen Personal Computer oder eine Datenstation ohne Intelligenz erfordert ein RS-232C-Kabel.
- Wählen Sie die Betriebsart LSB oder USB (abhängig vom Kommunikationsmodus), wenn Sie mit dem MCP/ TNC arbeiten.

**Hinweis:** Verwenden Sie kein gemeinsames Netzteil für den Transceiver und den TNC bzw. MCP. Halten Sie einen größtmöglichen Abstand zwischen dem Transceiver und dem Computer ein, um den Empfang von Störungen durch den Transceiver zu reduzieren.

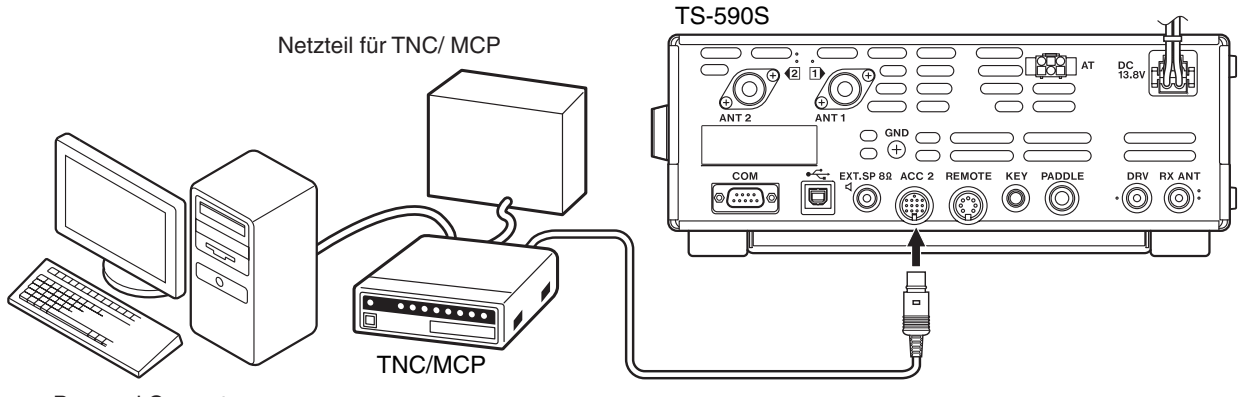

Personal Computer

# **DX-PAKETCLUSTER-ABSTIMMUNG**

Wenn Sie einen Transceiver TM-D710A/E/ TM-D700A/E/ RC-D710 + TM-V71A/E besitzen, können Sie den TM-D710A/E/ TM-D700A/E/ RC-D710 + TM-V71A/E an den Transceiver TS-590S anschließen, um die Funktion zur Abstimmung der DX-Paketcluster zu verwenden. Verbinden Sie die 2 Transceiver mit einem kreuzverdrahteten RS-232C-Kabel, wie unten gezeigt. (Informationen zum Anschließen des TH-D72A/E finden Sie in der Bedienungsanleitung zum TH-D72A/E.)

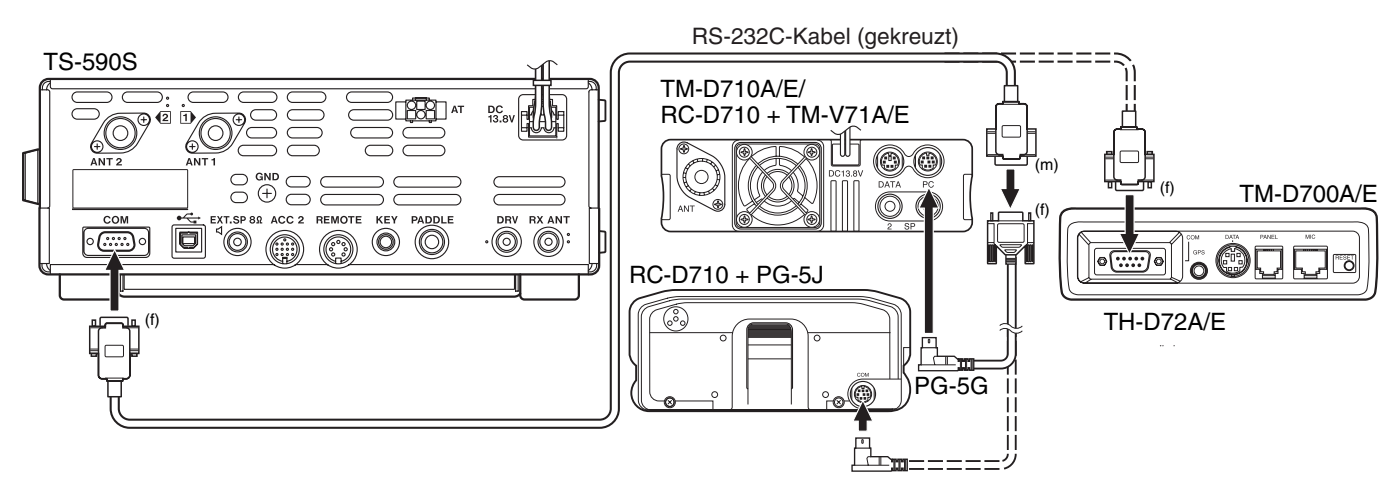

# **CROSSBAND-UMSETZER**

Wenn Sie einen Kenwood FM-Transceiver (Typ K) mit 6-poliger Mini-DIN-Buchse besitzen, können Sie den FM-Transceiver an den Transceiver TS-590S anschließen, um die Crossband-Umsetzerfunktion zu verwenden. Verbinden Sie die beiden Transceiver mit einem DIN- (13-polig)/ Mini-DIN-Kabel (6-polig), wie unten gezeigt.

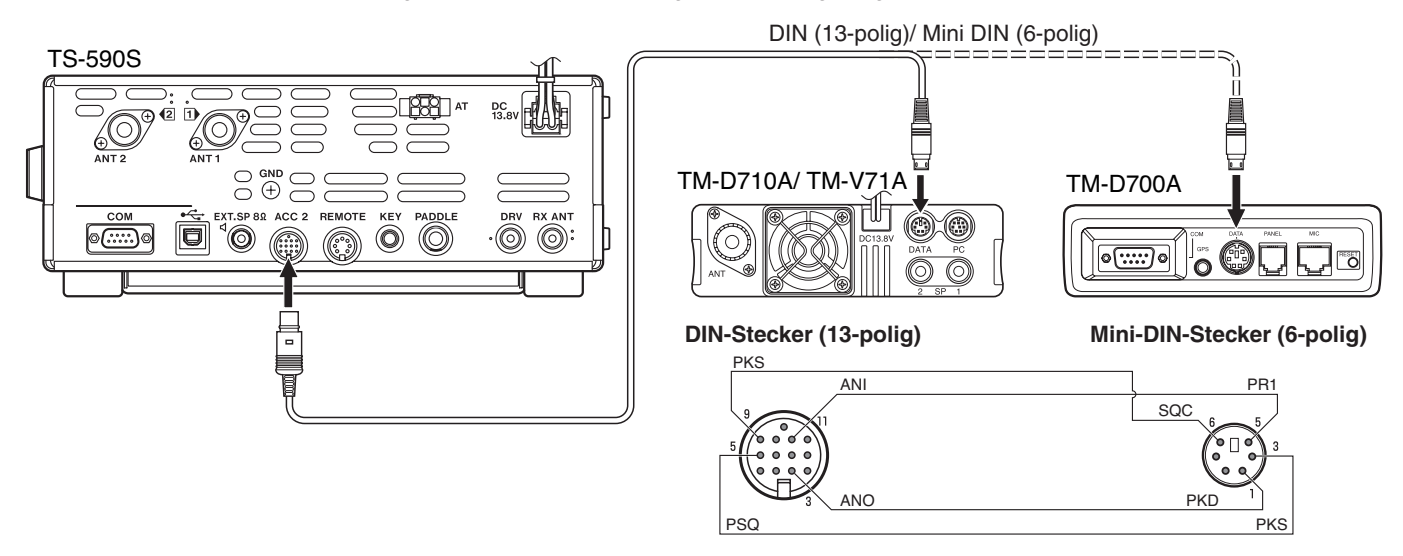

Nach dem Verbinden der 2 Transceiver mit dem Kabel rufen Sie am Transceiver TS-590S die Menüs Nr. 73 (DTS-Polarität) und 74 (Sperre bei Signalempfang) auf und wählen Sie "on" (Ein). Weiterhin müssen Sie den Audioeingangs-/ -ausgangspegel des Transceivers TS-590S unter Verwendung der Menüs Nr. 66 und 67 einstellen.

# **EINBAU VON OPTIONEN**

Sie benötigen einen Kreuzschlitzschraubendreher Nr. 1, um das VGS-1 oder das TCXO SO-3 einzubauen. Zum Einbau des TCXO SO-3 benötigen Sie außerdem einen Lötkolben (ca. 30 Watt).

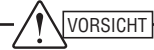

Schalten Sie vor allen Installationsmaßnahmen den Transceiver aus und ziehen Sie das Gleichstromversorgungskabel ab.

# **DEMONTAGE DES UNTEREN GEHÄUSETEILS**

Für den Einbau des optionalen VGS-1 oder des TCXO SO-3 entfernen Sie den unteren Gehäuseteil des Transceivers.

- **1** Lösen Sie die 10 Schrauben.
- **2** Heben Sie den unteren Gehäuseteil ab.

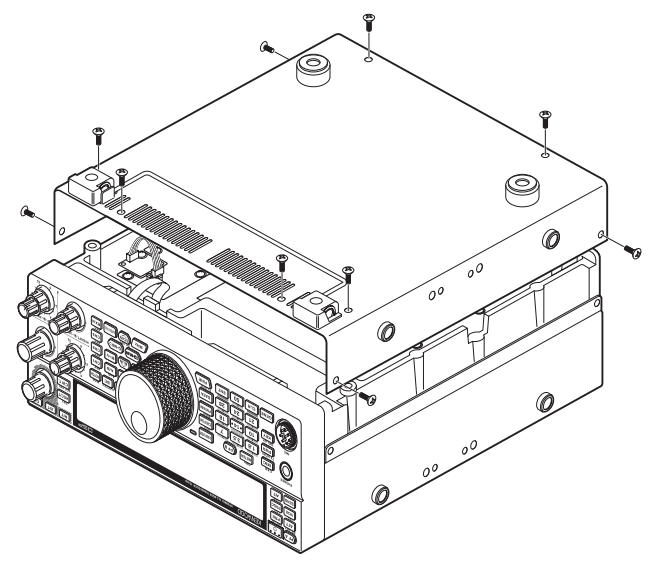

# **VGS-1 – SPRACHSYNTHESIZER- UND RECORDERMODUL**

**1** Entfernen Sie die Abschirmung (4 Schrauben).

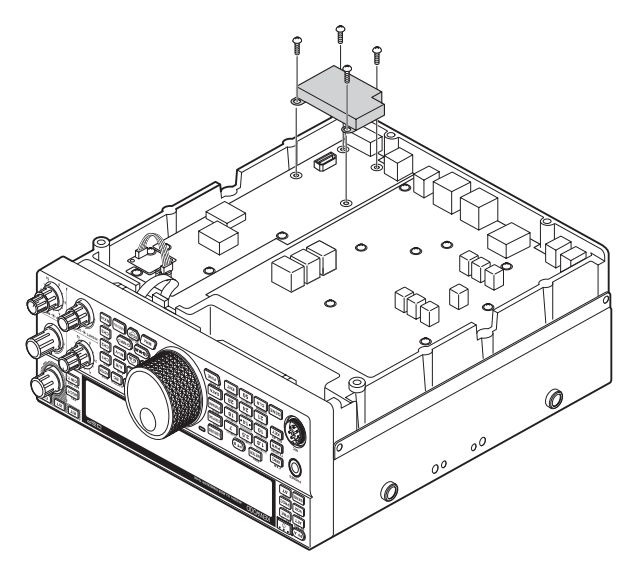

- **2** Der VGS-1-Einbausatz enthält 5 Gummipolster. Verwenden Sie die beiden unten gezeigten Gummipolster (20 x 30 x 2 mm und 21 x 21 x 2,5 mm) und befestigen Sie diese am VGS-1.
	- Die übrigen Polster werden nicht verwendet.

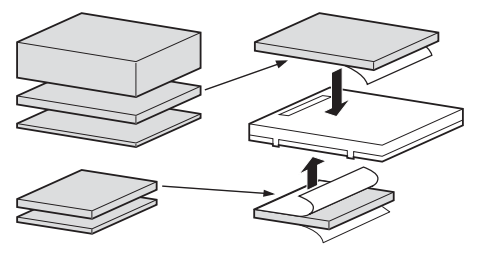

**3** Setzen Sie das VGS-1-Modul in den VGS-1-Steckplatz auf der Platine ein, indem Sie die Oberseite des VGS-1 nach unten drücken, bis es festen Halt hat.

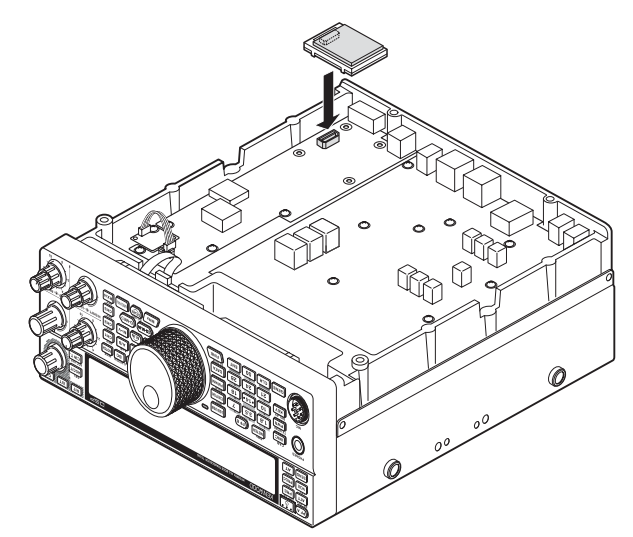

- **4** Bringen Sie die Abschirmung wieder an und ziehen Sie die 4 Schrauben fest.
- **5** Bringen Sie den unteren Gehäuseteil wieder an (10 Schrauben).

**Hinweis:** Nach dem Einbau können Sie die Wiedergabe- und Sprachführungslautstärke des VGS-1 durch Auswahl der Menüs Nr. 05 und 06 einstellen.

## **14 EINBAU VON OPTIONEN**

# **TCXO SO-3**

Das optionale Modul SO-3 verbessert die Frequenzstabilität des Transceivers auf ±0,5 ppm.

**1** Entfernen Sie den Steckverbinder CN503 und die Befestigungsschraube der TCXO-Platine, wie unten gezeigt.

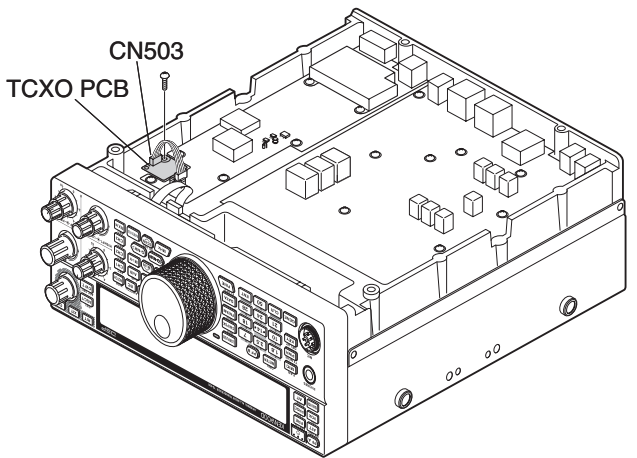

- **2** Nehmen Sie die TCXO-Platine ab.
- **3** Stecken Sie den TCXO SO-3 auf.

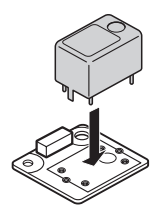

- **4** Löten Sie alle Anschlussstifte auf der Rückseite der Platine fest.
- **5** Setzen Sie die TCXO-Platine wieder in den Transceiver ein.
- **6** Schließen Sie den Steckverbinder CN503 an und ziehen Sie die Schraube fest.
- **7** Ziehen Sie die Jumper C903 und C904 ab, wie unten gezeigt.

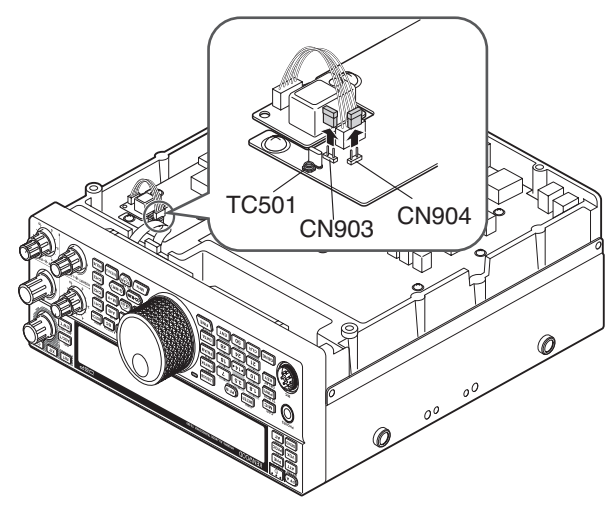

#### **Hinweise:**

- U Damit die Jumper nicht verloren gehen, lassen Sie sie auf Pin 1 von C903 bzw. C904 aufgesteckt.
- Wenn Sie den TCXO SO-3 wieder ausbauen, stecken Sie die Jumper wieder in der ursprünglichen Position auf.
- **8** Bringen Sie den unteren Gehäuseteil wieder an (10 Schrauben).

# **KALIBRIERUNG DER REFERENZFREQUENZ**

**Hinweis:** Der Transceiver wird vor der Auslieferung werkseitig eingestellt. Führen Sie diese Einstellung nicht durch, wenn sie nicht erforderlich ist.

- **1** Nehmen Sie am Transceiver die folgenden Einstellungen vor:
	- Betriebsart: CW
	- **AF**-Regler: Mittelstellung
	- Menü Nr. 34 (Empfangs-Tonhöhe für CW): 800 Hz
	- **SHIFT**-Regler: 800 Hz
	- RIT-Funktion: Aus
	- Break-in-Funktion (VOX): Aus
- **2** Nehmen Sie den unteren Gehäuseteil vom Transceiver ab (10 Schrauben).
- **3** Stimmen Sie auf eine Station mit Standardfrequenz ab, wie beispielsweise WWV oder WWVH bei z. B. 10,000,00 oder 15,000,00 MHz.
	- Stellen Sie den **Abstimmregler** so ein, dass in der Anzeige die genaue Frequenz der Station angezeigt wird.
	- Sie sollten einen Pfeifton von ca. 800 Hz hören.
	- Für 800 Hz:  $f$ af = (fAnzeige/15,600 x  $\Delta$ fReferenz) + 800 Hz wobei ∆fReferenz die Verschiebung gegenüber der 15, 6-MHzReferenzfrequenz ist.
- **4** Schließen Sie Ihren CW-Taster. Sie sollten einen Sende-Mithörton von ca. 800 Hz hören.
	- Dieser Mithörton erzeugt einen doppelten Pfeifton, wenn er sich dem Empfangssignal überlagert.
	- Stellen Sie den AF-Regler so ein, dass der doppelte Pfeifton deutlich hörbar ist.
	- Für 800 Hz: fMithörton = 800 Hz ±50 ppm (= 800 ±0,04 Hz), wobei 'fReferenz die Verschiebung gegenüber der 15, 6-MHz-Referenzfrequenz ist.

#### **5 Transceiver TS-590S ohne SO-3:**

Stellen Sie den Trimmer (TC501) ein, um die Frequenzdifferenz zwischen dem empfangenen 800-Hz-Tonsignal und dem 800-Hz-Mithörton zu minimieren.

#### **Transceiver TS-590S mit SO-3:**

Stellen Sie den Trimmer im SO-3 mit dem mitgelieferten Kunststoff-Justierwerkzeug ein. Minimieren Sie die Frequenzdifferenz zwischen dem empfangenen 800-Hz-Signalton und dem 800-Hz-Mithörton.

# **FAHRZEUGHALTERUNG MB-430**

**ACHTUNG:** Verwenden Sie beim Einbau der Halterung MB-430 die mit dem TS-590S gelieferten Sems-Kombischrauben.

Bringen Sie vor dem Einbau der Halterung MB-430 die mitgelieferten Kunststoff-Distanzstücke am Transceiver an. Dies ist erforderlich, um ein Verkratzen des Transceivers TS-590S zu vermeiden.

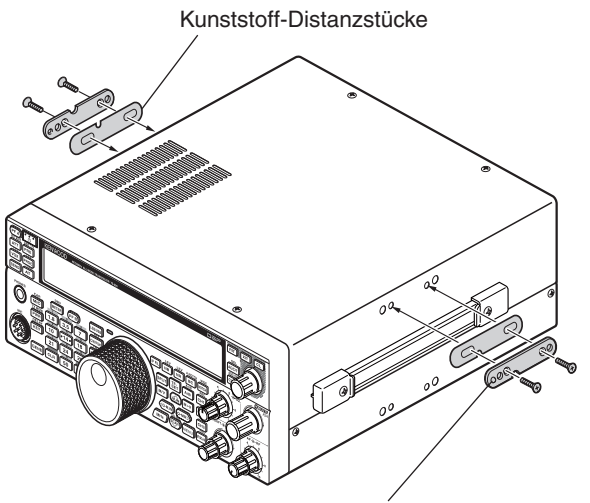

Achten Sie darauf, dass die Zunge nach außen zeigt

Nach dem Einbau der Halterung im Fahrzeug bereiten Sie den Transceiver vor, indem Sie die hinteren Schrauben locker eindrehen. Schieben Sie diese Schrauben in die hintere Führungsschiene der Halterung ein und bringen Sie dann den Transceiver in den gewünschten Montagewinkel, bevor Sie die Schrauben festziehen. Drehen Sie die vorderen Schrauben ein und ziehen Sie sie fest, um den Transceiver in der gewünschten Position zu fixieren.

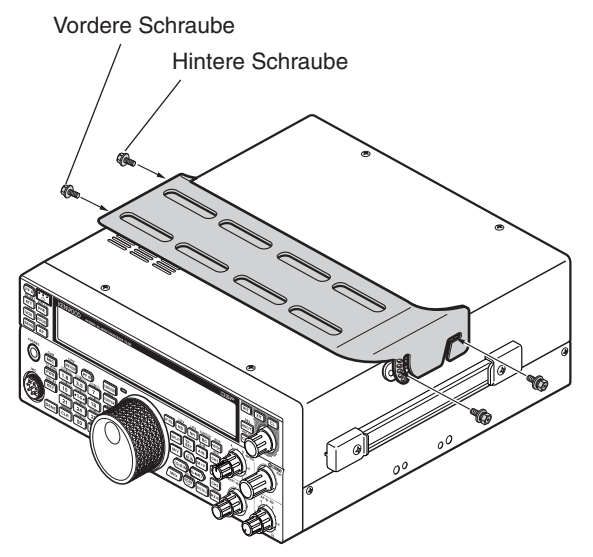

Um den Transceiver von der Halterung zu lösen, entfernen Sie zunächst die vorderen Schrauben. Lockern Sie dann die hinteren Schrauben und ziehen Sie den Transceiver nach vorne, um ihn von der Halterung zu trennen.

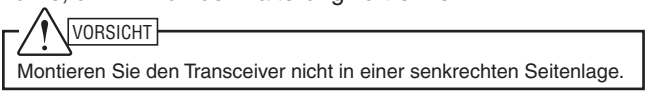

#### **VORSICHTSMASSNAHMEN**

- Versuchen Sie beim Funkbetrieb im Fahrzeug nicht, den Transceiver während des Fahrens zu konfigurieren; dies ist zu gefährlich.
- Die Verwendung des Transceivers während der Fahrens kann gegen die geltenden Verkehrsbestimmungen verstoßen. Bitte informieren Sie sich über die in Ihrer Region geltenden Fahrzeugbestimmungen und beachten Sie diese.

# **ALLGEMEINE HINWEISE**

Ihr Transceiver wurde bei der Produktion abgeglichen und vor dem Versand auf Einhaltung der technischen Daten überprüft. Unter normalen Bedingungen funktioniert der Transceiver, wie in dieser Bedienungsanleitung beschrieben. Alle verstellbaren Trimmer, Spulen und Widerstände des Transceivers wurden bei der Produktion voreingestellt. Eine Neueinstellung sollte nur von einem qualifizierten Techniker vorgenommen werden, der mit diesem Transceiver vertraut ist und über die nötigen Prüfgeräte verfügt. Wenn der Transceiver ohne Genehmigung durch den Hersteller eingestellt oder gewartet wird, kann die Garantie des Geräts erlöschen.

Bei richtigem Gebrauch funktioniert dieser Transceiver jahrelang reibungslos, ohne dass weitere Einstellungen vorgenommen werden müssen. Die Informationen in diesem Abschnitt enthalten daher nur allgemeine Wartungsmaßnahmen, für die wenige oder gar keine Prüfgeräte benötigt werden.

#### **REPARATUR**

Falls es einmal erforderlich werden sollte, den Transceiver zu Reparaturzwecken an Ihren Händler oder an die Kundendienstzentrale zu schicken, verpacken Sie ihn bitte in seiner Originalverpackung. Legen Sie eine vollständige Beschreibung des Problems bei. Geben Sie Ihren Namen, Ihre Anschrift sowie Ihre Telefonnummer und ggf. Telefaxnummer an, damit Sie der Techniker bei Bedarf zur Klärung weiterer Fragen kontaktieren kann. Schicken Sie Zubehör nur mit, wenn Sie vermuten, dass es unmittelbar mit dem technischen Problem zu tun hat. Bitte senden Sie keine einzelnen Baugruppen oder Leiterplatten ein, sondern nur den kompletten Transceiver.

Sie können den Transceiver zur Reparatur an den **Kenwood**-Vertragshändler senden, bei dem Sie das Gerät gekauft haben, oder an jede **Kenwood**-Kundendienstzentrale. Bei Rücksendung des Transceivers erhalten Sie einen Reparaturbericht.

Kennzeichnen Sie alle eingesandten Artikel mit Ihrem Namen und Ihrem Rufzeichen. Bitte nennen Sie in Ihrer gesamten Korrespondenz über das Problem das Modell und die Seriennummer des Transceivers.

#### **KUNDENDIENSTHINWEIS**

Falls Sie sich wegen eines technischen oder betriebsbezogenen Problems schriftlich an uns wenden möchten, fassen Sie Ihre Anfrage bitte so kurz, vollständig und sachbezogen wie möglich ab. Helfen Sie uns bitte, indem Sie folgende Informationen beifügen:

- Modell und Seriennummer des Geräts
- Ihre Frage oder eine Beschreibung des Problems
- Andere Geräte Ihrer Anlage, die für das bestehende Problem relevant sind
- Anzeigewerte des Messinstruments
- Weitere wesentliche Informationen (Menü-Einstellung, Betriebsart, Frequenz, Tastenfolge, die die Fehlfunktion auslöst, usw.)

#### VORSICHT

Verpacken Sie das Gerät für den Versand nicht in zusammengeknülltes Zeitungspapier. Eine derartige Verpackung bietet keinen ausreichenden Schutz beim Versand und kann zu schweren Beschädigungen führen.

#### **Hinweise:**

- U Vermerken Sie das Kaufdatum, die Seriennummer sowie den Händler, bei dem der Transceiver gekauft wurde.
- Halten Sie in Ihrem eigenen Interesse alle am Transceiver vorgenommenen Wartungsmaßnahmen schriftlich fest.
- Für die Beanspruchung von Garantieleistungen legen Sie bitte eine Fotokopie der Quittung oder einen anderen Kaufbeleg bei, auf dem das Kaufdatum angegeben ist.

#### **REINIGUNG**

Die Tasten, Regler und das Gehäuse des Transceivers können bei häufigem Gebrauch verschmutzen. Ziehen Sie die Regler vom Transceiver ab und reinigen Sie sie mit einem neutralen Reinigungsmittel und warmem Wasser. Zum Reinigen des Gehäuses verwenden Sie ein neutrales Reinigungsmittel (keine chemischen Lösungsmittel) und einen feuchten Lappen.

Bei den in der dieser Tabelle beschriebenen Problemen handelt es sich um häufig auftretende betriebsbezogene Funktionsstörungen. In der Regel sind diese Schwierigkeiten auf unkorrekte Anschlüsse, versehentliche Fehleinstellungen der Regler oder Bedienfehler wegen unvollständiger Programmierung zurückzuführen. In den meisten Fällen werden diese Probleme nicht durch Funktionsstörungen der Elektronik verursacht. Bitte informieren Sie sich in dieser Tabelle und den entsprechenden Abschnitten dieser Bedienungsanleitung, bevor Sie von einem Defekt Ihres Transceivers ausgehen.

**Hinweis:** Ein eingeschalteter tragbarer Transceiver, der sich in der Nähe dieses Transceivers befindet, kann Störgeräusche im Transceiver verursachen.

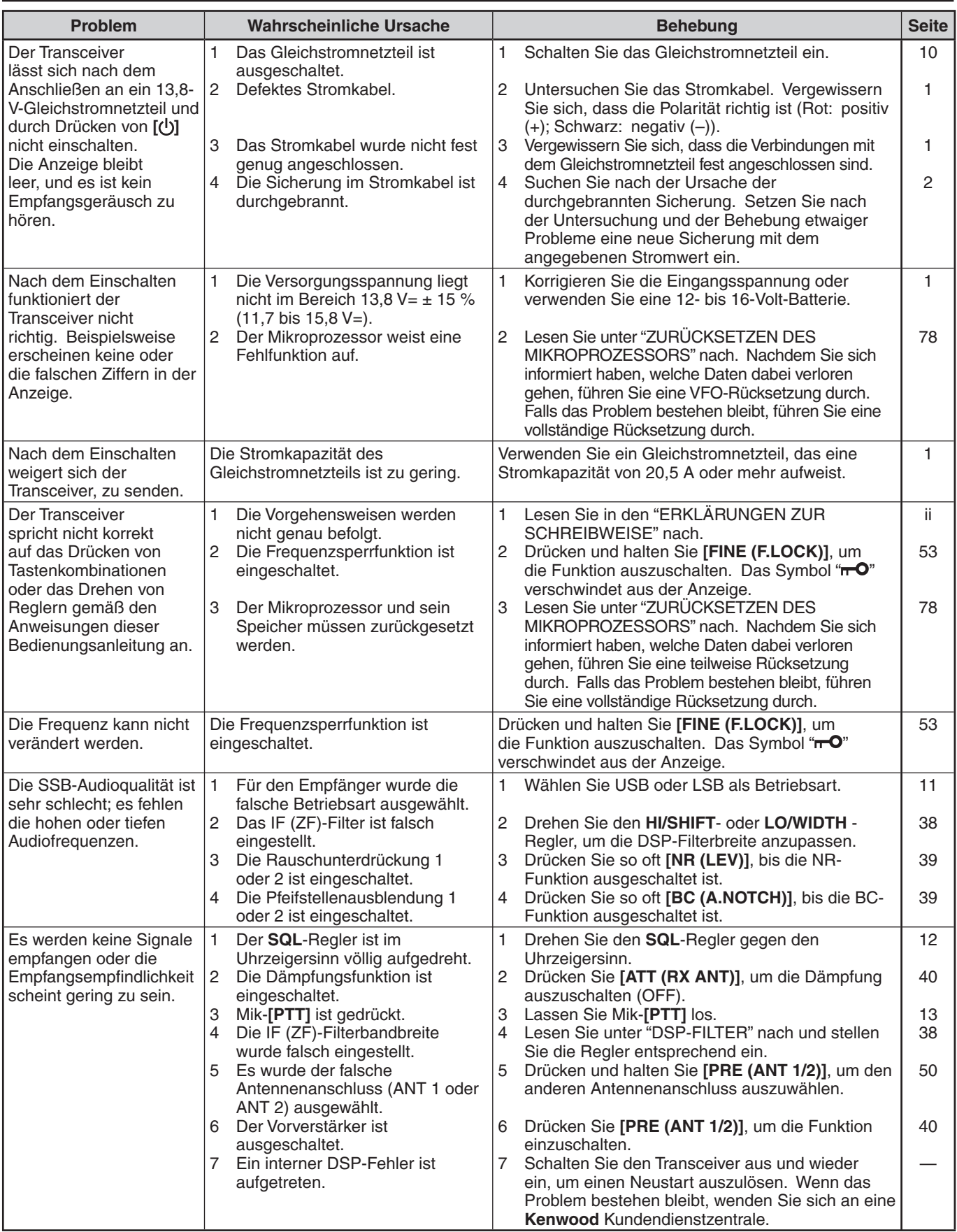

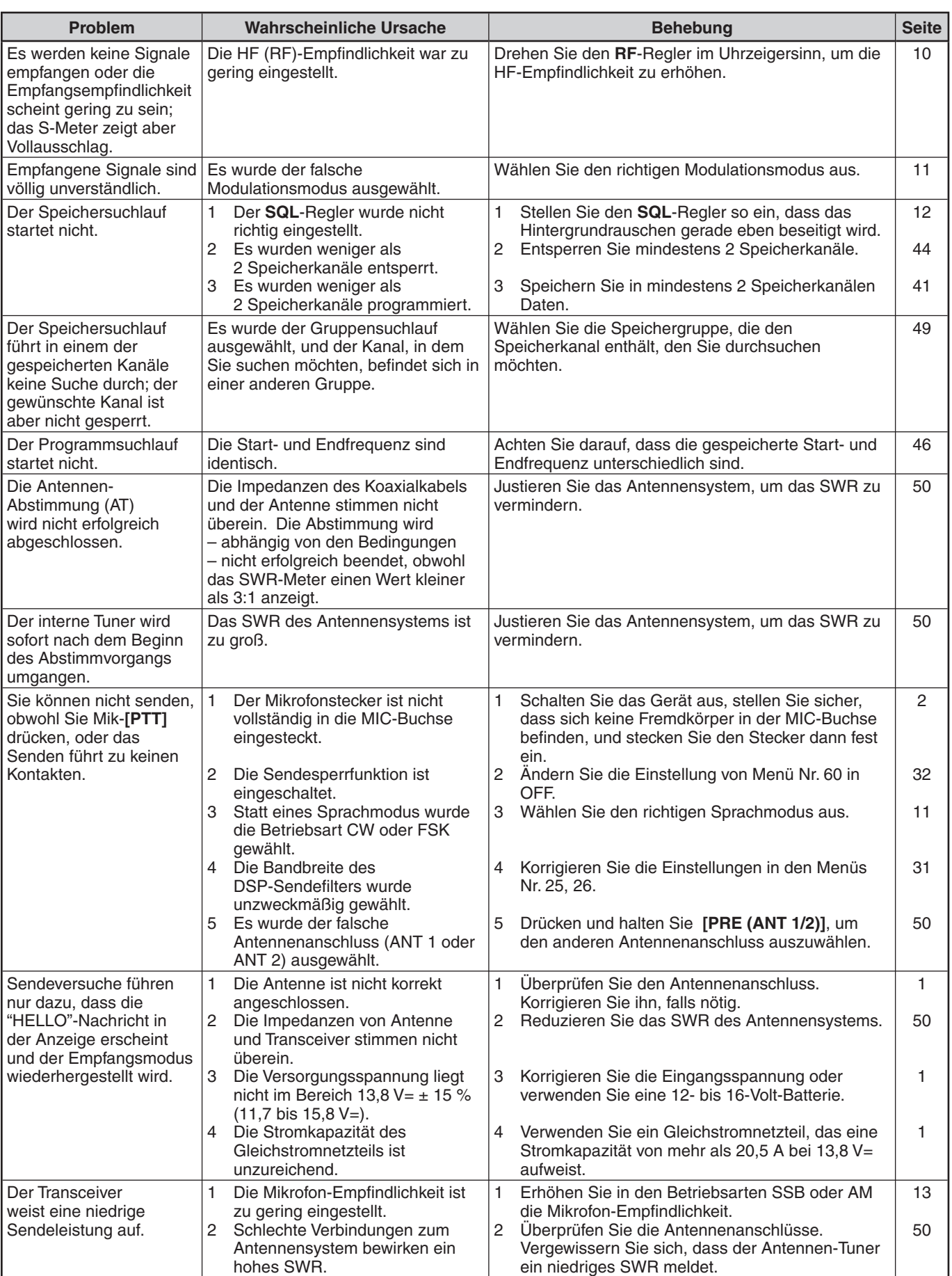

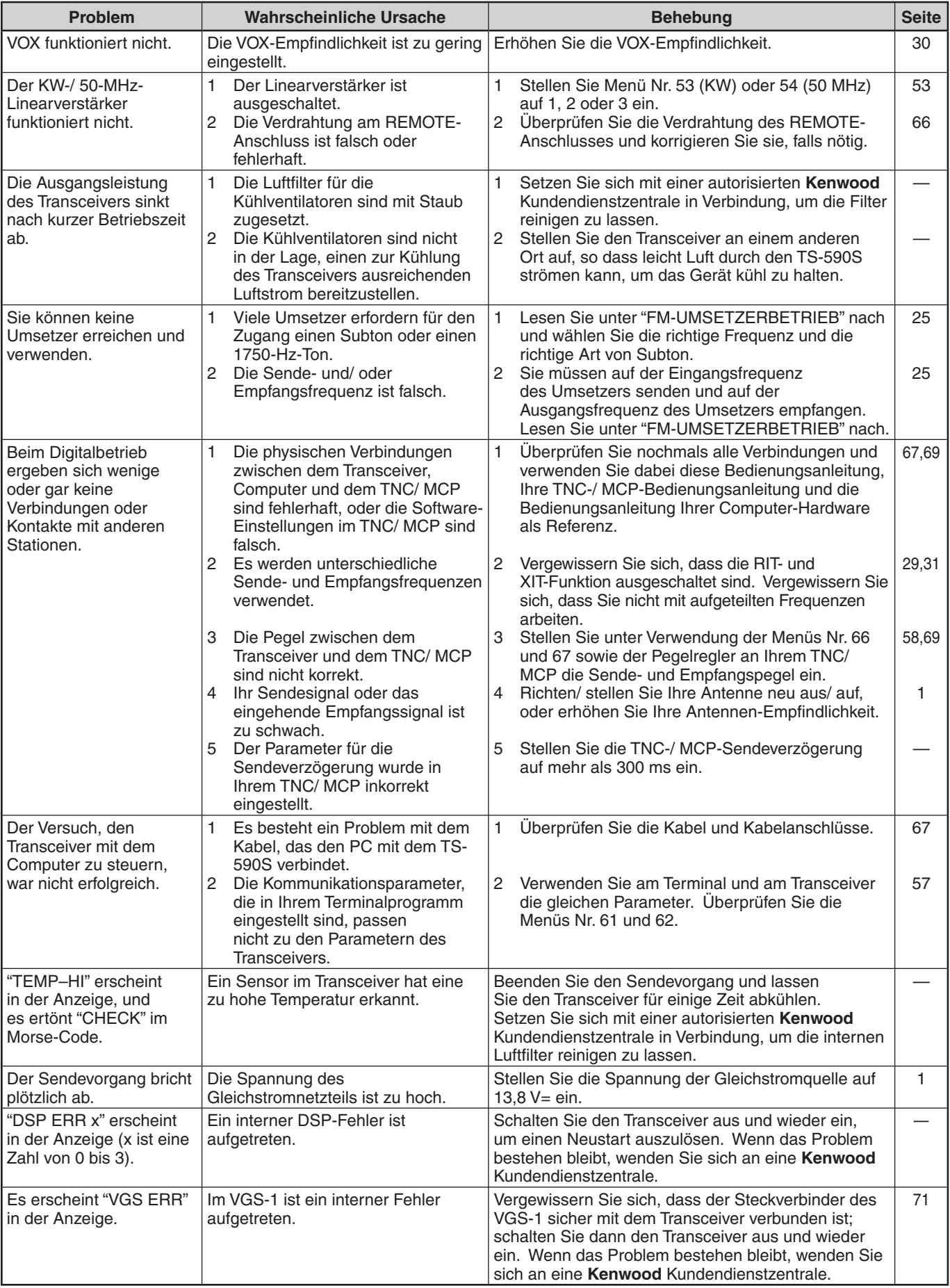

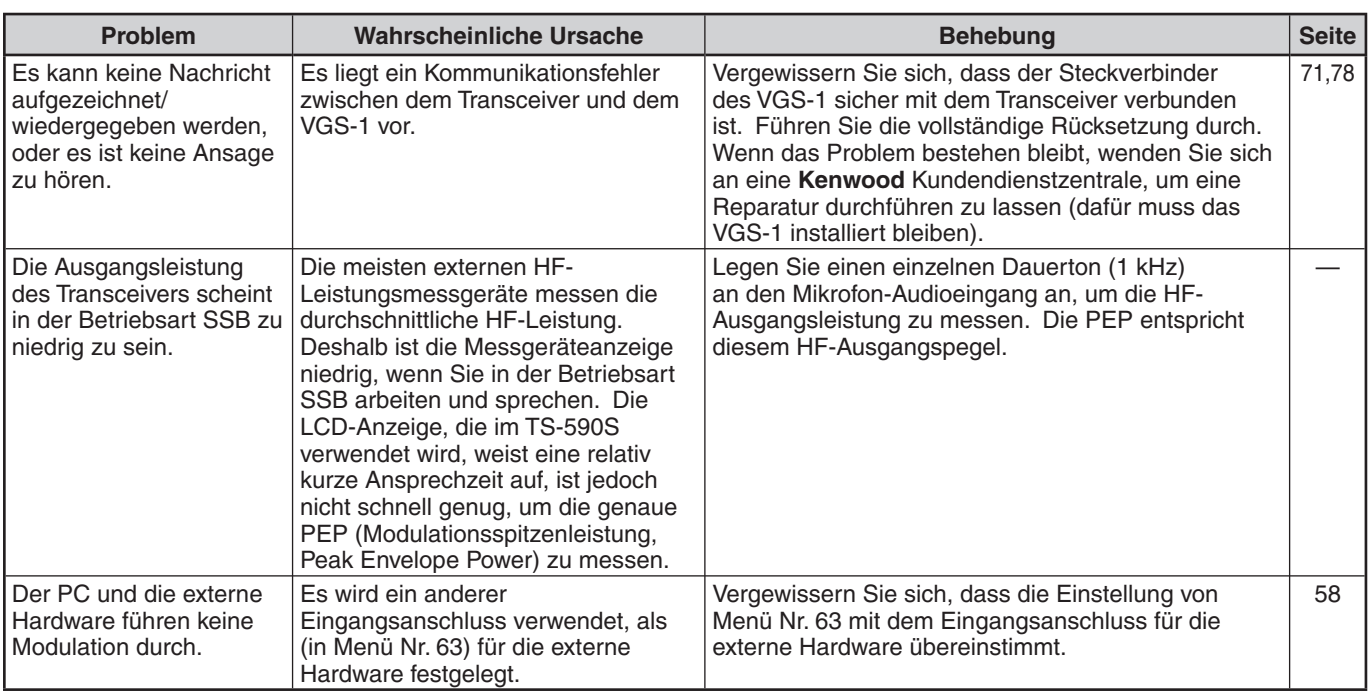

# **ZURÜCKSETZEN DES MIKROPROZESSORS**

Bei einer Fehlfunktion Ihres Transceivers kann das Zurücksetzen des Mikroprozessors auf die Voreinstellungen das Problem oft lösen. Der Mikroprozessor im Transceiver TS-590S kann in zwei Stufen zurückgesetzt werden: Teilweise Rücksetzung und Volle Rücksetzung.

#### **WERKSEITIGE EINSTELLUNGEN**

Die folgenden Betriebsfrequenzen und Betriebsarten sind für jeden VFO die werkseitigen Voreinstellungen:

- VFO A: 14,000,00 MHz/ USB
- VFO B: 14,000,00 MHz/ USB

In den Speicherkanälen und Schnellspeicherkanälen sind keine Daten gespeichert.

# **VFO-RÜCKSETZUNG**

Führen Sie eine VFO-Rücksetzung durch, falls eine Taste oder ein Regler nicht entsprechend den Anweisungen in dieser Bedienungsanleitung funktioniert. Die folgenden Daten werden bei einer VFO-Rücksetzung NICHT gelöscht.

- Speicherkanaldaten
- Menüeinstellungen
- Voreinstellungsdaten des Antennen-Tuners
- ANT 1/ ANT 2-Auswahldaten
- Daten über Frequenz und Betriebsart für die Auto-Modus-Funktion
- Verschiedene Einstellungswerte
- **1** Schalten Sie den Transceiver aus.
- **2** Drücken Sie **[A/B (A=B)]** + **[ ]**, um den Transceiver einzuschalten.
	- Eine Bestätigungsnachricht erscheint in der Anzeige.
- **3** Drehen Sie den **MULTI/CH**-Regler und wählen Sie "VFO RESET".
- **4** Drücken Sie **[A/B (A=B)]**, um die VFO-Rücksetzung durchzuführen.
	- Bei der Durchführung der VFO-Rücksetzung erscheint eine Bestätigungsnachricht in der Anzeige. Drücken Sie nochmals **[A/B (A=B)]**, um fortzufahren. Andernfalls drücken Sie eine beliebige andere Taste, um die VFO-Rücksetzung abzubrechen und mit dem normalen Betrieb fortzufahren.
	- Die VFOs werden auf die werkseitig programmierten Voreinstellungen zurückgesetzt.

# **VOLLSTÄNDIGE RÜCKSETZUNG**

Führen Sie eine vollständige Rücksetzung durch, falls Sie alle Daten in allen Speicherkanälen löschen möchten. Zusätzlich setzt diese Funktion alle von Ihnen veränderten Einstellungen auf die werkseitigen Voreinstellungen zurück (d. h. Menü-Einstellungen, Voreinstellungsdaten des Antennen-Tuners usw.).

- **1** Schalten Sie den Transceiver aus.
- **2** Drücken Sie **[A/B (A=B)]** + **[ ]**, um den Transceiver einzuschalten.
	- Eine Bestätigungsnachricht erscheint in der Anzeige.
- **3** Drehen Sie den **MULTI/CH** Regler und wählen Sie "FULL RESET".
- **4** Drücken Sie **[A/B (A=B)]**, um die vollständige Rücksetzung durchzuführen.
	- Bei der Durchführung der vollständigen Rücksetzung erscheint eine Bestätigungsnachricht in der Anzeige. Drücken Sie nochmals **[A/B (A=B)]**, um fortzufahren. Andernfalls drücken Sie eine beliebige andere Taste, um die Rücksetzung abzubrechen und mit dem normalen Betrieb fortzufahren.
	- Es werden alle Frequenzen, Betriebsarten, Speicherdaten, Einstellungswerte und AT-Voreinstellungsdaten auf die werkseitig voreingestellten Werte gesetzt.

# **BETRIEBSHINWEISE**

Bei der Konstruktion und Herstellung des Transceivers wurde darauf geachtet, möglichen Hardware-Problemen vorzubeugen. Dennoch besteht die Möglichkeit, dass Sie beim Betrieb des Transceivers die folgenden Symptome beobachten. Diese Symptome sind keine Fehlfunktionen.

#### **GLEICHSTROMNETZTEIL**

Wie in den TECHNISCHEN DATEN {Seite 81} aufgeführt, benötigt dieser Transceiver eine Gleichstromversorgung mit 13,8 V ±15 %. Falls sich der Transceiver nicht einschalten lässt oder sich automatisch ausschaltet, könnte die Versorgungsspannung außerhalb des zulässigen Bereichs liegen.

In diesem Fall ziehen Sie sofort das Gleichstromkabel vom Transceiver ab und vergewissern Sie sich, dass die Versorgungsspannung innerhalb des zulässigen Bereichs liegt.

#### **INTERNER KÜHLVENTILATOR**

Der Transceiver ermittelt die Temperatur der Endstufenelektronik unabhängig vom Sende- und Empfangsstatus des Hauptgeräts, um die internen Schaltungen vor zu hohen Temperaturen zu schützen. Die Drehzahl des Kühlventilators und die Sendeleistung werden wie folgt geregelt:

- Wenn der Thermistor einen Temperaturanstieg in der Endstufenelektronik feststellt, schaltet sich der Kühlventilator mit niedriger Drehzahl ein. Bei einem Temperaturanstieg erhöht sich die Drehzahl des Kühlventilators.
- Wenn eine ungewöhnlich hohe Temperatur festgestellt wird, aktiviert dies die Temperaturschutzschaltung, die die Sendeleistung auf den niedrigsten möglichen Leistungswert zurückfährt.

Wenn die Temperaturschutzschaltung anspricht, stellen Sie den Transceiver wieder auf Empfangsbetrieb und lassen Sie ihn eingeschaltet. Warten Sie ab, bis der Kühlventilator die Innentemperatur normalisiert hat.

• Wenn Sie den Transceiver ausschalten, kann der Kühlventilator nicht laufen und es dauert erheblich länger, bis die Innentemperatur absinkt.

#### **INTERNER TAKT**

An manchen Empfangsfrequenzstellen schlägt die S-Meter-Anzeige aus, oder Sie können keine Signale empfangen. Dies ist beim Betrieb von Superheterodyn-Empfängern (Überlagerungsempfängern) unvermeidlich. An den folgenden Frequenzstellen können Sie diese Signale möglicherweise feststellen:

- 15,600,00 MHz
- 31,200,00 MHz
- 46,800,00 MHz

#### **AGC**

Wenn Sie die AGC-Funktion ausschalten {Seite 29}, sind die empfangenen Audiosignale u. U. verzerrt. Senken Sie in diesem Fall die HF-Empfindlichkeit, schalten Sie den Vorverstärker aus oder schalten Sie die Dämpfung ein. Im Allgemeinen muss die HF-Empfindlichkeit stark reduziert werden, wenn die AGC ausgeschaltet wird.

#### **BETRIEB IM 60-m-BAND (NUR TYP K/ USA)**

Mit Wirkung vom 3. Juli 2003 gewährt die FCC Report and Order (R&O) im ET Docket 02-98 Funkamateuren in den USA Sekundärzugang zu 5 diskreten Kanälen in den Umgebung von 5 MHz. Träger der Allgemeinen, Fortgeschrittenen und Extra-Lizenz können die folgenden fünf Kanäle auf einer Sekundärbasis mit einer maximalen effektiv abgestrahlten Leistung von 50 W PEP relativ zu einem Halbwellendipol nutzen. Es dürfen nur Sprachübertragungen auf dem oberen Seitenband mit unterdrücktem Träger verwendet werden. Die Frequenzen sind 5330,5, 5346,5, 5366,5, 5371,5 und 5403,5 kHz. Die belegte Bandbreite ist auf 2,8 kHz begrenzt mit der Mitte auf 5332, 5348, 5368, 5373 bzw. 5405 kHz. Der Transceiver TS-590S stoppt bei diesem neuen 60-m-Band, wenn Sie die Amateurfunkbänder nach oben oder unten durchstimmen. Für weitere Informationen setzen Sie sich mit der ARRL in Verbindung oder suchen Sie auf ihrer Webseite mit dem Stichwort "60 Meter":

http://www.arrl.org

# **OPTIONALES ZUBEHÖR**

**HS-6**

Leichtkopfhörer

#### **HS-5**

Stationskopfhörer

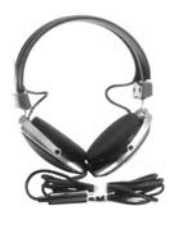

**MC-47** Multifunktionsmikrofon

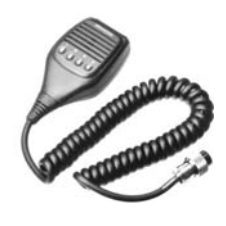

**PS-60 Geregeltes** Gleichstromnetzteil (22,5 A)

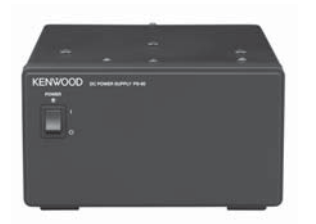

**SP-50B** Mobiler Lautsprecher

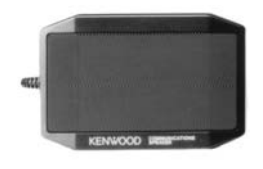

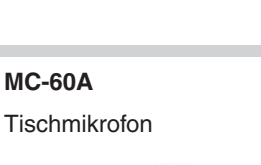

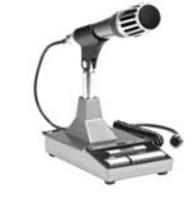

**SO-3** TCXO-Modul

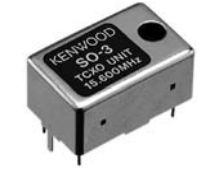

**MB-430** Fahrzeughalterung

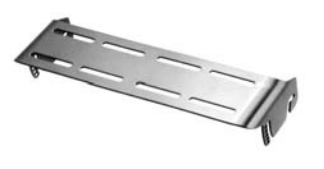

**LF-30A** Tiefpass--Filter

(Obere Grenzfrequenz 30 MHz)

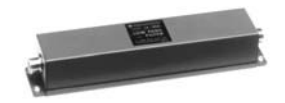

**MC-90** Microfono da scrivania compatibile con DSP

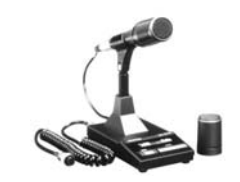

Microfono di bassa sensibilità nel modo FM.

**VGS-1** Sprachführungs- und Speicher-Modul

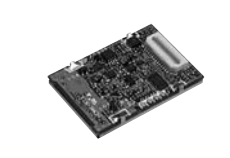

# **MC-43S**

Mikrofon

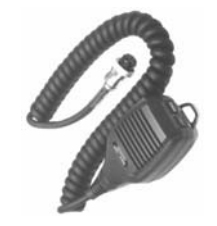

**PG-20** Gleichstromkabel (7 m)

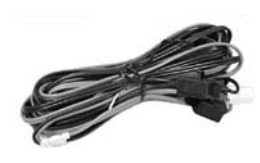

**SP-23** Externer Lautsprecher

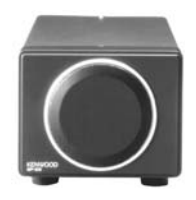

#### **ARCP-590/ ARHP-590**

Fernbedienungssoftware

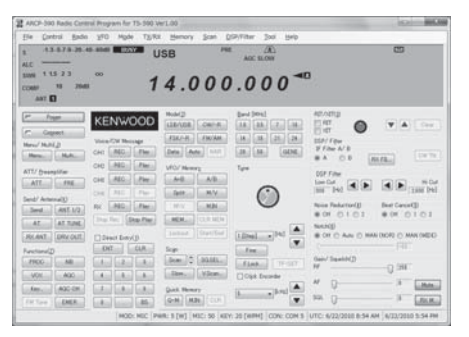

Laden Sie die kostenlose Software ARCP-590/ARHP-590 von der folgenden Adresse herunter:

http://www.kenwood.com/i/products/info/amateur/software \_download.html

# **TECHNISCHE DATEN**

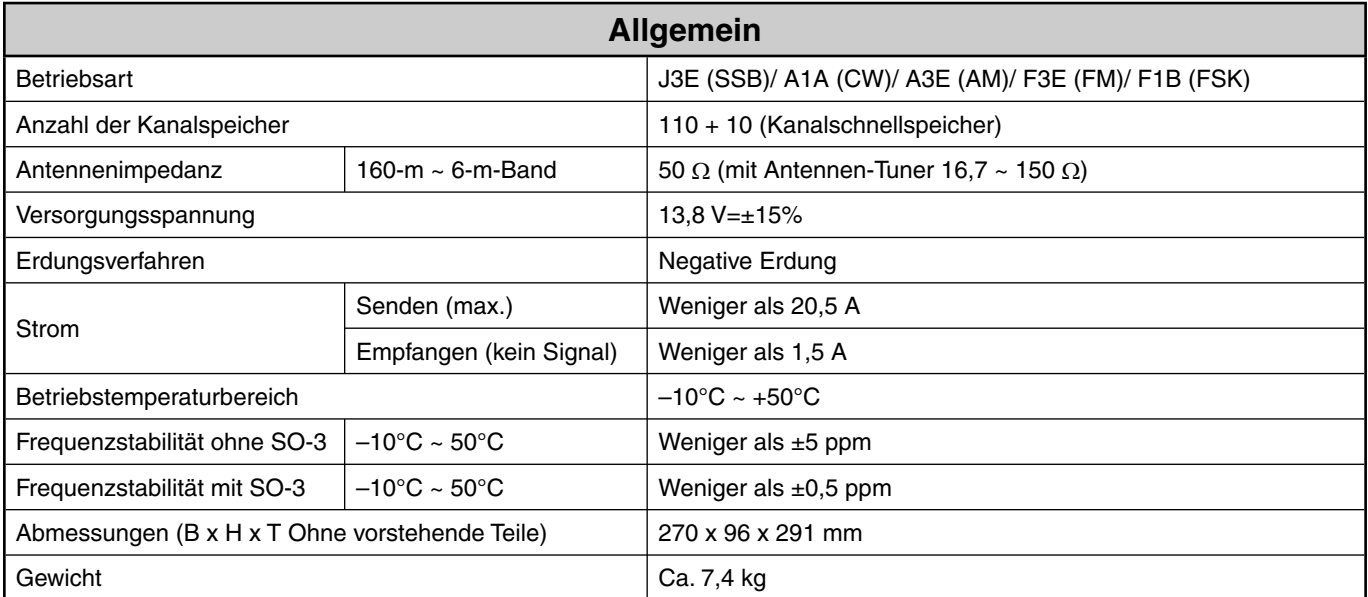

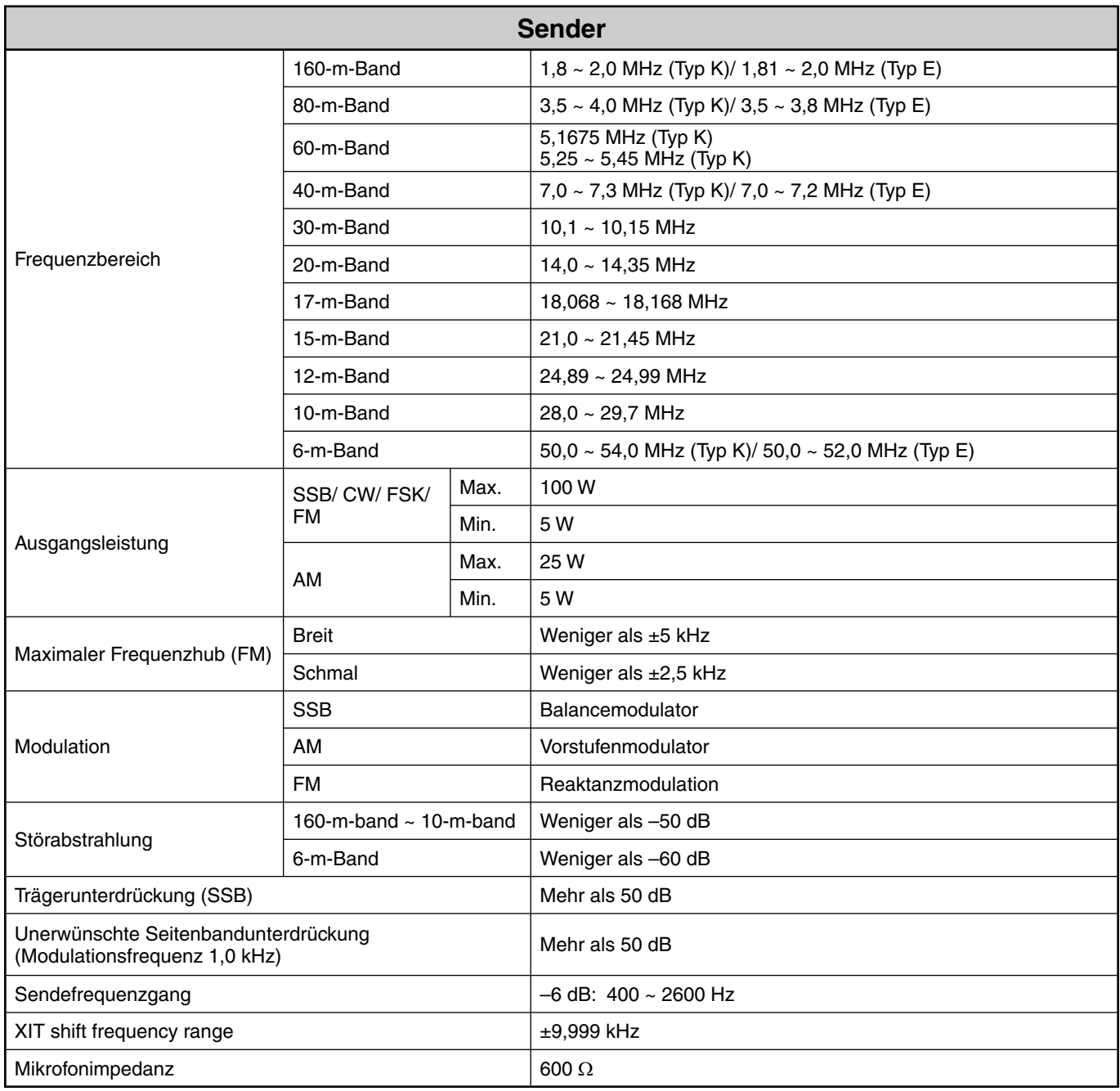

## **17 TECHNISCHE DATEN**

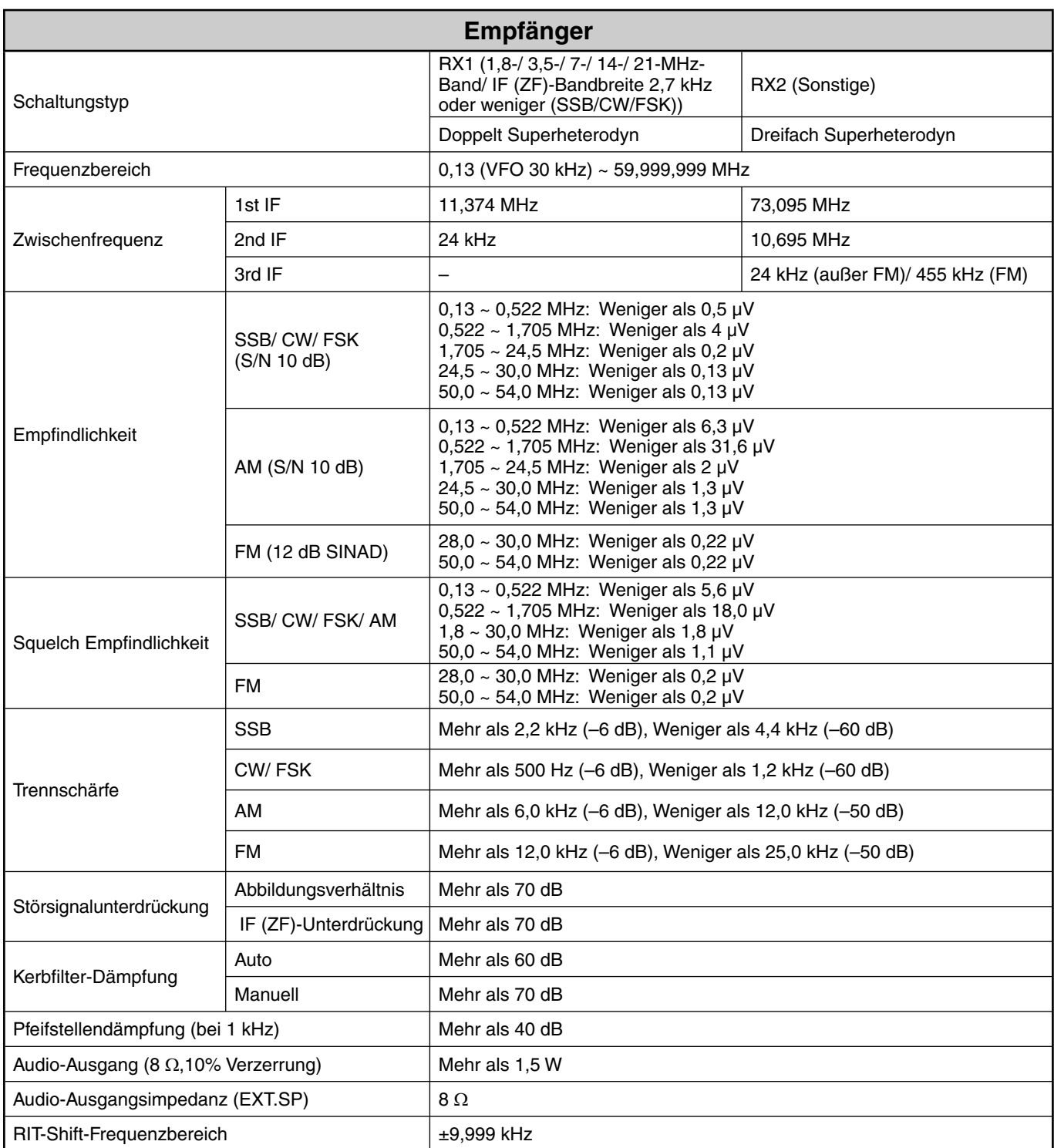

Technische Änderungen und Verbesserungen bleiben vorbehalten.

# KENWOOD